# Oracle Financial Services Compliance Studio Administration and Configuration Guide Release 8.1.2.7.0 July 2024 F48792-01

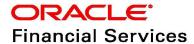

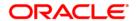

OFS Compliance Studio Administration and Configuration Guide Copyright © 1994, 2024, Oracle and/or its affiliates.

This software and related documentation are provided under a license agreement containing restrictions on use and disclosure and are protected by intellectual property laws. Except as expressly permitted in your license agreement or allowed by law, you may not use, copy, reproduce, translate, broadcast, modify, license, transmit, distribute, exhibit, perform, publish, or display any part, in any form, or by any means. Reverse engineering, disassembly, or decompilation of this software, unless required by law for interoperability, is prohibited.

The information contained herein is subject to change without notice and is not warranted to be error-free. If you find any errors, please report them to us in writing.

If this is software, software documentation, data (as defined in the Federal Acquisition Regulation), or related documentation that is delivered to the U.S. Government or anyone licensing it on behalf of the U.S. Government, then the following notice is applicable:

U.S. GOVERNMENT END USERS: Oracle programs (including any operating system, integrated software, any programs embedded, installed or activated on delivered hardware, and modifications of such programs) and Oracle computer documentation or other Oracle data delivered to or accessed by U.S. Government end users are "commercial computer software," "commercial computer software documentation," or "limited rights data" pursuant to the applicable Federal Acquisition Regulation and agency-specific supplemental regulations. As such, the use, reproduction, duplication, release, display, disclosure, modification, preparation of derivative works, and/or adaptation of i) Oracle programs (including any operating system, integrated software, any programs embedded, installed, or activated on delivered hardware, and modifications of such programs), ii) Oracle computer documentation and/or iii) other Oracle data, is subject to the rights and limitations specified in the license contained in the applicable contract. The terms governing the U.S. Government's use of Oracle cloud services are defined by the applicable contract for such services. No other rights are granted to the U.S. Government.

This software or hardware is developed for general use in a variety of information management applications. It is not developed or intended for use in any inherently dangerous applications, including applications that may create a risk of personal injury. If you use this software or hardware in dangerous applications, then you shall be responsible to take all appropriate fail-safe, backup, redundancy, and other measures to ensure its safe use. Oracle Corporation and its affiliates disclaim any liability for any damages caused by use of this software or hardware in dangerous applications.

Oracle®, Java, MySQL, and NetSuite are registered trademarks of Oracle and/or its affiliates. Other names may be trademarks of their respective owners.

Intel and Intel Inside are trademarks or registered trademarks of Intel Corporation. All SPARC trademarks are used under license and are trademarks or registered trademarks of SPARC International, Inc. AMD, Epyc, and the AMD logo are trademarks or registered trademarks of Advanced Micro Devices. UNIX is a registered trademark of The Open Group.

This software or hardware and documentation may provide access to or information about content, products, and services from third parties. Oracle Corporation and its affiliates are not responsible for

and expressly disclaim all warranties of any kind with respect to third-party content, products, and services unless otherwise set forth in an applicable agreement between you and Oracle. Oracle Corporation and its affiliates will not be responsible for any loss, costs, or damages incurred due to your access to or use of third-party content, products, or services, except as set forth in an applicable agreement between you and Oracle.

For information about Oracle's commitment to accessibility, visit the Oracle Accessibility Program website at <a href="http://www.oracle.com/pls/topic/lookup?ctx=acc&id=docacc">http://www.oracle.com/pls/topic/lookup?ctx=acc&id=docacc</a>.

Oracle customers that have purchased support have access to electronic support through My Oracle Support. For information, visit <a href="http://www.oracle.com/pls/topic/lookup?ctx=acc&id=info">http://www.oracle.com/pls/topic/lookup?ctx=acc&id=info</a> or visit <a href="http://www.oracle.com/pls/topic/lookup?ctx=acc&id=trs">http://www.oracle.com/pls/topic/lookup?ctx=acc&id=trs</a> if you are hearing impaired. For information on third party licenses, click <a href="here">here</a>.

# **Document Control**

Table 1 lists the document control of this guide.

**Table 1: Document Control** 

| Version Number | Revision Date | Change Log                                                                                                    |
|----------------|---------------|----------------------------------------------------------------------------------------------------|
| 8.1.2.7.0      | July 2024     | Added the Configure Custom Notebook in ECM section.                                                                                                   |
| 8.1.2.7.0      | May 2024      | Added a grant in the Fine Grain Data Access Control for Workspace section.                                                                            |
| 8.1.2.7.0      | April 2024    | Added the Prerequisites when MATCHING_MECHANISM is Set to Oracle Text (OT) section.                                                                   |
| 8.1.2.7.0      | March 2024    | Added the Additional Configuration for Matching with Oracle Text (OT) section for candidate selection.                                                |
|                |               | Added the Implementation of Connection Pooling in PGX Realm section.                                                                                  |
|                |               | Updated CSA_8127 pipeline details in the following sections:                                                                                          |
|                |               | <ul> <li>Pre-configured Rulesets for Matching, Merging, and<br/>Data Survival</li> </ul>                                                              |
|                |               | Pre-configured Entity Resolution Pipelines                                                                                                    |
|                |               | <ul> <li>Creating Pre-Staging Tables in FSDF</li> </ul>                                                                                               |
|                |               | Added "STG_ADDRESS_MASTER_PRE" table in the Load Data into Pre-Staging Tables section.                                                                |
|                |               | Updated command (step 2) in the following sections:                                                                                                   |
|                |               | <ul> <li>Steps (Create Index and Load the Data)</li> </ul>                                                                                            |
|                |               | <ul> <li>Steps (Perform Matching)</li> </ul>                                                                                                    |
|                |               | <ul> <li>Steps (Data Survival)</li> </ul>                                                                                                    |
|                |               | <ul> <li>Steps (Load Data in FCC_ER_OUTPUT Table)</li> </ul>                                                                                          |
|                |               | Steps (Wrapper Shell Script)                                                                                                    |
|                |               | Added the following changes in the <b>M4AML</b> chapter:                                                                                              |
|                |               | Added the Scenario Model Batch Framework section.                                                                                                    |
|                |               | <ul> <li>Added the Model Groups for Scenario Model Use<br/>Case section.</li> </ul>                                                                   |
|                |               | <ul> <li>Added "Scenario Model" in the For ML and Typology<br/>Use Case section.</li> </ul>                                                           |
|                |               | <ul> <li>Added "importNotebookSM.sh" and<br/>"importWorkspaceSQL.sh" utilities in the Importing<br/>Workspace Metadata for ML4AML section.</li> </ul> |
| 8.1.2.6.2      | January 2024  | Added step 3 in the Resetting Graph Pipeline Back to Day 0 section.                                                                                   |
| 8.1.2.6.0      | December 2023 | Added the Custom Rulesets for Matching section.                                                                                                    |

**Table 1: Document Control** 

| Version Number | Revision Date  | Change Log                                                                                                    |
|----------------|----------------|----------------------------------------------------------------------------------------------------|
| 8.1.2.6.0      | November 2023  | Updated CSA_8126 pipeline details in the following sections:                                                                                                    |
|                |                | <ul> <li>Pre-configured Rulesets for Matching, Merging, and<br/>Data Survival</li> </ul>                                                                                 |
|                |                | <ul> <li>Pre-configured Entity Resolution Pipelines</li> </ul>                                                                                                    |
|                |                | <ul> <li>Creating Pre-Staging Tables in FSDF</li> </ul>                                                                                                    |
|                |                | Added the following sections:                                                                                                    |
|                |                | <ul> <li>Removal of Entities from the Global Party (Deleted<br/>Party)</li> </ul>                                                                                        |
|                |                | <ul> <li>Ability to Remove Split and Merge Manually</li> </ul>                                                                                                    |
|                |                | <ul> <li>Conda Environment in Notebook</li> </ul>                                                                                                    |
|                |                | <ul> <li>Parameters for Entity Resolution Job execution</li> </ul>                                                                                                    |
|                |                | <ul> <li>Python Libraries for Predefined Conda Environment</li> </ul>                                                                                                    |
|                |                | Added F_OVERRIDE_FLAG in the Table 16.                                                                                                    |
|                |                | Added F_ER_DS_SUBSEQUENT_BATCH, MAX_HISTORY_PARTITIONS and ER_DS_SYSTEM_PENDING_MAX_NO_REC parameters in the Additional Configurations section.                          |
| 8.1.2.6.0      | November 2023  | Updated fcc_er_guid_persist_config table in the Properties for Global Party ID Persistence section.                                                                      |
|                |                | The fcc-python interpreter has been modified to python interpreter and corresponding changes are done in Table 8 and python Interpreter section.                         |
|                |                | Added a new note for JDBC interpreter in the Table 8 and jdbc Interpreter section.                                                                                       |
|                |                | The Configure ETL and Execute ETL sections are deprecated as these apply to legacy ETL which has been replaced with graph pipeline functionality.                        |
|                |                | The "ML Name and Address Model Training" section has been deprecated for legacy ETL, and this similar functionality will be added in graph pipelines in future releases. |
|                |                | The "Create and Execute a Run Executable for Scenario Notebooks" section has been deprecated as this functionality is replaced by model execution.                       |
|                |                | The "PGX Advanced Configurations" section has been deprecated as this functionality is replaced by subgraph loading.                                                     |
|                |                | Updated steps in the Creating Data Store section.                                                                                                    |
|                |                | Updated note and table in the Importing Workspace Metadata for ML4AML section.                                                                                           |
| 8.1.2.5.1      | September 2023 | Added enable VPD. sh in the Table 22.                                                                                                    |
|                |                | Added a new Fine Grain Data Access Control for Workspace section.                                                                                                    |

**Table 1: Document Control** 

| Version Number | Revision Date | Change Log                                                                                                    |
|----------------|---------------|----------------------------------------------------------------------------------------------------|
| 8.1.2.5.0      | July 2023     | Added the following sections:                                                                                                    |
|                |               | <ul> <li>Setting Memory of Entity Resolution and Matching<br/>Services</li> </ul>                                                                                                    |
|                |               | <ul> <li>Persisting the Data When F_PERSIST_GUID Flag is<br/>Set to True and F_MANUAL_APPROVAL Flag is Set to<br/>True/False Condition</li> </ul>                                                                                                    |
|                |               | <ul> <li>Properties for Global Party ID Persistence</li> </ul>                                                                                                    |
|                |               | Updated CSA_8125 pipeline details in the following sections:                                                                                                    |
|                |               | <ul> <li>Pre-configured Rulesets for Matching, Merging, and<br/>Data Survival</li> </ul>                                                                                                    |
|                |               | Pre-configured Entity Resolution Pipelines                                                                                                    |
|                |               | <ul> <li>Creating Pre-Staging Tables in FSDF</li> </ul>                                                                                                    |
|                |               | Added "STG_DELETED_PARTIES_PRE" and  "D_ADDRESS_END_DATE" functionalities in the Load Data  into Pre-Staging Tables section.                                                                                                    |
|                |               | The Step 2 is updated related to command and new parameters such as Execution Mode, Current Runskey, and Run_Type in the following sections:                                                                                                    |
|                |               | Steps (Create Index and Load the Data)                                                                                                    |
|                |               | Steps (Perform Matching)                                                                                                    |
|                |               | Steps (Data Survival)                                                                                                    |
|                |               | Steps (Load Data in FCC_ER_OUTPUT Table)                                                                                                    |
|                |               | Steps (Using Wrapper Shell Script)                                                                                                    |
|                |               | Added a note in the Profiler Table section.                                                                                                    |
|                |               | Updated cleanup steps in the following sections:                                                                                                    |
|                |               | <ul> <li>Cleanup Steps for Job Termination (Create Index and<br/>Load the Data)</li> </ul>                                                                                                    |
|                |               | <ul> <li>Cleanup Steps for Job Termination (Perform<br/>Matching)</li> </ul>                                                                                                    |
|                |               | <ul> <li>Cleanup Steps for Job termination (Data Survival)</li> </ul>                                                                                                    |
|                |               | <ul> <li>Cleanup Steps for Job termination (Load Data in FCC_ER_OUTPUT Table)</li> </ul>                                                                                                    |
|                |               | Added a note in the Persisting the Data When F_PERSIST_GUID and F_MANUAL_APPROVAL Flags are Set to False Condition section.                                                                                                    |
|                |               | The support for Legacy ETL is deprecated in the current release, and the related note is added in the required sections.                                                                                                    |
|                |               | Added a new note and step 1 in the Cleanup Steps When the Create Index and Load Data Job Terminated Manually, Cleanup Steps When the Data Survival Job Terminated Manually, Cleanup Steps When the Bulk Similarity Job Terminated Manually, Cleanup Steps When the Load Data in FCC_ER_OUTPUT Job Terminated Manually and Resetting Entity Resolution Back to Day 0 sections. |

**Table 1: Document Control** 

| Version Number | Revision Date | Change Log                                                                                                    |
|----------------|---------------|----------------------------------------------------------------------------------------------------|
| 8.1.2.5.0      | July 2023     | Added the following sections in M4AML section:  Optimizing SQL performance for ASC Feature Contributions JSON Format                           |
| 81.2.4.4       | June 2023     | Updated steps in the Data Sourcing section.  Updated steps and figure in the Configure a jdbc Interpreter Variant section.                     |
| 8.1.2.4.3      | May 2023      | Updated latest ICIJ table list and steps in the Load Data into ICIJ Tables section.                                                            |
| 8.1.2.4.0      | April 2023    | Removed "DSADMIN" and updated DSUSRGRP group description in the Table 5.  Updated steps in the Resetting Graph Pipeline Back to Day 0 section. |
| 8.1.2.4.0      | March 2023    | Updated document to reflect that OpenSearch has replaced Elastic Search in 8.1.2.4.0.  Updated steps in the following sections:                |

**Table 1: Document Control** 

| Version Number | Revision Date  | Change Log                                                                                                    |
|----------------|----------------|----------------------------------------------------------------------------------------------------|
| 8.1.2.3.0      | January 2023   | Added a note in the Customize the Data in the Tables for ER types section.                                                                         |
|                |                | Added FCC_M_ER_PROCESSING_COLUMNS and FCC_DS_REF_COLUMN_MAPPING tables in the Default Data in the tables section.                                  |
|                |                | Updated a note in the Configure the SSH Connection section.                                                                                        |
|                |                | Added the following sections:                                                                                                    |
|                |                | Add/ Stop MonitorIncremental Workspace Refresh                                                                                                    |
|                |                | Workspace Schema                                                                                                    |
|                |                | <ul> <li>For ML and Typology Use Case</li> </ul>                                                                                                   |
|                |                | <ul> <li>Disable the User in Compliance Studio after SSO<br/>Login</li> </ul>                                                                      |
|                |                | Updated ASC use case information in the following sections:                                                                                        |
|                |                | Data Sourcing                                                                                                    |
|                |                | Metadata Sourcing                                                                                                    |
|                |                | <ul> <li>Importing Workspace Metadata for ML4AML</li> </ul>                                                                                        |
|                |                | <ul> <li>Updated step 3 in the Access Compliance Studio</li> <li>Using SAML Realm section.</li> </ul>                                              |
|                |                | Added step 1 in the Unlock the Notebook section.                                                                                                   |
|                |                | <ul> <li>Added step 2 and modified step 3 in the Load Data<br/>into ICIJ Tables section.</li> </ul>                                                |
|                |                | <ul> <li>Added description for column details of the<br/>FCC_ER_MAPPING in the Output Tables section.</li> </ul>                                   |
| 8.1.2.1.0      | November 2022  | <ul> <li>Added a note related to FIC_MIS_DATE in the Steps<br/>section.</li> </ul>                                                                 |
|                |                | <ul> <li>Added a note related to unique constraint error in the<br/>STG_CUSTOMER_IDENTIFCTN_DOC table in the Data<br/>Survival section.</li> </ul> |
| 8.1.2.1.0      | September 2022 | OJET Upgrade (all UI elements are updated according to UI in the entire document.                                                                  |
|                |                | Added the following sections:                                                                                                    |
|                |                | Using Wrapper Shell Script                                                                                                    |
|                |                | Load Data into ICIJ Tables                                                                                                    |
|                |                | Prescript Condition                                                                                                    |
|                |                | <ul> <li>Resetting Graph Pipeline Back to Day 0</li> </ul>                                                                                         |
|                |                | Obtain SAR information for Production                                                                                                    |
|                |                | Data Model Support for AAI Applications                                                                                                    |
|                |                | Typology Scenario Batch Framework                                                                                                    |
|                |                | Execution Frequency                                                                                                    |

**Table 1: Document Control** 

| Version Number | Revision Date  | Change Log                                                                                                    |
|----------------|----------------|----------------------------------------------------------------------------------------------------|
| 8.1.2.1.0      | September 2022 | Removed the "Setup PGX Server without kerberos" section.                                                                                                    |
|                |                | Updated steps in the truncate table FCC_BATCH_RUN; section.                                                                                                    |
|                |                | Updated steps in the Annual Model Validation and Define Task for Annual Model Validation sections.                                                                                      |
|                |                | Updated step 1 in the Cleanup Steps When the Create Index and Load Data Job Terminated Manually and Cleanup Steps When the Load Data in FCC_ER_OUTPUT Job Terminated Manually sections. |
|                |                | Updated note in the Groups in Identity Management section.                                                                                                    |
|                |                | Updated new tables in the Data Sourcing section.                                                                                                    |
|                |                | Updated commands in the Importing Workspace Metadata for ML4AML section.                                                                                                    |
|                |                | Removed content in the Unsupervised ML Batch Framework section.                                                                                                    |
|                |                | Updated the table name and added new tables for ML_Scoring in the Unsupervised Scoring section.                                                                                         |
|                |                | Updated the optional parameters in the AMLES Historic Event Load section.                                                                                                    |
|                |                | Updated the optional parameters in the Batch and Task Parameters section.                                                                                                    |
|                |                | Updated the commands in the Restart Services section.                                                                                                    |
|                |                | Updated steps 1, 4 and 6 in the Utility Scripts section.                                                                                                    |
| 8.1.2.0.1      | July 2022      | Updated minor changes in the Output Tables section.                                                                                                    |
| 8.1.2.0.1      | June 2022      | Added new <b>Cleanup Steps for Job Termination</b> sections in all ER jobs.                                                                                                    |
|                |                | Add new Cleanup Steps When the Create Index and Load Data Job Terminated Manually section.                                                                                              |
|                |                | Add new Cleanup Steps When the Bulk Similarity Job Terminated Manually section.                                                                                                    |
|                |                | Add new Cleanup Steps When the Data Survival Job Terminated Manually section.                                                                                                    |
|                |                | Add new Cleanup Steps When the Load Data in FCC_ER_OUTPUT Job Terminated Manually section.                                                                                              |
|                |                | Removed the NOTE related to IDNTYADMN in Groups in Identity Management section.                                                                                                    |

**Table 1: Document Control** 

| Version Number | Revision Date | Change Log                                                                                                    |
|----------------|---------------|----------------------------------------------------------------------------------------------------|
| 81.2.0.1       | May 2022      | <ul> <li>As part of the v8.1.2.0.1 version, the following sections are added/updated:</li> <li>New job is added in the Status Codes section.</li> <li>New table is added in the Output Tables section.</li> <li>Added Additional Configurations subsection in Create Index and Load the Data section</li> <li>Added validation step in Data Survival section</li> <li>Added new Job Load Data in FCC_ER_OUTPUT Table</li> <li>Added Initial Run for High Volume Data section.</li> <li>Added Cleanup Steps When the Create Index and Load Data Job Terminated Manually subsection in Appendix.</li> <li>Added Utility Scripts section in Appendix.</li> <li>Renamed the subsections and section, Resetting Entity Resolution Back to Day 0 in Appendix.</li> </ul> |
| 8.1.2.0.0      | April 2022    | <ul> <li>Updated the following sections:         <ul> <li>Removed Kubernetes-related information from Add or Modify Python Packages to the python Interpreter section.</li> <li>Added a Note in Configure the SSH Connection section.</li> <li>Removed the "Modify the Python Docker Images for the Python Interpreter" section.</li> </ul> </li> <li>Updated the content for the deprecated ore Interpreter section.</li> </ul>                                                                                                    |
| 8.1.2.0.0      | March 2022    | Updated the following sections:  User Access and Permissioning Management PGX Interpreter Entity Resolution ML Name and Address Incremental Training API Data Memory Limit Added the following sections: Changing Default Features and Custom Model Training PGX Permissions Roles, Functions and Permissions Cleanup Steps When the Bulk Similarity Job Terminated Manually                                                                                                    |
| 8.1.1.1.0      | November 2021 | Updated the document for the v8.1.1.1.0 release.                                                                                                    |
| 8.1.1.0.0      | October 2021  | This is the first version created for the v8.1.1.0.0 release.                                                                                                    |

# **Table of Contents**

| 1 Pre | eface                                                             | 16 |
|-------|-------------------------------------------------------------------|----|
| 1.1   | Audience                                                          | 16 |
| 1.2   | Related Documents                                                 | 16 |
| 1.3   | Conventions                                                       | 16 |
| 1.4   | Abbreviations                                                     | 17 |
| 2 Ab  | out Compliance Studio Administration                              | 18 |
| 2.1   | Capabilities offered by Compliance Studio                         | 18 |
| 2.2   | Configurable Features                                             | 19 |
| 2.3   | Administration Overview                                           | 19 |
| 2.3.  | 1 Key Concepts                                                    | 20 |
| 3 Us  | er Access and Permissioning Management                            | 22 |
| 3.1   | Mapping User Groups                                               | 22 |
| 3.1.  | 1 User Groups                                                     | 22 |
| 3.1.2 | 2 User Group - Role Mapping                                       | 24 |
| 3.1.  | Functions and Roles required to perform CRUD operations for Conda | 26 |
| 3.2   | Access Compliance Studio Using SAML Realm                         | 27 |
| 4 Int | erpreter Configuration and Connectivity                           | 29 |
| 4.1   | Configure Interpreters                                            | 30 |
| 4.1.  | 1 python Interpreter                                              | 36 |
| 4.1.  | 2 jdbc Interpreter                                                | 38 |
| 4.1.  | 3 md Interpreter                                                  | 42 |
| 4.1.  | 4 PGX Interpreter                                                 | 42 |
| 4.1.  | 5 pyspark Interpreter                                             | 43 |
| 4.1.  | 6 spark Interpreter                                               | 44 |
| 4.2   | Create a Credential                                               | 45 |
| 4.3   | Link Credentials                                                  | 48 |
| 4.4   | Create an Interpreter Group                                       | 49 |
| 4.5   | Create an Interpreter Variant                                     | 50 |
| 4.6   | Enable Additional Spark or PySpark interpreter                    | 50 |

| 5  | Sch     | edule Scenario Notebook Execution                                                             | 51      |
|----|---------|-----------------------------------------------------------------------------------------------|---------|
|    | 5.1     | Prerequisites                                                                                 | 51      |
|    | 5.2     | Using Scheduler                                                                               | 52      |
| 6  | Ent     | ity Resolution                                                                                | 53      |
|    | 6.1     | Using Pre-configured Datasets and Rulesets                                                    | 55      |
|    | 6.1.1   | Pre-configured Rulesets for Matching, Merging, and Data Survival                              | 55      |
|    | 6.1.2   | Custom Rulesets for Matching                                                                  | 55      |
|    | 6.2     | FCCM out-of-the-box Entity Resolution Pipeline on FSDF                                        | 56      |
|    | 6.2.1   | Pre-configured Entity Resolution Pipelines                                                    | 56      |
|    | 6.2.2   | Prerequisites for out-of-the-box ER Pipelines                                                 | 56      |
|    | 6.2.3   | S Load Data into Pre-Staging Tables                                                           | 57      |
|    | 6.2.4   | 1 Output Tables                                                                               | 59      |
|    | 6.2.5   | Entity Resolution Mapping Information                                                         | 60      |
|    | 6.2.6   | Consolidated Information of the Resolved Entities                                             | 66      |
|    | 6.3     | Prerequisites when MATCHING_MECHANISM is Set to Oracle Text (OT)                              | 66      |
|    | 6.4     | Executing the ER Jobs                                                                         | 67      |
|    | 6.4.1   | Create Index and Load the Data                                                                | 67      |
|    | 6.4.2   | Perform Matching                                                                              | . 71    |
|    | 6.4.3   | 3 Data Survival                                                                               | .73     |
|    | 6.4.4   | 4 Load Data in FCC_ER_OUTPUT Table                                                            | 77      |
|    | 6.4.5   | 5 Initial Run for High Volume Data                                                            | 78      |
|    | 6.4.0   | Status Codes                                                                                  | 78      |
|    | 6.4.7   | 7 Using Wrapper Shell Script                                                                  | 79      |
|    | 6.5     | Persisting the Data                                                                           | 80      |
|    | 6.5.1   | Persisting the Data When F_PERSIST_GUID and F_MANUAL_APPROVAL Flags are Set to False Cor      | ndition |
| 80 | )       |                                                                                               |         |
|    | 6.5.2   | Persisting the Data When $F_PERSIST_GUID$ Flag is Set to True and $F_MANUAL_APPROVAL$ Flag is | Set to  |
| Tr | rue/Fal | se Condition                                                                                  | 83      |
|    | 6.6     | Entity Resolution Metadata                                                                    | 88      |
|    | 6.6.1   | Default Data in the tables                                                                    | 88      |
|    | 663     | Customize the Data in the Tables for FR types                                                 | 90      |

|   | 6.6.3 | Populate the Metadata for Data Survival in Compliance Studio Schema | 98  |
|---|-------|---------------------------------------------------------------------|-----|
|   | 6.7   | Removal of Entities from the Global Party (Deleted Party)           | 100 |
|   | 6.7.1 | 1 Impact on Manual Decisioning on Deleting Parties                  | 100 |
|   | 6.8   | Ability to Remove Split and Merge Manually                          | 101 |
|   | 6.9   | Expiry of Entity Address Mapping                                    | 101 |
| / | ML    | for AML (ML4AML)                                                    | 102 |
|   | 7.1   | Creating Data Store                                                 | 102 |
|   | 7.2   | Updating Conda Environments in the BD Production Workspace          | 107 |
|   | 7.3   | Creating a Sandbox Workspace                                        | 108 |
|   | 7.3.1 | Basic Details                                                       | 109 |
|   | 7.3.2 | 2 Workspace Schema                                                  | 110 |
|   | 7.3.3 | 3 Data Sourcing                                                     | 111 |
|   | 7.3.4 | 4 Metadata Sourcing                                                 | 112 |
|   | 7.3.5 | 5 Validate Workspace                                                | 113 |
|   | 7.3.6 | 5 Summary                                                           | 114 |
|   | 7.4   | Populating the Sandbox Workspace                                    | 114 |
|   | 7.5   | Post Workspace Activity for ASC                                     | 117 |
|   | 7.6   | Periodic Workspace Schema Cleanup for ASC                           | 118 |
|   | 7.7   | Importing Workspace Metadata for ML4AML                             | 118 |
|   | 7.8   | Adding User Defined Transformation (UDT) as Python Module           | 120 |
|   | 7.9   | Optimizing SQL performance for ASC                                  | 120 |
|   | 7.10  | Incremental Workspace Refresh                                       | 120 |
|   | 7.11  | Launch the Sandbox Workspace                                        | 121 |
|   | 7.12  | Model Groups                                                        | 122 |
|   | 7.12. | 1 Model Group at Account and Customer Levels                        | 122 |
|   | 7.12. | 2 Admin Activity                                                    | 123 |
|   | 7.13  | Model Groups for Scenario Model Use Case                            | 133 |
|   | 7.13. | 1 Model Group at Account and Customer Levels                        | 133 |
|   | 7.13. | 2 Admin Activity                                                    | 135 |
|   | 7.14  | Obtaining SAR Labels for Supervised Use Cases                       | 145 |
|   | 7 14  | 1 Obtain the SAR Information for Sandhov                            | 145 |

| 7.14 | 4.2 Obtain SAR information for Production                           | 147 |
|------|---------------------------------------------------------------------|-----|
| 7.14 | 4.3 Obtain the SAR Information                                      | 152 |
| 7.15 | Batch Framework                                                     | 155 |
| 7.15 | 5.1 Supervised ML Batch Framework                                   | 156 |
| 7.15 | 5.2 Unsupervised ML Batch Framework                                 | 162 |
| 7.15 | 5.3 AMLES Batch Framework                                           | 169 |
| 7.15 | 5.4 Typology Scenario Batch Framework                               | 172 |
| 7.15 | 5.5 Execute Batch                                                   | 174 |
| 7.15 | 5.6 Monitor Batch                                                   | 174 |
| 7.15 | 5.7 Scenario Model Batch Framework                                  | 176 |
| 7.16 | Data Movement                                                       | 188 |
| 7.16 | 5.1 Supervised                                                      | 188 |
| 7.16 | 5.2 Unsupervised                                                    | 190 |
| 7.17 | ECM Connector Batch                                                 | 192 |
| 7.17 | 7.1 Supervised ML-ECM Connector Batch                               | 192 |
| 7.17 | 7.2 Typology Model-ECM Connector Batch                              | 192 |
| 7.18 | Configure Investigation Guidance                                    | 192 |
| 7.18 | 3.1 Output                                                          | 193 |
| 7.19 | Data Model Support for AAI Applications                             | 193 |
| 7.20 | Schema Grants for AML Event Scoring                                 | 194 |
| 7.21 | Fine Grain Data Access Control for Workspace                        | 195 |
| 7.21 | 1.1 Sync up Security Mapper between BD Production and ASC BD Schema | 195 |
| 7.21 | 1.2 Enable/Disable Fine Grain Data Access Control                   | 196 |
| 8 Re | start Services                                                      | 197 |
| 8.1  | Stop and Start the Compliance Studio Services                       | 197 |
| 8.2  | Stop and Start the PGX Service                                      | 197 |
| 9 Ap | pendix                                                              | 198 |
| 9.1  | Create Metadata Indexes using Logstash                              | 198 |
| 9.2  | Unlock the Notebook                                                 | 198 |
| 9.3  | Checking IP Address for User's Last Login                           | 199 |
| 9.4  | Roles. Functions and Permissions                                    | 199 |

| Sen    | d Us Your Comments                                                                                                    | 258                                                                                                    |
|--------|----------------------------------------------------------------------------------------------------|----------------------------------------------------------------------------------------------------|
| OFS    | AA Support                                                                                                    | 257                                                                                                    |
| 9.21.4 | 1 Integrating Notebook with ECM                                                                                                    | 254                                                                                                    |
| 9.21.3 | 3 User Group Mapping                                                                                                    | 254                                                                                                    |
| 9.21.2 | 2 Importing Notebook                                                                                                    | 253                                                                                                    |
| 9.21.1 | Prerequisites                                                                                                    | 253                                                                                                    |
| 21     | Configure Custom Notebook in ECM                                                                                                    | 253                                                                                                    |
| 20     | Implementation of Connection Pooling in PGX Realm                                                                                                    | 250                                                                                                    |
| 9      | Python Libraries for Predefined Conda Environment                                                                                                    | 244                                                                                                    |
| 8      | Conda Environment in Notebook                                                                                                    | 239                                                                                                    |
| 7      | Parameters for Entity Resolution Job execution                                                                                                    | 237                                                                                                    |
| 6      | Migrating the Data from ElasticSearch to OpenSearch                                                                                                    | 231                                                                                                    |
|        |                                                                                                    |                                                                                                    |
| 4      | Resetting Graph Pipeline Back to Day 0                                                                                                    | 230                                                                                                    |
|        |                                                                                                    |                                                                                                    |
|        |                                                                                                    |                                                                                                    |
|        |                                                                                                    |                                                                                                    |
|        | -                                                                                                    |                                                                                                    |
|        |                                                                                                    |                                                                                                    |
|        |                                                                                                    |                                                                                                    |
|        |                                                                                                    |                                                                                                    |
|        |                                                                                                    |                                                                                                    |
|        |                                                                                                    |                                                                                                    |
|        |                                                                                                    |                                                                                                    |
|        | · · · · · · · · · · · · · · · · · · ·                                                                                                    |                                                                                                    |
|        | 3                                                                                                    |                                                                                                    |
|        |                                                                                                    |                                                                                                    |
|        |                                                                                                    |                                                                                                    |
| 9.4.2  | Functions in Compliance Studio                                                                                                    | 202                                                                                                    |
| 9.4.1  | Roles                                                                                                    | 199                                                                                                    |
|        | 9.4.2<br>9.4.3<br>9.4.4<br>9.4.5<br>9.4.6<br>6<br>7<br>8<br>9.10.7<br>1<br>9.11.1<br>2<br>3<br>4<br>5<br>6<br>7<br>8<br>9<br>9.21.2<br>9.21.2<br>9.21.2<br>9.21.2 | 9.4.2 Functions in Compliance Studio 9.4.3 Permissions in Notebook Server 9.4.4 Group - Role Mapping 9.4.5 Role - Function Mapping 9.4.6 Role - Permission Mapping 9.4.6 Role - Permission Mapping 9.4.6 Setting Memory of Entity Resolution and Matching Services 9.6 Cleanup Steps When the Create Index and Load Data Job Terminated Manually 9.7 Cleanup Steps When the Bulk Similarity Job Terminated Manually 9.8 Cleanup Steps When the Data Survival Job Terminated Manually 9.9 Cleanup Steps When the Load Data in FCC_ER_OUTPUT Job Terminated Manually 9.10.1 Compliance Studio Schema Changes 1 Utility Scripts 1 Utility Scripts 1 Utility Scripts 1 Load Data into ICIJ Tables 1 Prescript Condition 1 Resetting Graph Pipeline Back to Day 0 1 Disable the User in Compliance Studio after SSO Login 1 Migrating the Data from ElasticSearch to OpenSearch 1 Parameters for Entity Resolution Job execution 1 Conda Environment in Notebook 1 Python Libraries for Predefined Conda Environment 2 Configure Custom Notebook in ECM. 2 2.1.1 Prerequisites 2 Importing Notebook 3 P.21.2 Importing Notebook 4 P.21.2 Importing Notebook 5 2.1.2 Importing Notebook 6 P.21.3 User Group Mapping |

# 1 Preface

This guide provides information related to the Oracle Financial Services (OFS) Compliance Studio application administrator.

## 1.1 Audience

This guide is intended for Administrators, and the basic knowledge of the following is recommended:

- UNIX commands
- Database concepts
- Big Data
- Python
- Scala
- Spark
- Oracle R
- SQL
- PGX
- PGQL
- Markdown

## 1.2 Related Documents

You can strive to keep this and all other related documents updated regularly; visit the OHC Documentation Library to download the latest version available there. The list of related documents is provided here.

- Oracle Financial Services Compliance Studio Installation Guide
- Oracle Financial Services Compliance Studio User Guide
- Oracle Financial Services Compliance Studio Matching Guide
- Oracle Financial Services Compliance Studio Data Model Guide
- Oracle Financial Services Compliance Studio Release Notes and Readme

## 1.3 Conventions

Table 2 explains the text conventions used in this guide.

**Table 2: Convention** 

| Convention | Description                                          |  |  |
|------------|------------------------------------------------------|--|--|
| Italics    | Names of books, chapters, and sections as references |  |  |
|            | Emphasis                                             |  |  |

**Table 2: Convention** 

| Bold                  | <ul> <li>The object of an action (menu names, field names, options, button names) in step-by-step procedures</li> <li>Commands typed at a prompt</li> <li>User input</li> </ul>                                                                              |  |  |
|-----------------------|----------------------------------------------------------------------------------------------------|--|--|
| Monospace             | <ul> <li>Directories and subdirectories</li> <li>File names and extensions</li> <li>Process names</li> <li>Code sample, including keywords and variables within a tex and as separate paragraphs, and user-defined program elements within a text</li> </ul> |  |  |
| Hyperlink             | Hyperlink type indicates the links to external websites and internal document links to sections.                                                                                                    |  |  |
| <variable></variable> | Substitute input value                                                                                                    |  |  |

# 1.4 Abbreviations

Table 3 lists the abbreviations used in this document.

**Table 3: Abbreviations** 

| Abbreviation | Meaning                                               |  |  |
|--------------|-------------------------------------------------------|--|--|
| OFS          | Oracle Financial Services                             |  |  |
| OFSAA        | Oracle Financial Services Analytical Application      |  |  |
| BD           | Behavior Detection                                    |  |  |
| FCDM         | Financial Crime Data Model                            |  |  |
| ICIJ         | International Consortium of Investigative Journalists |  |  |
| MMG          | Model Management and Governance                       |  |  |
| SSO          | Single Sign-On                                        |  |  |
| SSH          | Secure Shell                                          |  |  |

#### **About Compliance Studio Administration** 2

OFS Compliance Studio is an advanced analytics application that supercharges anti-financial crime programs for better customer due diligence, transaction monitoring, and investigations by leveraging the latest innovations in artificial intelligence, open-source technologies, and data management. It combines Oracle's Parallel Graph Analytics (PGX), Machine Learning for AML, Entity Resolution, and notebook-based code development and enables Contextual Investigations in one platform with complete and robust model management and governance functionality.

#### **Topics**:

- Capabilities offered by Compliance Studio
- Configurable Features
- Administration Overview

#### Capabilities offered by Compliance Studio 2.1

- Purpose Built for Fighting Crime
  - Fully defined and sourced Financial Crime Graph Model supporting detection and investigation
  - Provided Accelerators for finding the needles in the haystack.
  - What if Analysis for existing Scenarios
  - Integration with ECM and Investigation Hub to provide meaningful guidance to investigators for rules-based and ML-generated alerts
  - Enterprise-ready and compatible with the underlying OFSAA framework
  - Works with earlier 8.0.x releases of Oracle Financial Crime and Compliance Management Anti Money Laundering (AML), Enterprise Case Management, and Fraud applications.
- Entity Resolution for AML
  - Entity Resolution to enhance monitoring effectiveness and provide a single customer view
  - Linking and Resolution across internal & external data to improve single entity detection
  - Allows for Scenario/Model detection across internal data
  - Multi-attribute enabled with ML boosts for Name/Address models
  - Prebuilt Integrations and easily configurable for Data Sources like ICIJ, Safari, etc.
- **Analytics of Choice** 
  - Choose from our proprietary models or bring your own
  - Fully embedded Graph Analytics Engine and Financial Crime Model
  - Embedded with a highly scalable in-memory Graph Analytics Engine (PGX)
  - Industry's most intuitive Graph Query Language to gain rapid insights
- Model Management & Governance
  - End-to-end management from model creation to model deployment.
    - Data Ingestion (Oracle DB, Graph, Hive)
    - Model Development

- Supports virtually all open source packages, interpreters, etc.
- Process in Database or Big Data
- Model Training
- Model Performance Evaluation
- Model Explainability
- Model Tracking and Audit
- Approval Mechanisms
- Model Deployment
- Scheduling
- Ongoing Monitoring
- ML Foundation for Financial Crimes
  - Integrated with Oracle Financial Crime Application Data and readily usable across the enterprise financial crime data lake.
  - Pre-engineered features and transformations to address each use case
  - Simplified APIs for each stage of the modeling lifecycle
  - Leverage the power of Graph, Supervised ML, and Unsupervised ML to build typology detection models, detect anomalies, and risk score customers or events
  - Event Scoring for false positive prediction and disposition
  - Ongoing Monitoring of Model Performance and Concept Drift
  - Automated Scenario Calibration and Scenario Conversion Utility for Oracle AML Scenarios

#### **Configurable Features** 2.2

The following are the key configurable features in Compliance Studio:

- Create users and roles to access Compliance Studio to access through AAI/SSO
- Assign roles and groups with required permissions
- The ability to customize and create interpreter variants to provide or restrict access to users
- Modify ready-to-use Python packages and versions
- Customize rulesets to generate similarity edges and resolved entities
- Apply Graph Fine-Grained Access Control to redact the sensitive data in the Graphs
- Monitor tasks that the logged-in users perform
- Offers ready-to-use extract, transform, load (ETL) operations for the creation of a global graph using Graph Pipelines.
- Entity resolution based on configurable rules.

#### Administration Overview 2.3

This section provides an overview of administration activities performed by an Administrator after installing the Compliance Studio application.

The following are the key configuration activities performed by an Administrator in Compliance Studio:

- Mapping User Groups: To access the application, users must be authenticated. In Compliance Studio, users and roles are authenticated based on Realms, such as FCCRealm, SAMLRealm, etc. These Realms use Identity Management systems to authenticate users. FCCRealm - uses Oracle Financial Services Analytical Applications Infrastructure (OFSAAI), and SAMLRealm uses an identity provider (IDP).
- User Group Role Mapping: After authentication of users and roles, they must be authorized to
  use the application. The Compliance Studio offers a rich permission system, and users are
  mapped to the permissions to use the application.
- Configure Interpreters: Interpreters are used to execute code in different languages. Plug-ins
  enable users to use a specific language to process data on the selected execution platform. The
  Compliance Studio provides ready-to-use interpreters, such as jdbc-interpreter, python
  interpreter, etc. In Compliance Studio, you can either use a default interpreter variant or create a
  new variant for an interpreter to provide access to the database for different users. Interpreters
  are linked using credentials (a wallet and a password) to enable secure data access. Interpreters
  are configured based on usage.
- Entity Resolution: OFS Compliance Studio provides Entity Resolution (ER) capability. It allows
  firms to break through barriers in their data by gaining single views of their customers and their
  external entities and have the choice of monitoring them both under one consolidated Global
  Party.
  - OFS Compliance Studio Entity Resolution is a configurable process that allows data to be matched and merged to create contextual links in the global graph or resolve relational party records to a global party record as part of ingestion. OFS Compliance Studio has pre-built configurations supporting matching (or linking) in the FCGM and resolving entities in CSA for data being loaded into Financial Services Data Foundation (FSDF).
- Schedule Scenario Notebook Execution: You can schedule a notebook execution using the scheduler.

#### NOTE

In the current release, Notebook execution using Batch is deprecated and will be removed in the future release. It is recommended to use the scheduler to execute the notebook in Batch.

You can see the Migrating the Data from ElasticSearch to OpenSearch.

# 2.3.1 Key Concepts

This section provides insight into the following key concepts:

- Interpreter: An interpreter is a program that directly executes instructions written in a programming or scripting language without requiring them previously to be compiled into a machine language program. They are plug-ins that enable users to use a specific language to process data in the backend. Examples of Interpreters are jdbc-interpreter, spark-interpreters, python-interpreters, etc. Interpreters allow you to define customized drivers, URLs, passwords, connections, SQL results to display, etc.
- Zeppelin Interpreter: A plug-in enables Zeppelin users to use a specific language or dataprocessing-backend. For example, to use the Scala code in Zeppelin, you need a %spark interpreter.
- **Zeppelin**: Interactive browser-based notebooks enable data engineers, data analysts, and data scientists to be more productive by developing, organizing, executing, and sharing data code and visualizing results without referring to the command line or requiring the cluster details.

Notebooks allow these users not only allow to execute but to interactively work with long workflows.

- Markdown (md): A plain text formatting syntax designed so that it can be converted to HTML.
   Use this section to configure the markdown parse type.
- Parallel Graph Analytics (PGX): Graph analysis lets you reveal latent information that is not
  directly apparent from fields in your data but is encoded as direct and indirect relationships metadata between elements of your data. This connectivity-related information is not obvious
  to the naked eye but can have tremendous value when uncovered. PGX is a toolkit for graph
  analysis, supporting both efficient graph algorithms and fast SQL-like graph pattern matching
  queries.
- **PySpark**: A Python API is written in Python to support Spark. Spark is a distributed framework that can handle Big Data analysis. Spark is a computational engine that works with huge sets of data by processing them in parallel and batch systems.
- **Spark**: A fast and general-purpose cluster computing system. It provides high-level APIs in Java, Scala, Python, and R. Spark is an optimized engine that supports general execution graphs.
- PGQL: A graph query language built on top of SQL, bringing graph pattern matching capabilities
  to existing SQL users and new users interested in graph technology but who do not have an SQL
  background.
- **Data discovery, exploration, reporting,** and **visualization** are key components of the data science workflow. Zeppelin provides a "Modern Data Science Studio" that supports ready-to-use Spark and Hive. Zeppelin supports multiple language backends, which has support for a growing ecosystem of data sources. Zeppelin's notebooks provide interactive snippet-at-time experience to data scientists. You can see a collection of Zeppelin notebooks in the Hortonworks Gallery.
- Keytab File: A Keytab is a file containing pairs of Kerberos principles and encrypted keys (which are derived from the Kerberos password). You can use a keytab file to authenticate to various remote systems using Kerberos without entering a password. However, when changing your Kerberos password, you must recreate all your keytabs files. They are commonly used to allow scripts to automatically authenticate using Kerberos, without requiring human interaction or access to the password stored in a plain-text file. The script can use the acquired credentials to access files stored on a remote system.
- Oracle Wallet: Oracle Wallet is a file that sources database authentication and signing
  credentials. It allows users to securely access databases without providing credentials to thirdparty software, and easily connect to Oracle products.
- **OpenSearch:** OpenSearch is a distributed search and analytics engine for all data types, including textual, numerical, geospatial, structured, and unstructured.

# 3 User Access and Permissioning Management

Compliance Studio uses a realm based on unique authentication and authorization for its users. Realm is a security policy domain defined for the application server. It is used to authenticate and authorize users of Compliance Studio.

SAML Realm is selected based on the Identity Provider (IDP) during the installation. For more information, see the OFS Compliance Studio Installation Guide.

The Compliance Studio application is accessed using the following realm that you have selected during the installation of the Compliance Studio application:

 SAMLRealm: The SAMLRealm uses an identity provider (IDP) Identity Management system to support the SAML2.0 protocol for user authentication. Security Assertion Markup Language (SAML) is an open standard that allows identity providers (IDP) to pass authorization credentials to service providers (SP). IDP acts as the Single Sign-On (SSO) service. Users and Groups are created in the IDP. For more information, see Access Compliance Studio Using SAML Realm section.

The following image illustrates the authentication and authorization process in the Compliance Studio.

Figure 1: Compliance Studio - Authentication and Authorization process

#### Topics:

- Mapping User Groups
- Access Compliance Studio Using SAML Realm

## 3.1 Mapping User Groups

Users must be mapped to User Groups that are mapped to access Oracle Financial Services Compliance Studio (OFS CS). The following subsections provide information about the user groups and roles required in addition to the information about configuring the user groups.

## 3.1.1 User Groups

Table 4 gives details about the User Groups in the OFS CS application.

**Table 4: User Groups** 

| User Group | Description                  |  |
|------------|------------------------------|--|
| IDNTYADMN  | Identity Administrator group |  |

Table 4: User Groups

| User Group  | Description                                                                                                    |  |  |
|-------------|----------------------------------------------------------------------------------------------------|--|--|
| IDNTYAUTH   | Identity Authorizer group                                                                                                    |  |  |
| MDLREV      | The Modeling Reviewer Group.                                                                                                    |  |  |
|             | Users mapped to this group have access to the menu items in the application that are related to model review activities.                                     |  |  |
| MDLAPPR     | The Modeling Approver Group.                                                                                                    |  |  |
|             | Users mapped to this group have the rights to approve models created by the users.                                                                           |  |  |
| MDLBATCHUSR | The Modeling Batch User. Scheduler can use this Group for executing batches.                                                                                 |  |  |
| WKSPADMIN   | The Workspace Administrator Group.                                                                                                    |  |  |
|             | Users mapped to this group have access to create and populate workspaces. For viewing the landing page this group is required.                               |  |  |
| MDLUSR      | The Modeling User Group.                                                                                                    |  |  |
|             | Users mapped to this group have access to all the menu items in the application that is related to model creation.                                           |  |  |
| DSUSRGRP    | Data Studio User Group                                                                                                    |  |  |
|             | This User Group provide access to modify Interpreter configurations.                                                                                         |  |  |
| GRPADMIN    | The Graph Administrator Group                                                                                                    |  |  |
|             | Users mapped to this group have access to all the menu items in the application related to graph as well as Pipeline/Refresh graphs related health services. |  |  |
| GRPUSR      | The Graph User Group                                                                                                    |  |  |
|             | Users mapped to this group have access to all the menu items in the application related to graph as well as Pipeline/Refresh graphs related health services. |  |  |
| DSREDACTGRP | Roles for applying redaction in graph. This group will be applicable to only those users for whom graph redaction is required.  NOTE:                        |  |  |
|             | This group has to be created manually in AAI and map it to the users.                                                                                        |  |  |
| ERADMIN     | Entity resolution admin group.                                                                                                    |  |  |
|             | NOTE:                                                                                                    |  |  |
|             | This group has to be created manually in AAI and map it to the users.                                                                                        |  |  |
| ERUSER      | Entity resolution user group.                                                                                                    |  |  |
|             | NOTE:  This group has to be created manually in AAI and map it to the users.                                                                                 |  |  |
|             | - 3 - 3 - 1 - 1 - 1 - 1 - 1 - 1 - 1 - 1                                                                                                    |  |  |

| NOTE • | At the first-time login, User Group mappings are initialized from AAI/IDCS for the newly provisioned users. These will be reflected in OFS CS Admin Console in next OFSC CS login. |
|--------|----------------------------------------------------------------------------------------------------|
| •      | If User Group mappings are deleted in AAI/IDCS, it would not delete in OFS CS Admin Console. Admin needs to delete this in OFS CS Identity screens too.                            |
| •      | Workspace provisioning steps.                                                                                                    |
|        | MDLSUMM function is mapped to the MDLACCESS role.                                                                                                    |

# 3.1.2 User Group - Role Mapping

Map the user groups in the application to the roles in the following table to enable access to the OFS CS application.

Table 5 lists the roles which are assigned to a particular User Group.

Table 5: User Group to Role Mapping

| Group Name  | Role Name              |  |  |  |
|-------------|------------------------|--|--|--|
| DSREDACTGRP | DSREDACT               |  |  |  |
| IDNTYADMN   | Batch Advance Role     |  |  |  |
| IDNTYADMN   | Batch Write Role       |  |  |  |
| IDNTYADMN   | Admin Link Role        |  |  |  |
| IDNTYADMN   | User Advanced Role     |  |  |  |
| IDNTYADMN   | Group Advanced Role    |  |  |  |
| IDNTYADMN   | Role Advanced Role     |  |  |  |
| IDNTYADMN   | Function Advanced Role |  |  |  |
| IDNTYAUTH   | Group Authorize Role   |  |  |  |
| IDNTYAUTH   | User Authorize Role    |  |  |  |
| IDNTYAUTH   | Group Read Role        |  |  |  |
| IDNTYAUTH   | Admin Link Role        |  |  |  |
| IDNTYAUTH   | Function Read Role     |  |  |  |
| IDNTYAUTH   | Role Read Role         |  |  |  |
| IDNTYAUTH   | Role Authorize Role    |  |  |  |
| MDLAPPR     | DSINTER                |  |  |  |
| MDLAPPR     | Model Authorize        |  |  |  |

Table 5: User Group to Role Mapping

| Group Name  | Role Name              |  |  |  |
|-------------|------------------------|--|--|--|
| MDLAPPR     | Model Deployment       |  |  |  |
| MDLAPPR     | Workspace Read         |  |  |  |
| MDLAPPR     | Model Read             |  |  |  |
| MDLAPPR     | Model Access           |  |  |  |
| MDLAPPR     | Workspace Access       |  |  |  |
| MDLAPPR     | DSAPPROVER             |  |  |  |
| MDLBATCHUSR | DSBATCH                |  |  |  |
| MDLREV      | Workspace Read         |  |  |  |
| MDLREV      | Model Review           |  |  |  |
| MDLREV      | Model Access           |  |  |  |
| MDLREV      | Workspace Access       |  |  |  |
| MDLREV      | DSUSER                 |  |  |  |
| MDLREV      | Model Read             |  |  |  |
| MDLUSR      | Model Advanced         |  |  |  |
| MDLUSR      | Model Write            |  |  |  |
| MDLUSR      | Model Read             |  |  |  |
| MDLUSR      | Batch Advance Role     |  |  |  |
| MDLUSR      | Model Execute          |  |  |  |
| MDLUSR      | DSUSER                 |  |  |  |
| MDLUSR      | Model Access           |  |  |  |
| MDLUSR      | Workspace Access       |  |  |  |
| MDLUSR      | Workspace Read         |  |  |  |
| MDLUSR      | Datastore Access       |  |  |  |
| MDLUSR      | Datastore Write        |  |  |  |
| MDLUSR      | Datastore Read         |  |  |  |
| WKSPADMIN   | Workspace Access       |  |  |  |
| WKSPADMIN   | DSADMIN                |  |  |  |
| WKSPADMIN   | Identity MGMT advanced |  |  |  |

Table 5: User Group to Role Mapping

| Group Name         | Role Name                |
|--------------------|--------------------------|
| WKSPADMIN          | Workspace Authorize      |
| WKSPADMIN          | Workspace Read           |
| WKSPADMIN          | Workspace Write          |
| DSUSRGRP           | DSADMIN                  |
| GRAPHUSER          | Graph Administrator      |
| GRAPHUSER          | Graph Read Role          |
| GRAPHUSER          | Graph Read Role          |
| GRAPHUSER          | Graph Execute Role       |
| GRAPHADMINISTRATOR | Graph Administrator Role |

#### Functions and Roles required to perform CRUD operations for 3.1.3 Conda

Table 6 provides details about the Functions and Roles required to perform CRUD operations for Conda in the OFS CS application.

For more information, see the **Conda Environments** section in the OFS Compliance Studio User Guide.

**Table 6: Functions and Roles** 

| Function     | Role           | Groups Mapped                            | Access              |
|--------------|----------------|------------------------------------------|---------------------|
| CONDAENVSUMM | CONDAENVACCESS | MDLUSR     MDLREV                        | Summary view        |
|              |                | <ul><li>MDLREV</li><li>MDLAPPR</li></ul> |                     |
| CONDAENVVIEW | CONDAENVREAD   | MDLUSR                                   | Read                |
|              |                | <ul><li>MDLREV</li><li>MDLAPPR</li></ul> |                     |
| CONDAENVEXP  | CONDAENVREAD   | MDLUSR                                   | Export yml file     |
|              |                | <ul><li>MDLREV</li><li>MDLAPPR</li></ul> |                     |
| CONDAENVEXP  | CONDAENVWRITE  | MDLREV                                   | Export yml file     |
|              |                | <ul> <li>MDLAPPR</li> </ul>              |                     |
| CONDAENVDEL  | CONDAENVWRITE  | MDLREV                                   | Delete a registered |
|              |                | <ul> <li>MDLAPPR</li> </ul>              | conda environment   |
| CONDAENVEDIT | CONDAENVWRITE  | MDLREV                                   | Edit a conda        |
|              |                | <ul> <li>MDLAPPR</li> </ul>              | environment         |

Table 6: Functions and Roles

| Function    | Role          | Groups Mapped                            | Access                     |
|-------------|---------------|------------------------------------------|----------------------------|
| CONDAENVADD | CONDAENVWRITE | <ul><li>MDLREV</li><li>MDLAPPR</li></ul> | Add a conda<br>environment |

#### **Access Compliance Studio Using SAML Realm** 3.2

This section provides information on managing users who can access Compliance Studio with Identity Provider (IdP or IDP). The IdP acts as the Single Sign-On (SSO) service provider for implementations between Compliance Studio, Investigation Hub, and Enterprise Case Management. This configuration prevents separate login for each application.

An identity provider (IdP) is a service that stores and verifies user identity. IdPs work with single sign-on (SSO) providers to authenticate users. An identity provider (IdP or IDP) stores and manages users' digital identities. An IdP checks user identities via username-password combinations and other factors, or it may simply provide a list of user identities that another service provider (like an SSO) checks.

See the User Groups section for Preconfigured Groups to access Compliance Studio using SAMLRealm.

To integrate Compliance Studio with IDP as the SSO provider, follow these steps:

- 1. Create the following Group in the IDP system. For more information on creating groups in IDP, see the OFS Admin Console User Guide.
  - Create the new groups with the same name as the pre-configured groups. See the User Groups section for more information.
- Create a SAML application in IDP.
- 3. Configure the SAML application.

Key configurations in the SAML application is as follows:

- Entity ID: https://<FQDN of Compliance studio Linux Server>:7001/cs
- Assertion Consumer URL: http:// <FQDN of Compliance studio Linux Server>:7001/cs/home

#### NOTE **Response** in SAML response must be signed.

- Include Signing Certificate in Signature: **Enabled**
- Include Signing Certificate in Signature: SHA-256
- Enable Single Logout: Enabled
- Logout Binding: **POST**
- Single Logout URL (SAML\_LOGOUT\_URL): http://<FQDN of compliance studio>:7001/cs/signoff
- Logout Response URL: http://<FQDN of compliance studio>:7001/cs/signoff
- Encrypt Assertion: **Disabled**
- SAML Attribute Configuration

**Figure 2: Attribute Configuration** 

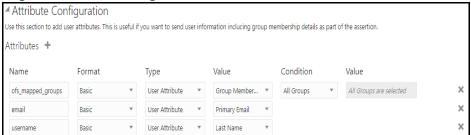

Update the SAML attribute configuration as tabulated in the Table 7.

**Table 7: Attribute Configuration** 

| Name              | Format | Туре           | Value         | Condition  |
|-------------------|--------|----------------|---------------|------------|
| ofs_mapped_groups | Basic  | User Attribute | Group Member  | All Groups |
| email             | Basic  | User Attribute | Primary Email | -          |
| username          | Basic  | User Attribute | Last Name     | -          |

4. Create a user and map the user groups to the respective user based on the user roles.

#### **Interpreter Configuration and Connectivity** 4

An interpreter is a program that directly executes instructions written in a programming or scripting language without requiring them previously to be compiled into a machine language program. Interpreters are plug-ins that enable users to use a specific language to process data in the backend. Examples of Interpreters are idbc-interpreter, spark-interpreters, python-interpreters, etc. Interpreters allow you to define customized drivers, URLs, passwords, connections, SQL results to display, etc.

In Compliance Studio, Interpreters are used in Notebooks to execute code in different languages. Each Interpreter has a set of adjusted and applied properties across all notebooks. For example, using the python-interpreter makes it possible to change between versions, whereas the jdbc-interpreter offers to customize the URL, schema, or credentials. In Compliance Studio, you can either use a default interpreter variant or create a new variant for an interpreter. You can create more than one variant for an interpreter. The benefit of creating multiple variants for an Interpreter is to connect different versions of interpreters (Python version: 3, Python version: 2, etc.). This helps to connect a different set of users and database schema. For example, Compliance Studio schema, BD schema, etc. Compliance Studio provides secure and safe credential management such as Oracle Wallet (jdbc wallet), Password (jdbc password), or KeyStores to link to interpreter variants to access secured data.

The following image illustrates the examples of interpreters used in Compliance Studio and database connections.

Oracle DB Interpreters Services **BD** Schema jdbc meta-service Compliance python Studio Schema session-service **PGX Big Data** spark pyspark

Figure 3: Examples of Interpreters

#### **Topics:**

- **Configure Interpreters**
- Create a Credential
- **Link Credentials**
- Create an Interpreter Group
- Create an Interpreter Variant
- Enable Additional Spark or PySpark interpreter

#### **Configure Interpreters** 4.1

Compliance Studio has ready-to-use interpreters such as python, jdbc Interpreter, etc. You can configure them based on the use case. Additional variants of interpreters are created as multiple users might require different settings to access the database securely. The jdbc Interpreters use the credentials to enable secure data access.

NOTE

python, pyspark, spark, and python are some of the other available interpreters.

Interpreters are configured when you want to modify URL, data location, drivers, enable or disable connections, etc.

To configure ready-to-use interpreters, follow these steps:

1. On the **Workspace Summary** page, select Launch workspace of to display the **CS Production** workspace window.

Figure 4: Workspace Summary

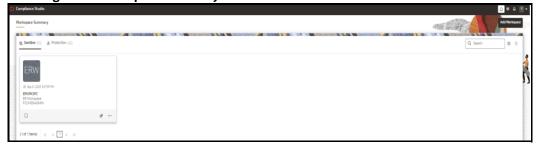

- 2. Click on the **User Profile** drop-down list and select **Data Studio Options** widget. The following options are available:
  - Interpreters
  - **Tasks**
  - Permissions
  - Credentials
  - **Templates**
- Click **Interpreters** that you want to view from the list displayed on the LHS. The default configured interpreter variant is displayed on the RHS.

Figure 5: Interpreters' screen

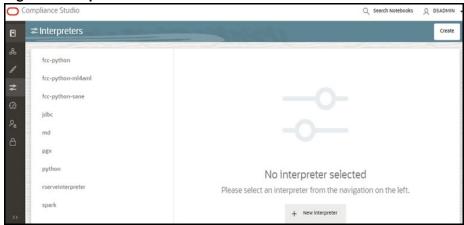

4. Modify the values in the fields as per requirement. For example, to modify a parameter's limit, connect to a different schema, PGX server, etc.

You can modify the values in the following UI options:

Wizard

Figure 6: Wizard UI options

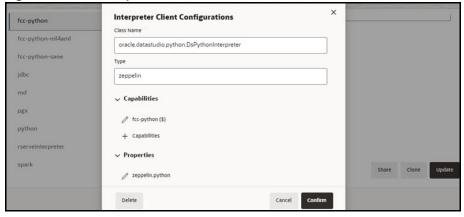

An interpreter can group multiple interpreter clients that all run in one JVM process and can be stopped together.

For example, the spark interpreter group contains the spark and pyspark interpreter client.

Figure 7: Properties screen

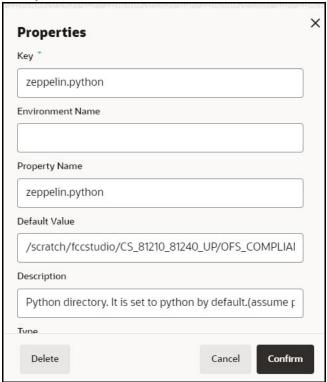

#### **Group Configuration**

#### Initial Code

For example, when using a Spark interpreter group with spark and pyspark interpreter clients. If you define the initialization code for the spark interpreter group, the initialization code will run when the runtime environment is created, i.e., the first time a user runs a paragraph of either spark or pyspark in a notebook with Compliance Studio running in NOTEBOOK session mode.

#### Initial Code Capability

The initial code capability defines what interpreter client to use to run the group initial code. For example, in the spark interpreter group, you would select the spark capability as the initial code capability to create a spark context for the group JVM process.

#### Credential Configurations

For linking any credentials to the interpreter, you have to define what credential types should be used and what credential mode to use. For example, the jdbc interpreter supports a credential type of type Password for the credential qualifier <code>jdbc\_password</code> and a credential type of type Oracle Wallet for the credential qualifier <code>jdbc\_wallet</code>. After defining the credential configuration, a new section for selecting the respective credential values will appear.

#### **Interpreter Client Configuration**

Interpreter properties can be configured for each interpreter client.

**Figure 8: Interpreter Client Configuration** 

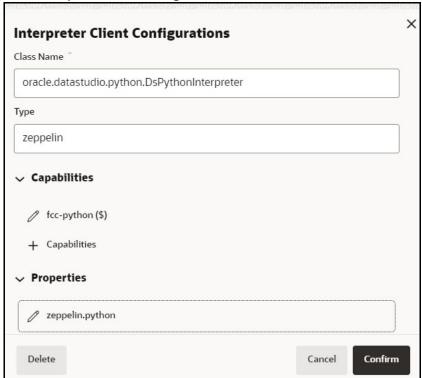

#### **Lifecycle Configuration**

#### Host Mode

In the Host lifecycle mode, the following properties can be configured:

- Host: The hostname on which the interpreter is listening. For example, localhost if the interpreter runs on the same machine as the server.
- Port: The port on which the interpreter is listening.

#### Credentials

A credential section appears if you have defined a credential configuration as part of the group settings. For each credential qualifier, an already defined credential can be selected. If the credential mode Per User is used, each individual user has to select their own credential.

#### JSON:

You can modify the values in the properties of the interpreter in the JSON file, as shown in the following figure.

Figure 9: JSON file properties

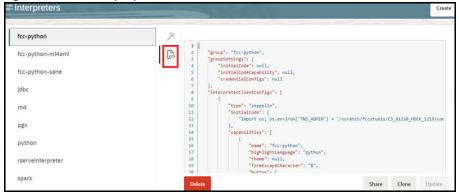

- 5. Click **Update**. The modified values are updated in the Interpreter.
- 6. The user can also perform **Share**, **Clone**, and **Delete** operations on this screen.

Table 8 lists the Ready-to-use interpreter in Compliance Studio:

**Table 8: Ready-to-use interpreter** 

| Interpreters          | Description                                                                                                    |
|-----------------------|----------------------------------------------------------------------------------------------------|
| python<br>Interpreter | The python interpreter is used to write Python code in a notebook to analyze data from different sources, machine learning, artificial intelligence, etc.  The python interpreter uses a python conda environment. Compliance Studio comes with predefined conda environments as follows:  • default_8.1.2.7.0  |
|                       | <ul> <li>ml4aml_8.1.2.7.0</li> <li>sane_8.1.2.7.0</li> </ul>                                                                                                    |
|                       | Before executing any python notebooks, you need to attach the conda environment using drop-down option.                                                                                                    |
|                       | The jdbc interpreter is a ready-to-use interpreter used to connect to Studio schema. This Interpreter is used to connect and write SQL queries on any schema without any restriction.                                                                                                    |
|                       | In the jdbc Interpreter, you can configure schema details, link Wallet Credentials to the jdbc Interpreter, etc.                                                                                                    |
|                       | NOTE:                                                                                                    |
| jdbc Interpreter      | This feature is not recommended approach because it can only be used to connect to a single schema, and all users will have access to that, rather than access being managed per user. In future releases this interpreter will not be enabled by default but instructions will be given to enable if required. |
|                       | Limitation                                                                                                    |
|                       | <ul> <li>Data source configuration is not dynamic; instead, it is static from the<br/>Interpreter Configuration screen.</li> </ul>                                                                                                    |
|                       | <ul> <li>There is no restriction or secure access of data provided with this<br/>interpreter.</li> </ul>                                                                                                    |
|                       | Recommendation                                                                                                    |
|                       | Users are recommended to use a python interpreter to get dynamic data source configuration; even data access permission features can also be used with this interpreter.                                                                                                    |

**Table 8: Ready-to-use interpreter** 

| md Interpreter                                               | The md interpreter is used to configure the markdown parser type. This Interpreter displays text based on Markdown, which is a lightweight markup language.  The connection does not apply to this Interpreter.                                                                                                    |  |
|--------------------------------------------------------------|----------------------------------------------------------------------------------------------------|--|
| pgql Interpreter<br>(part of PGX<br>interpreter)             | The pgql interpreter is a ready-to-use interpreter used to connect the configured PGX server. This Interpreter is used to perform queries on the graph in Compliance Studio. PGQL is a graph query language built on top of SQL, bringing graph pattern matching capabilities to existing SQL users and new users interested in graph technology but who do not have an SQL background. |  |
| pgx-python<br>(part of PGX<br>interpreter)                   | The pgx-python interpreter is a ready-to-use interpreter used to connect to the configured PGX server. It is a <b>python</b> based interpreter with a PGX python client embedded in it to query on graph present in the PGX server. By default, this Interpreter points to ml4aml Python Virtual environment.                                                                           |  |
| pgx-algorithm<br>Interpreter<br>(part of PGX<br>interpreter) | The pgx-algorithm interpreter is a ready-to-use interpreter that connects to the configured PGX server. This Interpreter is used to write an algorithm on the graph and is also used in the PGX interpreter.                                                                                                    |  |
| pgx-java<br>Interpreter<br>(part of PGX<br>interpreter)      | The pgx-java interpreter is a ready-to-use interpreter that connects to the configured PGX server. It is <b>Java11</b> based interpreter with a PGX client embedded in it to query on graph present in the PGX server.                                                                                                    |  |
| pyspark<br>Interpreter                                       | The pyspark interpreter connects to the big data environment by default. Users must write code for connection either in the Initialization section or in the notebook's paragraph.                                                                                                    |  |
|                                                              | This Interpreter is used to write the pyspark language to query and perform analytics on data present in big data. This requires additional configuration, which must be performed as a prerequisite or as post-installation with the manual change of interpreter settings.                                                                                                    |  |
|                                                              | In the pyspark Interpreter, you can configure the Python binary executable to use for PySpark in both driver and workers, set true to use IPython, else set to false, etc.                                                                                                    |  |
| spark<br>Interpreter                                         | The spark interpreter connects to the big data environment by default. Users must write for connection either in the Initialization section or in the notebook's paragraph.                                                                                                    |  |
|                                                              | This Interpreter is used to perform analytics on data present in the big data clusters in the Scala language. This requires additional configuration, which must be performed as a prerequisite or as post-installation with the manual change of interpreter settings.                                                                                                    |  |
|                                                              | In the spark interpreter, you can configure the cluster manager to connect, print the Read Eval Print Loop (REPL) output, the total number of cores to use, etc.                                                                                                    |  |

#### python Interpreter 4.1.1

#### NOTE This preseded conda environment replaces the three versions of the python interpreters (fcc-python, fcc-python-ml4aml, and fccpython-sane) in the previous versions, and they will still exist in upgraded environments. If the User wants to configure the python interpreter (fcc-python, fcc-python-ml4aml, and fcc-python-sane) in the v8.1.2.7.0 environment, they can configure it manually. For more information, see Manual Steps for Configuring Python Interpreter section in the OFS Compliance Studio Installation Guide.

In Compliance Studio, the python interpreter uses a python conda environment. Compliance Studio comes with predefined conda environment as follows:

- default\_8.1.2.7.0
- ml4aml\_8.1.2.7.0
- sane\_8.1.2.7.0

%python interpreter points to a different conda environment. Table 9 lists the predefined conda environment.

Table 9: Predefined Conda Environment

| Conda Environment | Description                                               |
|-------------------|-----------------------------------------------------------|
| default_8.1.2.7.0 | Default python interpreter.                               |
| ml4aml_8.1.2.7.0  | Python interpreter for ML4AML use cases.                  |
| sane_8.1.2.7.0    | Python interpreter for scoring Name and Address Matching. |

| NOTE | <ul> <li>You can create a new conda environment in the Complian<br/>Studio UI. For more information, see the Conda Environment section in the OFS Compliance Studio User Guide.</li> </ul> |              |
|------|----------------------------------------------------------------------------------------------------|--------------|
|      | <ul> <li>Configure the python libraries. For more inforr<br/>python libraries, see the section.</li> </ul>                                                                                 | nation about |

#### Configure a python Interpreter 4.1.1.1

To configure an python interpreter variant, follow these steps:

- 1. On the Interpreter page LHS menu, select python. The python interpreter pane is displayed.
- 2. On Interpreter Settings page, expand Interpreter Client Configurations and click Edit / icon for **<Class Name>** (zeppelin). The Interpreter Client Configurations Window is displayed.
- 3. Enter the following information in the python interpreter variant pane as described in the Table 10.

**Table 10: Python Interpreter Settings** 

| Field | Description |
|-------|-------------|
|       |             |

**Table 10: Python Interpreter Settings** 

| zeppelin.python                   | Enter the Python installed path. The value points to the default Python version set for the Interpreter. <b>NOTE</b> : |
|-----------------------------------|----------------------------------------------------------------------------------------------------|
|                                   | To use a different Python version, see Change Python Version in the python Interpreter section.                        |
| zeppelin.python.uselPython        | Set to <b>True</b> to use IPython, else set to <b>False</b> .                                                          |
| zeppelin.python.maxResult         | Enter the maximum number of results that must be displayed.                                                            |
| zeppelin.interpreter.output.limit | Output message from interpreter exceeding the limit will be truncated.                                                 |

#### Change Python Version in the python Interpreter 4.1.1.2

In the python Interpreter, the Linux console uses the default python version in. /user/fccstudio/ python user/bin/python as value. If you want to modify the python version, either you can create an interpreter variant or modify the existing python version in the same interpreter variant.

| NOTE | The <b>python2</b> is the default version used in the Linux console and is no longer supported. Hence, you can use any version of <b>python3</b> or any conda environment with a specific python version or a specific version of python packages. |
|------|----------------------------------------------------------------------------------------------------|

To use a different version of Python, follow these steps:

- 1. Navigate to the **python** Interpreter Settings page.
- 2. Expand Interpreter Client Configurations and click Edit / icon for <Class Name> (zeppelin). The Interpreter Client Configurations Window is displayed.
- 3. Click zeppelin.properties. The Properties window is displayed.
- 4. Change the default Python version in the Default Value parameter to the new version. <COMPLIANCE STUDIO INSTALLATION PATH>/deployed/python-packages/ defaultVirtualEnv/bin/<Python Version>.
  - By default, it is python3.
  - For example, <COMPLIANCE STUDIO INSTALLATION PATH>/deployed/pythonpackages/defaultVirtualEnv/bin/python3.
- 5. Create a new interpreter variant and configure the version in the Default Value parameter. For information on creating a new interpreter variant, see Create an Interpreter Variant section. For example, to use Python 3.6.13, create a new python interpreter variant and enter the value as python 3.6.13.

#### Add or Modify Python Packages to the python Interpreter 4.1.1.3

When a user wants to write something in Python, but the packages are not present. Use case: ML or Al code. By default, the Linux server has a limited number of packages present inside it.

To add desired Python packages to the python Interpreter, follow these steps:

For Compliance Studio installed on-premise:

To add or modify Python libraries to the python Interpreter, contact System Administrator to install the required additional Python libraries on the Processing Server (Studio Notebook Server). The newly added Python libraries must be accessible to the Linux user for Compliance Studio.

To add the python packages for python3, follow these steps:

- Navigate to the <COMPLIANCE\_STUDIO\_INSTALLATION\_PATH>/deployed/python-packages/bin directory.
- 2. Run the following command:

```
python3 -m pip install <package name> --user
```

## 4.1.2 jdbc Interpreter

### NOTE

This feature is not recommended approach because it can only be used to connect to a single schema, and all users will have access to that, rather than access being managed per user. In future releases this interpreter will not be enabled by default but instructions will be given to enable if required.

## Limitation

- Data source configuration is not dynamic; instead, it is static from the Interpreter Configuration screen.
- There is no restriction or secure access of data provided with this interpreter.

## Recommendation

Users are recommended to use a python interpreter to get dynamic data source configuration; even data access permission features can also be used with this interpreter.

The jdbc Interpreter is a ready-to-use interpreter used to connect Studio schema without OFSAA. This Interpreter is used to connect and write SQL queries on any schema without any restriction. The jdbc interpreter has no security attributes. It can be used to access any schema. In the jdbc interpreter, you can configure schema details, link Wallet Credentials to the jdbc Interpreter, etc.

## **Prerequisites**

- 1. Navigate to <COMPLIANCE\_STUDIO\_INSTALLATION\_PATH>/deployed/mmg-home/mmg-studio/conf directory.
- 2. Open the application.yml file and update overwrite-builtin property as false.
- 3. Save the changes and close the application.yml file.
- 4. Restart Compliance Studio.

## 4.1.2.1 Configure a jdbc Interpreter Variant

## **NOTE**

This feature is not recommended approach because it can only be used to connect to a single schema, and all users will have access to that, rather than access being managed per user. In future releases this interpreter will not be enabled by default but instructions will be given to enable if required.

#### Limitation

- Data source configuration is not dynamic; instead, it is static from the Interpreter Configuration screen.
- There is no restriction or secure access of data provided with this interpreter.

## Recommendation

Users are recommended to use a python interpreter to get dynamic data source configuration; even data access permission features can also be used with this interpreter.

To configure a jdbc interpreter variant, follow these steps:

1. On the Interpreter page LHS menu, select **jdbc**. The jdbc interpreter pane is displayed.

Figure 10: jdbc Interpreter

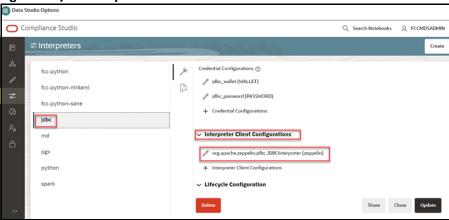

2. On Interpreter Settings page, expand **Interpreter Client Configurations** and click Edit icon on the **<Class Name>** (zeppelin). The Interpreter Client Configurations Window is displayed.

**Figure 11: Interpreter Client Configurations** 

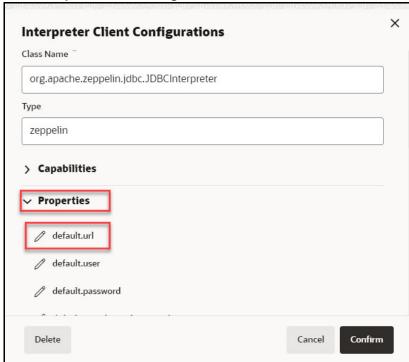

3. Click **default.url** under the Properties. The Properties page is displayed.

Figure 12: Properties

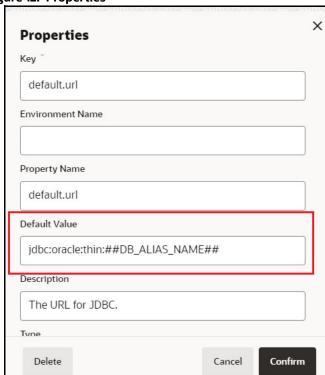

4. Enter the alias name in the **Default Value** field.

The alias name is available in the <COMPLIANCE\_STUDIO\_INSTALLATION\_PATH>/wallet/tnsnames.ora directory.

For example, jdbc:oracle:thin:##DB\_ALIAS\_NAME##

5. Click **Confirm**. The Interpreter Client Configurations page is displayed.

**Figure 13: Interpreter Client Configurations** 

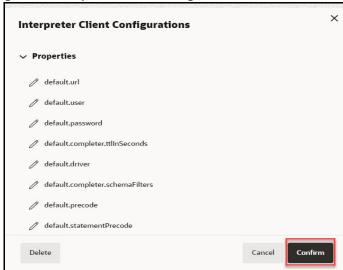

- 6. Click **default.user** property and it should be null in the **Default Value** field.
- 7. Click **default.password** property and it should be null in the **Default Value** field.

NOTE Retain the default settings for the remaining properties in the Interpreter Client Configurations.

8. Click **Update**. The modified values are updated in the Interpreter.

#### **Link Wallet Credentials to jdbc Interpreter** 4.1.2.2

## NOTE

This feature is not recommended approach because it can only be used to connect to a single schema, and all users will have access to that, rather than access being managed per user. In future releases this interpreter will not be enabled by default but instructions will be given to enable if required.

## Limitation

- Data source configuration is not dynamic; instead, it is static from the Interpreter Configuration screen.
- There is no restriction or secure access of data provided with this interpreter.

## Recommendation

Users are recommended to use a python interpreter to get dynamic data source configuration; even data access permission features can also be used with this interpreter.

Compliance Studio provides secure and safe credential management. Examples of credentials are passwords, Oracle Wallets, or KeyStores. Use this section to link credentials (a wallet and a password) to the jdbc interpreter variant to enable secure data access. This linking enables the jdbc interpreter to

securely connect to the specified Oracle database. For more information on linking Wallet Credentials to jdbc Interpreter, see the Link Credentials section.

**NOTE** 

The Credentials section is enabled if an interpreter variant can accept credentials.

You can also create new credentials and link to jdbc Interpreter. For more information, see Create a Credential section.

## 4.1.3 md Interpreter

This Interpreter displays text based on Markdown, which is a lightweight markup language. In the md interpreter, you can configure the markdown parser type. Markdown (md) is a plain text formatting syntax designed so that it can be converted to HTML. Use this section to configure the markdown parser type.

To configure the md interpreter variant, follow these steps:

- 1. On the md Interpreter page LHS menu, select md. The md interpreter pane is displayed.
- 2. On Interpreter Settings page, expand **Interpreter Client Configurations** and click Edit icon for **<Class Name>** (zeppelin). The Interpreter Client Configurations Window is displayed.
- 3. Enter the markdown parser type and click **Update**. To confirm the modified configuration.

## **4.1.4** PGX Interpreter

The PGX has the following interpreters:

- pgql: The pgql interpreter is a ready-to-use interpreter used to connect the configured PGX server. This Interpreter is used to perform queries on the graph in Compliance Studio. PGQL is a graph query language built on top of SQL, bringing graph pattern matching capabilities to existing SQL users and new users interested in graph technology but who do not have an SQL background.
- **pgx-algorithm:** The pgx-algorithm is a ready-to-use interpreter used to connect to the configured PGX server. This Interpreter is used to write an algorithm on the graph and is also used in the PGX interpreter.
- **pgx-java**: The pgx-java interpreter is a ready-to-use interpreter used to connect to the configured PGX server. It is **Java11** based interpreter with a PGX client embedded in it to query on graph present in the PGX server.
- **pgx-python**: The pgx-python interpreter is a ready-to-use interpreter used to connect to the configured PGX server. It is a **python** based interpreter with a PGX python client embedded in it to query on graph present in the PGX server. By default, this Interpreter points to ml4aml Python Virtual environment.

To configure the pgql interpreter variant, follow these steps:

- 1. On the Interpreter page LHS menu, select pgql. The pgql interpreter pane is displayed.
- 2. On Interpreter Settings page, expand Interpreter Client Configurations and click Edit icon for <Class Name> (zeppelin). The Interpreter Client Configurations Window is displayed.

3. Enter the following information in the pgql interpreter variant pane as tabulated in the Table 11.

Table 11: PGX interpreter

| Field                              | Description                                                                                                    |
|------------------------------------|----------------------------------------------------------------------------------------------------|
|                                    | Enter the class which implements the formatting of the visualization output.                                                                                                    |
| graphviz.formatter.class           | For example,                                                                                                    |
|                                    | oracle.datastudio.graphviz.formatter.DataStudi oFormatter                                                                                                    |
|                                    | Enter the class which implements the PGQL driver.                                                                                                    |
| graphviz.driver.class              | For example:                                                                                                    |
|                                    | oracle.pgx.graphviz.driver.PgxDriver                                                                                                    |
| base url                           | Enter the base URL of the PGX.                                                                                                    |
| base_an                            | For example, http:// <hostname>:7007</hostname>                                                                                                    |
| zeppelin.interpreter.outpu         | Enter the output message limit. Any message that exceeds the limit is truncated.                                                                                                    |
| Lillilli                           | For example, 102 or 400.                                                                                                    |
| num_cached_resultsets              | Maximum number of results sets kept open on the PGX server per interpreter session. Only checked when the interpreter is used, and therefore it should only be used with expiring interpreter sessions. For example: 5 |
| resultset_expiration_time<br>_secs | Number of seconds after which unused results sets are closed on the PGX server. Only checked when interpreter session is used and should only be used with expiring interpreter sessions.  For example: 3600           |
| zeppelin.python.uselPyth<br>on     | Set to 'True' to use IPython, else set to 'False'.                                                                                                    |
| zeppelin.python                    | Enter the Python installed path. The value points to the default Python version set for the Interpreter. <b>NOTE</b> :                                                                                                 |
|                                    | To use a different Python version, see Change Python Version in the python Interpreter section.                                                                                                    |

#### pyspark Interpreter 4.1.5

Users must write for connection either in the Initialization section or in the notebook's paragraph. This interpreter is used to write the pyspark language to query and perform analytics on data present in big data. This requires additional configuration, which must be performed as a prerequisite or as postinstallation with the manual change of interpreter settings.

In the pyspark interpreter, you can configure the Python binary executable for PySpark in both driver and workers, set 'True' to use IPython, else set it to 'False'.

To configure the pyspark interpreter variant, follow these steps:

- 1. On the Interpreter page LHS menu, select pyspark. The pyspark interpreter pane is displayed.
- 2. On Interpreter Settings page, expand Interpreter Client Configurations and click Edit / icon for **<Class Name>** (zeppelin). The Interpreter Client Configurations Window is displayed.

3. Enter the following information in the pyspark interpreter variant pane as tabulated in the Table 12.

Table 12: pyspark interpreter

| Field                             | Description                                                                                              |
|-----------------------------------|----------------------------------------------------------------------------------------------------|
| zeppelin.pyspark.python           | Enter the Python binary executable for PySpark in both drivers and workers. The default value is python. |
|                                   | For example, python                                                                                      |
| zeppelin.pyspark.uselPython       | Set to 'True' to use IPython, else set to 'False'.                                                       |
| zeppelin.interpreter.output.limit | Output message from interpreter exceeding the limit will be truncated                                    |

#### spark Interpreter 4.1.6

The spark Interpreter does not connect to any schema by default. Users must write for connection either in the Initialization section or in a notebook's paragraph. This interpreter performs analytics on data present in Big data clusters in the Scala language. This requires additional configuration, which must be performed as a pre-requisite or as post-installation with the manual change of interpreter settings.

In spark interpreter, you can configure the cluster manager to connect, print the Read-eval-print loop (REPL) output, the total number of cores to use, etc.

To configure the spark interpreter variant, follow these steps:

- 1. On the Interpreter page LHS menu, select spark. The spark interpreter pane is displayed.
- 2. On Interpreter Settings page, expand **Interpreter Client Configurations** and click Edit // icon for **<Class Name>** (zeppelin). The Interpreter Client Configurations Window is displayed.

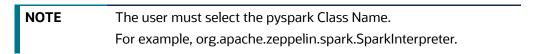

3. Enter the following information in the spark interpreter variant pane as tabulated in the Table 13.

**Table 13: spark interpreter** 

| Field       | Description                                                            |
|-------------|------------------------------------------------------------------------|
| pgx.baseUrl | Enter the PGX Base URL. This is the location where the data is pushed. |
|             | For example, http:// <hostname>:7007</hostname>                        |

**Table 13: spark interpreter** 

|                                            | Enter the amount of memory to use for the executor process.                                                                                                    |
|--------------------------------------------|----------------------------------------------------------------------------------------------------|
|                                            | Executor memory per worker instance. For example, 512m and 32g.                                                                                                    |
| spark.executor.memory                      | In Spark, the executor-memory flag controls the executor heap size (similarly for YARN and Slurm). The default value is 512MB per executor. In addition, the driver-memory flag controls the amount of memory to allocate for a driver, which is 1GB by default and should be increased in case you call a collect or take(N) action on a large RDD inside your application. |
| chark mactor                               | Enter the cluster manager to connect.                                                                                                    |
| spark.master                               | For example, local[*]                                                                                                    |
| spark.yarn.archive                         | Enter the archive containing the required. Spark jars for distribution to the YARN cache make Spark runtime jars accessible from the YARN side.                                                                                                    |
| spark ann name                             | Enter the name of the application.                                                                                                    |
| spark.app.name                             | For example, Zeppelin                                                                                                    |
| zeppelin.spark.ui.hidden                   | Set to True or False.                                                                                                    |
| zeppelin.spark.maxResult                   | Enter the maximum number of results that must be fetched.                                                                                                    |
| spark.pyspark.python                       | Enter the Python binary executable for PySpark in both driver and executors.                                                                                                    |
|                                            | For example, python                                                                                                    |
| zeppelin.spark.enableSupportedVersionCheck | Set to 'True' or 'False'.                                                                                                    |
| args                                       | Enter the Spark command-line args.                                                                                                    |
| zeppelin.spark.useNew                      | Set to 'True' to use the new version of the SparkInterpreter.                                                                                                    |
| zeppelin.spark.useHiveContext              | Set to 'True' to use HiveContext instead of SQLContext.                                                                                                    |
| zeppelin.spark.uiWebUrl                    | Overrides Spark UI default URL. Value should be a full URL (http://{hostName}/ {uniquePath})                                                                                                    |
| zeppelin.spark.printREPLOutput             | Enter to print the REPL output.                                                                                                    |
|                                            | Enter the total number of cores to use.                                                                                                    |
| spark.cores.max                            | NOTE: Empty value uses all available cores.                                                                                                    |
| spark.driver.bindAddress                   | Hostname or IP address where to bind listening sockets.                                                                                                    |
| zeppelin.interpreter.output.limit          | Output message from interpreter exceeding the limit will be truncated.                                                                                                    |

#### **Create a Credential** 4.2

New credentials are created when database details are changed or updated. For example, change in Transparent Network Substrate (TNS) due to hostname change or compulsory periodic update of schema passwords.

Oracle Wallet provides a simple and easy method to manage database credentials across multiple domains. It allows you to update database credentials by updating the Wallet instead of having to change individual data store definitions.

Use this section to add a new credential to the interpreters.

To create a new password credential for the wallet, follow these steps:

1. On the Compliance Studio workspace LHS Menu, click **Credentials**. The Credentials page is displayed.

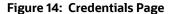

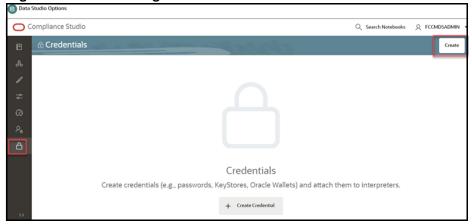

2. Click **Create**. The New Credential dialog box is displayed.

Figure 15: New Credential for Password

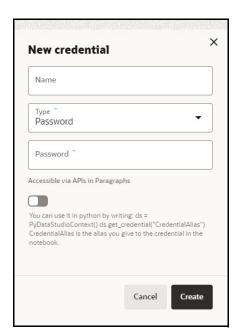

3. Enter the following information in the New credential dialog as tabulated in the Table 14.

**Table 14: Create Credential dialog** 

| Field | Description                                 |
|-------|---------------------------------------------|
| Name  | Enter the name for the password credential. |

**Table 14: Create Credential dialog** 

| Туре                              | From the drop-down list, select the Password type.      |
|-----------------------------------|---------------------------------------------------------|
| Password                          | Enter the wallet password for the password credential.  |
| Accessible via APIs in Paragraphs | Move this toggle switch to right to enable this option. |

- 4. Click **Create**. The password is created for the wallet and displayed on the Credentials page. To create a wallet credential, follow these steps:
  - 1. Click **Create**. The New Credential dialog box is displayed.

Figure 16: New Credential for Wallet

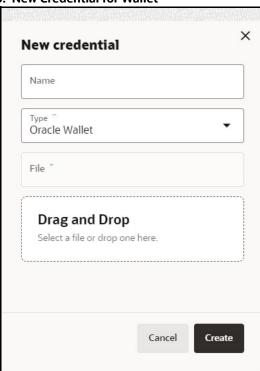

2. Enter the following information in the New credential dialog as tabulated in the Table 15:

**Table 15: Create Credential dialog box** 

| Field | Description                                             |
|-------|---------------------------------------------------------|
| Name  | Enter the name for the wallet credential.               |
| Туре  | From the drop-down list, select the Oracle Wallet type. |

Table 15: Create Credential dialog box

Upload the wallet zip file that includes the following files:

• tnsnames.ora

• ewallet.p12

• cwallet.sso

These files are available in the

<COMPLIANCE\_STUDIO\_INSTALLATION\_PATH>/wallet directory.

NOTE:

• The wallet file must be in .zip format.

• The maximum file size allowed for the credential file is 128Kb.

3. Click **Create**. The wallet credential is created and displayed on the Credentials page.

# 4.3 Link Credentials

Compliance Studio provides secure and safe credential management. Examples for credentials are passwords, Oracle Wallets, or KeyStores. Use this section to link credentials (a wallet and a password) to the jdbc interpreter variant to enable secure data access. This linking enables the jdbc interpreter to securely connect to the specified Oracle Database. You can also create new credentials to connect to the new interpreter variants based on your requirement. For more information, see Create a Credential section.

NOTE

You can link credentials only for jdbc interpreters. The Credential section is enabled if an Interpreter variant can accept credentials.

To link ready-to-use credentials to the required interpreters, follow these steps:

- 1. On the Interpreters page, select the required interpreters. For example, jdbc.
- 2. Navigate to the **Credentials** section.

Figure 17: Credentials

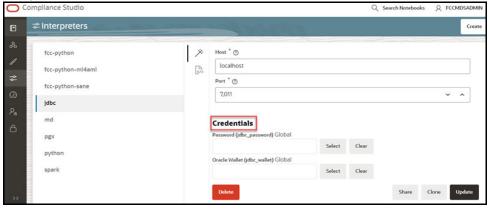

Click Select to select the Password (jdbc password) that you want to link to the Interpreter variant. The Select Credential dialog is displayed.

Figure 18: Select Credential

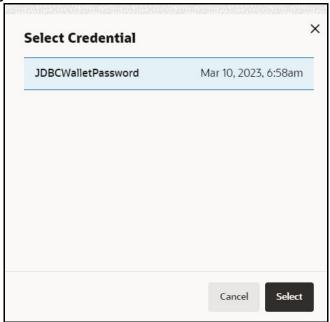

- 4. Select the required Password (jdbc\_password) and click **Select**.
- 5. Click **Select** on the Credentials section to select the Oracle Wallet (jdbc\_wallet) that you want to link to the Interpreter variant. The Select Credential dialog is displayed.
- 6. Select the required Oracle Wallet (jdbc\_wallet) and click Select.
- 7. Click **Update** on the Credentials section to save the changes. The required password and Oracle Wallet are linked to the jdbc Interpreter.
- 8. Restart Compliance Studio.

#### **Create an Interpreter Group** 4.4

In Compliance Studio, you can either use a default interpreter group or create a new group for an interpreter. You can create more than one group for an interpreter. Multiple groups for an interpreter are created to connect different versions of interpreters (Python version: 3, Python version: 2) and connect a different set of users and database schema. For example, Compliance Studio schema, BD schema, etc.

To create a new interpreter group, follow these steps:

- On the Interpreters page, click the required interpreters from the LHS list. For example, jdbc interpreter.
- 2. The default interpreter group is displayed on the RHS.
- 3. On the default interpreter, click **Clone** button to create a new group. The Create Interpreter Group dialog box is displayed.
- 4. Enter the Name for the new interpreter group. Click **Create**. A new group is created with a name, <Interpreter Type>.<Group Name>.
- 5. Provide the new schema details, such as the default.url, default.user, and default.password.

#### **Create an Interpreter Variant** 4.5

- Log in to the Compliance Studio application.
- Launch the **CS Production** Workspace.
- 3. Click on the **User Profile** drop-down list and select **Data Studio Options**.
- Click Interpreters.
  - By default, the Interpreters page lists all the available interpreters.
- 5. Click **jdbc** interpreter on the LHS. The default configured interpreter variant is displayed on the RHS:

Figure 19: jdbc interpreter screens

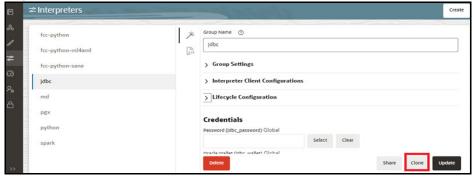

- Click **Clone** on the RHS. The pop-up window displayed for the group name.
- Enter the group name in the **Group Name** text box and click **Create**. The new group is created and displayed on LHS.
- Click **New group name>** on the LHS. The default configured interpreter variant is displayed on the RHS.

You can modify the values in the interpreter properties in the JSON file or Wizard view.

#### **Enable Additional Spark or PySpark interpreter** 4.6

Interpreter variants do not apply to Spark or PySpark interpreters. Hence, you must enable an additional set of interpreters.

To enable an additional Spark or PySpark interpreter, see Enabling an Additional Spark or PySpark Interpreter chapter in the OFS Compliance Studio Installation Guide.

# 5 Schedule Scenario Notebook Execution

It is recommended to use the scheduler to execute the notebook in Batch.

## **Topics**:

- Prerequisites
- Using Scheduler

# 5.1 Prerequisites

**NOTE** 

This is deprecated in the current release and will be removed in the future release.

After installation, you need to create a new variant of the interpreter and change the schema from **STUDIO\_SCHEMA** to **BD\_SCHEMA** to execute Scenario notebooks.

To create a new variant and change the schema:

- 1. To create a new variant, see Create an Interpreter Variant section.
- 2. Click **New group name>** on the LHS. The default configured interpreter variant is displayed on the RHS.

You can modify the values in the interpreter properties in the JSON file or Wizard view.

3. On the Interpreter Settings page, expand Interpreter Client Configurations and click the Edit icon for <Class Name> (zeppelin). The Interpreter Client Configurations Window is displayed. Click defaultuser property. The property window is displayed.

Figure 20: Change the Schema value

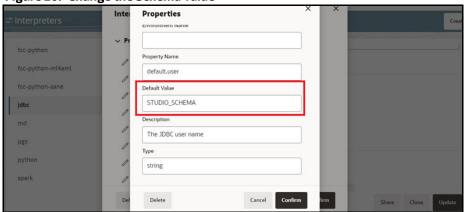

- 4. On the property window, change the value from STUDIO\_SCHEMA to BD\_SCHEMA in the **Default Value** text box. Click **Confirm**.
- 5. Click Confirm and click Update.
- 6. On RHS, click on JSON view and copy the interpreter's name that is required to update the interpreter name under each paragraph in the scenario notebook.
- 7. Navigate to the Compliance Studio server with the same URL by changing the port to 7008. (http://hostname:7008 from http://hostname:7001/cs/home)
- 8. Open the scenario notebook (**RMF Account(sql)**), unlock the notebook, and replace it with the new interpreter name in each paragraph.

Figure 21: Scenario notebook

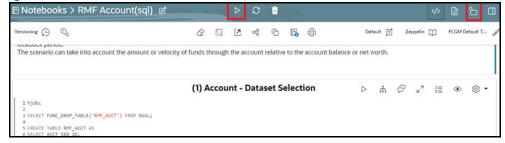

9. Click Run Paragraph's execute icon to execute the notebook.

# 5.2 Using Scheduler

To schedule a model and scenarios for execution using the scheduler, see the **Using Scheduler Service** section in the OFS Compliance Studio User Guide.

For more details, see Migrating the Data from ElasticSearch to OpenSearch section.

# **6** Entity Resolution

OFS Compliance Studio provides Entity Resolution (ER) capability. It allows firms to break through barriers in their data by gaining single views of their customers and their external entities and have the choice of monitoring them both under one consolidated Global Party.

OFS Compliance Studio Entity Resolution is a configurable process that allows data to be matched and merged to create contextual links in the global graph or resolve relational party records to a global party record as part of ingestion. OFS Compliance Studio has pre-built configurations supporting matching (or linking) in the FCGM and resolving entities in CSA for data being loaded into Financial Services Data Foundation (FSDF).

Figure 22: Entity Resolution

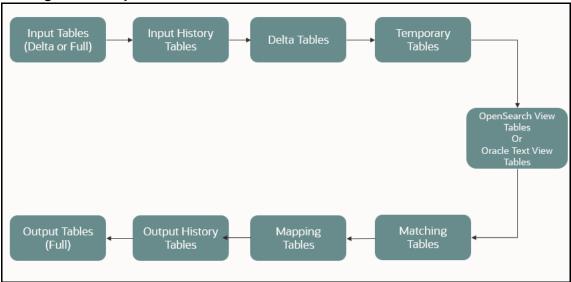

## Comparison for Delta Processing

The first time Entity Resolution runs, it operates on the full data set. This means the initial run will take longer than subsequent runs after the initial processing where deltas (changed records) are calculated (regardless of whether full or delta data is populated in the input tables) so that matching happens only on new and changed records for improved performance.

## • Candidate Selection

Scoring on all pairs of records is not performant, so the Entity Resolution process first finds candidates with similar attributes and only scores on those pairs of records. Candidate Selection can either be run using Oracle OpenSearch or in the database using Oracle Text (OT).

## Matching

Matching rules are used to compare entities to identify pairs that refer to the same entity. It creates a probable link between entities by comparing the attributes of the entities.

For example, deduplicating customers, resolving derived entities, or linking customers or derived entities to external data such as Panama papers or sanctions lists with different rules and thresholds.

For more information on scoring methods, see the OFS Compliance Studio Matching Guide.

For more information on creating, see the **Creating a Ruleset** section in the OFS Compliance Studio User Guide.

## Grouping

It is used to Group (entity lds or Customer lds) based on similarity links between entities using matching rules and applying the merge rules on similarities. Once it is grouped, the system assigns the global party id to each Group.

NOTE

Grouping is an automatic process. Grouping will be based on the match edges without any configuration.

## **Merge Rules**

Merging rules are used to group multiple entities or customers into a single global party based on the merge ruleset.

For more information on creating the Merging Rules, see the Creating a Ruleset section in the OFS Compliance Studio User Guide.

## Persisting

Records identified for merging will be collapsed into a single global party record, and a mapping from this global party record to the original party records will be created. Ongoing changes to the original party records may impact the global parties. For more details, see Using Wrapper Shell Script section.

#### **Data Survival**

When party records are identified for merging, a single output party record is created for the main or parent Dataset. Entity Resolution provides a mechanism to select the best data view from across the multiple-party records using attribute-by-attribute selection functions like Most Common or Maximum. It also provides a mechanism for transforming the child records stored in related tables, such as an address, email, or document ids.

Merge and Split Global Parties: Entity Resolution provides a mechanism to merge, split, create manually, and rearrange the entities for Global parties. Whenever there is a manual action (merge, split, create, rearrange) to the entities of a global party, the same data survival logic will be applied. See Using the Merge and Split Global Parties section in the OFS Compliance Studio User Guide on how to perform the actions.

For more information on configuring the rules for attribute survival, see the Data Survival section.

NOTE

- When the records are not matched and not merged, they pass straight through and have a one-to-one mapping with the global party.
- Where Entity has been resolved/unresolved, data origin is set to **EntRes** for all the records.
- The Data Survival job cannot override the manual actions to a global party in batch mode.

## Topics:

- Using Pre-configured Datasets and Rulesets
- FCCM out-of-the-box Entity Resolution Pipeline on FSDF
- Executing the ER Jobs
- Persisting the Data

Entity Resolution Metadata

# 6.1 Using Pre-configured Datasets and Rulesets

# 6.1.1 Pre-configured Rulesets for Matching, Merging, and Data Survival

The application provides pre-configured rulesets/rules for Matching, Merging, and Data Survival for the following Entity Resolution pipeline:

CSA\_8127

#### NOTE

- The lower version pipelines are supported only if you are upgrading.
- A set of seeded match rules are available which are used in the outof-the-box ER pipeline.
- Pre-configured rulesets are supported only when the matching mechanism is selected as "OT". Users can use "OS" as a matching mechanism for any custom ruleset.

See the **Creating Rulesets** section in the OFS Compliance Studio User Guide for creating and configuring rulesets.

## **6.1.2** Custom Rulesets for Matching

## NOTE

Custom rulesets for matching are not supported when MATCHING\_MECHANISM is set to OT. Contact My Oracle Support (MOS) to create custom rulesets with Oracle Text.

Compliance Studio provides custom rulesets for matching in the Entity Resolution. While creating any custom matching rulesets, the admin user has to make sure that the minimum value of weightage across matching attributes for across **RULES** should be updated in "result.bulkResultMinScore" parameter in the application.properties file in the below path.

- If Elastic Search is configured for Entity Resolution:
  - <COMPLIANCE STUDIO INSTALLATION PATH>/matching-service-es/conf
  - <COMPLIANCE\_STUDIO\_INSTALLATION\_PATH>/deployed/matching-service-es/ conf
- If Open Search is configured for Entity Resolution:
  - <COMPLIANCE STUDIO INSTALLATION PATH>/matching-service/conf
  - <COMPLIANCE\_STUDIO\_INSTALLATION\_PATH>/deployed/matching-service/conf

**NOTE** 

After the changes, restart Compliance Studio.

## For example;

Attribute 1 - Weightage - 0.4

Attribute 2 – Weightage – 0.3

Attribute 3 – Weightage – 0.1

Attribute 4 – Weightage – 0.2

Then, the value parameter "result.bulkResultMinScore" should be set to 0.1.

Figure 23: Sample Snapshot for Custom Rulesets of Matching

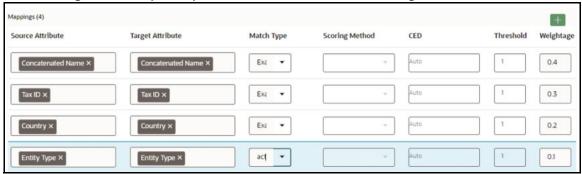

# **6.2** FCCM out-of-the-box Entity Resolution Pipeline on FSDF

## **6.2.1** Pre-configured Entity Resolution Pipelines

The application is preconfigured to support the following Entity Resolution pipeline:

CSA\_8127

**NOTE** 

- The lower version pipelines are supported only if you are upgrading.
- Additional types of entity Resolution can be configured. For more information, see the Entity Resolution Metadata section.

For more information on how to run ER in different workspaces, see the **Run ER in Different Workspaces** section in OFS Compliance Studio Installation Guide.

# **6.2.2** Prerequisites for out-of-the-box ER Pipelines

- 1. The out-of-the-box ER pipeline requires a set of pre-staging tables to be available in the OFSAA staging area.
- 2. A pre-configured FSDF staging model.

The pre-staging table definitions along with few ER specific tables are available in terms of a data model file which can be uploaded to OFSAA with the help of AAI's Data model management.

## **6.2.2.1** Creating Pre-Staging Tables in FSDF

Entity Resolution requires a set of pre-staging tables to be available in the OFSAA staging area and the pre-configured FSDF staging model.

The table definitions are available in terms of a data model file which can be uploaded to OFSAA with the help of AAI's Data model management.

**NOTE** 

The ER\_81270.ODM file is applicable only for Behavior Detection 8.1.2.7.0 version and CSA\_8127 pipeline.

To upload the data model, follow these steps:

- Copy ER\_81270.ODM from <COMPLIANCE\_STUDIO\_INSTALLATION\_PATH>/entityresolution/datamodels to <AAI Application Server>/<FSDF\_STG\_INFODOM>/ erwin/erwinXML.
- 2. To upload the Data Model, perform the following:
  - a. Model Upload Using JSON/Erwin XML.
  - b. Select Upload Mode as **Sliced**.
  - c. Select Object Registration Mode as Incremental Object Registration.
  - d. Select **Upload File Type** as **JSON**.
  - e. Select the **erwin XML** or **Database XML** or **ODM** file for upload from the drop-down list.

Other options can be set to default and proceed to Upload.

For more information on uploading the Data Model, see the **Upload Business Model** section in the Oracle Financial Services Analytical Applications Infrastructure User Guide.

## **6.2.3** Load Data into Pre-Staging Tables

Data should be loaded into the pre-staging tables using an ETL process before Entity Resolution is run.

NOTE

Ensure the pre-staging tables are available in FSDF. See Creating Pre-Staging Tables in FSDF section.

You can load the records into Pre-staging tables every day using any one of the following methods:

- **Full Dataset/Full Load**: Load all the records with the same **fic\_mis\_date** and process all the records on the same **fic\_mis\_date**.
- Delta Dataset/Delta Load: Load only the modified, new records and records to be deleted
  based on fic\_mis\_date and process the identified new, modified and deleted records based on
  new fic\_mis\_date.

The **fic\_mis\_date** is the date on which the data is entered/loaded in the system.

For example,

- **Day 0**: 1000 records on 1<sup>st</sup> February (fic\_mis\_date)
- **Day 1**: 10 records added on 2<sup>nd</sup> February(fic\_mis\_date)

If a Full Dataset/Full load, **1000** records on **1<sup>st</sup> February** and all **1010** records are loaded and processed on **2<sup>nd</sup> February**.

If Delta load/Delta Dataset, 1000 records on 1st February and additional 10 records are loaded and

## processed on 2<sup>nd</sup> February.

### NOTE

A full load needs to be run on the first day, and then on subsequent days, either full or delta data sets can be loaded into the **PRE** tables.

Whether full or delta is run, the output tables will always contain full data for downstream applications to consume. This allows for the handling of deactivated parties due to matching and merging changes.

If loading the PRE tables with delta only, records that should no longer be included will not be removed from the system. For this reason, a periodic full run may be required.

The following tables are pre-staging tables of out-of-the-box ER pipeline:

- STG\_PARTY\_MASTER\_PRE: This table contains Customer details, name, DOB, etc. This table contains a person or organization that is a party of financial institutions. Here party refers to the customer, issuer and guarantor, etc. This table will hold the master list of parties and details like party name, age, education, profession, gender etc.
- **STG\_DELETED\_PARTIES\_PRE**: This table contains parties id to be deleted from the Entity Resolution. If any available parties are to be removed explicitly from the system, then the STG\_DELETED\_PARTIES\_PRE table should be populated with party ids (V\_PARTY\_ID) of the deleted parties against the corresponding FIC\_MIS\_DATE. The deleted parties will not be the part of matching process and final STG output tables of ER.
- STG\_PARTY\_DETAILS\_PRE: This table contains additional Party details and is an extension of the STG\_PARTY\_MASTER\_PRE table.
- STG\_ADDRESS\_MASTER\_PRE: This table contains the master list of all addresses that are linked to the parties. The addresses in this table are mapped to one or more parties in the STG\_PARTY\_ADDRESS\_MAP\_PRE table using the V\_ADDRESS\_ID column.
- STG\_PARTY\_EMAIL\_MAP\_PRE: A party can have multiple email addresses. This table identifies all the email addresses that are associated with a party. Email Address is linked to a party via the purpose type for which this email address is used in relation to a party. For example, the purpose could be a Personal Email Address, Business Email Address, etc.
- STG\_PARTY\_ADDRESS\_MAP\_PRE: A party can have multiple addresses. This table identifies all the addresses that are associated with a party. The address is linked to a party via the purpose type for which this address is used about a party. For example, the purpose could be Mailing Address, Business Address, Home Address, etc.

## NOTE

There should not be double quotes ("") special characters in any attributes. Load to OpenSearch will not consider records containing the double quotes in any of the columns. For example,

#15, Ground Floor, "VK Circle," 1st Main Road, Bangalore. VK Circle will not be considered as part of the address in the above address.

## **NOTE**

- In the STG\_PARTY\_ADDRESS\_MAP\_PRE table, set the D\_ADDRESS\_END\_DATE attribute to a date less than fic\_mis\_date if an address is to be deleted from the system. This will remove the address as part of the Entity Resolution batch run.
- **STG\_PARTY\_PHONE\_PRE**: A party can have multiple phone numbers. This table identifies all the phone numbers that are associated with a party. The phone number is linked to a party via the purpose type for which this phone number is used in relation to a party. For example, Purpose could be Home Phone, Business Phone, Mobile Phone, etc.
- **STG\_CUSTOMER\_IDENTIFCTN\_DOC\_PRE**: This table stores the information regarding identification documents provided by customers. There should be a document associated with each Customer Identification Document record. Various documents submitted by the customer are identified by document type as BC- Certificate of Birth, BL- Business License, VR- Vehicle Registration Card or Title, VRC- Voter's Registration Card, etc.

## **6.2.4** Output Tables

The equivalent output tables exist in CSA according to the input tables for the respective pipelines.

For example, if the input table is **STG\_PARTY\_MASTER\_PRE**, the output table will be **STG\_PARTY\_MASTER**. It is the same for FSDF 8124, 8125, 8126 and 8127.

After executing the Data survival Job, the output tables store the corresponding global party data.

## NOTE

- By default, the output tables are available in FSDF. The purpose of the tables is the same as the input tables.
- Regardless of Full load or Delta load, the output tables contain the complete set of records with the current **fic\_mis\_date**. Such global parties can be removed from output tables where mappings have changed, and parties are deactivated.

The following are the output tables:

- STG\_PARTY\_MASTER
- STG\_PARTY\_DETAILS
- STG\_PARTY\_EMAIL\_MAP
- STG\_PARTY\_ADDRESS\_MAP
- STG\_ADDRESS\_MASTER
- STG\_PARTY\_PHONE\_MAP
- STG\_CUSTOMER\_IDENTIFCTN\_DOC

# **6.2.5** Entity Resolution Mapping Information

**FCC\_ER\_MAPPING:** It stores the mapping between Customer IDs in the input table **STG\_PARTY\_MASTER**. PRE and Global Party IDs in the output table **STG\_PARTY\_MASTER**.

The Table 16 describes column details in the FCC\_ER\_MAPPING.

Table 16: FCC\_ER\_MAPPING Details

| Column Name     | Description                                                                                                    |
|-----------------|----------------------------------------------------------------------------------------------------|
| V_GLOBAL_ID     | It represents the global party id generated after Entity Resolution.                                                                                                    |
| V_ENTITY_ID     | It represents the original entity ids. For example, STG_PARTY_MASTER_PRE.V_PARTY_ID                                                                                                    |
| F_LRI_FLAG      | It indicates the state of a global id. The expected values are 'Y' or 'N'.  'Y'indicates active and 'N' indicates inactive.                                                                                                    |
| D_CREATED_DATE  | It stores the date and timestamp of a newly created Global Id from both ER batches and manual actions.  NOTE: In case of add scenario, the D_CREATED_DATE column will be updated for the added entity in a global party. Existing entities will remain unchanged.                                 |
| D_UPDATED_DATE  | It stores the date and timestamp of an updated/deactivated Global Id from ER batches and manual actions.  NOTE: In case of split and merge, the D_UPDATED_DATE column will be updated only for the deactivated global ids, and D_CREATED_DATE will be updated for the newly generated global ids. |
| V_ACTION        | For information about V_ACTION column, see the Table 17.                                                                                                    |
| V_PIPELINE_ID   | It represents the implementation of Entity Resolution flow. For example, you have two pipeline ids for two versions of FSDF (i.e., 811 and 812).                                                                                                    |
| V_COMMENT_ID    | It stores the ID reference of the comments that are entered by a user while performing manual actions on a global party from Manual Decision UI and Merge and Split UI. This column will only store the Id and the respective comment will be stored in the fcc_er_gp_comments table.             |
| F_OVERRIDE_FLAG | This flag controls whether to override the manual decision or not irrespective of the V_MD_FLAG value.  By default it should be null.                                                                                                    |

Table 16: FCC\_ER\_MAPPING Details

| Column Name | Description                                                                                                    |
|-------------|----------------------------------------------------------------------------------------------------|
| V_MD_FLAG   | It stores the state of the records upon which manual actions are taken <b>from Manual Decision UI</b> and <b>Merge and Split UI</b> .                                                                                      |
|             | The expected values are:                                                                                                    |
|             | <ul> <li>MA - Manual Approved / Manual Action</li> </ul>                                                                                                    |
|             | PMA - Pending Manual Approval                                                                                                    |
|             | MR - Manual Rejection                                                                                                    |
|             | NOTE:                                                                                                    |
|             | The value in this column will be NULL for the records generated from Entity Resolution batches. The values will be populated for the entities upon which any manual action has been taken from <b>Merge and Split UI</b> . |
| N_RUN_SKEY  | It signifies the execution identifier of an Entity Resolution batch. This identifier will be updated for all the impacted entities in an ER batch.                                                                         |
|             | For example: When a new global party is created, a new entity is added to an existing global party, an existing global party is split, existing global parties are merged or an existing global party is deactivated.      |

The Table 17 describes **V\_ACTION** column in the **FCC\_ER\_MAPPING**.

Table 17: V\_ACTION Details

| Value            | Description                                                                                                    |  |  |
|------------------|----------------------------------------------------------------------------------------------------|--|--|
|                  | Batch Execution                                                                                                    |  |  |
| new global party | On the first run of ER batches, the value of the V_action column will be a <b>new global party</b> for all the records. In subsequent batches, if there is no change in the existing entities, it will remain the same as new global party.  Figure 24: New Global Party |  |  |
|                  | For example, G1 has C1, C2 and C3 entities. After the Day 1 batch execution, if there is no change in the existing group. Still, G1 has C1, C2 and C3 entities with the same global id.                                                                                  |  |  |

Table 17: V\_ACTION Details

| Value | Description                                                                                                    |
|-------|----------------------------------------------------------------------------------------------------|
| add   | If a new entity is available and matches the existing group, then it is defined as <b>add</b> in the V_ACTION column for a newly added entity. If a new entity matches the existing group, it will be added to the existing group and assigned the same global id.                                                          |
|       | Figure 25: Add                                                                                                    |
|       | Probable Group Existing Group(Day-0) New Group(Day-1)  PGI G1 C2 Q1 C2 Q1 C3 C2 Q2 C2 Q3 For example, G1 has C1 and C2 entities. After the Day 1 batch execution, if C3                                                                                                    |
|       | entity matches with C1 or C2 then C3 will be added to the existing group G1 with the same global id.                                                                                                    |
| merge | If there is a data change in the entity of a different group and it merges with another group, then it is defined as <b>merge</b> in the V_ACTION column for the merged entities. The changed entities can be merged with an existing group with new global id is assigned and the previous global id will be de-activated. |
|       | Figure 26: Merge                                                                                                    |
|       | Probable Group Existing Group(Day-0) New Group(Day-1)  PG1  C2  C3  C2  C3  C2  C3  C2  C3  C2  C3  C2  C3  C2  C3  C2  C3  C3                                                                                                    |
|       | For example, G1 has C1 and C2 entities and G2 has a C3 entity. After the Day 1 batch execution, if C3 entity matches with an existing group then C3 will be merged into the existing group with a new global id. The V_ACTION column for G3 will merge and G1 and G2 will be deactivated.                                   |

Table 17: V\_ACTION Details

| Value         | Description                                                                                                    |
|---------------|----------------------------------------------------------------------------------------------------|
| split         | If there is a data change in the existing group entity which does not matches with other entities of an existing group; then it is defined as <b>split</b> in the V_ACTION column for the split entities. The changed entities can be split into a new group and a new global id is assigned to each.                                                                                |
|               | Figure 27: Split  Probable Group  Existing Group(Day-0)  New Group(Day-1)  PG1  G1  C2  C3  C3  C4  C4  C4  C5  C4  C5  C4  C5  C4  C5  C4  C5  C4  C5  C5                                                                                                    |
|               | then C3 and C4 entities are not matched with the existing entities of the group then C3 and C4 will be split into a new group. G2 has C1 and C2 entities and G3 has C3 and C4 entities with a new global id assigned to each group. The V_ACTION column for G2 and G3 will split and G1 will be deactivated.                                                                         |
| merge and add | If there is a data change in the existing group and a new entity is available, which also matches with the existing group; then it is defined as <b>merge and add</b> in the V_ACTION column for the updated and new entities. All the entities are grouped into a single group with a new global id.                                                                                |
|               | Figure 28: Merge and Add                                                                                                    |
|               | Probable Group  Existing Group(Day-0)  New Group(Day-1)  PG1  C2  C3  C4  C4  C4  C4  C5  C4  C5  C4  C5  C6  C6  C7  C7  C8  C9  C9  C9  C9  C9  C9  C9  C9  C9                                                                                                    |
|               | For example, G1 has C1 and C2 entities, G2 has C3 entity. After the Day 1 batch execution, if C4 entity is added newly and C3 entity got changed then common entities are merged into a single group and a new entity is added to the group with a new global id (G3 has C1, C2, C3, and C4 entities). The V_ACTION column for G3 will merge and add, G1 and G2 will be deactivated. |

Table 17: V\_ACTION Details

| Value           | Description                                                                                                    |  |
|-----------------|----------------------------------------------------------------------------------------------------|--|
| split and merge | If there is a data change in the entity of the first group that matches with another entity of the second group and also an entity from the second group matches with any entity of first group; then it is defined as <b>split and merge</b> in the V_ACTION column for affected entities. The changed entities can be split and merged into a new group with a new global id is assigned to each group.  Figure 29: Split and Merge  Frobable Group  Existing Group(Day-0)  New Group(day-1)  Oct Cd  Oct Cd  Oct |  |
|                 | G1 and G2 will be deactivated.                                                                                                    |  |
| delete          | During batch execution, if an entity is unavailable in the existing group, it is defined as <b>delete</b> in the V_ACTION column and a new global id is assigned to the remaining entities.                                                                                                    |  |
|                 | Figure 30: Delete                                                                                                    |  |
|                 | Probable Group Existing Group(Day-0) New Group(Day-1)  PG1  G1  G2  G2  G2  G2  G2  G2  G2  G2                                                                                                    |  |
|                 | For example, G1 has C1, C2, and C3 entities. After the Day 1 batch execution, if C3 is deleted from the existing group then G2 has C1 and C2 entities with a new global id. The V_ACTION column for G2 will delete and G1 will be deactivated.                                                                                                    |  |
| Manual Action   |                                                                                                    |  |

Table 17: V\_ACTION Details

| Value  | Description                                                                                                    |
|--------|----------------------------------------------------------------------------------------------------|
| split  | You can split the entities into different groups with new global ids assigned to each.                                                                                                    |
|        | Figure 31: Split                                                                                                    |
|        | Existing Group New Group (After Split)                                                                                                    |
|        | G2 G3 C2 Q1 Q2 G4 Q2 G4 |
|        | For example, G1 has C1, C2, and C3 entities. After split, G2 has C1, G3 has C2 and G4 has C3 with new global ids assigned to each group. The V_ACTION column for G2, G3 and G4 will split and G1 will be deactivated.                                                                                                    |
| merge  | You can merge the different entities into a single group with a new global id is assigned.                                                                                                    |
|        | Figure 32: Merge                                                                                                    |
|        | Existing Group New Group (After Merge)                                                                                                    |
|        | G2 G3 G3 G3 G2 G3 G3 G3 G3 G3 G3 G3 G3 G3 G3 G3 G3 G3                                                                                                    |
|        | For example, G1 has C1 and C2 entities, G2 has C3 entities. After merge, G3 has C1, C2, and C3 entities with a new global id. The V_ACTION column for G3 will merge and G1 will be deactivated.                                                                                                    |
| create | You can create a new entity from the existing group with a new global id is assigned.                                                                                                    |
|        | Figure 33: Create                                                                                                    |
|        | Existing Group  New Group (After Create)  G1  G2  G3  G4  G5  G3  G4  G1  G0  G1  G2  G4  G5  G3  G4  G1  G1  G3  G4  G5  G3  G4  G1  G3  G4  G5  G3  G4  G4  G5  G3  G4  G5  G4  G5  G3  G4  G4  G5  G4  G5  G4  G4                                                                                                    |
|        | For example, G1 has C1 and C2 entities, G2 has C3 and C4 entities. After create, G3 has C1 and C2 entities, G4 has C3 entity and G5 has C4 entity with new global ids assigned to each group. The V_ACTION column for G3, G4 and G5 will create and G1 will be deactivated.                                                                                                    |

Table 17: V\_ACTION Details

| Value      | Description                                                                                                    |
|------------|----------------------------------------------------------------------------------------------------|
| re-arrange | You can re-arrange the entities from another group with a new global id is assigned.                                                                                                    |
|            | Figure 34: Re-arrange                                                                                                    |
|            | Existing Group  G1  G2  G2  G3  G4  G4  C2  G4  C2  G4  C2  G4  C2  C4  C2  C4  C2  C4  C4  C2  C4  C4                                                                                                    |
|            | For example, G1 has C1 and C2 entities, G2 has C3 and C4 entities. After rearrange, G3 has C1 and C3 entities and G4 has C2 and C4 entities with new global ids assigned to each group. The V_ACTION column for G3 and G4 will re-arrange and G1 and G2 will be deactivated. |

## 6.2.6 Consolidated Information of the Resolved Entities

**FCC\_ER\_OUTPUT:** It is a subset of all staging tables and stores specific column details from each staging output table.

# 6.3 Prerequisites when MATCHING\_MECHANISM is Set to Oracle Text (OT)

Before executing the ER jobs when matching mechanism is selected as "OT", follow these steps:

- 1. Enable the required rulesets.
- 2. Navigate to <COMPLIANCE\_STUDIO\_INSTALLATION\_PATH>/deployed/candidate-selection/utility/bin directory.
- 3. Initialize the ER schema by executing the following command:
  - ./CreateMViewAndIndex.sh <DATA SCHEMA ALIAS> <PIPELINE ID>

For example: ./CreateMViewAndIndex.sh ER SCHEMA ALIAS CSA 8127

- 4. Execute the following command:
  - ./CreateDBThesaurus.sh <DATA\_SCHEMA\_ALIAS> <PATH TO STORE PRE-PROCESSED FILES GENERATED BY UTILITY> <MODE>

For example:./CreateDBThesaurus.sh ER\_SCHEMA\_ALIAS /user/thesaurusFiles CREATE

The script has two options:

Create: This option helps to generate the pre-seeded thesaurus in the database.

Reset: This option helps the user to update the pre-existing thesaurus. If there is any
change in the data, the user can run the script with a reset flag, and the thesaurus will be
updated.

**NOTE** 

Only one thesaurus can be created in one Database server with the specified thesaurus name.

# 6.4 Executing the ER Jobs

You can execute the following available jobs either manually or automatically a using wrapper shell script for Entity Resolution in a specified sequence:

- Create Index and Load the Data (ER\_Create\_And\_Load\_Data\_Into\_Index.sh)
- 2. Perform Matching (ER Run Bulk Similarity Job.sh)
- 3. Data Survival (ER Run Data\_Survival\_Engine.sh)
- 4. Load Data in FCC\_ER\_OUTPUT Table (ER Run Full Data Output.sh)

**NOTE** 

You can proceed with data movement from staging to FCDM during **Load Data in FCC\_ER\_OUTPUT Table** execution.

Before running the ER jobs, the user should ensure the following:

- Create an ER Schema
- Grant Permission to ER Schema
- Add ER Schema Wallet details

For more information, see the **Entity Resolution** section in the OFS Compliance Studio Installation Guide.

**NOTE** 

You can use only one ER schema per **pipelineid** for each FSDF version, and the same ER schema cannot be used with other **pipelineid** for any ER job execution.

# **6.4.1** Create Index and Load the Data

NOTE

When the MATCHING\_MECHANISM parameter is OS, ensure that you have configured the Logstash parameter as true (index.logstash-conf.apply) in the load-to-open-search application.properties to load data from the Database.

## 6.4.1.1 Job

ER\_Create\_And\_Load\_Data\_Into\_Index.sh performs the following:

- It creates all the output tables required at the different stages of Entity resolution tasks.
  - Input to this job will be pipeline id as an argument so that all the tables related to that pipeline ID will be created.
  - Index view table, Matching output table, Manual matches output table, Merge Map output table, Manual map merge output table, final dataset output tables. This task will create all these tables.

It creates the index for the given Dataset and loads the data into the index table based on values provided in the index.pipeline-id argument.

## NOTE

In systems where the delta is already derived by means of other techniques/ processes and the system is sure about the nature of data as a "true delta"; it is possible to skip the delta-computation within ER for faster turnaround in Create Index and Load the Data Job. In such cases, the input from PRE tables is considered to be the actual delta. This could be achieved by setting a batch parameter value accordingly.

To skip delta computation, the "deltaComputed" parameter in <job1\_script script name> should be set to 'true' (including single quotes). Any input from PRE tables is assumed to be delta (modified/new records). Note that deltaComputed is considered only when Create Index and Load the Data job is executed with the load type as DeltaLoad.

Previous execution \_CHUNKED (example: H\$STG\_PARTY\_MASTER\_PRE\_101\_CHUNKED\_1) tables are not required while executing Create Index and Load the Data job with deltaComputed as 'true'. If you are planning to execute Create Index and Load the Data job with deltaComputed as true for every time/always, the chunk creation during Create Index and Load the Data job can be skipped by setting the F\_CREATE\_CHUNKS value as false in the FCC\_ER\_CONFIG table in FSDF schema.

#### 6.4.1.2 Steps

- 1. Navigate to <COMPLIANCE STUDIO INSTALLATION PATH>/deployed/ficdb/bin directory.
- 2. Run the following command:

```
nohup ./ER Create And Load Data Into Index.sh "<PIPELINE ID>"
"<ER SCHEMA WALLET ALIAS>" "<LOAD TYPE>" "<FIC MIS DATE>"
"<FSDF VERSION>" "<BATCH GROUP>" "<SOURCE BATCH>" "<DATA ORIGIN>"
"<RUN TYPE>" &
```

## NOTE

- <BATCH\_GROUP> refers to the FCC\_PROCESSING\_GROUP table in the Compliance Studio schema.
- <SOURCE\_BATCH> and <DATA\_ORIGIN> are not relevant now as execution parameters and they are added for future use.

For example, you can use the following command for CSA\_8127 pipeline.

```
FSDF 8127 version: nohup ./ER Create And Load Data Into Index.sh "CSA 8127"
"ER SCHEMA PP ALIAS" "FullLoad" "20151210" "8127" "CSA 812" "CSA 812"
"US" "RUN" &
```

For more information about parameters, see the Parameters for Entity Resolution Job execution section.

#### **Additional Configurations** 6.4.1.3

To enhance the efficiency of history maintenance and delta processing, perform the following:

ATTENTION The default values are based on hardware configurations (**Eight**core CPU and 64 GB RAM) and delta size (ten million records).

- 1. Log in to ER Schema.
- 2. Navigate to the FCC\_ER\_CONFIG table and configure the V\_PARAM\_VALUE value based on the DB performance.

You can modify the following parameters in the table with **Pipeline\_ID** as **CSA\_812** before executing the job based on your volume of data:

- **PREV\_CHUNKS**: The number of chunks of history tables during the last execution of the job. By default, it is set to 10. You should not modify the value. This parameter value will be modified automatically when you modify the **TODAY\_CHUNKS** value and execute the job successfully.
- **TODAY\_CHUNKS**: The number of chunks of history tables for the current day/date. By default, it is set to 10. You can modify this value to change the number of chunks to be processed in the respective history tables when the job execution time is longer.

#### NOTE

Here the chunk value is based on the volume of data being processed. It is recommended to increase the value to 15 when the volume of data being processed is more than **50** million records and monitor the performance.

MAX\_JOBS: Maximum number of jobs to schedule in the Database at a time. By default, it is set to **35**. You can modify this value to reduce job execution time.

## NOTE

Increasing this value only when the Database is not shared for the other processes is recommended.

CHUNK\_SIZE: The number of records to process in one chunk. It is set to 2000000 (2 million records in each chunk) by default.

#### NOTE

It is recommended to retain the default value. You can decrease it to a lower value for better performance only when the server (where the Database is installed) has less than eight CPUs.

MAX\_HISTORY\_PARTITIONS: The maximum number of partitions to be retained in the H\$ tables.

The minimum allowed value is 1. If the user provides a value less than this number, then it will retain 1 partition by default.

The maximum allowed value is 3. If the user provides a value greater than this number, then it will retain 3 partitions by default.

## NOTE

- The value for **MAX\_HISTORY\_PARTITIONS** parameter should be a positive integer. The valid range is 1 to 3.
- Tables with regular expression **H\$STG\_%\_PRE\_DELETED** would be excluded from this MAX HISTORY PARTITIONS limit.
- DB\_PARALLEL\_LEVEL: It configures a degree of parallelism for data survival (Job 3). By default, it is set to 8, and you can modify this value to change the level of parallelism.
- BULK\_APPLY\_DS\_FOR\_SINGLETON\_PARTIES: It configures whether data survival (Job 3) should be applied or not for singleton parties. By default, it is set to "N." In this case, the data survival will not be applied to the singleton parties.

If the value is set to "Y," then data survival will be applied to the singleton parties.

**F\_ER\_DS\_SUBSEQUENT\_BATCH**: This parameter is used when the user approves a record from the Pending - System Requests tab of the Merge & Split Global Entities UI.

The valid values are True and False. By default, the value is set to False.

If it is set to True, then data survival is applied to the approved system request on the subsequent day's batch run.

If it is False, then the data survival is applied immediately upon approving the system request from the UI.

**ER\_DS\_SYSTEM\_PENDING\_MAX\_NO\_REC**: This is the maximum number of records which can be approved from the **Pending - System Requests** tab of the **Merge & Split Global Entities** UI at once.

By default, the value is set to 10. The valid values range is 1 to 100.

If the user tries to approve more records than the number mentioned for this parameter, an alert is displayed to the user on the UI.

This is applicable only when **F\_ER\_DS\_SUBSEQUENT\_BATCH** is set to False.

If F\_ER\_DS\_SUBSEQUENT\_BATCH is set to True, this count is overridden and all the records from the UI can be approved using the **Approve All** button.

- CAN\_SEL\_BUCKET\_SIZE: The maximum bucket size in the source data. By default, it is 2000.
- 3. Save the changes.

#### **Profiler Table** 6.4.1.3.1

The table, ER\_PERFORMANCE\_TIME\_PROFILER in ER schema, helps the user track the current status of the batch and debug performance issues.

The ER\_PERFORMANCE\_TIME\_PROFILER table stores the queries that are executed during delta processing. Here are a few parameters that help to debug which query is failed:

- **V\_TABLE\_NAME**: It stores the table name for which the query was executed.
- **N\_CHUNK**: It stores the chunk number that is executed.
- **D\_STARTTIME**: It stores Database time when the query starts to execute.
- **D\_ENDTIME**: It stores the Database time when the query got executed.
- **V\_TOTAL\_TIME**: It stores the duration of the guery execution.
- **V\_STATUS**: Current status of the query. The values are **START**, **RUNNING**, or **END**.
- **V\_QUERY**: It stores the query that was executed.
- **N\_RUN\_SKEY**: It stores the **runSKey** value of the currently executing job.

To check the query status, perform the following:

- 1. Log in to ER Schema.
- 2. Run the following command:

```
SELECT * FROM ER PERFORMANCE TIME PROFILER WHERE N RUN SKEY =
<CURRENT RUNSKEY>
```

For example,

```
SELECT * FROM ER PERFORMANCE TIME PROFILER WHERE N RUN SKEY = 200
```

3. Check **V\_STATUS**. The status other than the **END** value indicates the failed query.

**NOTE** 

If any unexpected failure occurs, there is no explicit cleanup activity to be performed in the **Create Index and Load Data** job as it is automatically taken care of re-run of the job.

## 6.4.1.3.2 Cleanup Steps for Job Termination

Execution of manual cleanup is required in case of any fatal user error, such as executing the job against incorrect FIC\_MIS\_DATE, except for any semantic and logic validation taken. After contacting My Oracle Support, you can perform cleanup steps. For more information about cleanup steps, see the Cleanup Steps When the Create Index and Load Data Job Terminated Manually section.

For more information about parameters, see the Parameters for Entity Resolution Job execution section.

## **6.4.2** Perform Matching

## 6.4.2.1 Job

The ER\_Run\_Bulk\_Similarity\_Job.sh triggers the matching engine to generate the matches in the match output table for rulesets saved against a pipeline-id argument for fetching rulesets.

## **6.4.2.2** Steps

## NOTE

Make sure to check the fcc\_er\_matching and fcc\_er\_manual\_match tables before proceeding. Check the logs accordingly if there are no records in fcc\_er\_matching and fcc\_er\_manual\_match generated.

- Navigate to <COMPLIANCE\_STUDIO\_INSTALLATION\_PATH>/deployed/ficdb/bin directory.
- 2. Run the following command:

```
nohup ./ER_Run_Bulk_Similarity_Job.sh "<PIPELINE_ID>"
"<ER SCHEMA WALLET ALIAS>" "<MATCH TYPE>" "<BATCH GROUP>" "<RUN TYPE>" &
```

## **NOTE**

<BATCH\_GROUP> refers to FCC\_PROCESSING\_GROUP table in the Compliance Studio schema.

For example, you can use the following command for CSA\_8127 pipeline.

```
FSDF 8127 version:nohup ./ER_Run_Bulk_Similarity_Job.sh "CSA_8127" "ER SCHEMA PP ALIAS" "FullLoad" "CSA 812" "RUN" &
```

For more information about parameters, see the Parameters for Entity Resolution Job execution section.

## **NOTE**

If the Bulk Similarity Edge job fails internally due to Incorrect schema details and then returns a success message. You can check the log file in <COMPLIANCE\_STUDIO\_INSTALLATION\_PATH>/deployed/logs for more details on the failure.

#### 6.4.2.3 **Matching Output**

The results of the ER matching are stored in the following tables:

- **FCC\_ER\_MATCHING**: The results that exceed the automatic threshold limit are stored.
- FCC\_ER\_MANUAL\_MATCH: The results between the automatic and manual thresholds are stored.

You can see the following details for the above tables:

- **SCORE**: Score of the match between Source and Target Entity
- **MATCH\_DESCRIPTION:** Describes the attributes responsible for matching
- **SRC\_DESC**: Describes attributes of Source considered for matching
- **TRG\_DESC**: Describes attributes of Target considered for matching
- **V\_PIPELINE\_ID**: Describes the Pipeline Id of ER Type
- **N\_RULESET\_ID**: Describes the Ruleset responsible for matching
- **SRC\_ORIGINAL\_ID**: Describes the unique identifier for the Source entity
- **TRG\_ORIGINAL\_ID**: Describes the unique identifier for the Target entity

#### Additional Configuration for Matching with Oracle Text (OT) 6.4.2.4

**NOTE** 

This section is applicable when MATCHING\_MECHANISM is set to OT.

The source data is divided into buckets (N\_BUCKET\_ID) for performing candidate selection. Candidate selection is matched using a DBMS job on each bucket, and multiple buckets can be processed in parallel.

The following parameters are configured with respective pipeline id in the can\_sel\_ot\_config table of the studio schema. For example, CSA\_8127.

- CAN\_SEL\_MAX\_JOBS: Maximum number of buckets that can run anytime during candidate selection. By default, the value is 35.
- QUERY\_LOG\_LEVEL: The logging level for Oracle text SQL queries for each source data. The acceptable values are:
  - **INFO**: Info level shows only failed matching queries in the CAN\_SEL\_OT\_QUERY\_LOG table. By default, it is set to INFO.
  - **DEBUG**: Debug shows all the source data SQL gueries.
- **CAN\_SEL\_BATCH\_SIZE**: The maximum bucket size in the source data. By default, it is 2000.

NOTE

It is applicable only for graph pipelines. For Entity Resolution, see **CAN\_SEL\_BUCKET\_SIZE** parameter in the Additional Configurations section.

• **BUCKET\_MAX\_EXEC\_TIME**: The maximum time in seconds for candidate selection is executed on each bucket. By default, it is 7200.

NOTE

- For processing a larger volume of data, increase the execution time.
- If any buckets get timed out, the process gets terminated automatically, and the user needs to re-run the matching job.
- **PARALLEL\_LEVEL**: Database parallel hint used to query data, index, materialized view creation, and materialized view refresh. By default, it is 8.
- APPLY\_TRANSLITERATION: This flag represents the transliteration for candidate selection.
   By default, it is set to N.

## 6.4.2.4.1 Cleanup Steps for Job Termination

Execution of manual cleanup is required in case of any fatal user's error. After contacting My Oracle Support, you can perform cleanup steps. For more information about cleanup steps, see the Cleanup Steps When the Bulk Similarity Job Terminated Manually section.

For more information about parameters, see the Parameters for Entity Resolution Job execution section.

## 6.4.3 Data Survival

#### NOTE

- Ensure only one preconfigured ruleset is enabled for Merging and Data Survival. See the Pre-configured Rulesets for Matching, Merging, and Data Survival section. The job will be failed with a unique constraint error if multiple rulesets are enabled.
- If there is a unique constraint error in the **STG\_CUSTOMER\_IDEN- TIFCTN\_DOC** table during the Data survival job, you should ignore the below error.

```
2022-11-04 11:47:56,560 - globalparty.util.Global-PartyUtils - 238 [ERROR]: Error ORA-00001: unique constraint (ER10_0805_PERF.XPKSTAGE_CUSTOMER_IDEN-TIFICATION_DOCUMENT_2) violated at row offset 10135
```

NoneType: None

2022-11-04 11:47:56,560 - globalparty.util.Global-PartyUtils - 238 [ERROR]: Error ORA-00001: unique constraint (ER10\_0805\_PERF.XPKSTAGE\_CUSTOMER\_IDEN-TIFICATION\_DOCUMENT\_2) violated at row offset 10143

NoneType: None

2022-11-04 11:47:56,560 - globalparty.util.Global-PartyUtils - 238 [ERROR]: Error ORA-00001: unique constraint (ER10\_0805\_PERF.XPKSTAGE\_CUSTOMER\_IDEN-TIFICATION\_DOCUMENT\_2) violated at row offset 10145

```
NOTE
                 NoneType: None
                 2022-11-04 11:47:56,561 - global-
                 party.util.GlobalPartyUtils - 238 [ERROR]:
                 Error ORA-00001: unique constraint
                 (ER10 0805 PERF.XPKSTAGE CUSTOMER IDENTIFI-
                 CATION DOCUMENT 2) violated at row offset
                 10151
```

#### Job 6.4.3.1

The **ER\_Run\_Data\_Survival\_Engine.sh** job performs the following:

- **ER\_Merge\_Engine**: It triggers the merge engine, and records will be inserted in the mapping table based on the merge rules saved against the pipeline id argument.
- **ER\_Data\_Survival\_Engine**: It triggers the data survival engine, and final outputs will be stored in tables based on the dataset survival rule stored against pipeline id.

#### 6.4.3.2 **Steps**

## NOTE

To re-run this job after a failure, the value of the **n\_run\_status** column in the fcc\_batch\_run table in Compliance Studio Schema should be changed to **4** for the respective **n\_run\_skey**.

- 1. Navigate to <COMPLIANCE STUDIO INSTALLATION PATH>/deployed/ficdb/bin directory.
- 2. Run the following command:

```
nohup ./ER Run Data Survival Engine.sh "<PIPELINE ID>"
"<ER SCHEMA WALLET ALIAS>" "<MATCH TYPE>" "<BATCH GROUP>" "<RUN TYPE>" &
```

#### NOTE

<BATCH\_GROUP> refers to the FCC\_PROCESSING\_GROUP table in the Compliance Studio schema.

For example, you can use the following command for CSA\_8127 pipeline.

```
FSDF 8127 version: nohup ./ER Run Data Survival Engine.sh "CSA 8127"
"ER SCHEMA PP ALIAS" "ER SCHEMA PP" "CSA 812" "FullLoad" "20151210"
"RUN" &
```

For more information about parameters, see the Parameters for Entity Resolution Job execution section.

#### NOTE

- The user should not have **Type** "Distinct" and "All" together with other columns that return unique values in child tables.
- If the Batch, Backup, and Recovery processes fail when you execute the ER Run Data Survival Engine.sh, you need to re-run the same job again to ensure the Data is available in Archive only for the Mapping table (FCC\_ER\_MAPPING).
- To increase/decrease the execution efficiency according to the server size using **ER\_THREADS** and **ER\_BATCH\_SIZE** parameters, perform the following:
  - Navigate to <COMPLIANCE STUDIO INSTALLATION PATH>/ deployed/ficdb/bin
  - Open the ER Run Data Survival Engine.sh and set the following parameters:
    - export ER THREADS=<No of threads>
    - export ER BATCH SIZE=<Batch Size>
- Validate to ensure Global party IDs are generated for the Entities in the following Staging Output tables after executing the job:
  - STG PARTY MASTER
  - STG PARTY DETAILS
  - STG PARTY EMAIL MAP
  - STG PARTY PHONE MAP
  - STG ADDRESS MASTER
  - STG PARTY ADDRESS MAP
  - STG CUSTOMER IDENTIFCTN DOC

#### NOTE

Data Survival process expects the above STG tables to retain the snapshot of the previous **FIC\_MIS\_DATE** to complete the process successfully.

#### **Cleanup Steps for Job termination** 6.4.3.2.1

Execution of manual cleanup is required in case of any fatal user's error. After contacting My Oracle Support, you can perform cleanup steps. For more information about cleanup steps, see the Cleanup Steps When the Data Survival Job Terminated Manually section.

For more information about parameters, see the Parameters for Entity Resolution Job execution section.

#### **Properties for Global Party ID Persistence** 6.4.3.3

When global parties change (parties are added or removed), the system can be configured to either create a new global party id or to keep one of the existing ids depending on need to preserve global party in downstream systems.

The fcc\_er\_guid\_persist\_config table contains the configuration for Global Party ID Persistence.

Table 18 describes column/flag deatils in the FCC\_ER\_GUID\_PERSIST\_CONFIG.

Table 18: FCC\_ER\_GUID\_PERSIST\_CONFIG Details

| Column Name/Flag  | Description                                                                                                    |
|-------------------|----------------------------------------------------------------------------------------------------|
| V_ACTION          | It represents the different actions that can be performed on the Global Party ID. The possible actions are:                                                                                                    |
| F_PERSIST_GUID    | This flag represents whether the Global Party ID should be persisted or not whenever it undergoes change. The valid values are Y and N. The GUID is persisted if the flag is set to Y for the particular action.                                                                                                    |
| F_MANUAL_APPROVAL | This flag represents manual approval is required when GUID undergoes change. The valid values are Y and N. If the flag is set to Y, then user gets the request to approve the changes in the UI.  For more information, see the <b>Pending - System Requests Tab</b> section in the OFS Compliance Studio User Guide. |
| F_DEFAULT_VALUE   | This flag represents the default value that will override the values present in the F_PERSIST_GUID and F_MANUAL_APPROVAL flags.                                                                                                    |

| NOTE | <ul> <li>Only the flags in F_PERSIST_GUID and F_MANUAL_APPROVAL<br/>should be modified. F_DEFAULT_VALUE should not be modified<br/>for any action.</li> </ul>                                                                                                    |
|------|----------------------------------------------------------------------------------------------------|
|      | <ul> <li>For add and delete actions, the GUID always persists irrespective<br/>of the user input in the F_PERSIST_GUID flag.</li> </ul>                                                                                                    |
|      | <ul> <li>For delete action, manual approval is not required irrespective of<br/>the user input provided in the F_MANUAL_APPROVAL flag.</li> </ul>                                                                                                    |
|      | <ul> <li>If F_PERSIST_GUID and F_MANUAL_APPROVAL flags for the split<br/>action are set to Y and Y respectively, then flags for split and<br/>merge action will also be considered as Y and Y regardless of the<br/>user input. Similarly, If F_PERSIST_GUID and</li> </ul> |
|      | F_MANUAL_APPROVAL flags for the split and merge action are set to Y and Y respectively, then flags for the split action will also be considered as Y and Y regardless of the user input.                                                                                    |

The following image shows default configuration of the fcc\_er\_guid\_persist\_config table.

Figure 35: fcc\_er\_guid\_persist\_config table

| 1 | add             | Y | N | Y-     |
|---|-----------------|---|---|--------|
| 2 | delete          | Y | N | Y-N    |
| 3 | merge           | Y | Υ | (null) |
| 4 | split and merge | Y | Υ | (null) |
| 5 | merge and add   | Y | Υ | (null) |
| 6 | split           | Y | Υ | (null) |

#### Load Data in FCC\_ER\_OUTPUT Table 6.4.4

#### 6.4.4.1 Job

The ER Run Full Data Output.sh job executes the SQL procedure that joins the following staging output tables and populates data for the split and merge UI:

- STG PARTY MASTER
- STG PARTY DETAILS
- STG PARTY EMAIL MAP
- STG PARTY PHONE MAP
- STG ADDRESS MASTER
- STG\_PARTY\_ADDRESS\_MAP
- STG CUSTOMER IDENTIFCTN DOC

#### **NOTE** If you want to perform slicing for the initial input data to run Day 0 batch, it is recommended to run ER Create And Load Data Into Index.sh, ER Run Bulk Similarity Job.sh, and ER Run Data Survival Engine. sh jobs for all slices. The Output Tables are expected to have the resolved entities at the end of this process. At this point, ER Run Full Data Output.sh job can be executed for bringing the entire data across all slices into the output table.

#### 6.4.4.2 **Steps**

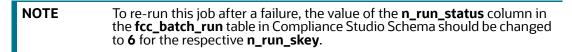

1. Navigate to <COMPLIANCE STUDIO INSTALLATION PATH>/deployed/ficdb/bin directory.

### 2. Run the following command:

```
nohup ./ER Run Full Data Output.sh "<PIPELINE ID>"
"<ER SCHEMA WALLET ALIAS>" "<FIC MIS DATE>" "<BATCH GROUP>"
"<LOAD TYPE>" "<RUN TYPE>" &
```

NOTE

<BATCH\_GROUP> refers to the FCC\_PROCESSING\_GROUP table in the Compliance Studio schema.

For example, you can use the following command for CSA\_8127 version:

```
FSDF 8127 version: nohup ./ER Run Full Data Output.sh "CSA 8127"
"ER SCHEMA PP ALIAS" "20151210" "CSA 812" "FullLoad" "RUN" &
```

For more information about parameters, see the Parameters for Entity Resolution Job execution section.

Validate specific column details are loaded in FCC\_ ER\_OUTPUT table from each staging output table for the Entities after executing the job.

#### **Cleanup Steps for Job termination** 6.4.4.2.1

Execution of manual cleanup is required in case of any fatal user's error. After contacting My Oracle Support, you can perform cleanup steps. For more information about cleanup steps, see the Cleanup Steps When the Load Data in FCC\_ER\_OUTPUT Job Terminated Manually section.

For more information about parameters, see the Parameters for Entity Resolution Job execution section.

#### **Initial Run for High Volume Data** 6.4.5

The initial run (Day 0) of Entity Resolution on a high volume of data is expected to take a longer time and more reStores based on the performance. For an efficient initial run (Day 0), you can run the utility scrip to a faster turn-around time for individual batches as the load is moderately low. See Data Slicing Utility Script for more details.

#### 6.4.6 **Status Codes**

The fcc\_batch\_run table in Compliance Studio Schema explains the status codes generated for ER jobs. See the status codes in n\_run\_status column for respective n\_run\_skey values.

Table 19 lists the ER job status codes:

**Table 19: ER Job Status Codes** 

| ER Job Name                           | During Execution | Success | Failure |
|---------------------------------------|------------------|---------|---------|
| ER_Create_And_Load_Data_Into_Index.sh | 1                | 2       | 11      |
| ER_Run_Bulk_Similarity_Job.sh         | 3                | 4       | 12      |
| ER_Run_Data_Survival_Engine.sh        | 5                | 6       | 13      |
| ER_Run_Full_Data_Output.sh            | 7                | 8       | 14      |

## 6.4.7 Using Wrapper Shell Script

You can execute the following jobs automatically using wrapper shell script (Wrapper\_Run\_ER.sh) for Entity Resolution in a specified sequence:

- 1. Create Index and Load the Data (ER Create And Load Data Into Index.sh)
- 2. Perform Matching (ER Run Bulk Similarity Job.sh)
- 3. Data Survival (ER Run Data Survival Engine.sh)
- 4. Load Data in FCC\_ER\_OUTPUT Table (ER Run Full Data Output.sh)

## 6.4.7.1 Steps

- 1. Navigate to <COMPLIANCE STUDIO INSTALLATION PATH>/deployed/ficdb/bin.
- 2. Run the following command:

```
nohup ./Wrapper_Run_ER.sh "<PIPELINE_ID>" "<ER_SCHEMA_WALLET_ALIAS>"
"<LOAD_TYPE>" "<FIC_MIS_DATE>" "<FSDF_VERSION>" "<CURRENT_BATCH>"
"<SOURCE BATCH>" "<DATA ORIGIN>" "<ER SCHEMA NAME>" "<RUN TYPE>" &
```

#### NOTE

- <CURRENT\_BATCH> refers to the FCC\_PROCESSING\_GROUP table in the Compliance Studio schema.
- <SOURCE\_BATCH> and <DATA\_ORIGIN> are not relevant now as execution parameters and they are added for future use.

For example, you can use the following command for CSA\_8127 version:

```
nohup ./Wrapper_Run_ER.sh "CSA_8127" "ER_SCHEMA_PP_ALIAS" "FullLoad" "20151210" "8127" "CSA 812" "CSA 812" "US" "ER SCHEMA PP" "RUN" &
```

For more information about parameters, see the Parameters for Entity Resolution Job execution section.

- 3. Validate to ensure Global party IDs are generated for the Entities in the following Staging Output tables after executing the job:
  - STG PARTY MASTER
  - STG PARTY DETAILS
  - STG PARTY EMAIL MAP
  - STG PARTY PHONE MAP
  - STG ADDRESS MASTER
  - STG PARTY ADDRESS MAP
  - STG CUSTOMER IDENTIFCTN DOC

#### 6.4.7.1.1 Cleanup Steps for Job termination

If job is terminated manually, see the following sections:

- For **Create Index and Load Data** job, see Cleanup Steps When the Create Index and Load Data Job Terminated Manually section.
- For Bulk Similarity job, see Cleanup Steps When the Bulk Similarity Job Terminated Manually section.

- For **Data Survival** job, see Cleanup Steps When the Data Survival Job Terminated Manually section.
- For **Load Data in the FCC\_ER\_OUTPUT** job, See Cleanup Steps When the Load Data in FCC\_ER\_OUTPUT Job Terminated Manually section.

For more information about parameters, see the Parameters for Entity Resolution Job execution section.

#### For example:

If the wrapper shell script is terminated manually during Bulk Similarity job execution, then you have to perform cleanup for the Bulk Similarity job. After completing the cleanup, execute the Bulk Similarity job and subsequent jobs manually.

## 6.5 Persisting the Data

Probable groups are created for entities that match. Merge rules are applied to all entities within a probable group to define which entities should be grouped into a global party. Day-on-day changes to the underlying party records may impact the global party group of which they are apart. The following sections show where the match or merge changes may impact a global party and when the global party would be deactivated and new global parties would be created. This can occur when matching criteria change or when groups and manually linked or de-linked.

NOTE

The change in a non-matching attribute will not change the global party group but may change attributes on the global party record if it impacts the data survival mechanism.

# 6.5.1 Persisting the Data When F\_PERSIST\_GUID and F\_MANUAL\_APPROVAL Flags are Set to False Condition

NOTE

This section is applicable only if F\_PERSIST\_GUID and F\_MANUAL\_APPROVAL flags are set to False in the FCC\_ER\_GUID\_PERSIST\_CONFIG table in the ER schema.

## **6.5.1.1** No change

Existing group elements are a subset of probable group elements, and the number of elements is the same in both groups. All elements in the existing Group have the same global id. The existing global id is assigned to probable group elements.

For example, G1 has C1, C2 and C3 entities. After the Day 1 batch execution, if there is no change in the existing group. Still, G1 has C1, C2 and C3 entities with the same global id.

Figure 36: No change

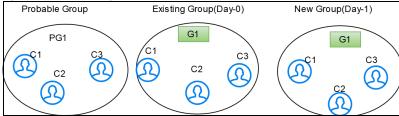

## 6.5.1.2 Add

Existing group elements are a subset of probable group elements, and the number of elements in the probable Group is more than the existing Group. Extra elements in the probable Group don't have any global id assigned yet. New elements are added to the existing Group, and the same global id is assigned.

For example, G1 has C1 and C2 entities. After the Day 1 batch execution, if C3 entity matches with existing group then C3 will be added to the existing group G1 with the same global id.

Figure 37: Add

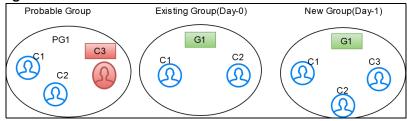

## **6.5.1.3** Merge

Existing group elements are a subset of probable group elements, and the number of elements is the same in both groups. Elements in the existing Group have different global ids assigned.

Elements are merged into a single group, and a new global id is assigned.

For example, G1 has C1 and C2 entities and G2 has a C3 entity. After the Day 1 batch execution, if C3 entity matches with an existing group then C3 will be merged into the existing group with a new global id assigned.

Figure 38: Merge

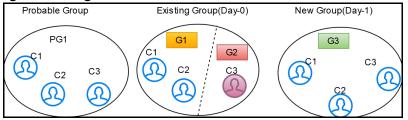

## 6.5.1.4 Merge and Add

Existing group elements are a subset of probable group elements, and the number of elements in the probable Group is more than the existing Group. Extra elements in the probable Group don't have any global id assigned yet, and standard elements have different global IDs assigned already. Common elements are merged into a single group, and new elements are added to the Group with a new global id.

For example, G1 has C1 and C2 entities, G2 has C3 entity. After the Day 1 batch execution, if C4 entity is added newly and C3 entity got changed then common entities are merged into a single group and a new entity is added to the group with a new global id (G3 has C1, C2, C3, and C4 entities) assigned.

Figure 39: Merge and Add

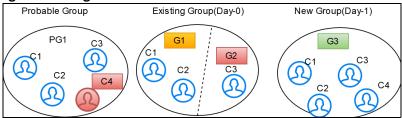

## 6.5.1.5 Split

After applying merging rules criteria, if multiple groups are created for elements of a probable group, these elements are also a subset of existing group elements. The number of elements in both probable and existing groups is the same. A single global id is assigned to all elements in the existing Group, and then probable group elements are split into different groups with new global ids assigned to each.

For example, G1 has C1, C2, C3 and C4 entities. After the Day 1 batch execution, if C3 and C4 entities are not matched with the existing entities of the group then C3 and C4 will be split into a new group. G2 has C1 and C2 entities and G3 has C3 and C4 entities with new global id is assigned to each group.

Figure 40: Split

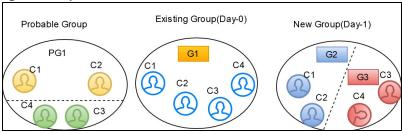

## **6.5.1.6** Split and Merge

After applying merging rules criteria, if multiple groups are created for elements of a probable group, these elements are also a subset of existing group elements. The number of elements in both probable and existing groups is the same, and different global ids are assigned to elements in the existing Group, then probable group elements are split into different groups and merged, satisfying the same ruleset criteria with new global ids assigned to each.

For example, G1 has C1 and C3 entities and G2 has C2 and C4 entities. After the Day 1 batch execution, if C1 matches with C2 and C3 matches with C4 then C2 and C4 will be split separately and merged with C1 and C2 respectively. G3 has C1 and C2 entities and G4 has C2 and C4 entities with a new global id assigned to each group.

Figure 41: Split and Merge

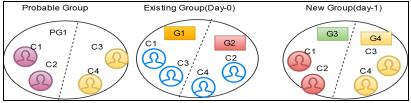

## **6.5.1.**7 Delete

If an element exists in the existing Group, but the same element doesn't belong to any probable group and doesn't exist in the customer/entity dataset, it is deleted from the existing group with same global id assigned. If the deleted record is part of STG\_DELETED\_PARTIES\_PRE table then underlying customers will also be deleted.

For example, G1 has C1, C2, and C3 entities. After the Day 1 batch execution, if C3 is deleted from the existing group then G1 has C1 and C2 entities with same global id.

Figure 42: Delete

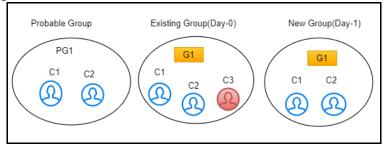

# 6.5.2 Persisting the Data When F\_PERSIST\_GUID Flag is Set to True and F\_MANUAL\_APPROVAL Flag is Set to True/False Condition

NOTE

- This section is applicable only if F\_PERSIST\_GUID flag is set to True and F\_MANUAL\_APPROVAL flag is set to True/False in the FCC\_ER\_GUID\_PERSIST\_CONFIG table in the ER schema.
- Generally, Global Party ID will be persisted to the party that has
  most number of entities and if the number of entities are same
  between the parties, then the least Global Party ID will be
  persisted (it differs case to case).

## **6.5.2.1** No change

Existing group elements are a subset of probable group elements, and the number of elements is the same in both groups. All elements in the existing Group have the same global id. The existing global id is assigned to probable group elements.

For example, G1 has C1, C2 and C3 entities. After the Day 1 batch execution, if there is no change in the existing group. Still, G1 has C1, C2 and C3 entities with the same global id.

Figure 43: No change

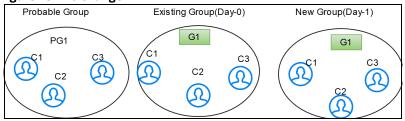

## 6.5.2.2 Add

Existing group elements are a subset of probable group elements, and the number of elements in the probable Group is more than the existing Group. Extra elements in the probable Group do not have any global id assigned yet. New elements are added to the existing Group, and the same global id is assigned.

For example, G1 has C1 and C2 entities. After the Day 1 batch execution, if C3 entity matches with existing group then C3 will be added to the existing group G1 with the same global id.

Figure 44: Add

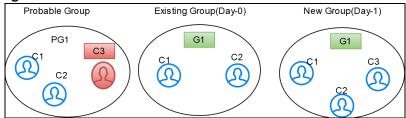

#### Merge 6.5.2.3

Existing group elements are a subset of probable group elements, and the number of elements is the same in both groups. Elements in the existing Group have different global ids assigned. Elements are merged into a single group, and the existing global id is persisted.

NOTE

You can manually persist the existing global id based on your requirement, only if F\_PERSIST\_GUID flag is set to True and F\_MANUAL\_APPROVAL flag is set to True/False in the FCC\_ER\_GUID\_PERSIST\_CONFIG table in the ER schema.

For more information about manually persisting the existing global id, see Persisting the Global Party ID through the Manual Action section in the OFS Compliance Studio User Guide.

Case 1: If number of entities are different between the groups.

For example, G1 has C1 and C2 entities and G2 has a C3 entity. After the Day 1 batch execution, if C3 entity matches with an existing group then C3 will be merged into the existing group with same global id is persisted and G2 will be deactivated.

Figure 45: Merge Action for most Number of Entities

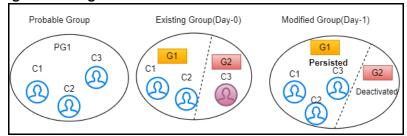

**Case 2:** If number of entities are same between the groups.

For example, G1 has C1 entity and G2 has a C2 entity. After the Day 1 batch execution, if C2 entity matches with an existing group then C2 will be merged into the existing group with same global id is persisted and G2 will be deactivated.

Figure 46: Merge Action for Lowest Global ID

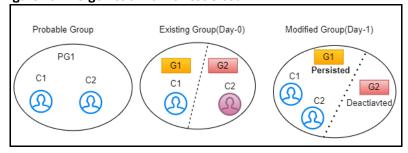

#### Merge and Add 6.5.2.4

Existing group elements are a subset of probable group elements, and the number of elements in the probable Group is more than the existing Group. Extra elements in the probable Group do not have any global id assigned yet, and standard elements have different global IDs assigned already. Common elements are merged into a single group, and new elements are added to the Group with existing global id is persisted.

#### NOTE

You can manually persist the existing global id based on your requirement, only if F\_PERSIST\_GUID flag is set to True and F\_MANUAL\_APPROVAL flag is set to True/False in the FCC\_ER\_GUID\_PERSIST\_CONFIG table in the ER schema.

For more information about manually persisting the existing global id, see Persisting the Global Party ID through the Manual Action section in the OFS Compliance Studio User Guide.

**Case 1:** If number of entities are different between the groups.

For example, G1 has C1 and C2 entities, G2 has C3 entity. After the Day 1 batch execution, if C4 entity is added newly and C3 entity got changed then common entities are merged into a single group and a new entity is added to the group with existing global id (G1 has C1, C2, C3, and C4 entities) is persisted and G2 will be deactivated.

Figure 47: Merge and Add Action for most Number of Entities

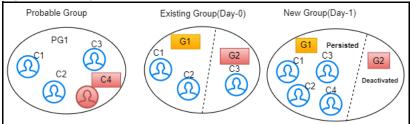

**Case 2:** If number of entities are same between the groups.

For example, G1 has C1 and C2 entities, G2 has C3 and C4 entities. After the Day 1 batch execution, if C5 entity is added newly and C4 entity got changed then common entities are merged into a single group and a new entity is added to the group with existing global id (G1 has C1, C2, C3, C4 and C5 entities) is persisted and G2 will be deactivated.

Figure 48: Merge and Add Action for Lowest Global ID

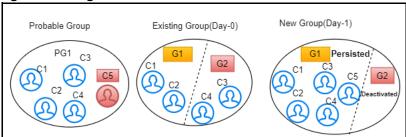

#### **Split** 6.5.2.5

After applying merging rules criteria, if multiple groups are created for elements of a probable group, these elements are also a subset of existing group elements. The number of elements in both probable and existing groups is the same. A single global id is assigned to all elements in the existing Group, and

then probable group elements are split into different groups with existing global id is persisted for one group and new global id assigned to another group.

NOTE

You can manually persist the existing global id based on your requirement, only if F\_PERSIST\_GUID flag is set to True and F\_MANUAL\_APPROVAL flag is set to True/False in the FCC\_ER\_GUID\_PERSIST\_CONFIG table in the ER schema.

For more information about manually persisting the existing global id, see **Persisting the Global Party ID through the Manual Action** section in the OFS Compliance Studio User Guide.

**Case 1:** If number of entities are different between the groups.

For example, G1 has C1, C2, and C3 entities. After the Day 1 batch execution, if C3 entity is not matched with the existing entities of the group then C3 will be split into a new group. G1 has C1 and C2 entities with existing global id is persisted and G2 has C3 entity with new global id assigned.

Figure 49: Split Action for most Number of Entities

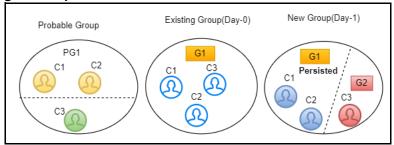

**Case 2:** If number of entities are same between the groups.

For example, G1 has C1 and C2 entities. After the Day 1 batch execution, if C2 entity is not matched with the existing entities of the group then C2 will be split into a new group. G1 has C1 entity with existing global id is persisted and G2 has C2 entity with new global id assigned.

Figure 50: Split Action for Lowest Global ID

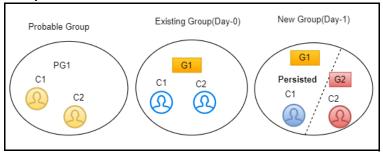

## 6.5.2.6 Split and Merge

After applying merging rules criteria, if multiple groups are created for elements of a probable group, these elements are also a subset of existing group elements. The number of elements in both probable and existing groups is the same, and different global ids are assigned to elements in the existing Group, then probable group elements are split into different groups and merged, satisfying the same

ruleset criteria with existing global id is persisted for one group and new global id assigned to another group.

#### NOTE

You can manually persist the existing global id based on your requirement, only if F\_PERSIST\_GUID flag is set to True and F\_MANUAL\_APPROVAL flag is set to True/False in the FCC\_ER\_GUID\_PERSIST\_CONFIG table in the ER schema.

For more information about manually persisting the existing global id, see **Persisting the Global Party ID through the Manual Action** section in the OFS Compliance Studio User Guide.

**Case 1:** If number of entities are different between the groups.

For example, G1 has C1 and C2 entities and G2 has C3 and C4 entities. After the Day 1 batch execution, if C2 matches with C3 and C4 then C2 will be split separately and merged with C3 and C4 respectively. G1 has C1 with a new global id assigned and G2 has C2, C3 and C4 entities with existing global id is persisted.

Figure 51: Split and Merge Action for more Number of Entities

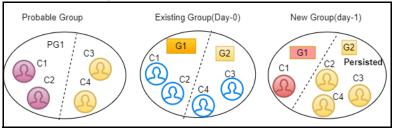

**Case 2:** If number of entities are same between the groups.

For example, G1 has C1 and C2 entities and G2 has C3 and C4 entities. After the Day 1 batch execution, if C1 matches with C3 and C2 matches with C4 then C3 and C4 will be split separately and merged with C1 and C2 respectively. G1 has C1 and C3 entities with existing global id is persisted and G2 has C2 and C4 entities with a new global id assigned.

Figure 52: Split and Merge Action for Least Global ID

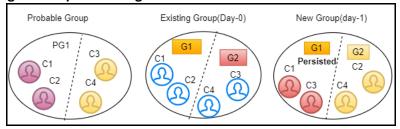

## **6.5.2.7** Delete

If an element exists in the existing group, but the same element does not belong to any probable group and does not exist in the customer/entity dataset, it is deleted from the existing group with same global id is assigned to the Group. If the deleted record is part of STG\_DELETED\_PARTIES\_PRE table then underlying customers will also be deleted.

For example, G1 has C1, C2, and C3 entities. After the Day 1 batch execution, if C3 is deleted from the existing group then G1 has C1 and C2 entities with same global id is persisted.

Figure 53: Delete

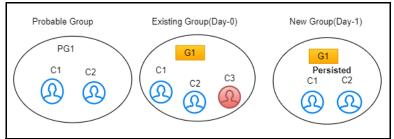

# **6.6** Entity Resolution Metadata

Metadata tables manage the operation of the Entity Resolution jobs.

## 6.6.1 Default Data in the tables

The following are the complete set of tables that are used for the ER:

- The following tables store the table structure definition for Party Master:
  - FCC\_M\_ER\_TABLES: This table contains information about different tables required by the product as part of an Entity Resolution process. The values in the column V\_FSDF\_VERSION differentiate FSDF versions to the tables belong to. This is used for creating Datasets and Data Surviving Rules.
  - **FCC\_M\_ER\_TABLES\_TL**: This table contains translative information for FCC\_M\_ER\_TABLES, with multiple translations based on the Locale column.
  - FCC\_M\_ER\_COLUMNS: This table contains information about columns a table has. It has mappings of columns and tables so that you can get the table's available columns information based on table ld. This is used for creating Datasets and Data Surviving Rules.
  - **FCC\_M\_ER\_ATTRIBUTE**: This table contains information about columns. It has a column's information such as logical name and description. This is used for creating Datasets and Data Surviving Rules.
  - FCC\_M\_ER\_ATTRIBUTE\_COLUMN\_MAP: This table contains mapping information of attributes and columns. It also stores information about the relationship between tables. This is used for creating Datasets and Data Surviving Rules.
  - **FCC\_M\_ER\_ATTRIBUTE\_TL**: This table contains translative information for table FCC\_M\_ER\_ATTRIBUTE, which can have multiple translation information based on the Locale column.
- The following tables store the Dataset definition:
  - FCC\_M\_ER\_DATASET: This table contains information about Datasets. It has a master (parent) table information like STG\_PARTY\_MASTER\_PRE (when resolving FSDF data), output table, and pipeline Id, and tables where the data will flow when the data survival job is run.
  - **FCC\_M\_ER\_DATASET\_GROUP**: This table contains information about a Group of other tables that are part input dataset. It has an input group table like STG\_PARTY\_ADDRESS\_PRE and also stores the join condition with the Master table, STG\_PARTY\_MASTER\_PRE.
  - **FCC\_M\_ER\_DATASET\_MAP**: This table contains information about the mapping table, which provides the relationship between the Master and Group tables. For example,

STG\_PARTY\_ADDRESS\_MAP\_PRE stores the relationship between the STG\_PARTY\_MASTER\_PRE and STG\_PARTY\_ADDRESS\_PRE tables.

- FCC\_M\_ER\_DATASET\_TL: This table contains translative information for table FCC\_M\_ER\_DATASET, which can have multiple translations based on the Locale column.
- The following tables store the Preconfigured Match and Merge Ruleset:
  - FCC\_MATCH\_RULESET: This table contains the information of the Rulesets created in Matching Rules UI. It gives information like the Pipeline ID, Ruleset Name, and Ruleset Description and contains ruleset details in JSON format.
  - FCC\_MERGE\_RULESET: This table contains the information of the Rulesets created in Merge Rules UI. It gives information like the Pipeline ID, Ruleset Name, and Ruleset Description and contains ruleset details in JSON format.
- The following tables store the Dataset Survival Rule:
  - FCC\_DATASURV\_RULES: This table contains the information on the Rules created in Data Survival Rules UI. It gives information like the Pipeline ID, Ruleset Name, and Ruleset Description and contains ruleset details in JSON format. This table contains information only for the Master table.
  - FCC\_DATASURV\_GROUPS: This table contains data survival rules, such as rule id, UI JSON, and query JSON. UI JSON is used on the UI side, and query JSON is used as input JSON for the Data survival engine. This table contains information only for child tables.
  - FCC DATASURV\_TYPE: This table contains information about different Data Survival Algorithms, such as Longest, Latest, Most Common, etc. There is a Type drop-down on Data Survival UI to choose values (fetched from this table) for a particular column.

Data survival rules of out-of-the-box ER pipeline survive the "Latest" data based on FIC\_MIS\_DATE. Since data for ER is always considered as a complete snapshot for the extraction date (FIC\_MIS\_DATE), the FIC\_MIS\_DATE will be standard across the entire snapshot. Hence ER internally considers the additionally maintained D\_LAST\_UPDATED\_DATE column in H\$ tables to find out the latest data for survival. This is achieved by an additional set of metadata maintained in the following tables:

- FCC\_M\_ER\_PROCESSING\_COLUMNS: This table stores the table name, column name, and ER pipeline id.
- FCC\_DS\_REF\_COLUMN\_MAPPING: This table stores the table name, reference column name (the standard column of the table, i.e., FIC\_MIS\_DATE), target column name (the actual column on which "Latest" should be considered, i.e., D\_LAST\_UPDATED\_DATE), and ER pipeline id.

For Example, the sample records for both tables are as follows:

Figure 54: Sample Record for FCC\_M\_ER\_PROCESSING\_COLUMNS

| V_TABLE_NAME                  |                         |
|-------------------------------|-------------------------|
| STG PARTY ADDRESS MAP PRE     | FIC MIS DATE CSA 812    |
| 2 STG PARTY MASTER PRE        | FIC MIS DATE CSA 812    |
| 3 STG CUSTOMER IDENTIFCTN DOC | PREFIC MIS DATE CSA 812 |
| STG PARTY EMAIL MAP PRE       | FIC MIS DATE CSA 812    |
| 5 STG PARTY PHONE MAP PRE     | FIC MIS DATE CSA 812    |
| STG PARTY ADDRESS MAP PRE     | FIC MIS DATE CSA 812    |
|                               |                         |

Figure 55: Sample Record for FCC\_DS\_REF\_COLUMN\_MAPPING

|                                      |              | ♦ V_TARGET_COLUMN_NAME |              |
|--------------------------------------|--------------|------------------------|--------------|
| STG PARTY MASTER PRE                 | FIC MIS DATE | D LAST UPDATED         | DATE CSA 812 |
| <sup>2</sup> STG PARTY EMAIL MAP PRE | FIC MIS DATE | D LAST UPDATED         | DATE CSA 812 |
| 3 STG CUSTOMER IDENTIFCTN DOC PRE    | FIC MIS DATE | D LAST UPDATED         | DATE CSA 812 |
| STG PARTY PHONE MAP PRE              | FIC MIS DATE | D LAST UPDATED         | DATE CSA 812 |
| 5 STG PARTY ADDRESS MAP PRE          | FIC MIS DATE | D LAST UPDATED         | DATE CSA 812 |

#### NOTE

These metadata tables should be seeded with appropriate values in any similar use cases.

- The following table stores the flattening data query:
  - **FCC\_STUDIO\_ER\_QUERIES**: This table contains queries to fattening data from input tables for each pipeline id. The information in this table can be amended via an API if additional attributes need to be brought into matching.
- The following tables to populate fields in Match and Merge Ruleset UI:
  - FCC\_ER\_INDEX: This table contains the index name on the ruleset UI screen in Source Index Name and Target Index Name Field.
  - FCC\_IDX\_M\_JSON\_MAP: This table contains the mapping of each index populated on OpenSearch, making the initial candidate selection for records to be scored by the matching engine. This is required for Match and Merge Rulesets mapping screen. You need to add custom attributes for mapping manually. For more information on how to map, see the Steps section.
  - **FCC\_ER\_ATTRIBUTES**: This table contains attributes matched in ruleset UI in Source and target attribute for the respective index.

#### NOTE

The Original ID is not masked but underlying all the attributes are hidden using the F\_IS\_MASKED column in the fcc\_er\_attributes table. This attribute is applicable only for Merge and Split Global Entities UI.

- **FCC\_IDX\_M\_LOOKUP**: This table contains the file name/index name of synonyms and Stopwords, which are used to improve the performance of Name/Address matching.
- **FCC\_IDX\_M\_LOOKUP\_VALUES**: This table contains populated values for the above index names.
- FCC\_ER\_M\_BKP\_CONFIG: This table contains the backup and failure recovery details.

## **6.6.2** Customize the Data in the Tables for ER types

Entity Resolution can be adapted for additional use cases by configuring the data in the metadata tables.

#### NOTE

Out-of-the-box pipeline definitions should not be edited for customizations. If there are any customizations, create a copy of out-of-the-box pipeline definitions to apply any customizations otherwise the customizations will not persist when upgraded.

### **6.6.2.1** List of tables

- FCC\_M\_ER\_DATASET
- FCC\_M\_ER\_DATASET\_GROUP
- FCC\_M\_ER\_DATASET\_MAP
- FCC\_M\_ER\_DATASET\_TL
- FCC\_STUDIO\_ER\_QUERIES
- FCC\_ER\_INDEX
- FCC\_IDX\_M\_JSON\_MAP
- FCC\_ER\_ATTRIBUTES

## 6.6.2.2 Steps

Perform the following steps to customize the data using API:

- 1. Get the Datasets that exist in the system:
  - a. Configure the hostname.
  - b. Run the following command:

```
curl --location --request GET 'http://<HOSTNAME>:7051/datasurvival/
getDataSet' \
    --header 'Content-Type: application/json'
For example,
curl --location --request GET 'http:// hostname.com:7051/datasurvival/
getDataSet' \
    --header 'Content-Type: application/json'
```

#### **NOTE**

To modify the Dataset, you can provide the existing value for datasetName to edit the JSON file and modify the other parameters except for datasetName in the same file according to the requirement.

- 2. Enter the details of the Dataset in the Request JSON.
  - a. Configure the hostname.
  - b. Run the following command:

```
curl --location --request POST 'http://<HOSTNAME>:7051/datasurvival/
createdataset' \
    --header 'Content-Type: application/json' \
    --data-raw '{
        "fcc_m_er_dataset": {
            "tableId": "",
            "datasetName": "",
            "mapTable": "",
            "matchTable": "",
```

```
"manualMatchTable": "",
        "manualMapTable": "",
        "viewDataset": "",
        "outputTable": "",
"pipelineId":"",
        "statusFl": "",
        "productPartFl": "",
        "code": ""
   },
    "fcc m er dataset tl": {
        "tlTableId": "",
        "locale": "en-US",
        "tlDdatasetName": "Customer811"
    } ,
    "fcc m er dataset group": [
        {
            "groupTableId": "",
            "mapTableId": "",
            "groupMapTableJoin": "",
            "outputTable": "",
            "statusFl": "",
            "productPartFl": "",
            "code": "",
"isParent":"Y"
        },
        {
            "groupTableId": "",
            "mapTableId": "",
            "groupMapTableJoin": "",
            "outputTable": "",
            "statusFl": "",
            "productPartFl": "",
            "code": "",
            "isParent":""
        },
        {
```

```
"groupTableId": "",
            "mapTableId": "",
            "groupMapTableJoin": "",
            "outputTable": "",
            "statusFl": "",
            "productPartFl": "",
            "code": "",
"isParent":""
        },
        {
            "groupTableId": "",
            "mapTableId": "",
            "groupMapTableJoin": "",
            "outputTable": "",
            "statusFl": "",
            "productPartFl": "",
            "code": "",
"isParent":""
        },
            "groupTableId": "",
            "mapTableId": "",
            "groupMapTableJoin": "",
            "outputTable": "",
            "statusFl": "",
            "productPartFl": "",
            "code": "",
"isParent":""
   ],
    "fcc m er dataset map": [
        {
            "mapTableId": "",
            "datasetMapTableJoin": "",
            "outputTable": "",
            "statusFl": "Y",
```

```
"productPartFl": "Y",
            "code": ""
        }
    ]
} '
For example,
curl --location --request POST 'http:// hostname.com:7051/
datasurvival/createdataset' \
--header 'Content-Type: application/json' \
--data-raw '{
    "fcc m er dataset": {
        "tableId": "220",
        "datasetName": "Customer811",
        "mapTable": "FCC ER MAPPING 811",
        "matchTable": "FCC ER MATCHING 811",
        "manualMatchTable": "FCC ER MANUAL MATCH 811",
        "manualMapTable": "FCC ER MANUAL MAP 811",
        "viewDataset": "FCC_ER_VIEW_811",
        "outputTable": "STG PARTY MASTER",
"pipelineId": "CSA811",
        "statusFl": "",
        "productPartFl": "",
        "code": ""
    },
    "fcc m er dataset tl": {
        "tlTableId": "220",
        "locale": "en-US",
        "tlDdatasetName": "Customer811"
    },
    "fcc m er dataset group": [
            "groupTableId": "221",
            "mapTableId": "",
            "groupMapTableJoin": "STG PARTY MASTER PRE.V PARTY ID =
STG PARTY DETAILS PRE.V PARTY ID",
            "outputTable": "STG_PARTY DETAILS",
```

```
"statusFl": "",
            "productPartFl": "",
            "code": "",
"isParent":"Y"
        },
        {
            "groupTableId": "226",
            "mapTableId": "",
            "groupMapTableJoin": "STG PARTY MASTER PRE.V PARTY ID =
STG CUSTOMER IDENTIFCTN_DOC_PRE.V_CUST_REF_CODE",
            "outputTable": "STG CUSTOMER IDENTIFCTN DOC",
            "statusFl": "",
            "productPartFl": "",
            "code": "",
            "isParent":""
        },
        {
            "groupTableId": "223",
            "mapTableId": "224",
           "groupMapTableJoin": "STG ADDRESS MASTER PRE.V ADDRESS ID
= STG PARTY ADDRESS MAP PRE.V ADDRESS ID",
            "outputTable": "STG ADDRESS MASTER",
            "statusFl": "",
            "productPartFl": "",
            "code": "",
"isParent":""
        },
        {
            "groupTableId": "225",
            "mapTableId": "",
            "groupMapTableJoin": "STG PARTY DETAILS PRE.V PARTY ID =
STG_PARTY_PHONE_MAP_PRE.V_PARTY_ID",
            "outputTable": "STG PARTY PHONE MAP",
            "statusFl": "",
            "productPartFl": "",
            "code": "",
"isParent":""
```

```
},
        {
            "groupTableId": "222",
            "mapTableId": "",
            "groupMapTableJoin": "STG_PARTY_DETAILS_PRE.V_PARTY_ID =
STG PARTY EMAIL MAP PRE.V PARTY ID",
            "outputTable": "STG_PARTY_EMAIL_MAP",
            "statusFl": "",
            "productPartFl": "",
            "code": "",
"isParent":""
        }
    ],
    "fcc m er dataset map": [
        {
            "mapTableId": "224",
           "datasetMapTableJoin": "STG PARTY DETAILS PRE.V PARTY ID =
STG PARTY ADDRESS MAP PRE.V PARTY ID",
            "outputTable": "STG_PARTY_ADDRESS_MAP",
            "statusFl": "Y",
            "productPartFl": "Y",
            "code": ""
        }
    ]
} '
```

#### 3. Delete the existing Dataset:

- a. Configure the hostname.
- b. Run the following command:

```
curl --location --request POST 'http://<HOSTNAME>:7051/datasurvival/
deleteDataSet' \
   --header 'Content-Type: application/json' \
   --data-raw '{
   "dataSetId":""
   "datasetName":""
}'
For example,
```

```
curl --location --request POST 'http:// hostname.com:7051/
datasurvival/deleteDataSet' \
   --header 'Content-Type: application/json' \
   --data-raw '{
   "dataSetId":"273"
   "datasetName":"Customer811"
}'
```

- 4. Get Dataset Hierarchy for table relation summary:
  - a. Configure the hostname.
  - b. Run the following command:

```
curl --location --request POST 'http://<HOSTNAME>:7051/datasurvival/
getDataSetHierarchySummary' \
    --header 'Content-Type: application/json' \
    --data-raw '{
        "dataSetId": "",
    "datasetName": ""
}'
For example,
curl --location --request POST 'http:// hostname.com:7051/
datasurvival/getDataSetHierarchySummary' \
    --header 'Content-Type: application/json' \
    --data-raw '{
        "dataSetId": "273",
    "datasetName": "Customer811"
}'
```

- 5. Get Dataset Hierarchy Tables' Data:
  - a. Configure the hostname.
  - b. Run the following command:

```
curl --location --request POST 'http://<HOSTNAME>:7051/datasurvival/
getDataSetHierarchy' \
    --header 'Content-Type: application/json' \
    --data-raw '{
        "dataSetId": "",

"datasetName": ""
}'
For example,
curl --location --request POST 'http:// hostname.com:7051/
datasurvival/getDataSetHierarchy' \
```

```
--header 'Content-Type: application/json' \
--data-raw '{
    "dataSetId": "273",
"datasetName": "Customer811"
```

- 6. To change any field name in the OpenSearch Index for the ER type:
  - a. Modify the value in the QUERY column in the FCC\_STUDIO\_ER\_QUERIES to bring the field name in the ES Index.
  - b. Add the QUERY column values to the **V\_IDX\_JSON** column in the **FCC\_STUDIO\_ER\_QUE-**

**NOTE:** Ensure the value is the same in both columns, QUERY, and V\_IDX\_JSON.

- 7. To populate the Source and target index on Ruleset UI:
  - a. Add a new record in the table, FCC\_ER\_INDEX.
  - b. Add Source and target attributes on respective indexes in the table FCC\_ER\_ATTRIBUTES.
  - c. Create a new Ruleset for the customized ER type(s) in tables in the previous step. See the Creating Rulesets section in the OFS Compliance Studio User Guide for creating and configuring rulesets.
  - d. Execute the ER jobs with customized ER type(s). For more information on how to execute the jobs, see the Executing the ER Jobs section.

#### Populate the Metadata for Data Survival in Compliance Studio 6.6.3 Schema

The FCC\_M\_ER\_ATTRIBUTE\_PREC table in Compliance Studio Schema stores information about the attribute column name, code of the attribute value, and the precedence value.

Table 20 structure with examples:

Table 20: Metadata

| v_metadata_type | v_column_cd | n_precedence |
|-----------------|-------------|--------------|
| Occupation      | teacher     | 2            |
| Geo-location    | US          | 3            |

#### **REST API to Load Metadata into Compliance Studio Schema** 6.6.3.1

This is used to upload metadata and precedence and update the precedence for existing metadata types in the FCC M ER ATTRIBUTE PREC table.

URL: http://<hostname>:7051/datasurvival/loadDataSurvMetadata

Request Method: POST

**Request Headers**: Content-Type: application/json

### Request body:

```
[ {
        "vmetadataType": "Geo Risk",
        "vcolumnCd": "UK",
        "nprecedence": "6"
    },
    {
        "vmetadataType": "Geo Risk",
        "vcolumnCd": "US",
        "nprecedence": "5"
    },
        "vmetadataType": "Geo Risk",
        "vcolumnCd": "FIN",
        "nprecedence": "3"
    }
]
```

#### 6.6.3.2 **REST API to Update Metadata Type**

This is used to delete the existing set of metadata and update the metadata type and precedence with a new set of metadata.

URL: http://<hostname>:7051/datasurvival/updateMetadataType

Request Method: POST

**Request Headers**: Content-Type: application/json

### Request body:

```
[ {
        "vmetadataType": "Geo Risk",
        "vcolumnCd": "UK",
        "nprecedence": "6"
    },
    {
        "vmetadataType": "Geo Risk",
        "vcolumnCd": "US",
        "nprecedence": "5"
    }
]
```

## **6.6.3.3** REST API to Get Metadata Type and Precedence

This is used to get the records available in the precedence table.

URL: http://<hostname>:7051/datasurvival/getAttributePrecMetadata

Request Method: GET

Request Headers: Content-Type: application/json

## 6.6.3.4 REST API to Delete any Metadata Type

This is used to delete all records for a specific metadata type in the precedence table.

URL: http://<hostname>:7051/datasurvival/
deleteMetadataType?vMetadataType=<Metadata Type>

For example,

http://testserver.oracle.com:7051/datasurvival/deleteMetadataType?vMetadataType=Occupation

Request Method: POST

Request Headers: Content-Type: application/json

# 6.7 Removal of Entities from the Global Party (Deleted Party)

For large volume processing in Entity Resolution, delta processing is recommended for performance reasons. When delta processing is used the system needs to be aware of when there are parties to be deleted as well as added or changed.

The delete actions refers to the parties being removed from the system and from global parties, and they are to be skipped from further processing selectively.

**STG\_DELETED\_PARTIES\_PRE**: This table contains parties id to be deleted.

## 6.7.1 Impact on Manual Decisioning on Deleting Parties

**Delta Load**: If you delete any customers with manual matches (if manual matches are present in the pending approval/reject), then the particular manual match will be moved to the rejected tab in the Compliance Studio UI.

**Full Load**: If the customer is deleted, then the manual match containing customers will be moved to the FCC\_ER\_MATCHING\_DELETED table.

**Manual Decisioning**: The matches in FCC\_ER\_MATCHING and FCC\_ER\_MANUAL\_MATCH tables are invalid and moved to the FCC\_ER\_ MATCHING \_DELETED table when the party id is deleted. As matches are moved to DELETED, the pending requests (for approval or rejections) will be removed from the UI list, and those matches will no longer be reflected in the Manual Decisioning UI. You can view different statuses in the STATUS\_CD column in the FCC\_ER\_MANUAL\_MATCH table.

**STATUS\_CD**: It stores the state of the records upon which manual actions are taken from the Manual Decisioning UI. The possible statuses are:

- SR System Rejected (The batch rejected manual matches should be marked with a separate reject code)
- PR Pending Rejected
- A Request Approved

- R Request Rejected
- IRR Pending Request for Rejection
- IRA Pending Request for Approval

# 6.8 Ability to Remove Split and Merge Manually

In the creation of global parties any manual split or merges take precedence over system changes even when data changes. If data is changed in upstream systems, you may wish to remove any manual decisions from having precedence and revert to the automatic behavior.

The override flag can be enabled only when manual action is taken on the particular global party id.

The F\_OVERRIDE\_FLAG in the FCC\_ER\_MAPPING table controls whether to override the manual decision or not, irrespective of the V\_MD\_FLAG value. The value of F\_OVERRIDE\_FLAG can be selected using the **Action** drop-down from the UI. For more information, see the **Using Merge and Split Global Entities** section in the OFS Compliance Studio User Guide.

# 6.9 Expiry of Entity Address Mapping

If an address mapped to the parties is to be removed from the system, then set the D\_ADDRESS\_END\_DATE attribute as a date lesser than fic\_mis\_date/previous date in the STG\_PARTY\_ADDRESS\_MAP\_PRE table. This will remove the address mapping as part of the Entity Resolution batch run from the STG\_PARTY\_ADDRESS\_MAP table but the mapped address will be available in the STG\_ADDRESS\_MASTER table.

The expired address mapping records will still be loaded into history tables (H\$STG\_PARTY\_ADDRESS\_MAP\_PRE and H\$STG\_ADDRESS\_MASTER\_PRE), and it will not be present in the flattened input table (FCC\_ER\_FULL).

# 7 ML for AML (ML4AML)

## **Topics**:

- Creating Data Store
- Updating Conda Environments in the BD Production Workspace
- Creating a Sandbox Workspace
- Populating the Sandbox Workspace
- Post Workspace Activity for ASC
- Periodic Workspace Schema Cleanup for ASC
- Importing Workspace Metadata for ML4AML
- Adding User Defined Transformation (UDT) as Python Module
- Optimizing SQL performance for ASC
- Incremental Workspace Refresh
- Launch the Sandbox Workspace
- Model Groups
- Model Groups for Scenario Model Use Case
- Batch Framework
- Data Movement
- ECM Connector Batch
- Data Model Support for AAI Applications
- Schema Grants for AML Event Scoring
- Fine Grain Data Access Control for Workspace

## 7.1 Creating Data Store

To create a data store, follow these steps:

1. Navigate to **Workspace Summary** page.

Figure 56: Workspace Summary

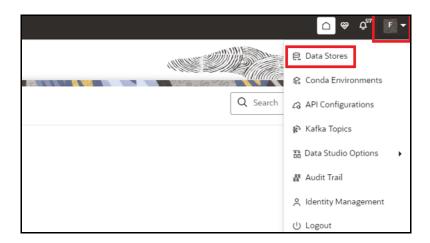

- 2. Click on the **User Profile** drop-down list and select **Data Store**.
- 3. Click on Add Data Store button to create the data store for the sandbox workspace. The Add Data Store page is displayed.

Figure 57: Add Data Store with Oracle Database

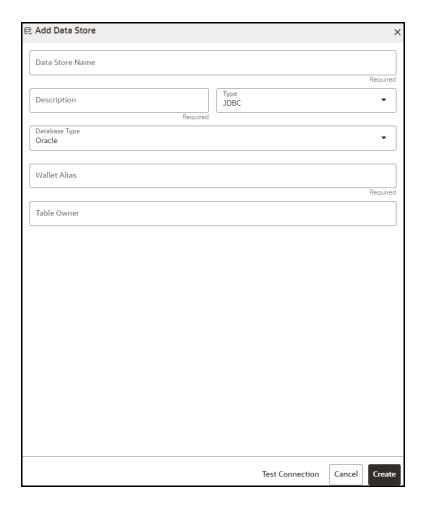

Figure 58: Add Data Store with Hive Database

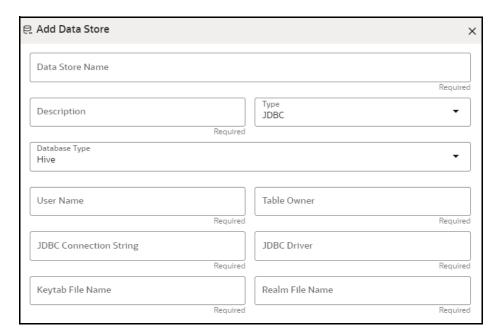

Figure 59: Add Data Store with File Type

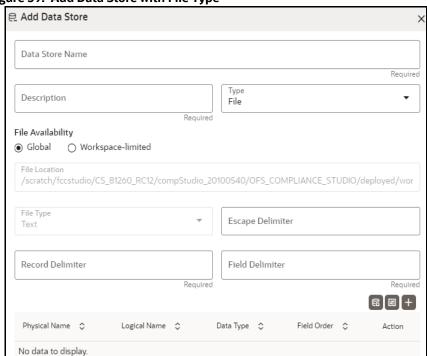

4. Enter the required details as describe in the Table 21.

**Table 21: Add Data Store** 

| Field                | Description                                                   |
|----------------------|---------------------------------------------------------------|
| Database Source Name | Enter the connection URL to the database for the data schema. |
| Description          | Enter the description of database connection.                 |

Table 21: Add Data Store

| Field | Description                                                                                                    |
|-------|----------------------------------------------------------------------------------------------------|
| Туре  | Select the Type from the drop-down list. The available options are <b>JDBC</b> and <b>File</b> .                                                                                                    |
|       | <ul> <li>JDBC: If selected, the Database type options Oracle and Hive are<br/>displayed.</li> </ul>                                                                                                    |
|       | <ul> <li>File: If selected, (see Figure 59), the following options are<br/>displayed.</li> </ul>                                                                                                    |
|       | ■ Global: Select this option if you want to fetch the global level datasource details. You need to place the file with the datasource details in JSON format in the following location:                                                                                                    |
|       | <pre><compliance_studio_installation_path>/ deployed/workspace/mmg/Data Sources/ datasources/##Data Source Name##/datafiles/ ##MISDATE##/*</compliance_studio_installation_path></pre>                                                                                                    |
|       | Workspace-limited: Select this option if you want to fetch the workspace level datasource details. You need to place the file with the datasource details in JSON format in the following location: <compliance_studio_installation_path>/</compliance_studio_installation_path>                                                                                                    |
|       | <pre>deployed/workspace/mmg/##Workspace##/ datasources/##Data Source Name##/datafiles/ ##MISDATE##/*</pre>                                                                                                    |
|       | Record Delimiter: There is a separation of the records using a<br>delimiter character like a comma, semicolon, hyphen, and so<br>on for the rows. Enter the delimiter in the Record Delimiter<br>field. This is a mandatory field and limited to two characters.                                                                                                    |
|       | <ul> <li>Field Delimiter: There is a separation of the records using a<br/>delimiter character for the columns. Enter the delimiter in the<br/>Field Delimiter field. This is a mandatory field.</li> </ul>                                                                                                    |
|       | You can either add the file details using data template or manually. Click <b>Data File Template</b> icon to select the Data Source entities and click <b>Save</b> .                                                                                                    |
|       | Figure 60: Data File Template  ☐ Data file Template                                                                                                    |
|       | Data Source<br>extdata                                                                                                    |
|       | Available entity  Available entity  all_DMT_DEFINITION  block  contacts  block  dim_Bands  block  dim_Basell_issuer_type  block  dim_Basel_iasset_class  Selected entity  all n_Band_upper_bound_value &  all n_Band_code &  all n_Band_code &  a |
|       | OR Click Add icon to add the details such as Physical Name, Logical Name, Data Type, and Field Order manually and click Save.                                                                                                    |

Table 21: Add Data Store

| Field         | Description                                                                                                    |  |  |
|---------------|----------------------------------------------------------------------------------------------------|--|--|
| Туре          | Figure 61: Add                                                                                                    |  |  |
| ,             | ×                                                                                                    |  |  |
|               | Physical Name                                                                                                    |  |  |
|               | Required                                                                                                    |  |  |
|               |                                                                                                    |  |  |
|               | Logical Name  Required                                                                                                    |  |  |
|               | Required                                                                                                    |  |  |
|               | Data Type ▼                                                                                                    |  |  |
|               | Required                                                                                                    |  |  |
|               | Field Order                                                                                                    |  |  |
|               | Required                                                                                                    |  |  |
|               | Cancel Save                                                                                                    |  |  |
|               | Click <b>Re-order Grid</b> option to reorder the field orders.                                                                        |  |  |
| D. I. T       | Click <b>Re-order Grid</b> option to reorder the field orders.                                                                        |  |  |
| Database Type | If the <b>Type</b> field is selected as <b>JDBC</b> , the following options are displayed.                                            |  |  |
|               | Select the Database Type as <b>Oracle</b> or <b>Hive</b> . <b>NOTE:</b>                                                               |  |  |
|               | Selected tables during Hive sourcing should be preexisting in the RDBMS data schema before the workspace population.                  |  |  |
|               |                                                                                                    |  |  |
|               | If you select <b>Database Type</b> as <b>Oracle</b> (see Figure 57), then following additional fields are displayed to enter details: |  |  |
|               | Wallet Alias: Enter the Wallet Alias. This value should be same as                                                                    |  |  |
|               | configured using Oracle Wallet.                                                                                                    |  |  |
|               | <ul> <li>Table Owner: Enter the Oracle Database schema name. This is an optional field.</li> </ul>                                    |  |  |
|               | If you select Database Type as <b>Hive</b> (see Figure 58), then following                                                            |  |  |
|               | additional fields are displayed to enter details:                                                                                     |  |  |
|               | User Name: User Name / Principal is used for Kerberos     without instance.                                                           |  |  |
|               | authentication. <b>Example</b> : mmg/hostname@ORACLE.COM.                                                                             |  |  |
|               | Table Owner: Enter the Hive schema.                                                                                                   |  |  |
|               | JDBC Connection String: Enter the JDBC Connection String.                                                                             |  |  |
|               | <b>Example:</b> jdbc:hive2://hostname:10000/default;principal=hive/                                                                   |  |  |
|               | <ul><li>hive-service-hostname@ORACLE.COM.</li><li>JDBC Driver: Supports org.apache.hive.jdbc.HiveDriver and</li></ul>                 |  |  |
|               | com.cloudera.hive.jdbc4.HS2Driver.                                                                                                    |  |  |
|               | <ul> <li>Keytab File Name: Enter the Name of the keytab file present in<br/>conf directory.</li> </ul>                                |  |  |
|               | Realm File Name: Enter the Name of the configuration file present                                                                     |  |  |
|               | in conf directory. <b>Example</b> : krb5.conf                                                                                         |  |  |
|               | Example: Mos.com                                                                                                    |  |  |

Table 21: Add Data Store

| Field         | Description                                                                                                    |  |
|---------------|----------------------------------------------------------------------------------------------------|--|
| Database Type | <ul> <li>NOTE:</li> <li>Schema population for Hive as target is not supported.</li> <li>This is applicable only for Sandbox Workspace.</li> </ul> |  |

5. Click **Create** to create/add a new data store.

# 7.2 Updating Conda Environments in the BD Production Workspace

To update conda environments in the BD production workspace, follow these steps:

- 1. Navigate to **BD** workspace.
- 2. Click **Action** icon and select **Edit**. The **Basic Details** pane is displayed.

Figure 62: Basic Details Pane

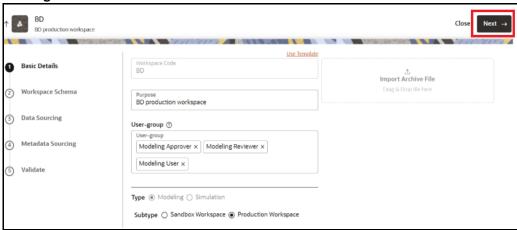

3. Click **Next** to navigate to the **Workspace Schema** pane.

Figure 63: Workspace Schema

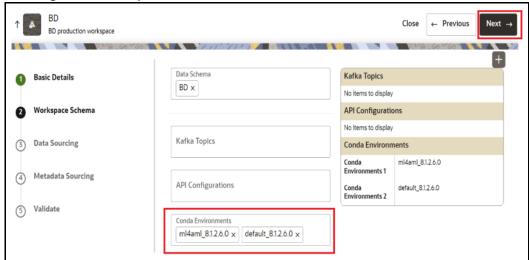

- 4. From the Conda Environments, select default\_8.1.2.7.0 and ml4aml\_8.1.2.7.0.
- 5. Click **Next** to navigate to the **Data Sourcing** pane.
- 6. Click **Next** to navigate to the **Metadata Sourcing** pane.
- 7. Click Update.

The conda environments are updated in the BD production workspace.

# 7.3 Creating a Sandbox Workspace

## **Prerequisites**

Before creating the sandbox workspace, the user should follow these steps:

- 1. Create the Tablespace
- 2. Create the Sandbox Schema
- 3. Assign Grants to the Sandbox Schema

For more information on creating tablespace, sandbox schema and assigning grants to sandbox schema, see the OFS Compliance Studio Installation Guide.

#### **Topics**:

- Basic Details
- Workspace Schema
- Data Sourcing
- Metadata Sourcing
- Validate Workspace
- Summary

After clicking **Add Workspace** in the **Workspace Summary page (CS Home Page)**, the Workspace Creation window is displayed.

Figure 64: Workspace Summary page

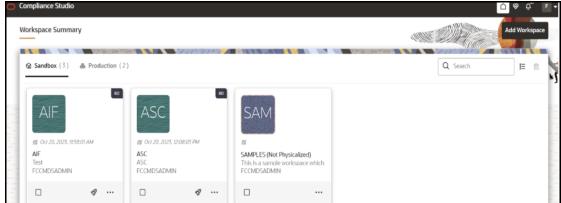

### 7.3.1 Basic Details

- 1. Provide the requested details for **Workspace Code** and **Purpose**.
- 2. Select the **User-group** from the drop-down list.
- 3. Select the subtype as **Sandbox Workspace**.
- 4. Enable the **Production Workspace** button.
- 5. Choose **BD** as workspace from the drop-down list (Production workspace).

Or

Click **Import Archive File** to import for basic details. If you use this feature, the other fields described in the preceding rows are auto populated.

Click on the box to open the file selector dialog and select the required configuration file or drag the file from its directory and drop it in the box.

Or

Click **Use Template** hyperlink to select workspace template and select workspace from the **Library** drop-down list. The **Update schema mapping** window is displayed.

Select the **New Data Schema** and **New Data Store Name** drop-down list respectively, if required or use the existing data and click **Update**.

6. Click Next.

Figure 65: Basic Details

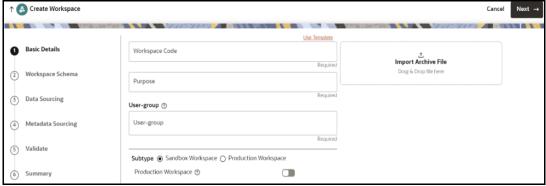

### 7.3.2 Workspace Schema

- 1. Select the **newly created data store** (see Basic Details section) as **Data Schema**.
- 2. Select the following **Conda Environments**:
  - a. **default\_8.1.2.7.0**
  - b. ml4aml\_8.1.2.7.0
- 3. Click Next.

Figure 66: Workspace Schema

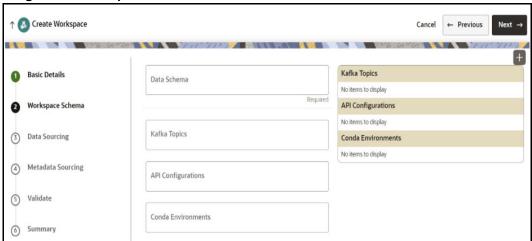

### 7.3.2.1 For Automatic Scenario Calibration (ASC) Use Case

- The target schema used for the ASC workspace should be a valid BD atomic schema like BD preprod, BD UAT, BD Dev, etc., because we use BD packages and functionality to reproduce alerts as in BD.
- Historical data can come from a variety of Stores like Hive/another Oracle Schema, etc., (generally from an archived data store).
- ATL or Production alerts can come from actual BD production.
- ASC use case might need as many data stores to pull in the data required for the analysis (ATL/BTL).
- To create a data Store, see the Creating Data Store section.

**NOTE** 

ASC runs scenarios to produce test alerts. Hence, the BD production schema should not be used as an ASC BD target.

#### 7.3.2.2 For ML and Typology Use Case

The following use cases falls under this category:

- Customer Risk Scoring
- Customer Segmentation
- AML Event Scoring
- Typology Scenario for Shell Detection
- Scenario Model

Use any empty schema pointed by newly created data Stores (see Basic Details section) as Meta and Data Schema.

NOTE

Common workspace cannot serve for both **ML & Typology** and **ASC** use cases. So, you must create separate workspace for **ML & Typology** and **ASC** 

#### **Data Sourcing** 7.3.3

Generally, BD Production does not hold enough history; hence data sourcing from other Stores will be required.

Select the group of tables from an archived data store like **Hive Data Source/Other Oracle Data Sources/BD Production Data Source.** 

**NOTE** 

The following tables are applicable for all Use Cases.

- **CUST**
- CUST\_ACCT
- CUST\_SMRY\_DAILY
- CUST\_SMRY\_MNTH
- **ACCT**
- ACCT\_BAL\_POSN\_SMRY
- ACCT\_SMRY\_MNTH
- ACCT\_POSN
- CASH\_TRXN
- WIRE\_TRXN
- MI\_TRXN
- BACK\_OFFICE\_TRXN
- **TRADE**
- TRADE\_EXECUTION\_EVENT
- SCRTY\_MKT\_DAILY
- **SCRTY**
- **ORDR**
- **EXECUTION**
- NTCPTRY\_PRFL
- DERIVED\_ADDRESS
- WATCH\_LIST
- WIRE\_TRXN\_INSTN\_LEG
- STDO\_ERROR\_DETAILS
- FCC\_AM\_EVENT\_ENTITY\_MAP

- FCC\_AM\_EVENTS
- FCC\_AM\_EVENT\_BINDING
- FCC\_AM\_EVENT\_DETAILS
- FCC\_AM\_PROCESS\_LOG
- KDD\_SCNRO
- CUST\_ACCT\_ROLE

#### **NOTE**

- This step is **optional** for **ASC** as the ASC **workspace** target is assumed
  to be a valid BD schema parallel to production. This step should be
  considered when the ASC BD schema does not have sufficient data. In
  that case, use this option to source the data.
- The following additional tables are applicable for ASC Use Case only.
- KDD\_PARAM\_SET
- KDD\_PRCSNG\_BATCH\_HIST
- KDD\_JOB
- KDD\_RUN
- KDD\_SCNRO
- KDD\_PTTRN
- KDD\_REVIEW
- KDD\_REVIEW\_SCNRO
- KDD\_BREAK
- KDD\_BREAK\_BINDING

# 7.3.4 Metadata Sourcing

**NOTE** This section is not applicable for **ASC** Use Case.

- 1. Select **Scheduler Batches** from the **Object Type** drop-down list.
- 2. In the **Available Objects**, users need to select the following schedulers in sequential order based on the respective use case:
  - For Customer Risk Scoring, Customer Segmentation and Anomaly Detection use cases:
    - AIF\_Scheduler\_8.1.1
    - AIF\_Scheduler\_8.1.2
    - AIF\_Scheduler\_8.1.2.1
    - AIF\_Scheduler\_8.1.2.7.0
  - For AML Event Scoring use case:
    - AMLES\_Scheduler\_8.1.1
    - AMLES\_Scheduler\_8.1.2.1

- For Typology Scenario use case:
  - AML\_Scenario\_Scheduler\_8.1.2.1
- For Customer Screening use case:
  - Sancations\_Scheduler\_8.1.2.4
- For Scenario Model use case:
  - SM\_Scheduler\_8.1.2.6.1

Figure 67: Metadata Sourcing

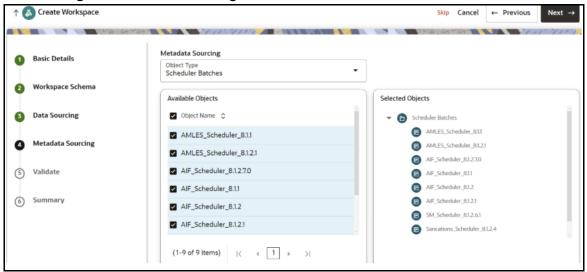

# 7.3.5 Validate Workspace

Figure 68: Validate Workspace

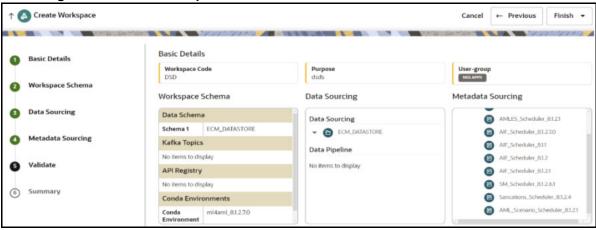

1. Click **Finish** and then select **Physicalize Workspace**.

Figure 69: Physicalize Workspace

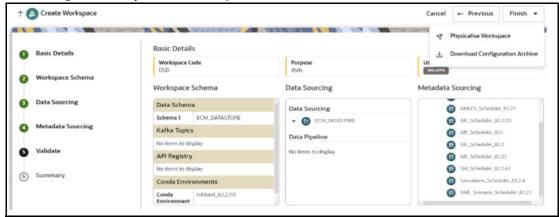

### **7.3.6 Summary**

You can view summary of the created workspace.

Figure 70: Summary

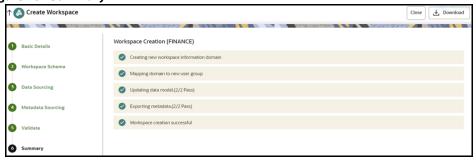

# 7.4 Populating the Sandbox Workspace

• From the workspace summary screen, select the newly created sandbox.

Figure 71: Sandbox Workspace

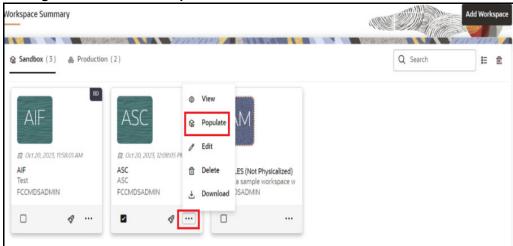

• Click **Action** icon and select **Populate**. The Populate Workspace window is displayed.

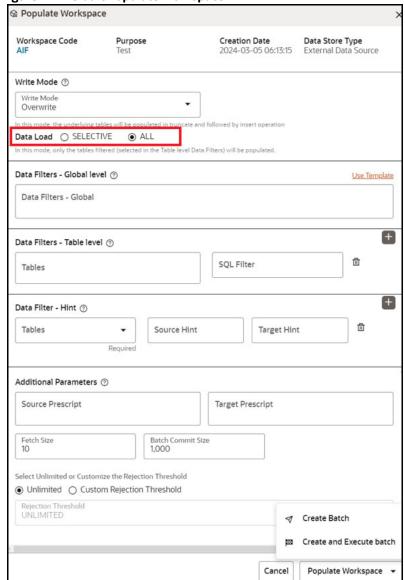

Figure 72: Default Populate Workspace

You can either overwrite the existing data (truncate and insert) or to append to the existing data.

- By default, Write Mode is selected as Overwrite. The available options are:
  - **Overwrite**: In this mode, the underlying tables will be populated in truncate and followed by insert operation.
  - **Append**: In this mode, the underlying tables will be populated in append mode.
- By default, **Data Load** is selected as **ALL**. The available options are:
  - **Selective**: In this type, only the tables filtered (selected in the Table level Data Filters) will be populated.
  - **All**: In this type, all the underlying tables mapped to the workspace will be populated along with the filters mentioned below for specific tables.

• If **Data Load** is selected as **Selective**, then you need to select table and provide the column name with value in the **Data Filters - Table level** field as shown below.

Figure 73: Populate Workspace for Selective Type

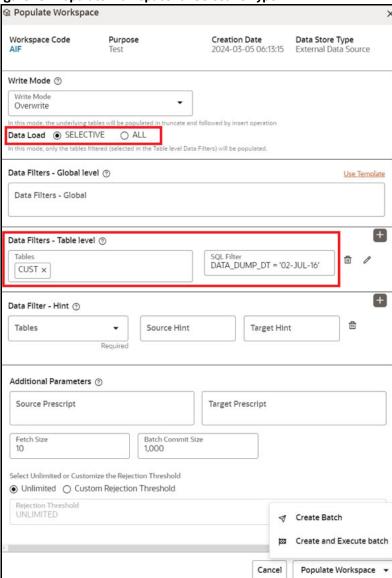

- Select **Create and Execute** batch option.
- Shows a Successful message on successfully triggering the Workspace Data Population.

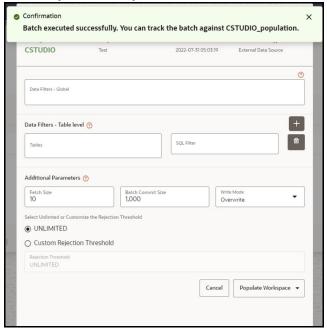

Figure 74: Workspace Data Population

- Monitor the status of Sandbox Workspace Population.
  - Launch the Sandbox workspace.
  - Click **Orchestration** drop-down list and select **Monitor Batch**.
- Select/Provide the Batch ID details using the drop-down to see the **status**.

Figure 75: Add/ Stop Monitor

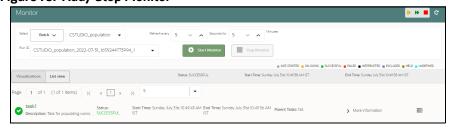

### **NOTE** If batch execution fails, check logs in the

<COMPLIANCE\_STUDIO\_INSTALLATION\_PATH>/deployed/logs/
execution/<Batch\_Executed\_date>/<Sandbox\_Workspace>/
workspace-population directory for debugging.

For example, <COMPLIANCE\_STUDIO\_INSTALLATION\_PATH>/deployed/logs/execution/2024-02-20/AIF/workspace-population directory.

# 7.5 Post Workspace Activity for ASC

Run the scenario conversion utility in **ASC BD** schema. For information about how to run, see **Using Scenario Conversion Utility** section in the OFS Compliance Studio User Guide.

# 7.6 Periodic Workspace Schema Cleanup for ASC

The system creates some intermediate temporary tables as part of the ASC workflow, which should be dropped periodically during cleanup activity. The following sample oracle statement will generate a drop table statement including all temp tables.

The generated drop table statement should be manually verified before using it as a drop table statement.

To generate drop table statement, execute the following:

```
select 'DROP TABLE '||TABLE NAME||';' from user tables where table name like '%ASC TEMP %';
```

Example for the drop table statement:

DROP TABLE ASC\_TEMP\_1735;

# 7.7 Importing Workspace Metadata for ML4AML

- 1. Login to Compliance Studio installed UNIX Machine.
- 2. Navigate to <Compliance Studio HOME>/deployed/ml4aml/bin.

To identify the utilities and commands required for each use case, see Table 22.

Table 22 describes the utilities for the different use cases for both Sandbox and Production workspaces.

**Table 22: Utilities for different Use Cases** 

| Utility                       | Sandbox<br>Workspace | Production<br>Workspace | Command                                                                 | Customer<br>Risk<br>Scoring | Customer<br>Segment<br>ation | AML<br>Event<br>Scoring | Shell<br>Account<br>Detection<br>Scenario | ASC | Scenario<br>Model |
|-------------------------------|----------------------|-------------------------|-------------------------------------------------------------------------|-----------------------------|------------------------------|-------------------------|-------------------------------------------|-----|-------------------|
| importWor<br>kspaceSQL<br>.sh | Yes                  | Yes                     | ./ importWorkspa ceSQL.sh - w <workspace_ wallet_alias=""></workspace_> | Yes                         | Yes                          | Yes                     | Yes                                       | Yes | Yes               |
| importNot<br>ebooksAIF<br>.sh | Yes                  | Yes                     | ./ importNoteboo ksAIF.sh - w <sandbox_wo rkspace_code=""></sandbox_wo> | Yes                         | Yes                          | No                      | No                                        | No  | No                |

OFS Compliance Studio Administration and Configuration Guide | 119

**Table 22: Utilities for different Use Cases** 

| Utility                                           | Sandbox<br>Workspace | Production<br>Workspace | Command                                                                                                    | Customer<br>Risk<br>Scoring | Customer<br>Segment<br>ation | AML<br>Event<br>Scoring | Shell<br>Account<br>Detection<br>Scenario | ASC | Scenario<br>Model |
|---------------------------------------------------|----------------------|-------------------------|----------------------------------------------------------------------------------------------------|-----------------------------|------------------------------|-------------------------|-------------------------------------------|-----|-------------------|
| importNot<br>ebooksAML<br>ES.sh                   | Yes                  | Yes                     | ./ importNoteboo ksAMLES.sh - w <sandbox_wo rkspace_code=""></sandbox_wo>                                                                          | No                          | No                           | Yes                     | No                                        | No  | No                |
| importNot<br>ebooksASC<br>.sh                     | Yes                  | No                      | ./ importNoteboo ksASC.sh -w <sandbox_work space_code<="" td=""><td>No</td><td>No</td><td>No</td><td>No</td><td>Yes</td><td>No</td></sandbox_work> | No                          | No                           | No                      | No                                        | Yes | No                |
| importNot<br>ebooksSce<br>nario.sh                | Yes                  | Yes                     | ./ importNoteboo ksScenario.sh -w <sandbox_work space_code=""></sandbox_work>                                                                      | No                          | No                           | No                      | Yes                                       | No  | No                |
| enableRan<br>geAutoPar<br>tition.sh<br>(optional) | Yes                  | No                      | ./ enableRangeAu toPartition.s h -w <sandbox_wall et_alias=""></sandbox_wall>                                                                      | Yes                         | Yes                          | Yes                     | Yes                                       | Yes | No                |
| enableVPD .sh (optional)                          | Yes                  | No                      | ./ enableVPD.sh -w <sandbox_wall et_alias=""></sandbox_wall>                                                                                       | No                          | No                           | No                      | No                                        | Yes | No                |
| importNot ebooksSM.                               | Yes                  | Yes                     | ./ importNotebook SM.sh -w <sandbox_work space_code=""></sandbox_work>                                                                             | No                          | No                           | No                      | No                                        | No  | Yes               |

ML for AML (ML4AML) Importing Workspace Metadata for ML4AML

#### NOTE

- sandbox\_wallet\_alias and sandbox\_workspace\_code are the place holders to be replaced with actual values used to create sandbox workspace.
- For more information about enableRangeAutoPartition.sh, see the Incremental Workspace Refresh section.
- For more information about enableVPD.sh, see the Fine Grain Data Access Control for Workspace section.
- importWorkspaceSQL.sh should not be run on a schema, which is used as BD atomic schema in the Compliance Studio installer configuration file. The installer takes care of all the SQL objects.

# 7.8 Adding User Defined Transformation (UDT) as Python Module

The analyst user shares folder that contains python files to the administrator. To obtain the folder, see the **Feature Engineering of Scenario Model** section in the OFS Compliance Studio ML4AML Use Case Guide.

To add the UDT folder (python module), follow these steps:

- 1. Login to Unix machine where Compliance Studio is installed.
- 2. Navigate to <MINICONDA\_INSTALLATION\_HOME>/miniconda3/envs/ml4aml\_<version>/ lib/python3.9/site-packages directory.
- 3. Copy UDT folder and place it in the **site-packages** directory.

# 7.9 Optimizing SQL performance for ASC

You can further optimize SQL performance for ASC using this configuration. Users can configure SQL hints with PARALLEL or NO\_PARALLEL hints. It comes with a default configuration as PARALLEL(8). Table **ml4aml\_hint\_config** holds the default configuration. Users can change these values as per database capacity and its DBA activity to come up with the best possible values that suit the database.

**NOTE** 

Ensure all the tables are properly indexed per data growth experience. We assume this is a standard DBA activity as on when data keeps growing.

# 7.10 Incremental Workspace Refresh

As a part of incremental workspace refresh, all partitioned tables used in the workspace schema should be enabled to handle auto partition.

Enable partition table to auto partition, follow these steps:

- 1. Configuring a list of partitioned tables to enable auto partition. Changes to be made in the **Sandbox** workspace schema are as follows:
  - a. Update or insert the record in table "ml4aml\_range\_auto\_partition\_config" with PARTITION\_FLAG as Y. Update other records which do not require to enable with PARTITION FLAG as N.

- 2. Login to Compliance Studio installed UNIX Machine.
- 3. Navigate to <Compliance Studio HOME>/deployed/ml4aml/bin directory.
- 4. Execute the following UNIX command:
  - ./enableRangeAutoPartition.sh -w <sandbox wallet alias>

# 7.11 Launch the Sandbox Workspace

1. Click **Launch** icon from the workspace summary screen for launching the sandbox.

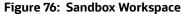

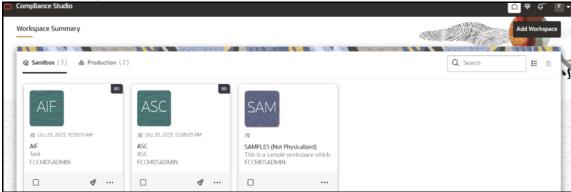

The Dashboard displays the following options:

- Modeling
  - Datasets
  - Model Libraries
  - Model Techniques
  - Model Catalog
  - Pipelines
  - Graphs
- Orchestration
  - Scheduler Service
- More
  - Ruleset Details
  - Merge and Split Global Entities
  - Model Actions
  - Audit Trail
  - Data Pipelines
  - Manual Decisioning
- 2. On **Modeling** menu, click **Pipelines** to start with ML.

Figure 77: Dashboard

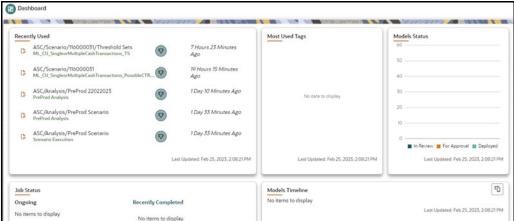

# 7.12 Model Groups

OFS ML4AML is an application that provides foundational building blocks to train, deploy and monitor models tailored to address specific use cases relevant to the AML domain. It has a pre-defined set of transformations and over 300 attributes to help expedite the model development process.

OFS ML4AML uses the Model Management and Governance (MMG) application to manage the various stages of the modeling lifecycle, such as sandbox creation, deployment to production, and ongoing monitoring.

## 7.12.1 Model Group at Account and Customer Levels

The following metadata is used to create model groups:

- Account Type1 Code: Client-specified account type classification for the usage of this account.
- Account Type2 Code: Client-specified account type classification for the usage of this account.
- **Business Domain or Domains**: An account or customer (for example, institutional brokerage or retail brokerage).
- Customer Type Code: When a customer is involved in the execution, identify the type of customer.
- **Jurisdiction Code**: For an account or customer (for example, Americas, Europe, Middle East & Africa, India, and United States).
- Account Status: Account status (active, closed, and inactive).

Execute the following paragraph to view the metadata for the model groups:

```
metadata_df = aif.show_metadata_for_model_group_creation()
z.show( metadata df )
```

The output appears as shown in the Table 23.

**Table 23: Output Data for Model Groups** 

| ENTITY_NAME      | ATTRIBUTE_NAME               | ATTRIBUTE_VALUE                                                                                                    |
|------------------|------------------------------|----------------------------------------------------------------------------------------------------|
| Customer/Account | Business Domain (or Domains) | Asset Management, Corporate or<br>Wholesale Banking, Employee<br>Information, General, Institutional<br>Broker-Dealer, Other values as<br>specified by the client, Retail Banking,<br>Retail Brokerage, or Private Client. |
| Customer         | Customer Type                | Financial Institution, Individual, Other Organization.                                                                                                    |
| Customer/Account | Jurisdiction Code            | Americas, Europe, Middle East & Africa,<br>India, United States.                                                                                                    |
| Account          | Account Type1 Code           | Checking, Credit Card, Health Savings, Insurance Policy, Investment, Loan, Money Market, Other values as specified by the client, Others, Retirement, Savings, Stored Value Card, Term/Time/Certificate of Deposit.        |
| Account          | Account Type2 Code           | Checking, Credit Card, Health Savings, Insurance Policy, Investment, Loan, Money Market, Other values as specified by the client, Others, Retirement, Savings, Stored Value Card, Term/Time/Certificate of Deposit.        |

# 7.12.2 Admin Activity

### 7.12.2.1 Load the AIF Python Library

Execute the following instructions in the Notebook to load the AIF4AML library:

import ofs\_aif.supervised

Figure 78: AIF Admin

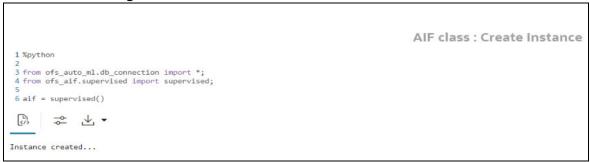

#### 7.12.2.2 Metadata to Create Model Group(s)

A model group is used to define the Line Of Business (LOB) of a model group. Six variables are provided in the model group, and the LOB value can be found in these variables. The model group can be used at the account and customer levels.

The following metadata is used to create model groups:

- Account Type1 Code: Client-specified account type classification for the usage of this account.
- Account Type2 Code: Client-specified account type classification for the usage of this account.
- Business Domain(s): An account or customer (for example, institutional brokerage or retail brokerage).
- **Customer Type Code**: When a customer is involved in the execution, identify the type of customer.
- **Jurisdiction Code**: For an account or customer (for example, Americas, Europe, Middle East & Africa, India, and United States).
- Account Status: Account status (active, closed, and inactive).

Use the aif.show\_metadata\_for\_model\_group\_creation API to view the metadata, which you can use to create model groups.

Execute the following paragraph to view the metadata for the model groups:

```
metadata_df = aif.show_metadata_for_model_group_creation()
z.show( metadata df )
```

The output shows the default account and customer-level attributes enabled in the Table 24.

Table 24: Output Data for Model Groups

| ENTITY_NAME      | ATTRIBUTE_NAME     | ATTRIBUTE_VALUE                                                                                                    |
|------------------|--------------------|----------------------------------------------------------------------------------------------------|
| Customer/Account | Business Domain(s) | Asset Management, Corporate or Wholesale<br>Banking, Employee Information, General,<br>Institutional Broker-Dealer, Other values as<br>specified by the client, Retail Banking, Retail<br>Brokerage, or Private Client.         |
| Customer         | Customer Type      | Financial Institution, Individual, Other Organization.                                                                                                    |
| Customer/Account | Jurisdiction Code  | Americas, Europe, Middle East & Africa, India,<br>United States.                                                                                                    |
| Account          | Account Type1 Code | Checking, Credit Card, Health Savings, Insurance<br>Policy, Investment, Loan, Money Market, Other<br>values as specified by the client, Others, Retirement,<br>Savings, Stored Value Card, Term/Time/Certificate<br>of Deposit. |
| Account          | Account Type2 Code | Checking, Credit Card, Health Savings, Insurance<br>Policy, Investment, Loan, Money Market, Other<br>values as specified by the client, Others, Retirement,<br>Savings, Stored Value Card, Term/Time/Certificate<br>of Deposit. |

#### 7.12.2.3 Create the Input Dataframe for Model Groups

Create the Input Dataframe as shown in the following example:

- **MODEL\_GROUP\_NAME**: The administrator-defined unique identifier for the model group. Only alphanumeric characters underscore, hyphens, and space are the special characters allowed.
- **ENTITY\_NAME**: Logical Entity Name as displayed in the metadata section.
- **ATTRIBUTE\_NAME**: Logical Attribute Name as displayed in the metadata section.
- ATTRIBUTE\_VALUE: Logical Attribute Value as displayed in the metadata section.

#### 7.12.2.3.1 Vertical and Horizontal Filters

The following filters are used as input data frames for model group creation:

- LABEL\_FILTER: Use this filter to identify entities and labels from the table

  AIF\_INVESTIGATED\_ENTITY. It is a model group creation parameter that is mapped to the

  LABELLED\_SCENARIO column in the AIF\_INVESTIGATED\_ENTITY table.
  - For Unsupervised, LABEL FILTER to be passed as UNSUPERVISED
  - Foe AMLES, LABEL FILTER to be passed as AMLES
- **FEATURE\_TYPE\_FILTER**: Use this filter to identify the features required for the model group. It is a model group creation parameter that is mapped to the ATTRIBUTE\_NM column in the aif\_vertical\_filter\_lookup table. Options include:
  - CASH\_TRXN: Features specific to Cash Transactions
  - WIRE TRXN: Features specific to Wire Transactions
  - MI TRXN: Features specific to Monitory Instrument
  - TRADE: Features specific to Trading

■ BACK OFFICE TRXN: Features specific to Back-office Transactions

#### **NOTE**

- A vertical filter (FEATURE\_TYPE\_FILTER) is applicable only for supervised model groups.
- You can provide the list of features in the FEATURE\_TYPE\_FILTER that must be used while creating the supervised model group in the Admin Notebook.
- By default, it considers all features in the filter.
- In the case of Unsupervised, this is not applicable.

Any above combination such as comma (,) separated CASH\_TRXN, MI\_TRXN, or MI\_TRXN, and CASH\_TRXN, WIRE\_TRXN is also allowed. The FEATURE\_TYPE\_FILTER helps to reduce the memory requirement at the model group level, so ensure that you optimize the storage by choosing only the required features.

• **Table AIF\_VERTICAL\_FILTER\_LOOKUP**: Use this filter as a lookup table for feature list to feature type.

Execute the following paragraph to view data for the filters:

The output appears as shown in the Table 25.

Table 25: Output Data for Filters

| MODEL_GRO<br>UP_NAME | ENTITY_NA<br>ME | ATTRIBUTE_NA<br>ME    | ATTRIBUTE_VAL<br>UE            | LABEL_FILT<br>ER | FEATURE_TYPE_<br>FILTER             |
|----------------------|-----------------|-----------------------|--------------------------------|------------------|-------------------------------------|
| LOB13                | Account         | Business<br>Domain(s) | General                        | ACCT             | CASH_TRXN,<br>WIRE_TRXN,<br>MI_TRXN |
| LOB13                | Account         | Jurisdiction<br>Code  | Europe Middle<br>East & Africa | ACCT             | CASH_TRXN,<br>WIRE_TRXN,<br>MI_TRXN |

#### 7.12.2.4 Add Model Groups

Use the aif.add model groups () API to view the list of available model groups.

The following is the input value for the paragraph:

meta\_data\_df: This is the input pandas data frame formed using the available metadata.

Execute the following paragraph to add Model Group(s):

```
aif.add model groups(pdf)
```

The preceding code returns a confirmation message on successfully adding model groups or error messages for failures.

### 7.12.2.5 Import User Model Templates

The steps for importing the user notebook into your workspace are:

 Execute the following line of code which contains the aif.import\_model\_template API. Here meta\_data\_df refers to the same pandas dataframe created during creation of your model group.

```
aif.import_model_template( meta_data_df = pdf,
model group scenario = None )
```

A message will be displayed saying that the model template has been created under "this" particular path.

#### Figure 79: Path

```
Info: Provided Model Group Scenario is Empty

{'1': {'name': 'AIF Unsupervised ML', 'desc': 'Unsupervised ML for AIF4AML'}, '2': {'name': 'AIF', 'desc': 'Root Objective for ML Models'}, '3': {'name': 'MODEL_GROUP_X', 'desc': 'Model Group for MODEL_GROUP_X'}}

{'payload': '["modelid": "1629872124237", "name": "Unsupervised ML User Notebook", "objectiveid": "1629872123411", "objectives":

[{"name": "MODEL_GROUP_X", "id": "1629872123411"}], "version": "0"}', 'status': 'SUCCESS'}

Model template is created under: Home/AIF Unsupervised ML/AIF/MODEL_GROUP_X
Close this notebook, Navigate to the path to start with ML...
```

2. Navigate to the directory mentioned in the output message to find the user notebook for your created model group.

Figure 80: Unsupervised AML

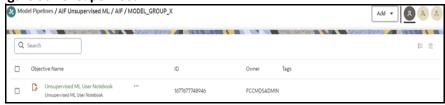

### 7.12.2.6 View the List of Available Model Groups

Use the aif.show model groups API to view the list of available model groups.

Execute the following paragraph to view a list of available model groups:

```
z.show( aif.show_model_groups())
```

The output appears as shown in the Table 26.

**Table 26: Output Data for Model Groups** 

| MODEL_GROUP_<br>ID | MODEL_GROUP_NAM<br>E | ENTITY_LOGICAL<br>_NAME | ATTRIBUTE_LOGIC<br>AL_NAME | ATTRIBUTE_LO<br>GICAL_VALUE    |
|--------------------|----------------------|-------------------------|----------------------------|--------------------------------|
| 401                | LOB1                 | Customer                | Business Domain(s)         | General                        |
| 803                | BUS_DMN_LIST_TX_E    | Account                 | Business Domain(s)         | General                        |
| 1201               | LOB13                | Account                 | Business Domain(s)         | General                        |
| 1201               | LOB13                | Account                 | Jurisdiction Code          | Europe Middle<br>East & Africa |

### 7.12.2.7 Modify Model Groups

Use the aif.modify\_model\_groups API to modify an existing model group.

The following is the input value for the paragraph:

meta\_data\_df: This is the input pandas data frame that is formed using the available metadata.

To view a list of available model group(s), use the following paragraph:

```
aif.modify model groups(pdf)
```

A successful message is displayed when you add model groups.

Successful: Model group modification

### 7.12.2.8 Input Data Frame for Model Group Modification

To modify a model group, a data frame should be specified as shown:

```
pdf = pd.DataFrame(
{'MODEL_GROUP_NAME' : ["LOB13"],
   'ENTITY_NAME' : ["Account"],
   'ATTRIBUTE_NAME' : ["Jurisdiction Code"],
   'ATTRIBUTE_VALUE' : ["Americas"],
   'ACTION_TYPE' : ["ADD"],
   'DISABLE_GROUP' : ["N"]
   }) z.show(pdf)
```

The output appears as shown in the Table 27.

**Table 27: Output Data for Model Group Modification** 

| MODEL_GRO | ENTITY_NAME | ATTRIBUTE_NA         | ATTRIBUTE_VA | ACTION_TYP | DISABLE_G |
|-----------|-------------|----------------------|--------------|------------|-----------|
| UP_NAME   |             | ME                   | LUE          | E          | ROUP      |
| LOB13     | Account     | Jurisdiction<br>Code | Americas     | ADD        | N         |

### 7.12.2.9 Show Unused Attributes for Model Group Creation

Use the aif.show\_unused\_attributes\_in\_model\_group\_metadata API to view the unused attributes after the model group is created. See the following sections to know how to enable the unused attributes.

Execute the following paragraph to view a list of unused attributes:

```
z.show( aif.show unused attributes in model group metadata())
```

The output appears as shown in the Table 28.

Table 28: Output Data for Unused Attributes

| Entity   | Attributes                      |
|----------|---------------------------------|
| Account  | Account Status                  |
| Customer | Employee Relationship Type Code |
| Customer | Employer Industry               |
| Customer | Occupation                      |
| Customer | Resident Country                |
| Customer | Registration Type               |
| Customer | Source System                   |

### 7.12.2.10 Enable or Disabling Unused Attributes for Model Group Creation

Use the aif.show unused attributes in model group metadata()

API to view the unused attributes after the model group is created.

The following is the input value for the paragraph:

- **entity\_attribute\_df**: This is the input data frame formed with respect to the **show\_unused\_attributes\_in\_model\_group\_metadata()**. The Data frame with the ENTITY & ATTRIBUTES column must be provided.
- **disable**: This value has two options, that is, TRUE or FALSE. The value is FALSE by default, which means that the attributes are enabled under metadata for model group creation. If you enter TRUE, then the attributes are disabled.

Execute the following paragraph to view a list of unused attributes:

```
z.show( aif.show unused attributes in model group metadata())
```

The output appears as shown in the Table 29.

Table 29: Output Data for Unused Attributes

| Entity   | Attributes      |
|----------|-----------------|
| Customer | Customer Status |
| Account  | Account Status  |

#### 7.12.2.10.1 Enable Unused Attributes

Execute the following paragraph to enable the unused attributes:

```
aif.enable_attributes_as_model_group_metadata(pdf , disable = False )
z.show( aif.show_metadata_for_model_group_creation())
```

The output appears as shown in the Table 30.

Table 30: Output Data showing Enabled Attributes

| ENTITY_NAME | ATTRIBUTE_NAME     | ATTRIBUTE_VALUE                                                                                                    |
|-------------|--------------------|----------------------------------------------------------------------------------------------------|
| Customer    | Business Domain(s) | Asset Management, Corporate or Wholesale<br>Banking, Employee Information, General,<br>Institutional Broker-Dealer, Other values as specified<br>by the client, Retail Banking, Retail Brokerage, or<br>Private Client. |
| Customer    | Customer Status    | Active, Inactive, Not a Customer, Pending.                                                                                                    |
| Customer    | Customer Type      | Financial Institution, Individual, Other Organization.                                                                                                    |
| Customer    | Jurisdiction Code  | Europe Middle East & Africa, India, United States.                                                                                                    |
| Account     | Account Status     | Active, Closed, Dormant, Inactive, Purge.                                                                                                    |
| Account     | Account Type1 Code | Checking, Credit Card, Health Savings, Insurance Policy, Investment, Loan, Money Market, Other values as specified by the client, Others, Retirement, Savings, Stored Value Card, Term/Time/Certificate of Deposit.     |
| Account     | Account Type2 Code | Checking, Credit Card, Health Savings, Insurance Policy, Investment, Loan, Money Market, Other values as specified by the client, Others, Retirement, Savings, Stored Value Card, Term/Time/Certificate of Deposit.     |

#### 7.12.2.10.2 Disable Unused Attributes

Execute the following paragraph to disable the unused attributes:

```
aif.enable_attributes_as_model_group_metadata(pdf , disable = True )
z.show( aif.show_metadata_for_model_group_creation())
```

The output appears as shown in the Table 31.

**Table 31: Output Data showing Disabled Attributes** 

| ENTITY_NAME | ATTRIBUTE_NAME     | ATTRIBUTE_VALUE                                                                                                    |
|-------------|--------------------|----------------------------------------------------------------------------------------------------|
| Customer    | Business Domain(s) | Asset Management, Corporate or Wholesale<br>Banking, Employee Information, General,<br>Institutional Broker-Dealer, Other values as<br>specified by the client, Retail Banking, Retail<br>Brokerage, or Private Client. |

Table 31: Output Data showing Disabled Attributes

| ENTITY_NAME | ATTRIBUTE_NAME     | ATTRIBUTE_VALUE                                                                                                    |
|-------------|--------------------|----------------------------------------------------------------------------------------------------|
| Customer    | Customer Type      | Financial Institution, Individual, Other Organization.                                                                                                    |
| Customer    | Jurisdiction Code  | Europe Middle East & Africa, India, United States.                                                                                                    |
| Account     | Account Type1 Code | Checking, Credit Card, Health Savings, Insurance<br>Policy, Investment, Loan, Money Market, Other<br>values as specified by the client, Others,<br>Retirement, Savings, Stored Value Card, Term/<br>Time/Certificate of Deposit. |
| Account     | Account Type2 Code | Checking, Credit Card, Health Savings, Insurance<br>Policy, Investment, Loan, Money Market, Other<br>values as specified by the client, Others,<br>Retirement, Savings, Stored Value Card, Term/<br>Time/Certificate of Deposit. |

### 7.12.2.11 Add or Remove Attributes to the Model Group Metadata

Use the aif.add\_new\_attribute\_values\_for\_model\_group\_metadata() API to add or remove attributes after the model group is created.

The following are the input values for the paragraph:

- **entity\_attribute\_value\_df**: The input data frame has the Data frame with the provided entities, Attributes, and Values columns.
- **remove**: This value has two options, that is, TRUE or FALSE. If you enter TRUE, then the attribute values are removed under metadata for model group creation.

Execute the following paragraph to view a list of unused attributes:

The output appears as shown in the Table 32.

Table 32: Output Data for Adding or Removing Attributes

| ENTITY   | ATTRIBUTE_NAME    | ATTRIBUTE_VALUE | ATTRIBUTE_CODE |
|----------|-------------------|-----------------|----------------|
| Customer | Jurisdiction Code | Australia       | AU             |

#### 7.12.2.11.1 Add Attributes

Execute the following paragraph to add the attributes:

```
aif.add_new_attribute_values_for_model_group_metadata(pdf, remove = False)
z.show( aif.show_metadata_for_model_group_creation())
```

The output appears as shown in the Table 33.

Table 33: Output Data showing Added Attributes

| ENTITY_NAME | ATTRIBUTE_NAME     | ATTRIBUTE_VALUE                                                                                                    |
|-------------|--------------------|----------------------------------------------------------------------------------------------------|
| Customer    | Business Domain(s) | Asset Management, Corporate or Wholesale<br>Banking, Employee Information, General,<br>Institutional Broker-Dealer, Other values as<br>specified by the client, Retail Banking, Retail<br>Brokerage, or Private Client.          |
| Customer    | Customer Status    | Active, Inactive, Not a Customer, Pending.                                                                                                    |
| Customer    | Customer Type      | Financial Institution, Individual, Other Organization.                                                                                                    |
| Customer    | Jurisdiction Code  | Australia, Europe, Middle East & Africa, India,<br>United States.                                                                                                    |
| Account     | Account Status     | Active, Closed, Dormant, Inactive, Purge.                                                                                                    |
| Account     | Account Type1 Code | Checking, Credit Card, Health Savings, Insurance<br>Policy, Investment, Loan, Money Market, Other<br>values as specified by the client, Others,<br>Retirement, Savings, Stored Value Card, Term/<br>Time/Certificate of Deposit. |
| Account     | Account Type2 Code | Checking, Credit Card, Health Savings, Insurance<br>Policy, Investment, Loan, Money Market, Other<br>values as specified by the client, Others,<br>Retirement, Savings, Stored Value Card, Term/<br>Time/Certificate of Deposit. |

#### 7.12.2.11.2 Remove Attributes

Execute the following paragraph to remove the attributes:

```
aif.add_new_attribute_values_for_model_group_metadata(pdf, remove = True)
z.show( aif.show_metadata_for_model_group_creation())
```

The output appears as shown in the Table 34.

Table 34: Output Data showing Removed Attributes

| ENTITY_NAME | ATTRIBUTE_NAME     | ATTRIBUTE_VALUE                                                                                                    |
|-------------|--------------------|----------------------------------------------------------------------------------------------------|
| Customer    | Business Domain(s) | Asset Management, Corporate or Wholesale Banking,<br>Employee Information, General, Institutional Broker- Dealer,<br>Other values as specified by the client, Retail Banking, Retail<br>Brokerage, or Private Client. |
| Customer    | Customer Status    | Active, Inactive, Not a Customer, Pending.                                                                                                    |

Table 34: Output Data showing Removed Attributes

| ENTITY_NAME | ATTRIBUTE_NAME     | ATTRIBUTE_VALUE                                                                                                    |
|-------------|--------------------|----------------------------------------------------------------------------------------------------|
| Customer    | Customer Type      | Financial Institution, Individual, Other Organization.                                                                                                    |
| Customer    | Jurisdiction Code  | Europe Middle East & Africa, India, United States.                                                                                                    |
| Account     | Account Status     | Active, Closed, Dormant, Inactive, Purge.                                                                                                    |
| Account     | Account Type1 Code | Checking, Credit Card, Health Savings, Insurance Pol-icy, Investment, Loan, Money Market, Other values as specified by the client, Others, Retirement, Savings, Stored Value Card, Term/Time/Certificate of Deposit. |
| Account     | Account Type2 Code | Checking, Credit Card, Health Savings, Insurance Pol-icy, Investment, Loan, Money Market, Other values as specified by the client, Others, Retirement, Savings, Stored Value Card, Term/Time/Certificate of Deposit. |

# 7.13 Model Groups for Scenario Model Use Case

OFS ML4AML is an application that provides foundational building blocks to train, deploy and monitor models tailored to address specific use cases relevant to the AML domain. It has a pre-defined set of transformations and over 300 attributes to help expedite the model development process.

OFS ML4AML uses the Model Management and Governance (MMG) application to manage the various stages of the modeling lifecycle, such as sandbox creation, deployment to production, and ongoing monitoring.

# 7.13.1 Model Group at Account and Customer Levels

The following metadata is used to create model groups:

- Account Type1 Code: Client-specified account type classification for the usage of this account.
- Account Type2 Code: Client-specified account type classification for the usage of this account.
- Business Domain or Domains: An account or customer (for example, institutional brokerage or retail brokerage).
- Customer Type Code: When a customer is involved in the execution, identify the type of customer.
- **Jurisdiction Code**: For an account or customer (for example, Americas, Europe, Middle East & Africa, India, and United States).
- Account Status: Account status (active, closed, and inactive).

Execute the following paragraph to view the metadata for the model groups:

```
metadata_df = sm.show_metadata_for_model_group_creation()
z.show( metadata_df )
```

The output appears as shown in the Table 35.

**Table 35: Output Data for Model Groups** 

| ENTITY_NAME | ATTRIBUTE_NAME               | ATTRIBUTE_VALUE                                                                                                    |
|-------------|------------------------------|----------------------------------------------------------------------------------------------------|
| Account     | Business Domain (or Domains) | General, Institutional Broker Dealer, Retail<br>Brokerage/Private Client, Retail Banking,<br>Corporate/Wholesale Banking, Employee<br>Information, Asset Management, To Be<br>Updated                                               |
| Account     | Jurisdiction Code            | Australia, Americas                                                                                                    |
| Account     | Account Type1 Code           | Credit Card, Checking, Other values as<br>specified by the client, Health Savings,<br>Insurance Policy, Investment, Loan, Money<br>Market, Others, Retirement, Savings,<br>Stored Value Card, Term/ Time/<br>Certificate of Deposit |
| Account     | Account Type2 Code           | Credit Card, Checking,Other values as specified by the client, Health Savings, Insurance Policy, Investment, Loan, Money Market, Others, Retirement, Savings, Stored Value Card, Term/Time/Certificate of Deposit                   |
| Customer    | Occupation                   | Aero/Aviation/Defense, Agriculture,<br>Forestry & Fishing, Airlines, Auto,<br>Entertaiment, Others, Build & Grounds<br>Maint, Construction, Electronics, Finance/<br>Economics, Firm-specified, Banking                             |
| Customer    | Business Domain (or Domains) | General, Institutional Broker Dealer, Retail<br>Brokerage/Private Client, Retail Banking,<br>Corporate/Wholesale Banking, Employee<br>Information, Asset Management, Other<br>values as specified by the client                     |
| Customer    | Jurisdiction Code            | India, United States, Europe Middle East &<br>Africa, Australia, Americas                                                                                                    |
| Customer    | Customer Type                | Financial Institution, Individual, Other Organization                                                                                                    |
| Customer    | Resident Country             | Alpha Country Code                                                                                                    |
| Customer    | Country of Taxation          | Alpha Country Code                                                                                                    |

### 7.13.2 Admin Activity

#### 7.13.2.1 Load the AIF Python Library

Execute the following instructions in the Notebook to load the AIF4AML library:

```
%python
from ofs_auto_ml.db_connection import *
from ofs_aif.scenario_models.scenario_models import scenario_models;
sm = scenario models()
```

#### Figure 81: AIF Admin

```
Create Instance

1 %python
2
3 from ofs_auto_ml.db_connection import *
4 from ofs_aif.scenario_models.scenario_models import scenario_models;
5 sm = scenario_models()

Draw 
Instance created...
```

### 7.13.2.2 Metadata to Create Model Group(s)

A model group is used to define the Line Of Business (LOB) of a model group. Six variables are provided in the model group, and the LOB value can be found in these variables. The model group can be used at the account and customer levels.

The following metadata is used to create model groups:

- **Account Type1 Code**: Client-specified account type classification for the usage of this account.
- Account Type2 Code: Client-specified account type classification for the usage of this account.
- Business Domain(s): An account or customer (for example, institutional brokerage or retail brokerage).
- **Customer Type Code**: When a customer is involved in the execution, identify the type of customer.
- Jurisdiction Code: For an account or customer (for example, Americas, Europe, Middle East & Africa, India, and United States).
- **Account Status**: Account status (active, closed, and inactive).

Use the sm.show\_metadata\_for\_model\_group\_creation API to view the metadata, which you can use to create model groups.

Execute the following paragraph to view the metadata for the model groups:

```
metadata_df = sm.show_metadata_for_model_group_creation()
z.show( metadata df )
```

The output shows the default account and customer-level attributes enabled in the Table 36.

**Table 36: Output Data for Model Groups** 

| ENTITY_NAME | ATTRIBUTE_NAME               | ATTRIBUTE_VALUE                                                                                                    |
|-------------|------------------------------|----------------------------------------------------------------------------------------------------|
| Account     | Business Domain (or Domains) | General, Institutional Broker Dealer,<br>Retail Brokerage/Private Client, Retail<br>Banking, Corporate/Wholesale<br>Banking, Employee Information, Asset<br>Management, To Be Updated                              |
| Customer    | Customer Type                | Financial Institution, Individual, Other Organization.                                                                                                    |
| Account     | Jurisdiction Code            | Australia, Americas                                                                                                    |
| Account     | Account Type1 Code           | Credit Card, Checking, Other values as specified by the client, Health Savings, Insurance Policy, Investment, Loan, Money Market, Others, Retirement, Savings, Stored Value Card, Term/Time/Certificate of Deposit |
| Account     | Account Type2 Code           | Credit Card, Checking, Other values as specified by the client, Health Savings, Insurance Policy, Investment, Loan, Money Market, Others, Retirement, Savings, Stored Value Card, Term/Time/Certificate of Deposit |
| Customer    | Occupation                   | Aero/Aviation/Defense, Agriculture,<br>Forestry & Fishing, Airlines, Auto,<br>Entertaiment, Others, Build & Grounds<br>Maint, Construction, Electronics,<br>Finance/Economics, Firm-specified,<br>Banking          |
| Customer    | Business Domain (or Domains) | General, Institutional Broker Dealer,<br>Retail Brokerage/Private Client, Retail<br>Banking, Corporate/Wholesale<br>Banking, Employee Information, Asset<br>Management, Other values as<br>specified by the client |
| Customer    | Jurisdiction Code            | India, United States, Europe Middle<br>East & Africa, Australia, Americas                                                                                                    |
| Customer    | Resident Country             | Alpha country code                                                                                                    |

### 7.13.2.3 Create the Input Dataframe for Model Groups

Create the Input Dataframe as shown in the following example:

```
pdf = pd.DataFrame({'MODEL_GROUP_NAME' : ["SCNROCUST10"],

'ENTITY_NAME' : ["Customer"],

'ATTRIBUTE_NAME' : ["Processing Batch"],

'ATTRIBUTE_VALUE' : ["Daily Batch"],

'LABEL_FILTER' : [""],

'FEATURE_TYPE_FILTER' : [""]

})

z.show(pdf)
```

- **MODEL\_GROUP\_NAME**: The administrator-defined unique identifier for the model group. Only alphanumeric characters underscore, hyphens, and space are the special characters allowed.
- **ENTITY\_NAME**: Logical Entity Name as displayed in the metadata section.
- **ATTRIBUTE NAME**: Logical Attribute Name as displayed in the metadata section.
- ATTRIBUTE\_VALUE: Logical Attribute Value as displayed in the metadata section.
- LABEL FILTER: NULL
- FEATURE TYPE FILTER: NULL

#### 7.13.2.4 Add Model Groups

Use the sm.add model groups () API to add a new model group.

The following is the input value for the paragraph:

**meta data df**: This is the input pandas data frame formed using the available metadata.

Execute the following paragraph to add Model Group(s):

```
sm.add model groups(pdf)
```

The preceding code returns a confirmation message on successfully adding model groups or error messages for failures.

#### 7.13.2.5 Import User Model Templates

The steps for importing the user notebook into your workspace are:

 Execute the following line of code which contains the sm.import\_model\_template API. Here meta\_data\_df refers to the same pandas dataframe created during creation of your model group.

```
sm.import_model_template( meta_data_df = pdf, overwrite=False,
model name='RMF' )
```

A message will be displayed saying that the model template has been created under this particular path.

Figure 82: Successful Message for Imported Template

Template imported successfully - 'ScenarioModel ML User Notebook' .

Model template is created under : Model Pipelines/ML4AML/Scenario Model/AIF/SCNROCUST10/RMF\_CUSTOMER

Close this notebook, Navigate to Scheduler Dashboard & execute ML4AML/Scenario Model/Batch/Base Features/Base Features

Post successful batch execution, Navigate to the path mentioned above to start with ML...

2. Navigate to the directory mentioned in the output message to find the user notebook for your created model group.

Figure 83: Directory for Imported ML Model Template

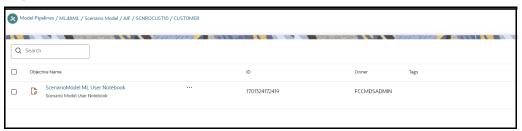

### 7.13.2.6 View the List of Available Model Groups

Use the sm. show\_model\_groups API to view the list of available model groups.

Execute the following paragraph to view a list of available model groups:

z.show( sm.show model groups())

The output appears as shown in the Table 37.

**Table 37: Output Data for Model Groups** 

| MOEL_GROUP<br>_ ID | MODEL_GROUP_N<br>AM E | ENTITY_LOGIC<br>AL<br>_NAME | ATTRIBUTE_LO<br>GIC AL_NAME | ATTRIBUTE_<br>LOGICAL_VĀ<br>LUE |
|--------------------|-----------------------|-----------------------------|-----------------------------|---------------------------------|
| 501                | MG1                   | Customer                    | Business<br>Domain(s)       | General                         |
| 501                | MG1                   | Customer                    | Jurisdiction Code           | Americas                        |

## 7.13.2.7 Modify Model Groups

Use the sm.modify\_model groups API to modify an existing model group.

The following is the input value for the paragraph:

meta\_data\_df: This is the input pandas data frame that is formed using the available metadata.

To view a list of available model group(s), use the following paragraph:

sm.modify model groups(pdf)

A successful message is displayed when you add model groups.

Successful: Model group modification

#### 7.13.2.8 Input Data Frame for Model Group Modification

To modify a model group, a data frame should be specified as shown:

```
pdf = pd.DataFrame({'MODEL_GROUP_NAME'
                                             : ["SCNROMDL5"],
'ENTITY NAME'
                       : ["Customer"],
'ATTRIBUTE NAME'
                       : ["Business Domain(s)"],
'ATTRIBUTE VALUE'
                       : ["General"],
'LABEL FILTER'
                       : [""],
'FEATURE TYPE FILTER' : [""],
 'ACTION TYPE'
                        : ["ADD"],
 'DISABLE GROUP'
                        : ["N"]
 })
z.show(pdf)
```

The output appears as shown in the Table 38.

**Table 38: Output Data for Model Group Modification** 

| MODEL_G<br>RO<br>UP_NAME | ENTITY_NAME | ATTRIBUTE_N<br>A ME     | ATTRIBUTE_V<br>A LUE | ACTION_T<br>YP E | DISABLE<br>_G ROUP |
|--------------------------|-------------|-------------------------|----------------------|------------------|--------------------|
| SCNROM-<br>DL5           | Customer    | Busi-<br>ness Domain(s) | General              | ADD              | Z                  |

### 7.13.2.9 Show Unused Attributes for Model Group Creation

Use the  $sm.show\_unused\_attributes\_in\_model\_group\_metadata$  API to view the unused attributes after the model group is created. See the following sections to know how to enable the unused attributes.

Execute the following paragraph to view a list of unused attributes:

```
z.show( sm.show_unused_attributes_in_model_group_metadata())
```

The output appears as shown in the Table 39.

**Table 39: Output Data for Unused Attributes** 

| Entity   | Attributes                            |
|----------|---------------------------------------|
| Account  | Account Status                        |
| Customer | Secondary Citizenship                 |
| Customer | Credit Rating Source                  |
| Customer | Industry                              |
| Customer | Customer Watch List Identifier Source |

Table 39: Output Data for Unused Attributes

| Customer | Customer NAICS Code |
|----------|---------------------|
| Customer | Customer Status     |

#### 7.13.2.10 Enable or Disabling Unused Attributes for Model Group Creation

Use the sm.show\_unused\_attributes\_in\_model\_group\_metadata() API to view the unused attributes after the model group is created.

The following is the input value for the paragraph:

- **entity\_attribute\_df**: This is the input data frame formed with respect to the **show\_unused\_attributes\_in\_model\_group\_metadata()**. The Data frame with the ENTITY & ATTRIBUTES column must be provided.
- **disable**: This value has two options, that is, TRUE or FALSE. The value is FALSE by default, which means that the attributes are enabled under metadata for model group creation. If you enter TRUE, then the attributes are disabled.

#### 7.13.2.10.1 Enable Unused Attributes

Execute the following paragraph to enable the unused attributes:

```
sm.enable_attributes_as_model_group_metadata(pdf , disable = False )
z.show( sm.show metadata for model group creation())
```

The output appears as shown in the Table 40.

Table 40: Output Data showing Enabled Attributes

| ENTITY_NAME | ATTRIBUTE_NAME     | ATTRIBUTE_VALUE                                                                                                    |
|-------------|--------------------|----------------------------------------------------------------------------------------------------|
| Customer    | Business Domain(s) | General, Institutional Broker Dealer, Retail Brokerage/Private Client, Retail Banking, Corporate/<br>Wholesale Banking, Employee Information, Asset<br>Management, Other values as specified by the client                      |
| Customer    | Occupation         | Aero/Aviation/Defense, Agriculture, Forestry & Fishing, Airlines, Auto, Entertaiment, Others, Build & Grounds Maint, Construction, Electronics, Finance/ Economics, Firm-specified, Banking                                     |
| Customer    | Customer Type      | Financial Institution, Individual, Other Organization.                                                                                                    |
| Customer    | Jurisdiction Code  | India, United States, Europe Middle East & Africa,<br>Australia, Americas                                                                                                    |
| Account     | Jurisdiction Code  | Australia, Americas                                                                                                    |
| Account     | Account Type1 Code | Credit Card, Checking, Other values as specified by<br>the client, Health Savings, Insurance Policy,<br>Investment, Loan, Money Market, Others,<br>Retirement, Savings, Stored Value Card, Term/Time/<br>Certificate of Deposit |

Table 40: Output Data showing Enabled Attributes

| Account | Account Type2 Code | Credit Card, Checking, Other values as specified by<br>the client, Health Savings, Insurance Policy,<br>Investment, Loan, Money Market, Others,<br>Retirement, Savings, Stored Value Card, Term/Time/<br>Certificate of Deposit |
|---------|--------------------|----------------------------------------------------------------------------------------------------|
| Account | Business Domain(s) | General, Institutional Broker Dealer, Retail<br>Brokerage/Private Client, Retail Banking,Corporate/<br>Wholesale Banking, Employee Information, Asset<br>Management, To Be Updated                                              |

#### 7.13.2.10.2 Disable Unused Attributes

Execute the following paragraph to disable the unused attributes:

sm.enable\_attributes\_as\_model\_group\_metadata(pdf , disable = True )
z.show(sm.show\_metadata\_for\_model\_group\_creation())

The output appears as shown in the Table 41.

**Table 41: Output Data showing Disabled Attributes** 

| ENTITY_NAME | ATTRIBUTE_NAME     | ATTRIBUTE_VALUE                                                                                                    |  |
|-------------|--------------------|----------------------------------------------------------------------------------------------------|--|
| Customer    | Business Domain(s) | General, Institutional Broker Dealer, Retail Brokerage/Private Client, Retail Banking, Corporate/<br>Wholesale Banking, Employee Information, Asset<br>Management, Other values as specified by the client                     |  |
| Customer    | Occupation         | Aero/Aviation/Defense, Agriculture, Forestry & Fishing, Airlines, Auto, Entertaiment, Others, Build & Grounds Maint, Construction, Electronics, Finance/Economics, Firm-specified, Banking                                     |  |
| Customer    | Customer Type      | Financial Institution, Individual, Other Organization.                                                                                                    |  |
| Customer    | Jurisdiction Code  | India, United States, Europe Middle East & Africa,<br>Australia, Americas                                                                                                    |  |
| Account     | Jurisdiction Code  | Australia, Americas                                                                                                    |  |
| Account     | Account Type1 Code | Credit Card, Checking, Other values as specified<br>by the client, Health Savings, Insurance Pol-<br>icy,Investment, Loan, Money Market,Others,<br>Retirement, Savings,Stored Value Card, Term/<br>Time/Certificate of Deposit |  |

Table 41: Output Data showing Disabled Attributes

| Account | Account Type2 Code | Credit Card, Checking, Other values as specified by the client, Health Savings, Insurance Policy,Investment, Loan, Money Market, Others, Retirement, Savings, Stored Value Card,Term/Time/Certificate of Deposit |
|---------|--------------------|----------------------------------------------------------------------------------------------------|
| Account | Business Domain(s) | General, Institutional Broker Dealer, Retail Brokerage/Private Client, Retail Banking, Corporate/Wholesale Banking, Employee Information, Asset Management, To Be Updated                                        |

### 7.13.2.11 Add more or Remove Attributes to the Model Group Metadata

Use the sm.add\_new\_attribute\_values\_for\_model\_group\_metadata() API to add or remove attributes after the model group is created.

The following are the input values for the paragraph:

- **entity\_attribute\_value\_df**: The input data frame has the Data frame with the provided entities, Attributes, and Values columns.
- **remove**: This value has two options, that is, TRUE or FALSE. If you enter TRUE, then the attribute values are removed under metadata for model group creation.

Execute the following paragraph to view a list of unused attributes:

```
pdf = pd.DataFrame({'ENTITY' : ["Customer"],

'ATTRIBUTE_NAME' : ["Processing Batch"],

'ATTRIBUTE_VALUE' : ["Hong Kong"],

'ATTRIBUTE_CODE' : ["HKDLY"]

})
z.show(pdf)
```

The output appears as shown in the Table 42.

Table 42: Output Data for Adding or Removing Attributes

| ENTITY   | ATTRIBUTE_NAME   | ATTRIBUTE_VALUE | ATTRIBUTE_CODE |
|----------|------------------|-----------------|----------------|
| Customer | Processing Batch | Hong Kong       | HKDLY          |

#### 7.13.2.11.1 Add Attributes

Execute the following paragraph to add the attributes:

```
sm.add_new_attribute_values_for_model_group_metadata(pdf, remove = False)
z.show( sm.show metadata for model group creation())
```

The output appears as shown in the Table 43.

Table 43: Output Data showing Added Attributes

| ENTITY_NAME | ATTRIBUTE_NAME     | ATTRIBUTE_VALUE                                                                                                    |
|-------------|--------------------|----------------------------------------------------------------------------------------------------|
| Customer    | Business Domain(s) | General, Institutional Broker Dealer, Retail Brokerage/Private Client, Retail Banking,Corporate/Wholesale Banking, Employee Information, Asset Management, Other values as specified by the client                                |
| Customer    | Occupation         | Aero/Aviation/Defense, Agriculture, Forestry & Fishing, Airlines, Auto, Entertaiment, Others, Build & Grounds Maint, Construction, Electronics, Finance/Economics, Firm-specified, Banking                                        |
| Customer    | Customer Type      | Financial Institution, Individual, Other Organization.                                                                                                    |
| Customer    | Jurisdiction Code  | India, United States, Europe Middle East & Africa,<br>Australia, Americas                                                                                                    |
| Account     | Jurisdiction Code  | Australia, Americas                                                                                                    |
| Account     | Account Type1 Code | Credit Card, Checking, Other values as specified<br>by the client, Health Savings, Insurance Policy,<br>Investment, Loan, Money Market, Others, Retire-<br>ment, Savings, Stored Value Card, Term/Time/<br>Certificate of Deposit |
| Account     | Account Type2 Code | Credit Card, Checking, Other values as specified<br>by the client, Health Savings, Insurance Policy,<br>Investment, Loan, Money Market, Others, Retire-<br>ment, Savings, Stored Value Card, Term/Time/<br>Certificate of Deposit |
| Account     | Business Domain(s) | General, Institutional Broker Dealer, Retail Brokerage/Private Client, Retail Banking, Corporate/<br>Wholesale Banking, Employee Information, Asset<br>Management, To Be Updated                                                  |
| Account     | Processing Batch   | Singapore Daily                                                                                                    |
| Customer    | Processing Batch   | HING KONG, Singapore Daily                                                                                                    |

#### 7.13.2.11.2 Remove Attributes

Execute the following paragraph to remove the attributes:

```
sm.add_new_attribute_values_for_model_group_metadata(pdf, remove = True)
z.show( sm.show_metadata_for_model_group_creation())
```

The output appears as shown in the Table 44.

Table 44: Output Data showing Removed Attributes

| ENTITY_NAME | ATTRIBUTE_NAME     | ATTRIBUTE_VALUE                                                                                                    |
|-------------|--------------------|----------------------------------------------------------------------------------------------------|
| Customer    | Business Domain(s) | General, Institutional Broker Dealer, Retail Brokerage/Private Client, Retail Banking, Corporate/<br>Wholesale Banking, Employee Information, Asset Management, Other values as specified by the client                           |
| Customer    | Occupation         | Aero/Aviation/Defense, Agriculture, Forestry & Fishing, Airlines, Auto, Entertaiment, Others, Build & Grounds Maint, Construction, Electronics, Finance/Economics, Firm-specified, Banking                                        |
| Customer    | Customer Type      | Financial Institution, Individual, Other Organization.                                                                                                    |
| Customer    | Jurisdiction Code  | India, United States, Europe Middle East & Africa,<br>Australia, Americas                                                                                                    |
| Account     | Jurisdiction Code  | Australia, Americas                                                                                                    |
| Account     | Account Type1 Code | Credit Card, Checking, Other values as specified<br>by the client, Health Savings, Insurance Policy,<br>Investment, Loan, Money Market, Others, Retire-<br>ment, Savings, Stored Value Card, Term/Time/<br>Certificate of Deposit |
| Account     | Account Type2 Code | Credit Card, Checking, Other values as specified<br>by the client, Health Savings, Insurance Policy,<br>Investment, Loan, Money Market, Others, Retire-<br>ment, Savings, Stored Value Card, Term/Time/<br>Certificate of Deposit |
| Account     | Business Domain(s) | General, Institutional Broker Dealer, Retail Brokerage/Private Client, Retail Banking, Corporate/<br>Wholesale Banking, Employee Information, Asset<br>Management, To Be Updated                                                  |

# 7.14 Obtaining SAR Labels for Supervised Use Cases

# 7.14.1 Obtain the SAR Information for Sandbox

# 7.14.1.1 Populate Investigated Entity Details

#### 7.14.1.1.1 Obtain the SAR from CRR/ECM

Use aif.load\_sar\_data () API to load the Suspicious Activity Report (SAR) entities details from the Compliance Regulatory Reporting (CRR) application and Non-SAR entities from ECM into AIF.

The data will be loaded into the AIF table aif investigated entity table.

#### Figure 84: Aif Load SAR Data

```
3 CRR_conn = cx_Oracle.connect('/@CRR_Atomic_Wallet_Alias')
4 ECM_conn = cx_Oracle.connect('/@ECM_Atomic_Wallet_Alias')
5
6 aif.load_sar_data(20010101, 20991231, CRR_conn, ECM_conn)
7
```

The following parameters are the input value for the paragraph:

- from\_date: From date range in YYYYMMDD format for SAR/Alert creation date.
- **to\_date**: To date range in **YYYYMMDD** format for SAR/Alert creation date.
- **CRR\_conn**: CRR Connection object.
- **ECM\_conn**: ECM Connection object.

## NOTE

- Register Oracle wallet entries/aliases for CRR & ECM Atomic schema to connect within Compliance Studio.
- Use the aliases mentioned here to create/register entries. If aliases are being created with some other name, use them accordingly in the Admin Notebook.

## 7.14.1.1.2 Obtain the SAR from the CSV file

Use aif.load sars from csv() API to load the SAR and Non-SAR entities into a CSV file.

#### Figure 85: Aif Load Sars from CSV

```
3 INVdata = aif.load_sars_from_csv('/scratch/fccstudio/SARCSV.csv', 'Y')
4
```

The following parameters are the input value for the paragraph:

- filename: Complete path of the CSV file.
- headerIncluded: This parameter has two options: Y or N. If the file has data with the header, then Y or N.

NOTE

- The date should be in YYYYMMDD HH24:MI:SS format.
- Records should be comma-separated (CSV).

Ensure that the following columns are available in the CSV files with the required values:

- ENTITY ID: Customer Id or Account Id
- **SUSPICIOUS\_FLAG**: This parameter has two options: **Y** or **N**. If E-file for Regulatory body has been sent for Customer or Account, then Y or N.
- ALERT\_DATE: SAR/EVENT generated to date from Customers and Accounts
- **CREATED\_ON**: CSV file creation date
- CREATED\_BY: CSV file created by
- **UPDATED\_ON**: CSV file updated date
- UPDATED\_BY: CSV file updated by
- LABELLED\_SCENARIO: This value has the following options:
  - CUST: For customer-level SAR
  - ACCT: For account level SAR
- ENTITY\_CD: This value has the following options:
  - If entity type is customer
  - If entity type is the account

# 7.14.1.2 Obtain the SAR classification from the CRR database

The aif.get\_case\_data\_and\_sar\_classification() API gets SAR classification from CRR schema, merge with entity ID (Customer ID) in ECM, and stores as metadata in AIF schema table, aif case information.

## Figure 86: Aif Get Case Data

```
CRR_conn = cx_Oracle.connect('/@CRR_Atomic_Wallet_Alias')
ECM_conn = cx_Oracle.connect('/@ECM_Atomic_Wallet_Alias')
aif.get_case_data_and_sar_classification(20010101, 20991231, CRR_conn, ECM_conn)
```

The aif case information table columns are as follows:

- ENTITY\_ID
- CASE\_ID
- SAR\_CLASSIFICATION
- FILING\_AM
- CONTINUING\_SAR
- FILING\_DATE

The following parameters are the input value for the paragraph:

- **from\_date**: From date range in **YYYYMMDD** format.
- to\_date: To date range in YYYYMMDD format.
- CRR\_conn: CRR Connection object.
- ECM\_conn: ECM Connection object.
- AIF\_conn: AIF Connection object.

Format: cx Oracle.connect(<db user/db password@tns>)

On successful execution of the paragraph, the details will be loaded in the aif\_case\_information table.

NOTE

- Register Oracle wallet entries/aliases for CRR and ECM Atomic schema to connect within Compliance Studio.
- Use the aliases mentioned here to create/register entries. If aliases are being created with some other name, use them accordingly in the Admin Notebook.

# 7.14.2 Obtain SAR information for Production

To get Investigated Labels in Production, perform the following:

- 1. Login to Compliance Studio.
- 2. Launch the Sandbox workspace using the **launch** button.
- 3. On Modeling menu, click Pipelines.
- 4. Select **AIF Admin** Folder from the **Model Pipelines** summary page.

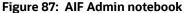

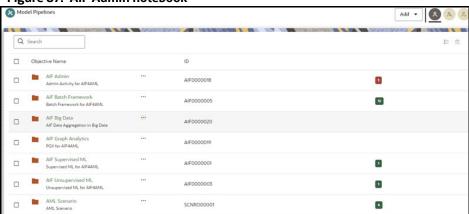

5. Open the Notebook with the **Pipeline Designer** option and switch to **Notebook** Tab.

Figure 88: Open Notebook in Pipeline Designer

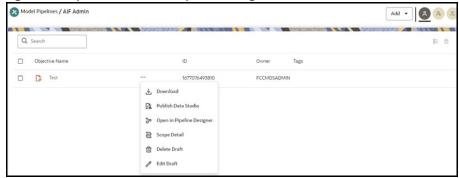

Figure 89: Notebook tab in Pipeline Designer

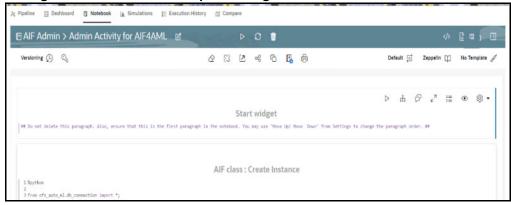

- Admin notebook facilitates the following functionalities to build Machine Learning Models:
  - Manage Model Groups
  - Import Model Templates
  - Obtain Investigated Labels
  - Configure Investigation Guidance
- As mentioned above, Notebook has paragraphs for Obtaining Investigated Labels from Enterprise Case Management (ECM) and Compliance Regulatory Reporting (CRR) or CSV file.

Figure 90: Obtaining Investigated Labels from CRR-ECM

```
Labeled Data: Obtain Investigated entity details from CRR-ECM

1 %md
2 ch><a href="https://documents.com/bases/bases
```

Figure 91: Obtaining Investigated Labels from CSV file

Users can select the above options to get the investigated labels into the workspace. See the Model Group at Account and Customer Levels section for the usage of the paragraphs and Interactively executing the paragraphs in the sandbox workspace gets the labels in the Sandbox workspace.

# 7.14.2.1 Obtain Labels in Production Workspace

To obtain labels in the production workspace, paragraphs must be deployed to Production and executed via Batch.

Perform the following:

- Obtaining labels for the following:
  - From CRR-ECM, Publish and Deploy the following two paragraphs:

Figure 92: Obtaining Investigated Labels from CRR-ECM

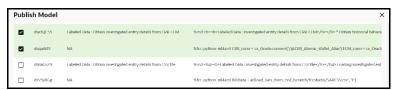

■ From the CSV file, Publish and Deploy following two paragraphs:

Figure 93: Obtaining Investigated Labels from CSV file

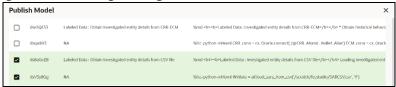

For more details on Publish and Deploy, see the **How to Deploy the Model section in OFS** Compliance Studio Use Case Guide (ML4AML).

2. Post successful deployment, create a New Batch and Execute the Batch to obtain investigated labels into the production workspace.

Use the following task parameters while creating a new batch task:

■ Objective: **AIF Admin** 

■ Model: CHAMPION

Link Types: Training + Scoring

Synchronous Execution: Yes

■ Optional Parameters: You can retain as-is/Leave it blank

For more information, see **Using Schedule Service** section in OFS Compliance Studio User Guide.

# 7.14.2.2 Create a New Batch for Obtaining Investigated Entities

1. Launch **BD Production** workspace from the workspace summary screen.

Figure 94: Workspace

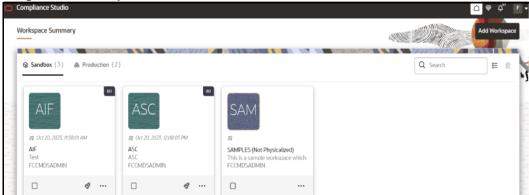

2. On **Orchestration** menu, click **Define Batch**.

Figure 95: Scheduler Service

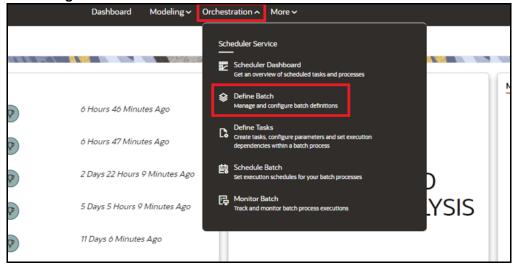

3. Click **Create** button on the top-right corner. The Create window is displayed.

Figure 96: Define Batch

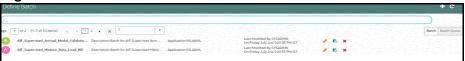

4. Enter the **Name**, **Description**, and **Service URL** specified in the following figure.

Figure 97: Create Batch

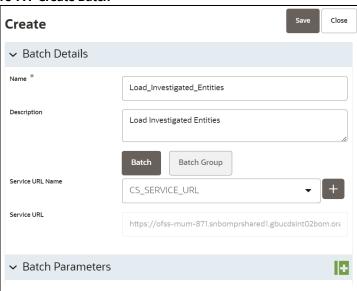

- 5. Click Save to create a new batch.
- 6. Navigate to **Scheduler Services** on the LHS pane and Click **Define Tasks** to create **New Task** in the newly created Batch.

Figure 98: Define Task

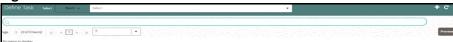

- 7. Select the **Batch** from the drop-down to create new tasks. Click **Add** to add tasks. The Create Task window is displayed.
- 8. Enter the following details to add task details and Parameters.

Figure 99: Create Task

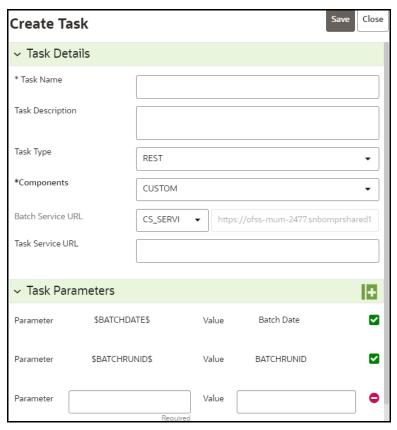

9. Click **Save**. The task is created for the batch.

# 7.14.3 Obtain the SAR Information

# 7.14.3.1 Populate Investigated Entity Details

SM\_SAR\_Extraction batch is available in the out-of-the-box for the Scenario Model framework. This is a pre-seeded batch and will be available in all the workspaces.

This batch loads SAR Information to AIF\_INVESTIGATED\_ENTITY table.

# 7.14.3.1.1 Batch and Task Parameters

The batch contains a single task named **SAR\_Extraction**.

Figure 100: Define Task for SAR\_Extraction

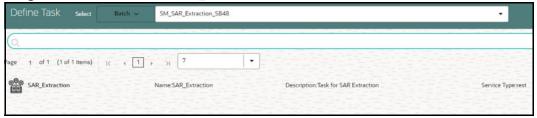

#### 7.14.3.1.1.1 Task: SAR\_Extraction, Task Parameters

- Objective folder for this task:
  - Home / Model Pipelines / ML4AML / Scenario Model / Batch / SAR Extraction
- Do not change any parameter, except **Optional Parameters.**
- Optional Parameters:
  - mode: Extraction Mode to be used. This parameter is case-sensitive, and the option is either FILE or ECM.
  - **if\_exists**: This parameter is used to set the behavior of data insertion. This parameter is case-sensitive, and the option is either OVERWRITE or APPEND.
    - OVERWRITE: Overwrites the rows where ENTITY\_ID, ALERT\_DATE, and LABELLED\_SCENARIO are matched and inserts the rest of the rows.
    - APPEND: Ignores the rows where ENTITY\_ID, ALERT\_DATE, and LABELLED\_SCENARIO
      are matched and inserts the rest of the rows.
  - **ecm\_datastore\_name**: Data Store created in the Compliance Studio UI for ECM atomic schema from where we need to extract the investigated labels.
  - **processing\_batch**: Value for v\_data\_origin column from the fcc\_events table in ECM.
  - **from\_date**: Value for d\_mis\_date from the fcc\_events table in ECM. The format should be DD-Mon-YYYY.
  - to\_date: Value for d\_mis\_date from fcc\_events table in ECM. The format should be DD-Mon-YYYY.
- **Example**: mode=**ECM**,if\_exists=**OVERWRITE**,ecm\_datastore\_name=**SM\_ECM**, processing\_batch=**DLY**,from\_date=**01-Nov-2015**,to\_date=**30-Dec-2015**
- Edit Task Parameters & Save.

Figure 101: Edit Task for SAR\_Extraction

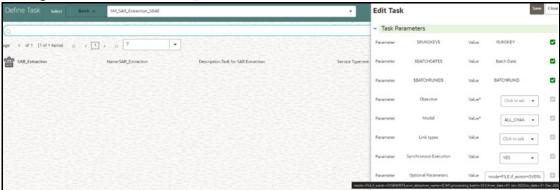

### 7.14.3.1.2 Obtain the SAR from the CSV file

For loading data using a CSV file, the **SM\_SAR\_Extraction** batch should be executed using the following parameters:

mode = FILE, if\_exists = OVERWRITE or APPEND.

NOTE

The remaining parameters can be ignored but should not be removed while running the batches.

A sample CSV is shipped with Compliance Studio named sar.csv in the <COMPLIANCE\_STUDIO\_INSTALLATION\_PATH>/deployed/ml4aml/demodata/sar.csv directory.

This sample CSV is shipped with headers that resemble the structure of the **AIF\_INVESTIGATED\_ENTITY** table and two sample rows showing the format of each column.

Figure 102: Snapshot of sar.csv

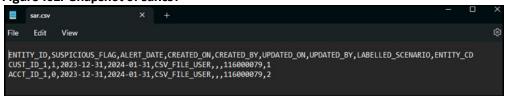

When running the **SM\_SAR\_Extraction** batch with **mode = FILE**, the user should ensure that the following columns are available with the required values in the CSV files:

- ENTITY ID: Customer ID or Account ID.
- SUSPICIOUS\_FLAG: This flag has two options and they are 1 (Suspicious) and 0 (Non-suspicious).
- ALERT\_DATE: SAR/EVENT generation date. The format should be YYYY-MM-DD.
- CREATED ON: CSV file creation date. The format should be YYYY-MM-DD.
- CREATED\_BY: CSV file created by
- **UPDATED\_ON**: CSV file updated date. The format should be **YYYY-MM-DD**.
- **UPDATED\_BY**: CSV file updated by
- LABELLED\_SCENARIO: Scenario ID corresponding to the entity\_id and alert\_date.
- ENTITY\_CD: This parameter has the following options:

- CUSTOMER
- ACCOUNT
- EXTERNAL ENTITY
- CLIENT\_BANK

The batch will read this file from its default location and load data to **AIF\_INVESTIGATED\_ENTITY** based on the **if\_exists** condition.

NOTE

In the CSV file, the user is expected to populate Non-Null data for all the columns except UPDATED\_ON and UPDATED\_BY.

### 7.14.3.1.3 Obtain the SAR from ECM

For loading data from ECM, the **SM\_SAR\_Extraction** batch should be executed using **mode = ECM** along with all the other parameters.

For example,

mode=**ECM**, if\_exists=**OVERWRITE**, ecm\_datastore\_name=**SM\_ECM**, processing\_batch=**DLY**, from\_date=**01-Nov-2015** to\_date=**30-Dec-2015** 

The SM\_SAR\_Extraction batch runs with **mode = ECM**, will fetch data from ECM tables and load data to **AIF\_INVESTIGATED\_ENTITY** based on the **if\_exists** condition.

The query used for fetching the data from ECM can be found in the **proc\_ecm\_sar\_query** procedure under the **pkg\_scenario\_model** package.

The query expects the following ECM tables to have data:

- FCC\_EVENTS
- FCC\_EVENT\_ENTITY\_MAP
- FCC\_EVENT\_DETAILS
- FCC\_SCENARIO\_MASTER
- FCC\_EVENT\_INVESTIGATION\_STATUS
- FCC\_EVENT\_STATUS\_B
- KDD\_CASE\_LINKS
- KDD\_CASES
- KDD\_REVIEW\_OWNER
- KDD\_STATUS

# 7.15 Batch Framework

Batch Schedulers for ML4AML are available for the following three use cases:

- 1. Supervised ML Batch Framework
- 2. Unsupervised ML Batch Framework
- 3. AMLES Batch Framework
- 4. Typology Scenario Batch Framework
- 5. Scenario Model Batch Framework

# 7.15.1 Supervised ML Batch Framework

Following Batches are available out of the box for the Supervised ML framework:

- Supervised Historic Data Load
- 2. AIF Supervised Scoring
- 3. AIF Supervised Annual Model Validation
- 4. AIF Supervised Monthly Model Validation

Figure 103: Define Batch

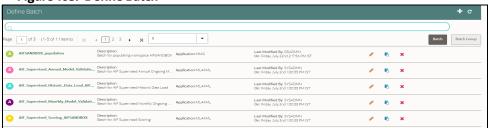

# 7.15.1.1 Supervised Historic Data Load

- 1. This is a pre-seeded batch and will be available in all workspaces (production & sandboxes)
- 2. This Batch is to be executed in the Sandbox workspace.
- 3. This Batch creates Historical Data Aggregates for ML Model training in the sandbox.

## 7.15.1.1.1 Batch and Task Parameters

The batch contains a single task named **Historic\_Data\_Load**.

Figure 104: Task Details for Historic Data Load

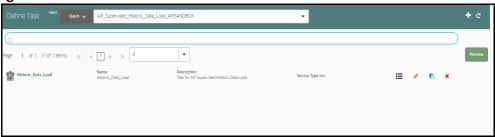

### 7.15.1.1.1.1 Task: Historic\_Data\_Load, Task Parameters

• Objective folder for this task:

Home / Modeling / Pipelines / AIF Batch Framework / Supervised ML / Historical Data

- Do not change any parameter, except Optional Parameters.
- Optional Parameters:
  - model\_group\_name: Name of the Model Groups for which Data Aggregation is to be created. Example LOB1
  - benford\_flag: Flag indicates whether Benford Law Computation is required or not.
     Options Y or N
  - benford\_digit: Parameter to Benford law, Benford Digit. Options 1 or 2 or 3

- from\_date: Start date for Historic Data lookup in DD-Mon-YYYY format.
- to\_date: End Date for Historic Data lookup in **DD-Mon-YYYY format.**
- Example : model\_group\_name=LOB1,benford\_flag=Y,benford\_digit=1,from\_date=01-Jul-2020,to\_date=31-Jul-2021
- Edit Task Parameters & Save.

Figure 105: Edit Task Details for Historic Data Load

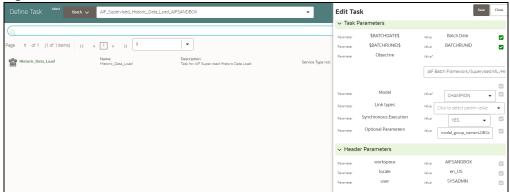

# 7.15.1.2 Supervised Scoring

- 1. This is a pre-seeded batch and will be available in all workspaces (production & sandboxes)
- 2. This Batch is to be executed in the Production workspace.

### 7.15.1.2.1 Batch and Task Parameters

The batch contains the following tasks:

- Task 1: Scoring\_Data\_Load
- Task 2: ML\_Scoring
- Task 3: ECM\_Event\_Processing

# 7.15.1.2.1.1 Task 1: Scoring\_Data\_Load, Task Parameters

Objective folder for this task:

Home / Modeling / Pipelines / AIF Batch Framework / Supervised ML / Scoring Data

- Optional Parameters:
  - from\_date: Start date for Scoring Data lookup in DD-Mon-YYYY format.
  - to\_date: End Date for Scoring/New Data lookup in **DD-Mon-YYYY format**.
- Example: from\_date=01-Jul-2020,to\_date=31-Jul-2021
- Optional Parameters can be edited from the **Schedule Batch** option.
- Change any other batch /task parameters, except **Optional Parameters**.

Figure 106: Edit Task for Scoring Data Load

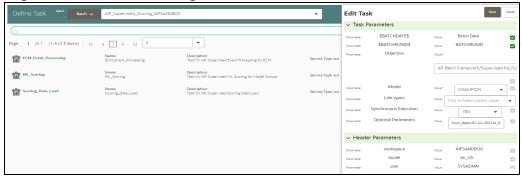

### 7.15.1.2.1.2 Task 2: ML Scoring, Task Parameters

• Objective folder for this task:

Home / Modeling / Pipelines / AIF Supervised ML / AIF

- Navigate to respective model group/scenario folders for actual model templates.
- Optional Parameters:
  - osot\_end\_month: Specify the scoring data month in YYYYMM format. If not specified
    by default latest month data available in the table will be picked up for scoring.
  - threshold: Input threshold or cutoff to create events. Events will be created if the score
    of an entity exceeds the threshold. Example: 0.7
  - from\_date: Start date for Scoring Data lookup in YYYYMM format.
  - to\_date: End Date for Scoring/New Data lookup in YYYYMM format. Example : from\_date=202007,to\_date=202007
- Optional Parameters can be edited from the Schedule Batch option.
- Choose Link Types as Scoring.
- Do not change any batch/task parameters, except **Optional Parameters**.

Figure 107: Edit Task for ML Scoring

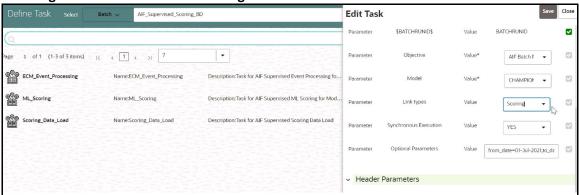

#### 7.15.1.2.1.3 Task 3: ECM\_Event\_Processing, Task Parameters

• Objective folder for this task:

Home / Modeling / Pipelines / AIF Batch Framework / Supervised ML /
Event Processing

- This task does not take any optional parameters.
- Do not change any other batch/task parameters.

Figure 108: Edit Task for ECM Event Processing

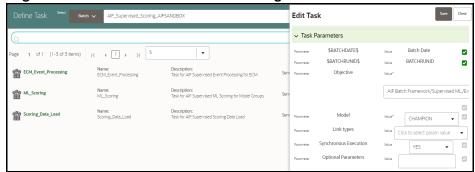

- After scoring for supervised customer risk scoring, the outputs are stored in the AIF\_ENTITY\_SCORE table.
- Alerts generated above thresholds are moved to the following tables for case management integration:
  - FCC\_AM\_EVENTS
  - FCC\_AM\_EVENT\_DETAILS
  - FCC\_AM\_EVENT\_ENTITY\_MAP
  - FCC\_AM\_EVENT\_BINDING

#### 7.15.1.2.2 Cleanup Steps in case of running the Scoring Process twice

In case the user wants to run the Scoring Process for the same FIC\_MIS\_DATE and same MODEL\_GROUP\_NAME twice, the following cleanup steps should be performed first:

1. Remove the existing events:

```
delete from fcc_am_event_binding where v_event_cd in (select v_event_cd
from fcc_am_events where prcsng_dt='DD-Mon-YYYY');

delete from fcc_am_event_entity_map where v_event_cd in (select
v_event_cd from fcc_am_events where prcsng_dt='DD-Mon-YYYY');

delete from fcc_am_event_details where n_event_cd in (select v_event_cd
from fcc_am_events where prcsng_dt='DD-Mon-YYYY');

delete from fcc_am_events where prcsng_dt='DD-Mon-YYYY');
```

2. Get the child tables which contain scoring results:

```
select D_FIC_MIS_DATE, V_MODEL_GROUP, V_OUTPUT_TABLE_NAME,
V_OUTPUT_TABLE_NAME_ALL_ENTITY
from aif_entity_score
where d_fic_mis_date ='DD-Mon-YYYY'
and model group name='<Model Group Name>';
```

3. Drop all child tables manually listed in V\_OUTPUT\_TABLE\_NAME and V\_OUTPUT\_TABLE\_NAME\_ALL\_ENTITY columns from the result of the above query :

```
drop <Child Table Name>;
```

4. Delete the parent entry from aif\_entity\_score:

delete from aif\_entity\_score where d\_fic\_mis\_date='DD-Mon-YYYY'

# 7.15.1.3 Annual Model Validation

- 1. This is a pre-seeded batch and will be available in all workspaces (production & sandboxes)
- 2. This Batch is to be executed in the **Production** workspace.
- 3. This Batch shows ongoing model performance annually.

### 7.15.1.3.1 Batch and Task Parameters

The batch contains a single task named Annual\_Model\_Validation

Figure 109: Define Task for Annual Model Validation

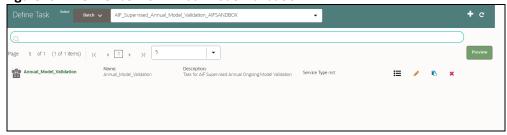

### 7.15.1.3.1.1 Task: Annual\_Model\_Validation, Task Parameters

- Objective folder for Data Quality:
  - Home / Modeling / Pipelines / AIF Batch Framework / Supervised ML / Ongoing Model Validation / Annual
- Do not change any parameter, except **Optional Parameters.**
- Optional Parameters:
  - model\_group\_name: Name of the Model Groups for which Model has been trained.
     Example LOB1
  - model\_group\_scenario\_name: Name of the Model Groups Scenario for which Model has been trained. Example Cash
  - **osot\_end\_month**: Specify the data month in **YYYYMM format**. If not specified by default latest month data available in the table will be picked up for monthly validations as scoring data / new data.
- Example: model\_group\_name=LOB1,model\_group\_scenario\_name=None,osot\_end\_month=None
- Optional Parameters can be edited from the **Schedule Batch** option.
- Do not change any batch/task parameters, except Optional Parameters.

Figure 110: Define Task for Annual Model Validation

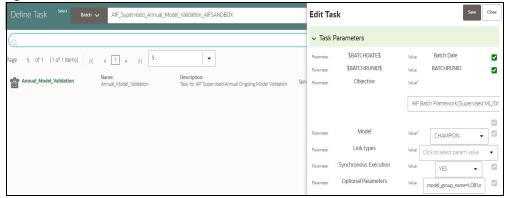

# 7.15.1.4 Monthly Model Validation

- 1. This pre-seeded batch will be available in all workspaces (production & sandboxes).
- 2. This Batch is to be executed in the **Production** workspace.
- 3. This Batch shows ongoing model drift and data quality with respect to new data every month (monthly).

### 7.15.1.4.1 Batch and Task Parameters

The batch contains a single task named Monthly\_Model\_Validation.

## 7.15.1.4.1.1 Task: Monthly\_Model\_Validation, Task Parameters

Objective folder for Data Quality :

Home / Modeling / Pipelines / AIF Batch Framework / Supervised ML / Ongoing Model Validation / Monthly / Data Quality

• Objective folder for Model Drift:

Home / Modeling / Pipelines / AIF Batch Framework / Supervised ML /
Ongoing Model Validation / Monthly / Model Drift

#### Figure 111: Monthly Validation

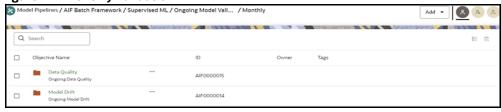

- Do not change any parameter, except **Optional Parameters.**
- Optional Parameters:
  - model\_group\_name: Name of the Model Groups for which Model has been trained.
     Example LOB1
  - model\_group\_scenario\_name: Name of the Model Groups Scenario for which Model has been trained. Example Cash
  - **osot\_end\_month**: Specify the data month in **YYYYMM format**. If not specified by default latest month data available in the table will be picked up for monthly validations as scoring data / new data.

- **FEATURE\_INCLUDE:** List of features to be included for **data quality**. Default **None** means everything.
- **FEATURE\_EXCLUDE:** List of features to be excluded for **data quality**. Default **None** means exclude nothing.
  - When both include & exclude is provided. Include takes precedence over exclude.
  - Example 1 : feature\_include="Feature1~Feature2"
  - Example 2 : feature\_exclude="Feature3~Feature4~Feature5"
- look\_back\_months: No of periods to look back for getting drift history. Default is 5.
- Number\_Of\_Bins: Number of bins to be used in discretizing (scalar). Default is 9.
- Boot\_Strap\_Samples: Number of bootstrap samples on which to estimate thresholds.
   Default is 5.
- Standard\_Deviation\_Band\_Sigma: Number of standard deviation band (sigma band).
   Threshold setting to be used. Default is 2 sigma.

**Example**: model\_group\_name=LOB1,model\_group\_scenario\_name=None,osot\_end\_month=No ne,Number\_Of\_Bins=9,Boot\_Strap\_Samples=5,Standard\_Deviation\_Band\_Sigma=2,look\_back\_months=5,FEATURE\_INCLUDE=None,FEATURE\_EXCLUDE=None

- Optional Parameters can be edited from the **Schedule Batch** option.
- Do not change any batch/task parameters, except Optional Parameters.

Figure 112: Define Task

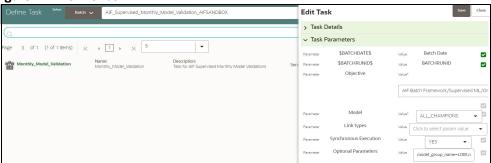

# 7.15.2 Unsupervised ML Batch Framework

The following batches are available out of the box:

- 1. Unsupervised Historic Data Load
- 2. Unsupervised Scoring

Figure 113: Define Batch

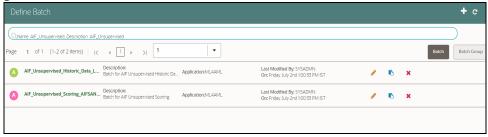

# 7.15.2.1 Unsupervised Historic Data Load

- This is a pre-seeded batch and will be available in all workspaces (production & sandboxes)
- 2. This Batch is to be executed in the **Sandbox** workspace.

The historic data batch fetches 12 months or more of transactional data for all entities and will be aggregated for each entity. These aggregated features are used to populate the tables in the following with just one row for each entity.

The following tables that this batch will populate.

- AIF\_BEHAVIORAL\_DATA\_UNSUP
- AIF\_NON\_BEHAVIORAL\_DATA

These tables will be used for customer segmentation.

This batch has only one task defined under it:

Historic\_Data\_Load

#### Figure 114: Define Task

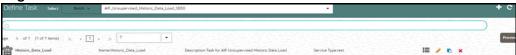

### 7.15.2.1.1 Historic\_Data\_Load

• The objective folder for this task is

Home/Modeling/Pipelines/AIF Batch Framework/Unsupervised ML/Historical Data.

- Do not change the parameters Objective, Model, Link types, and Synchronous Execution.
- The values in "Optional Parameters" can be edited:
  - **model\_group\_name**: Name of the model group the batch has to be run for as created in the admin notebook.
  - model\_group\_scenario\_name: Name of the model group scenario under this model group for which the batch has to be run.
  - from\_date: From date in DD-MON-YYYY format. Example: 01-Jul-2021
  - to\_date: To date in DD-MON-YYYY format. Example: 31-Jul-2021
- **Example**: model\_group\_name=MODEL\_GROUP\_X,model\_group\_scenario\_name=None,from\_date =01-Jan-2020,to\_date=31-Jan-2021

# 7.15.2.2 Unsupervised Scoring

- 1. This is a pre-seeded batch and will be available in all workspaces (production & sandboxes)
- 2. This Batch is to be executed in the **Production** workspace.

The scoring data batch is used to fetch one month or more of transactional data for previously segmented customers and also 12 months or more of transactional data for new entities who are now eligible for segmentation.

The following tables that this batch will populate.

AIF\_BEHAVIORAL\_DATA\_UNSUP\_PROD

## AIF\_NON\_BEHAVIORAL\_DATA\_PROD

NOTE

- 1. This batch has 2 tasks defined under it:
  - Scoring\_Data\_Load
  - ML\_Scoring
- 2. In Sandbox, Cluster Information will be stored in the **AIF\_ENTITY\_CLUSTER** table.

Figure 115: Define Task for Unsupervised Scoring

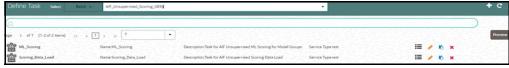

Data for new entities is populated into these tables:

- AIF\_BEHAVIORAL\_DATA\_UNSUP
- AIF\_NON\_BEHAVIORAL\_DATA

## 7.15.2.2.1 Scoring\_Data\_Load

• The objective folder for this task is:

Home/Modeling/Pipelines/AIF Batch Framework/Unsupervised ML/Scoring Data.

- Do not change the parameters **Objective**, **Model**, **Link types**, and **Synchronous Execution**.
- The values in "Optional Parameters" can be edited:
  - from\_date: From date in DD-MON-YYYY format. Example: 01-Jul-2021
  - to\_date: To date in DD-MON-YYYY format. Example: 31-Jul-2021
- Example: from\_date=01-Jan-2021,to\_date=31-Jan-2021

#### 7.15.2.2.2 ML\_Scoring

- The objective folder for this task is Home/Model Pipelines/AIF Unsupervised ML/AIF.
- Do not change the parameters Objective, Model, Link types, and Synchronous Execution.

The values in "Optional Parameters" can be edited:

- osot\_end\_month\_anomaly\_scoring: Specify the scoring data month in YYYYMM format. If it
  is not specified, then by default the latest month data available in the table will be picked up for
  anomaly scoring.
- **debug**: Assign **True** if debug mode is to be switched on. Default is **False**.
- data\_start\_date: Start date for Scoring Data lookup in YYYYMM format.
- data\_end\_date: End Date for Scoring/New Data lookup in YYYYMM format.
- method\_anomaly\_scoring: String indicating which anomaly scoring method to use.
   Currently "NNLOF", "PCAREC" and "ISOFOR" are supported and the default is "NNLOF".
- cutoff\_pctl\_anomaly\_scoring: Cutoff percentile for anomaly flags. Ranges from 0 to 100.
   Defaults to 99.

- **osot\_end\_month\_deviation\_scoring**: Specify the scoring data month in **YYYYMM** format. If it is not specified, then by default the latest month data available in the table will be picked up for deviation scoring.
- cutoff\_pctl\_deviation\_scoring: Cutoff percentile for deviation scoring. Ranges from 0 to 100.
   Defaults to 99.
- **method\_deviation\_scoring**: String indicating which deviation scoring method to use. Currently **"LDCOF"** and **"CBLOF"** are supported and the default is **"CBLOF"**.
- Choose Link Types as Scoring.

#### Example:

osot\_end\_month\_anomaly\_scoring=None,debug=False,data\_start\_date=202207,d ata\_end\_date=202207,method\_anomaly\_scoring=NNLOF,cutoff\_pctl\_anomaly\_scoring=99,osot\_end\_month\_deviation\_scoring=None,cutoff\_pctl\_deviation\_scoring=99,method\_deviation\_scoring=LDCOF

Figure 116: Edit Task for Unsupervised ML\_Scoring

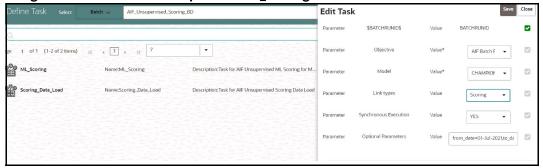

After scoring for unsupervised, data is stored in the following tables:

- AIF\_ANOMALY\_SCORE
- AIF\_ANOMALY\_SCORE\_DETAILS
- AIF\_ANOMALY\_SCORE\_ECM\_DETAILS
- AIF\_ENTITY\_CLUSTER\_DEVIATION

Table 45 describes AIF\_ANOMALY\_SCORE.

Table 45: AIF\_ANOMALY\_SCORE

| COLUMN NAME       | COLUMN TYPE        | DESCRIPTION                                                     |
|-------------------|--------------------|-----------------------------------------------------------------|
| D_FIC_MIS_DATE    | DATE               | Batch execution date                                            |
| D_DATA_START_DATE | DATE               | Scoring month in YYYYMM format                                  |
| D_DATA_END_DATE   | DATE               | Scoring month in YYYYMM format                                  |
| V_MODEL_GROUP     | VARCHAR2(100 CHAR) | Name of the model group / segment                               |
| N_MODEL_GROUP_ID  | NUMBER             | Model group ID / Segment ID                                     |
| V_DEFINITION_ID   | VARCHAR2(100 CHAR) | Customer segmentation and anomaly detection model definition ID |
| V_TECHNIQUE       | VARCHAR2(500 CHAR) | Deployed model technique                                        |
| V_STATUS          | VARCHAR2(50 CHAR)  | Status of scoring like SUCCESS / FAILED                         |

Table 45: AIF\_ANOMALY\_SCORE

| COLUMN NAME               | COLUMN TYPE        | DESCRIPTION                                                |
|---------------------------|--------------------|------------------------------------------------------------|
| V_UN_PREDICTED_ID         | CLOB               | Unpredicted entities during scoring due to various reasons |
| V_LOG                     | CLOB               | Execution log                                              |
| V_MODEL_GROUP_SCENARIO    | VARCHAR2(100 CHAR) | Name of the model group scenario / sub segment             |
| V_MODEL_GROUP_SCENARIO_ID | VARCHAR2(30 CHAR)  | Model group scenario ID                                    |
| V_TRAIN_NOTEBOOK_ID       | VARCHAR2(30 CHAR)  | Studio notebook ID used for model training                 |
| V_SCORE_NOTEBOOK_ID       | VARCHAR2(30 CHAR)  | Studio notebook ID used for model scoring                  |
| V_BATCH_RUN_ID            | VARCHAR2(50 CHAR)  | Unique batch execution ID                                  |

Table 46 describes AIF\_ANOMALY\_SCORE\_DETAILS.

Table 46: AIF\_ANOMALY\_SCORE\_DETAILS

| COLUMN NAME          | COLUMN TYPE                                    | DESCRIPTION                             |  |
|----------------------|------------------------------------------------|-----------------------------------------|--|
| ENTITY_ID            | VARCHAR2(50 CHAR)                              | Entity ID for which anomaly is detected |  |
| AGGREGATION_END_DATE | NUMBER Scoring month in YYYYMM format          |                                         |  |
| MODEL_GROUP_NAME     | VARCHAR2(4000 CHAR)                            | Name of the model group / segment       |  |
| ANOMALY_SCORE        | NUMBER Anomaly score                           |                                         |  |
| PEERGROUP_ID         | VARCHAR2(10) Assigned Peer Group to the entity |                                         |  |
| CLUSTER_ID           | VARCHAR2(5)                                    | Assigned Cluster Id to the entity       |  |

Table 47 describes AIF\_ANOMALY\_SCORE\_ECM\_DETAILS.

Table 47: AIF\_ANOMALY\_SCORE\_ECM\_DETAILS

| COLUMN NAME           | COLUMN TYPE        | DESCRIPTION                                             |
|-----------------------|--------------------|---------------------------------------------------------|
| D_FIC_MIS_DATE        | DATE               | Batch execution date                                    |
| V_MODEL_GROUP         | VARCHAR2(100 CHAR) | Name of the model group / segment                       |
| ENTITY_ID             | VARCHAR2(50 CHAR)  | Entity ID for which anomaly is detected                 |
| PREDICTION            | NUMBER             | Anomaly score                                           |
| PREDICTION_PERCENTILE | NUMBER             | Anomaly score as percentile                             |
| TILE                  | VARCHAR2(10 CHAR)  | Risk bucket like High, Medium, and Low                  |
| INPUT_FEATURE         | CLOB               | Input ML model features                                 |
| FEATURE_CONTRIBUTION  | CLOB               | Individual ML feature contributions to form final score |
| CASE_INFORMATION      | CLOB               | Additional details for investigation in iHUB only       |

Table 47: AIF\_ANOMALY\_SCORE\_ECM\_DETAILS

| COLUMN NAME         | COLUMN TYPE   | DESCRIPTION                               |
|---------------------|---------------|-------------------------------------------|
| ASSIGNED_PEER_GROUP | VARCHAR2(100) | Name of the Peer group assigned to entity |

Table 48 describes AIF\_ENTITY\_CLUSTER\_DEVIATION.

Table 48: AIF\_ENTITY\_CLUSTER\_DEVIATION

| COLUMN NAME                        | COLUMN TYPE         | DESCRIPTION                                             |
|------------------------------------|---------------------|---------------------------------------------------------|
| ENTITY_ID                          | VARCHAR2(50 CHAR)   | Entity ID for which anomaly is detected                 |
| AGGREGATION_END_DATE               | NUMBER              | Scoring month in YYYYMM format                          |
| MODEL_GROUP_NAME                   | VARCHAR2(4000 CHAR) | Name of the model group / segment                       |
| CLUSTER_ID                         | VARCHAR2(5)         | Assigned Cluster Id to the entity                       |
| DEVIATION_SCORE                    | NUMBER              | Deviation Score for entity                              |
| DEVIATION_FEATURE_CONTRI<br>BUTION | CLOB                | Individual ML feature contributions to form final score |

The application can consume anomaly scores from the above tables for downstream integrations.

- **AIF\_ANOMALY\_SCORE\_DETAILS** is a parent table with three entries (anomaly scoring, deviation scoring, and prediction of new entities) per scoring execution of the model.
- AIF\_ANOMALY\_SCORE\_ECM\_DETAILS is a child table that holds detailed outputs at the entity level.

#### 7.15.2.2.2.1 Feature Contributions JSON Format

Feature contributions and expected values for anomalies are given under the column **CASE\_INFORMATION** in the **AIF\_ANOMALY\_SCORE\_ECM\_DETAILS** table. Feature contributions provide a general idea of which features contributed how much to an anomaly's behavior. Expected values are a range of values given for every feature that indicates the feature's expected value based on the behavior of the entity's peer group. The **CASE\_INFORMATION** column has JSONs as values, and their format should be as follows:

```
"Feature Description": {

"Feature": [

"MAX_AVG_CR_AMT",

"TOTAL_AVG_CR_AMT",

"TOTAL_AVG_DB_CNT",

"MAX_AVG_DB_CNT"
],

"Contribution": [

5.46667,

5.06002,
```

```
1.57681,
  1.42856
],
"Impact on Risk": [
  "Increase",
  "Increase",
  "Increase",
  "Decrease"
],
"Significance": [
  "Very High",
  "Very High",
  "Very High",
  "Very High"
],
"Feature Description": [
  "Unusual incoming amounts through a single transaction channel",
  "Unusual amounts of deposits when compared to peers",
  "Unusual volume of withdrawals when compared to peers",
  "Feature Tag/Feature Description Not found"
],
"Feature Tag": [
  "Maximum Average Credit Amount",
  "Total Average Credit Amount",
  "Total Average Debit Count",
  "Feature Tag/Feature Description Not found"
],
"Expected Feature Values": [
  "16733.97 - 22725.54",
  "27105.79 - 37305.04",
  "12 - 14",
  "6 - 9"
"Observed_Feature_Values": [
  146742.01,
  215230.35,
```

```
38,
    18
    ]
},
"Investigation Guidance": {},
"Investigation Summary": {}
```

#### NOTE

- If PCAREC is the method used during anomaly scoring, expected values will not be given as minimum and maximum values of a range.
- When using deviation scoring, the outputs are written to the table AIF\_ENTITY\_CLUSTER\_DEVIATION.
- The anomaly percentile score of an entity is a relative metric with respect to other entities within the same peer group. An entity flagged as an anomaly based on its percentile score cutoff value but having its observed values within the ranges of expected values should be treated as non-anomalous. This could happen if there are actually no entities with anomalous activity within a peer group but still the algorithm has to identify at least a certain number of anomalies based on input parameters.

# 7.15.3 AMLES Batch Framework

Following Batches are available out of the box for the Supervised ML framework

- 1. AMLES Historic Event Load
- 2. AMLES Scoring
- 3. AMLES Update Event Labels

# 7.15.3.1 AMLES Historic Event Load

- 1. This is a pre-seeded batch and will be available in all workspaces (production & sandboxes)
- 2. This Batch is to be executed in the **Sandbox** workspace.
- This Batch pulls data from the ECM system used for ML Model training in the sandbox.

## 7.15.3.1.1 Batch and Task Parameters

The batch contains a single task named **Historic\_Event\_Load.** 

Figure 117: Task Details for Historic Event Load

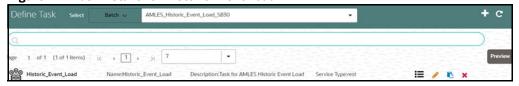

# 7.15.3.1.1.1 Historic\_Event\_Load, Task Parameters

• Objective folder for this task:

Home / Modeling / Pipelines / AMLES Batch Framework / Load Events / AMLES Data Load

- Do not change any parameter, except Optional Parameters.
- Optional Parameters:
  - Event date range: from\_date=YYYY-MM-DD,to\_date=YYYY-MM-DD
  - is\_ECM\_on\_remote\_schema: Flag indicates ECM Schema is on different schema or not. Options True or False
  - enable\_debug\_mode: enable debug mode or not. Options True or False

Example: is ECM\_on\_remote\_schema=True,from\_date=2001-01.to\_date=2022-01-01

• Edit Task Parameters & Save.

Figure 118: Define Task

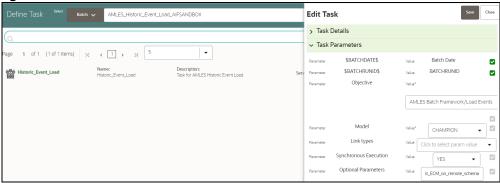

# 7.15.3.2 AMLES Scoring

- 1. This is a pre-seeded batch and will be available in all workspaces (production & sandboxes)
- 2. This Batch is to be executed in the **Production** workspace.

## 7.15.3.2.1 Execution Frequency

Scenario frequency gives the flexibility to schedule event-scoring solution at appropriate frequency so that daily, weekly and monthly events can easily be handled by event-scoring notebook.

As a solution, raw data which is input for event-scoring is pulled on daily basis. It consists of daily, weekly and monthly alerts.

Since alerts are pulled from ECM on daily basis, it is possible weekly and monthly alerts are not pulled daily. In this case, weekly and monthly event-scoring notebook exits gracefully and makes one entry in amles\_event\_score table with status as **No Data** and with the status as successful.

Output of AMLES event-scoring is stored in following static tables in BD schema.

- amles\_event\_score
- amles\_event\_score\_details

## 7.15.3.2.2 Batch and Task Parameters

The batch contains the following tasks:

- Scoring\_Event\_Data\_Load
- ML\_Scoring

Figure 119: Define Task

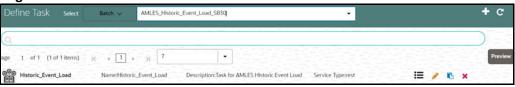

#### 7.15.3.2.2.1 Scoring\_Event\_Data\_Load, Task Parameters

• Objective folder for this task:

Home / Modeling / Pipelines / AMLES Batch Framework / Load Events / AMLES Data Load

- Do not change any parameter, except **Optional Parameters.**
- Optional Parameters:
  - is\_ECM\_on\_remote\_schema: Flag indicates ECM Schema is on different schema or not.
     Options True or False
  - enable\_debug\_mode: enable debug mode or not. Options True or False

**Example**: is\_ECM\_on\_remote\_schema=True

- Optional Parameters can be edited from Schedule Batch option.
- Do not change any other batch /task parameters, except Optional Parameters.

#### 7.15.3.2.2.2 ML\_Scoring, Task Parameters

Objective folder for this task :

Home / Modeling / Pipelines / AMLES

- Navigate to respective model group/scenario folders for actual model templates.
- Optional Parameters:
  - threshold: Input threshold or cutoff to create events. Events will be created if the score of an entity exceeds the threshold. Example: 0.7
  - debug\_flag: flag to set for debugging purpose. Few records will be selected.
     Options: True or False
  - Optional Parameters can be edited from the Schedule Batch option.
  - Do not change any batch/task parameters, except Optional Parameters.
  - Choose Link Types as Scoring.

Figure 120: Edit Task for AMLES\_Scoring

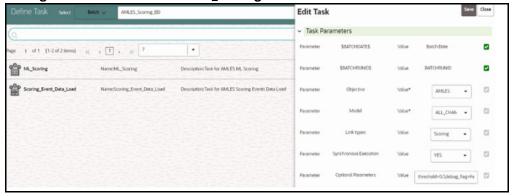

# 7.15.4 Typology Scenario Batch Framework

Following Batch available out of the box for the Typology scenario batch framework.

## AML\_Scenario\_Processing

Figure 121: Define Batch for AML Scenario

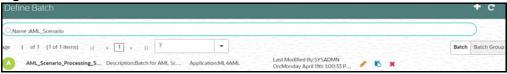

# 7.15.4.1 AML Scenario Processing batch

- 1. This is a pre-seeded batch and will be available in all workspaces (Production and Sandboxes).
- 2. This Batch can be executed in the Sandbox and Production workspaces.
- 3. This Batch executes scenario logic and generates events in **fcc\_am\*** tables.
- 4. Sandbox is mainly used for scenario tuning, and what-if analysis and main execution are done in Production.

# 7.15.4.1.1 Batch and Task Parameters

The Batch contains the following task named as:

- Execute\_Scenario
- ECM\_Event\_Processing

Figure 122: Define Task for AML Scenario

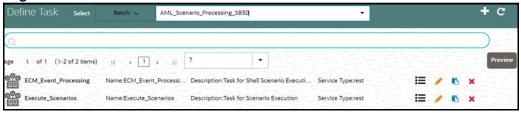

#### 7.15.4.1.1.1 Task 1: Execute\_Scenario, Task Parameters

- Objective folder for this task:
- Home / Modeling / Pipelines / AML Scenario / Scenario / Shell / Customer
  - The Shell or Human Trafficking folder needs to change based on execution requirements.
- The objective parameter and Optional parameter can be changed based on the requirement. No other parameter needs to change.
- Optional Parameters:
  - threshold\_set\_id: ID of the threshold set, Example AMEA\_GENERAL.
  - lookback: Number of days to look back for data. Example 30

Example: threshold\_set\_id=AMEA\_GENERAL,lookback=30

Edit Task Parameters and Save.

Figure 123: Define Task Parameter

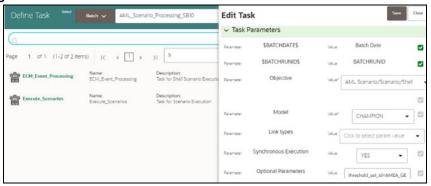

### 7.15.4.1.1.2 Task 2: ECM\_Event\_Processing, Task Parameters

- Objective folder for this task:
- Home / Modeling / Pipelines / AML Scenario / Event Processing
   This task does not take any optional parameters.
- Do not change any other batch/task parameters.

Figure 124: Edit Task Parameter

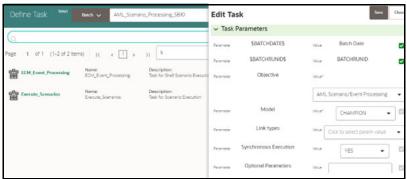

- AMLES event score outputs are available in the following tables:
  - AMLES\_EVENT\_SCORES

- AMLES\_EVENT\_SCORE\_DETAILS
- Use the following schema for the table structure to insert into the document:

TNS: ML4AMLPRODREST/password@ofss-mum-3629.snbomprshared1.gbucdsint02bom.oraclevcn.com:1521/fccmdb

# 7.15.5 Execute Batch

- 1. On **Orchestration** menu, click **Schedule Batch**.
- 2. Select the **Batch** from the drop-down.
- Click Edit Parameters to select MIS Date and other parameters for the various tasks. Save changes.
- 4. Click **Execute** to Execute/Trigger the Batch.

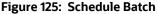

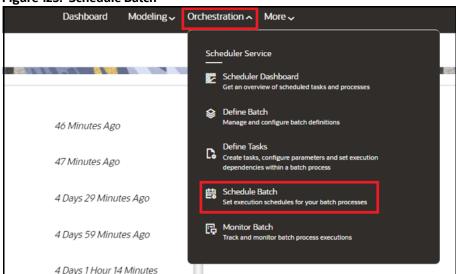

# 7.15.6 Monitor Batch

- 1. On **Orchestration** menu, click **Monitor Batch**.
- 2. Select the desired batch name from the drop-down list.
- 3. Choose the batch ID that has to be monitored.
- 4. Click **Start Monitor** to start monitoring the batch.

Figure 126: Monitor

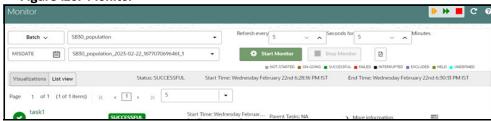

- 5. Click **List View** to view the status of the batch.
- 6. After the batch has been successfully executed, the status for the batch will be "successful".

Figure 127: List View

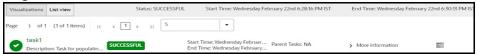

7. For further verification of the successful batch execution, navigate to "Home > /Modeling / Pipelines/AIF Batch Framework/Unsupervised ML/Historical Data," where the draft is located.

Figure 128: Historical Data

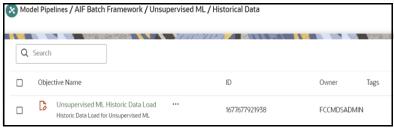

8. Click **Action** ··· icon next to <Objective Name> to view the list of options. The following page is displayed.

Figure 129: Option list

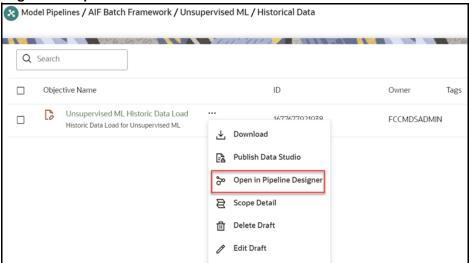

- 9. Click Open in Pipeline Designer and click Notebook tab.
- 10. Verify if all the draft paragraphs have been executed successfully and displayed no failure messages.

Figure 130: Batch Parameters

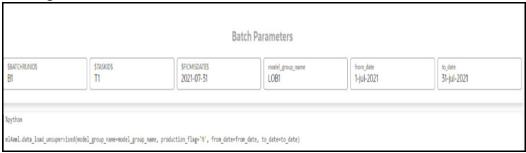

# 7.15.7 Scenario Model Batch Framework

The following batches are available in the out-of-the-box for the scenario model framework:

- SM Aggregate Base Features
- SM Scoring
- Annual Model Validation
- Monthly Model Validation

Figure 131: Define Batch for Scenario Model

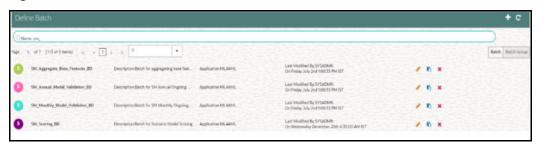

# 7.15.7.1 SM Aggregate Base Features

• This pre-seeded batch will be available in all the workspaces (Production and Sandboxes).

**NOTE** This batch is to be executed in the **Sandbox** workspace.

• This batch creates base features for scenario model training in the sandbox workspace.

### 7.15.7.1.1 Batch and Task Parameters

The batch contains a single task named **Aggregate\_Base\_Features.** 

Figure 132: Define Task for Aggregate\_Base\_Features

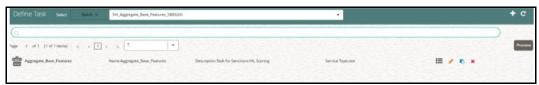

#### 7.15.7.1.1.1 Task: Aggregate\_Base\_Features, Task Parameters

Objective folder for this task:

Home / Modeling / Pipelines / ML4AML / Scenario Model / Batch / Base
Features

**NOTE** 

Do not change any parameter except **Optional Parameters**.

- Optional Parameters:
  - model\_group\_name: Name of the Model Group for which Base Feature Aggregation is to be created. Example: LOB1.
  - model\_name: Name of the Model used while importing the model template using Admin Notebook. Example: RMF.
  - from\_date: The start date for the Historic Data lookup is in DD-MM-YYYY format.
  - to\_date: End Date for Historic Data lookup in DD-MM-YYYY format.
  - prod\_flag: Flag to indicate Training/Scoring scenario. The option is Y or N.
  - For sandbox/historic training scenarios, the **prod\_flag** should be set to **N**.
  - **include\_full\_lookback:** Flag to indicate whether the lookback should consider data beyond the from\_date to aggregating base features. The option is **Y** or **N**.
  - last\_run\_date: The last run date within the from\_date and to\_date range, which exactly matches the scenario run date in DD-MM-YYYY format.
  - **frequency:** The frequency of the scenario execution.

For example: 1 (Daily), 7 (Weekly), 14 (Bi-weekly), 30/31 (Monthly).

- look\_back: The lookback period for the scenario. For example: 30.
- **focus:** The model entity name is provided in the Admin notebook dataframe while creating the model group. The option is **CUSTOMER** or **ACCOUNT**.

Figure 133: Parameters for Aggregate Base Features

**filters:** Scenario specific parameters that are used to give additional control for the base feature aggregation. The format to be provided is as follows:

### Param1: Value1 ~ Param2: Value2a | Value2b | Value2c

For example: PRIMARY\_CUST\_FL : Y ~ MANTAS\_BUSINESS\_ACCT\_TYPES : RBK | RBR ~ INCL\_CASH\_TRXN\_PRDCT\_TYPE\_LST:DEBIT-CARD|SVC|CREDIT-CARD|CURRENCY|PHYS

**Figure 134: Edit Task for Aggregate Base Features** 

Table 49 describes the task parameter and its description for the scenario model aggregate base features.

Table 49: Task Parameters for Scenario Model Aggregate Base Features

|                          | Description                                                                                                    |  |
|--------------------------|----------------------------------------------------------------------------------------------------|--|
| Parameter                | Description                                                                                                    |  |
| PRIMARY_CUST_FL          | It indicates what accounts are included by customer focus. The values are:  • Y: Cover only accounts for which a customer plays a pri-                                                                                       |  |
|                          | mary role.                                                                                                    |  |
|                          | • <b>N</b> : Cover accounts over which a customer has discretion.                                                                                                    |  |
| INCLUDE_B28_TRNFR_FL     | It controls the inclusion or exclusion of bank-to-bank transactions. The values are:                                                                                                    |  |
|                          | • Y: Includes transactions with a bank-to-bank transfer.                                                                                                    |  |
|                          | <ul> <li>N: Excludes transactions with a bank-to-bank transfer,<br/>and the originator or beneficiary is the ultimate originator<br/>or beneficiary of the funds (i.e., Pass Through Indicator is<br/>set to No).</li> </ul> |  |
| INCLUDE_TRUSTED_TRANS_FL | It controls the inclusion or exclusion of transactions designated as trusted transactions.                                                                                                    |  |
|                          | Trusted transactions are those considered trusted based upon the presence of one or more trusted pairs (parties identified as enjoying a trusted relationship) on the transaction. The values are:                           |  |
|                          | Y: Include trusted transactions                                                                                                    |  |
|                          | N: Exclude trusted transactions                                                                                                    |  |
| INCL_RLTD_PARTIES        | It allows coverage of all transactions between related parties. The values are:                                                                                                    |  |
|                          | • Y: Covers all transactions.                                                                                                    |  |
|                          | <ul> <li>N: Excludes transactions between related parties.</li> </ul>                                                                                                    |  |
| RPTNG_CURR_FL            | The value is <b>Y</b> or <b>N</b> .                                                                                                    |  |
|                          | If Y, then all aggregation is to be done on reporting currency.                                                                                                    |  |
| MIN_HRG_RISK_LVL         | Minimum list risk level greater than or equal to (>=) a transaction considered high risk.                                                                                                    |  |
| INCL_SEC_PARTY_FL        | It controls the inclusion or exclusion of secondary parties. The value is ${\bf Y}$ or ${\bf N}$ .                                                                                                    |  |

Table 49: Task Parameters for Scenario Model Aggregate Base Features

| Parameter                     | Description                                                                                                    |
|-------------------------------|----------------------------------------------------------------------------------------------------|
| EFFCTV_RISK_CUTOFF_LVL        | The effective risk level is specified for the conditional thresholds, which will be decided for overall risk.                                                                                                    |
| ACTVTY_RISK_CUTOFF_LVL        | The activity risk level is specified for the conditional thresholds, which will be decided for overall risk.                                                                                                    |
| INCLD_ACCT_HLDR_TYP_CD        | List of Account Types included by the scenario.                                                                                                    |
| MANTAS_BUSINESS_ACCT_TYPES    | Codes that identify the business purpose or usage of this account for scenarios.                                                                                                    |
| FUNC_CURR_FL                  | The value is <b>Y</b> or <b>N</b> .  If Y, all aggregation will be done on the functional currency. <b>Note:</b> If both reporting and functional currency are passed as "N", then it will be considered as the base currency. |
| INCL_WIRE_TRXN_PRDCT_TYPE_LST | A list of transaction product type codes for wire transactions is included in the scenario.                                                                                                    |
| INCL_MI_TRXN_PRDCT_TYPE_LST   | A list of transaction product type codes for monetary instrument transactions is included in the scenario.                                                                                                    |
| INCL_CASH_TRXN_PRDCT_TYPE_LST | A list of transaction product type codes for cash transactions is included in the scenario.                                                                                                    |
| INCL_BO_TRXN_PRDCT_TYPE_LST   | A list of transaction product type codes for back-office transactions is included in the scenario.                                                                                                    |
| LRF_DIGITS                    | Considering the number of the last digit as zero for the round amount.                                                                                                    |
| MIN_TRANS_ROUND_AMT           | Considering the minimum amount for round amount.                                                                                                    |
| MAX_TRANS_ROUND_AMT           | Considering the maximum amount for round amount.                                                                                                    |
| MIN_INDIVIDUAL_TRANS_AMT      | Minimum supported amount for LRT scenario.                                                                                                    |
| DEGREE_OF_PARALLELISM         | This should be configured properly for performance gain for SQL execution in parallel degree.                                                                                                    |

**For example**: model\_group\_name=**VALIDATION**, model\_name=RMF\_**LRT**, from\_date=**01-Jan-2012**, to\_date=**31-Dec-2017**, prod\_flag=**N**, include\_full\_lookback=**N**, last\_run\_date=**09-May-2016**, frequency=**7**, look\_back=**30**, focus=**CUSTOMER**,

filters=PRIMARY\_CUST\_FL:Y~INCLUDE\_B2B\_TRNFR\_FL:Y~INCLUDE\_TRUSTED\_TRANS\_FL:
Y~INCL\_RLTD\_PARTIES:Y~RPTNG\_CURR\_FL:N~MIN\_HRG\_RISK\_LVL:10~INCL\_SEC\_PARTY\_
FL:Y~EFFCTV\_RISK\_CUTOFF\_LVL:10~ACTVTY\_RISK\_CUTOFF\_LVL:10~INCLD\_ACCT\_HLDR\_
TYP\_CD:CR~MANTAS\_BUSINESS\_ACCT\_TYPES:RBK|RBR~FUNC\_CURR\_FL:Y~INCL\_WIRE\_T
RXN\_PRDCT\_TYPE\_LST:EFT-ACH|EFT-TREASURY|EFT-FEDWIRE|EFT-SWIFT|EFTOTHER|EST~INCL\_MI\_TRXN\_PRDCT\_TYPE\_LST:CASH-EQ-CASHIER-CHECK|CASH-EQCERT-CHECK|CASH-EQ-MONEY-ORDER|CASH-EQ-TRAVELERS-CHECK|CASH-EQOTHER|CASH-LETTER|CHECK|PAPER-OTHER|CHECK-

ACH~INCL\_CASH\_TRXN\_PRDCT\_TYPE\_LST:DEBIT-CARD|SVC|CREDIT-

CARD|CURRENCY|PHYS~INCL\_BO\_TRXN\_PRDCT\_TYPE\_LST:JOURNAL~LRF\_DIGITS:4~MI

# N\_TRANS\_ROUND\_AMT:10~MAX\_TRANS\_ROUND\_AMT:100000000~MIN\_INDIVIDUAL\_TR ANS\_AMT:10~DEGREE\_OF\_PARALLELISM:8

Edit Task Parameters and Save.

# 7.15.7.2 SM Scoring

This pre-seeded batch will be available in all workspaces (Production and Sandboxes).

**NOTE** This batch is to be executed in the **Production** workspace.

### 7.15.7.2.1 Batch and Task Parameters

The batch contains the following tasks:

- Task 1: Aggregate\_Scoring\_Base\_Features
- Task 2: ML\_Scoring
- Task 3: Event\_Processing

### Figure 135: Define Task for SM Scoring

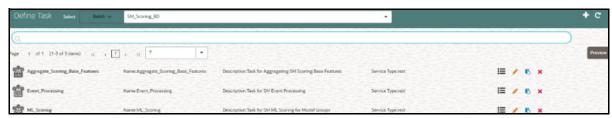

## 7.15.7.2.1.1 Task 1: Aggregate\_Base\_Features, Task Parameters

Objective folder for this task:

Home / Modeling / Pipelines / ML4AML / Scenario Model / Batch / Base
Features

**NOTE** Do not change any parameter except **Optional Parameters.** 

- Optional Parameters:
  - prod\_flag: Flag to indicate Training/Scoring scenario. The option is Y or N. For production/ scoring scenarios, the prod\_flag should be set to Y.
  - model\_group\_name: Name of the Model Group for which Base Feature Aggregation is created. Example: LOB1.
  - model\_name: Name of the Model used while importing the model template using Admin Notebook. Example: RMF.
  - **focus:** The model entity name is provided in the Admin notebook dataframe while creating the model group. The option is **CUSTOMER** or **ACCOUNT**.

#### For example:

prod\_flag=Y,model\_group\_name=GROUP1,model\_name=M1,focus=CUSTOMER

Edit Task Parameters and Save.

Figure 136: Edit Task for SM Scoring

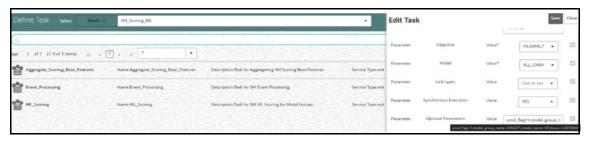

## 7.15.7.2.1.2 Task 2: ML\_Scoring, Task Parameters

Objective folder for this task:

Home / Modeling / Pipelines / ML4AML / Scenario Model / AIF

**NOTE** Do not change any parameter except **Optional Parameters.** 

- Optional Parameters:
  - btl\_sample\_count: Number of random samples below the cutoff that should be considered while scoring.
  - debug\_flag: Used for debugging purposes only. By default, set it to False.
  - n\_top\_contrib: Top N features contributing to model score. By default, set it to None.
     For example: btl\_sample\_count=50,debug\_flag=False,n\_top\_contrib=None
- Edit Task Parameters and Save.

Figure 137: Edit Task Parameter for ML Scoring

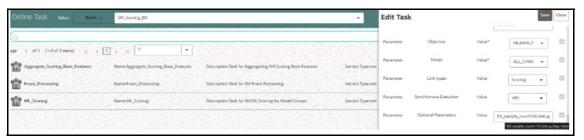

The output for the ML\_Scoring task is stored in the **SM\_EVENT\_SCORE** and **SM\_EVENT\_SCORE\_DETAILS** tables. For more information on these tables, see the OFS Compliance Studio Data Model Reference Guide.

## 7.15.7.2.1.3 Task 3: Event\_Processing Task Parameters

Objective folder for this task:

Home / Modeling / Pipelines / ML4AML / Scenario Model / Batch / Event
Processing

**NOTE** Do not change any parameter except **Optional Parameters.** 

- Optional Parameters:
  - model\_group\_name: Name of the Model Group for which Base Feature Aggregation is created. Example: LOB1.
  - **model\_name:** Name of the Model used while importing the model template using Admin Notebook. Example: **RMF**.
  - **focus:** The model entity name is provided in the Admin notebook dataframe while creating the model group. The option is **CUSTOMER** or **ACCOUNT**.

For example: model\_group\_name=GROUP1,model\_name=M1,focus=CUSTOMER

Edit Task Parameters and Save.

Figure 138: Edit Task Parameter for Event Processing

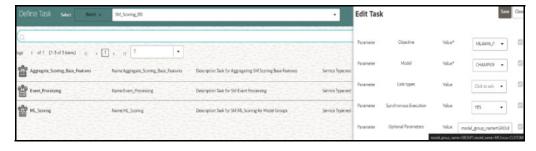

## 7.15.7.2.1.4 Task: Output Overlays

This is an optional task added manually for running the score update notebook with static logic to update scores generated by the ML Scoring task.

This new task will be placed after the **ML\_Scoring** task and before the **Event\_Processing** task in the **SM\_Scoring** batch.

NOTE

Prerequisites: See the Score Update Notebook for Scenario Model section in the OFS Compliance Studio ML4AML Use Case Guide.

In the Production workspace, the score update notebook can be executed via batch framework. For executing the score update notebook via batch framework, follow these steps:

- 1. On the **Orchestration** mega menu, click **Define Batch**.
- 2. Search **SM\_Scoring** Batch, and clone the batch using the icon. The Copy Batch page is displayed.

Figure 139: Copy Batch

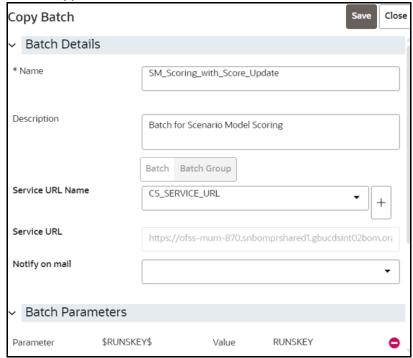

- 3. Provide a new name to the batch and click **Save**.
- 4. On the **Orchestration** mega menu, click **Define Tasks** and select the newly created batch.
- 5. Copy any existing task using the icon. The Copy Task page is displayed.

Figure 140: Copy Task

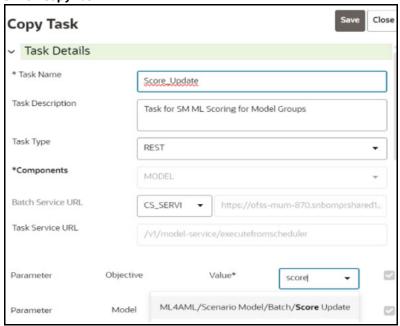

- 6. Create a new task and provide the name as **Score\_Update**.
- 7. Select the **Model** parameter where the draft notebook is present.

- 8. Click Save.
- 9. After the new Task is created, use the icon and adjust the Precedence Mapping of tasks.
- 10. Place the new task after **ML\_Scoring** and before **Event\_Processing** tasks as shown below.

Figure 141: Precedence Mapping

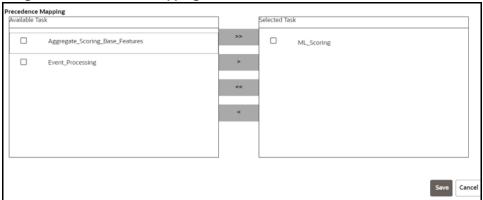

Figure 142: Precedence

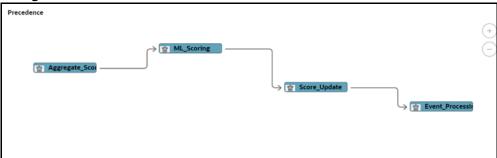

- 11. On the **Orchestration** mega menu, click **Schedule Batches**.
- 12. Select the newly created batch, provide the parameters for each task, and trigger the batch. The newly created task will pass the control to the new notebook.

Figure 143: Event Score Update

```
N_AVG_TRXN_AM < 1000 and N_DLY_AMOUNT_VELOCITY < 120 : 0 records updated

N_MAX_TRXN_AM > 100000 and N_MIN_TRXN_AM > 5000 : 3 records updated

OCPTN_NM == "ENGINEER" and N_TOT_DR_TRXN_AM > 30000 : 48 records updated

OCPTN_NM == "Lawyer" : 0 records updated

Event Scores Updated Successfully
```

The code in the new notebook will update the scores directly into the production table (SM\_EVENT\_SCORE\_DETAILS).

## 7.15.7.3 Annual Model Validation

• This pre-seeded batch will be available in all workspaces (Production and Sandboxes).

**NOTE** This batch is to be executed in the **Production** workspace.

• This batch shows ongoing model performance annually.

## 7.15.7.3.1 Batch and Task Parameters

The batch contains a single task named Annual\_Model\_Validation.

Figure 144: Annual Model Validation for SM

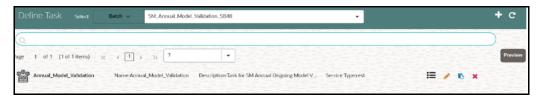

## 7.15.7.3.1.1 Task: Annual\_Model\_Validation, Task Parameters

• Objective folder for this task:

Home / Modeling / Pipelines / ML4AML / Ongoing Model Validation / Annual

NOTE

- Do not change any batch/task parameter except Optional Parameters.
- Optional Parameters can be edited from the Schedule Batch option.
- Optional Parameters:
  - model\_group\_name: Name of the Model Groups for which the model has been trained. Example LOB1.
  - model\_name: Name of the Model for which the model has been trained. Example RMF.
  - **focus:** Name of the entity type or segment. Example **CUSTOMER**.
  - model\_id\_list: The user passes the parameter as deployed to use the deployed model. Example: Deployed.
  - from\_date: Start Date for Historic Data lookup in DD-MM-YYYY. Example 01-Jan-2016.
  - to\_date: End Date for Historic Data lookup in DD-MM-YYYY. Example 31-Dec-2017.
     Example: model\_group\_name=LOB1,model\_\_name=RMF,focus=CUSTOMER, from\_date=01-Jan-2016,to\_date=31-Dec-2017.

Figure 145: Edit Task for Annual Model Validation

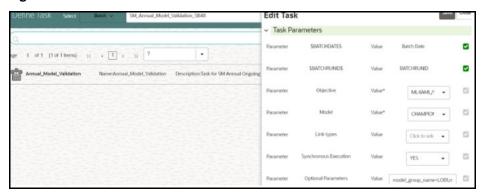

## 7.15.7.4 Monthly Model Validation

This pre-seeded batch will be available in all workspaces (Production and Sandboxes).

**NOTE** This batch is to be executed in the **Production** workspace.

 This batch shows ongoing model drift and data quality with respect to new data every month (monthly).

## 7.15.7.4.1 Batch and Task Parameters

The batch contains a single task named Monthly\_Model\_Validation.

## 7.15.7.4.1.1 Task: Monthly\_Model\_Validation, Task Parameters

Objective folder for Data Quality:

Home / Modeling / Pipelines / ML4AML / Ongoing Model Validation / Monthly / Data Quality

Objective folder for Model Drift :

 $\label{loss:model} \mbox{Home / Modeling / Pipelines / ML4AML / Ongoing Model Validation / Monthly / Model Drift}$ 

Figure 146: Monthly Model Validation

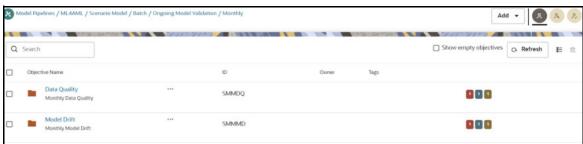

NOTE

- Do not change any batch/task parameter except Optional Parameters.
- Optional Parameters can be edited from the Schedule Batch option.

- Optional Parameters:
  - model\_group\_name: Name of the Model Groups for which the model has been trained. Example: LOB1.
  - model\_name: Name of the Model for which the model has been trained. Example: RMF.
  - **focus:** Name of the entity type or segment. Example: **CUSTOMER**.
  - model\_id: User passes parameter as Deployed to use the deployed model. Example: Deployed.
  - **FEATURE\_INCLUDE:** List of features to be included for data quality. The default **None** means which includes everything.
  - **FEATURE\_EXCLUDE:** List of features to be excluded for data quality. The default **None** means which excludes nothing.

NOTE

If both include and exclude actions are provided, then include takes precedence over exclude action.

Example 1: feature\_include="Feature1~Feature2"

Example 2: feature\_exclude="Feature3~Feature4~Feature5"

- look\_back\_months: Number of periods to look back for getting drift history. The default value is 5.
- Number\_Of\_Bins: Number of bins to be used in discretizing (scalar). The default value is 9.
- **Boot\_Strap\_Samples:** Number of bootstrap samples on which to estimate thresholds. The default value is **5**.
- **Standard\_Deviation\_Band\_Sigma:** Number of standard deviation bands (sigma band) for threshold setting to be used. The default value is **2 sigma**.

## For example:

model\_group\_name=LOB1,model\_name=RMF,focus=CUSTOMER,Number\_Of\_Bins=9,Boot\_Str ap\_Samples=5,Standard\_Deviation\_Band\_Sigma=2,look\_back\_months=5,FEATURE\_INCLUDE=None,FEATURE\_EXCLUDE=None

Figure 147: Define Task for Monthly Model Validation

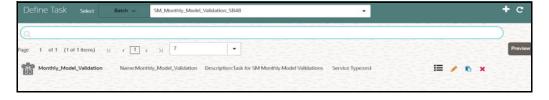

## 7.16 Data Movement

## 7.16.1 Supervised

#### NOTE

- You must drop the partition before re-deployment for the particular model group.
- To drop a partition, run the following SQL commands:

ALTER TABLE AIF\_NON\_BEHAVIORAL\_DATA\_PROD DROP
PARTITION <MODEL\_GROUP\_NAME>;

ALTER TABLE AIF\_BEHAVIORAL\_DATA\_PROD DROP PARTITION
<MODEL GROUP NAME>;

 Import/Export utility is available under the folder \$<Compliance\_Studio\_HOME>/deployed/ml4aml/ datamovement

## 7.16.1.1 Export from Sandbox

NOTE

This section is intended for DBA/UNIX Admin.

- 1. Provide read/write/execute permissions to Export\_Sandbox\_Data.sh
- 2. Execute following Unix command

```
dos2unix Export Sandbox Data.sh
```

3. Following grants are needed on Sandbox\_Schema / Export\_Schema ( using sysdba )

```
grant read, write on directory DATA_PUMP_DIR to export_schema_name;
grant export full database to export_schema_name;
```

4. Execute the export utility using the following command

```
./Export_Sandbox_Data.sh
```

- a. Provide Oracle schema details when prompted
- b. Model Group Name will also be captured as part of inputs.

#### 7.16.1.1.1 Outputs

AIF DATA.dmp will be created as part of successful execution.

## **7.16.1.1.2** Execution Logs

EXP AIF DATA.log will be created as part of the execution in case of any issues.

#### **NOTE**

## Oracle Drive Compatibility:

- 1. This utility can be executed from the same BD folder if the oracle drivers for the BD client and sandbox database server are compatible.
- 2. If not compatible, this utility can be copied to the database UNIX server of the sandbox schema under the folder DATA\_PUMP\_DIR.
- 3. DATA\_PUMP\_DIR for any oracle database server can be found out using the following query (using sysdba)

```
select * from dba_directories where
directory name = 'DATA PUMP DIR'
```

## 7.16.1.2 Import into Production

**NOTE** This section is intended for DBA/UNIX Admin.

- 1. Copy AIF\_DATA.dmp (output of export) and Import\_Sandbox\_Data.sh to DATA\_PUMP\_DIR of BD Production Database server.
- 2. Provide read/write/execute permissions to AIF DATA.dmp and Import Sandbox Data.sh
- 3. Execute following Unix command

```
dos2unix Import Sandbox Data.sh
```

4. Following grants are needed on BD Production Schema / Import Schema ( using sysdba )

```
GRANT read, write on directory DATA_PUMP_DIR to import_schema_name; GRANT import full database to import schema name;
```

5. Execute the import utility using the following command

```
./Import_Sandbox_Data.sh
```

- a. Provide Oracle schema details of the importing schema when prompted
- b. The Export schema user name / ID will also be captured as part of inputs.

## 7.16.1.2.1 Outputs

On successful execution, AIF\_BEHAVIORAL\_DATA & AIF\_NON\_BEHAVIORAL\_DATA will be populated for the model group.

## **7.16.1.2.2** Execution Logs

IMP AIF DATA.log will be created as part of the execution in case of any issues.

#### NOTE

DATA\_PUMP\_DIR for any oracle database server can be found out using the following query ( using sysdba )

select \* from dba\_directories where directory\_name =
'DATA PUMP DIR'

## 7.16.2 Unsupervised

#### NOTE

- You must drop the partition before re-deployment for the particular model group.
- To drop a partition, run the following SQL commands:

ALTER TABLE AIF\_NON\_BEHAVIORAL\_DATA\_PROD DROP PARTITION <MODEL GROUP NAME>;

ALTER TABLE AIF\_BEHAVIORAL\_DATA\_UNSUP\_PROD DROP PARTITION <MODEL GROUP NAME>;

 Import/Export utility is available under the folder \$<Compliance\_Studio\_HOME>//deployed/ml4aml/ datamovement

## 7.16.2.1 Export from Sandbox

NOTE

This section is intended for DBA/UNIX Admin.

- 1. Provide read/write/execute permissions to Export Sandbox Data.sh
- 2. Execute following Unix command

```
dos2unix Export Sandbox Data.sh
```

3. Following grants are needed on Sandbox\_Schema / Export\_Schema ( using sysdba )

```
grant read, write on directory DATA_PUMP_DIR to export_schema_name;
grant export full database to export schema name;
```

4. Execute the export utility using the following command

```
./Export_Sandbox_Data.sh
```

- a. Provide Oracle schema details when prompted
- b. Model Group Name will also be captured as part of inputs.

#### 7.16.2.1.1 Outputs

AIF DATA UNSUP.dmp will be created as part of successful execution.

## **7.16.2.1.2** Execution Logs

EXP AIF DATA UNSUP.log will be created as part of the execution in case of any issues.

#### **NOTE**

## Oracle Drive Compatibility:

- This utility can be executed from the same BD folder if the oracle drivers for the BD client and sandbox database server are compatible.
- If not compatible, this utility can be copied to the database UNIX server of the sandbox schema under the folder DATA\_PUMP\_DIR.
- 3. DATA\_PUMP\_DIR for any oracle database server can be found out using the following query (using sysdba)

```
select * from dba_directories where
directory name = 'DATA PUMP DIR'
```

## 7.16.2.2 Import into Production

#### NOTE Th

This section is intended for DBA/UNIX Admin.

- 1. Copy AIF\_DATA.dmp (output of export) and Import\_Sandbox\_Data.sh to DATA PUMP DIR of BD Production Database server.
- 2. Provide read/write/execute permissions to AIF DATA.dmp and Import Sandbox Data.sh
- 3. Execute following Unix command

```
dos2unix Import_Sandbox_Data.sh
```

4. Following grants are needed on BD Production Schema / Import Schema ( using sysdba )

```
GRANT read, write on directory DATA_PUMP_DIR to import_schema_name; GRANT import full database to import schema name;
```

5. Execute the import utility using the following command

```
./Import Sandbox Data.sh
```

- a. Provide Oracle schema details of the importing schema when prompted
- b. The Export schema user name / ID will also be captured as part of inputs.

#### 7.16.2.2.1 Outputs

On successful execution, AIF\_BEHAVIORAL\_DATA\_UNSUP will be populated for the model group.

#### **7.16.2.2.2** Execution Logs

IMP AIF DATA UNSUP.log will be created as part of the execution in case of any issues.

#### **NOTE**

DATA\_PUMP\_DIR for any oracle database server can be found out using the following query (using sysdba).

```
select * from dba_directories where directory_name =
'DATA_PUMP_DIR'.
```

## 7.17 ECM Connector Batch

## 7.17.1 Supervised ML-ECM Connector Batch

Post Supervised ML Scoring Batch, execute ML-ECM connector batch from ECM UI (AIF-ECM connector batch)

- RRF Run Name: Oracle AIF Event Processing in ECM
- RRF Run code: Oracle\_AIF\_Event\_Processing
- RRF Run Parameters: FIC MIS Date (should match the FIC MIS date of ML scoring batch)

For more information on how to navigate to RRF/Batch framework for the execution in the **Performing Batch Run** section in the **OFS ECM Administration and Configuration Guide**.

## 7.17.2 Typology Model-ECM Connector Batch

Post Typology scenario execution Batch, execute **Oracle\_ML4AML\_Scenario\_Events** connector batch from ECM UI:

- RRF Run Name: Oracle ML4AML Scenario Event Processing in ECM
- RRF Run code: Oracle\_ML4AML\_Scenario\_Events
- RRF Run Parameters: FIC MIS Date (should match the FIC MIS date of ML4AML typology scenario execution batch)

For more information on how to navigate to RRF/Batch framework for the execution in the **Performing Batch Run** section in the **OFS ECM Administration and Configuration Guide**.

# 7.18 Configure Investigation Guidance

Use aif.configure\_investigation\_guidance() API to load investigation guidance data in the aif\_investigation\_guidance table.

Figure 148: Configure Investigation Guidance

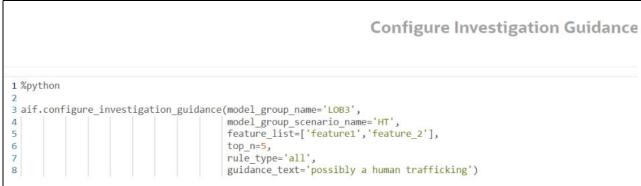

The aif investigation guidance table columns are as follows:

- V\_MODEL\_GROUP
- V\_MODEL\_GROUP\_SCENARIO\_NAME
- V\_FEATURES
- TOP\_N

- RULE\_TYPE
- V\_GUIDANCE\_TEXT

The following parameters are the input value for the paragraph:

- **model\_group\_name**: Model group name for which you need to configure the investigation guidance.
- model\_group\_scenario\_name: Model group scenario name for which you need to configure the investigation guidance.
- **feature\_list**: The set of model features to be configured for investigation guidance.
  - For example, ['feature1', 'feature2']
- **top\_n**: The top N contributing features to be searched in the Model to consider for investigation guidance. The default value is **10**.
- rule\_type: Consider feature(s) provided in the feature\_list to be matched in model features. The
  default value is any.
  - any: Any one of the features in the feature\_list will be matched with top\_n contributing model features.
  - all: All of the features in the feature\_list will be matched with top\_n contributing model features.
- guidance\_text: It provides the Investigation guidance for the following parameters:
  - Model group name
  - Model group scenario name
  - Feature list
  - Top N features

# 7.18.1 Output

The successful message is returned on successfully adding the top N features and Guided Text. Returns error message if failed.

# 7.19 Data Model Support for AAI Applications

Oracle Data Model (ODM) data model support is added for the Unsupervised Customer Segmentation use case.

NOTE

This model should be uploaded as a **Logical** upload only (not as a **Physical** upload.

#### Perform the following:

- 1. Log in to Linux server as Compliance Studio (CS) user where CS is installed.
- 2. Navigate to <COMPLIANCE\_STUDIO\_INSTALLED\_PATH>/ml4aml/model/odm/ML4AML.ODM The data model (ML4AML.ODM) is available as part of OFS Compliance Studio installation in the installed directory.
- 3. Copy ML4AML.ODM to AAI system or machine for uploading the model into AAI.

For more information on the ODM model upload, see the Oracle Financial Services Analytical Applications Infrastructure User Guide.

# 7.20 Schema Grants for AML Event Scoring

To grant schema for AML Event scoring, follow these steps:

## **In Production Workspace**

1. Provide the grant select of ECM related tables to the sandbox schema by using the following queries in the ECM atomic schema of the production database server:

```
select 'GRANT SELECT ON '||TABLE_NAME ||' TO <sandbox_schema>;' from
user_tables where table_name like 'FCC_%';

For example: select 'GRANT SELECT ON '||TABLE_NAME ||' TO

EVENTSCORESANDBOX;' from user_tables where table_name like 'KDD_%';

select 'GRANT SELECT ON '||TABLE_NAME ||' TO <sandbox_schema>;' from
user_tables where table_name like 'KDD_%';

For example: select 'GRANT SELECT ON '||TABLE_NAME ||' TO

EVENTSCORESANDBOX;' from user_tables where table_name like 'KDD_%';
```

2. Copy the output of the above executed queries and execute in the ECM atomic schema of the production database server.

## In Sandbox Workspace

- 1. Export the ECM atomic schema dump from the production database server and import it to the sandbox database server.
- 2. Provide the grant select of ECM related tables to the sandbox schema by using the following queries in the ECM atomic schema of the sandbox database server:

```
select 'GRANT SELECT ON '||TABLE_NAME ||' TO <sandbox_schema>;' from
user_tables where table_name like 'FCC_%';

For example: select 'GRANT SELECT ON '||TABLE_NAME ||' TO
EVENTSCORESANDBOX;' from user_tables where table_name like 'KDD_%';
select 'GRANT SELECT ON '||TABLE_NAME ||' TO <sandbox_schema>;' from
user_tables where table_name like 'KDD_%';

For example: select 'GRANT SELECT ON '||TABLE_NAME ||' TO
EVENTSCORESANDBOX;' from user_tables where table_name like 'KDD_%';
```

3. Copy the output of the above executed queries and execute in the ECM atomic schema of the sandbox database server.

## 7.21 Fine Grain Data Access Control for Workspace

Institutions often need to restrict data access to users based on jurisdiction to comply with data residency or other privacy regulations. This functionality can be used to ensure that users will be able to access data only from those jurisdictions they are entitled to.

## **Prerequisites**

- Assuming existing / new Users are created using AAI or third-party IDCS.
- Security mapping between users to jurisdictions is done using AML BD application UI.
- User Mapped Jurisdiction and Threshold set Jurisdictions should match.
  - User Mapped Jurisdiction will take the priority if they do not match.
- User not mapped with any jurisdiction will not see/get all jurisdiction's data.
- Provide the following grant through SYS user where the workspace schema is created.

GRANT EXECUTE ON DBMS\_RLS TO <ASC\_Workspace\_schema>;

#### NOTE

If the accounts belonging to a customer do not belong to the same jurisdiction as the customer, but instead span multiple jurisdictions, the user executing the scenario should have access to all the relevant jurisdictions. If the user executing the scenario does not have access to the appropriate jurisdictions, then the scenario will not generate the expected number of alerts.

# 7.21.1 Sync up Security Mapper between BD Production and ASC BD Schema

#### NOTE

This step is optional and can be skipped if user management and security mapping for **ASC-BD** is self-managed.

- Generally, security mappings are done for BD production instances.
  - New user creations / user-security mapping happens in the BD Production.
- ASC BD instance is generally a non-prod BD, like BD UAT, BD Pre-Prod, etc...
- If user management and security mapping happens outside of the ASC-BD instance (say in BD Production), then the security mapper table needs to be synced up between ASC-BD and BD-Prod. Here is the approach for sync up users.
  - Create a new Data Store in the Compliance Studio pointing to BD Production Schema.
  - During ASC workspace creation, add BD Production Data Source and source following tables.
    - kdd\_jrsdcn
    - kdd\_review\_owner
    - kdd\_review\_owner\_jrsdcn

Execute Workspace data population batch to sync up the security mapper with ASC-BD.

**NOTE** 

This step must be repeated every time when users/security-mappings are created/modified.

# 7.21.2 Enable/Disable Fine Grain Data Access Control

To enable/disable fine grain data access control, follow these steps:

- 1. Login to Compliance Studio installed UNIX Machine.
- 2. Navigate to <COMPLIANCE\_STUDIO\_INSTALLATION\_PATH>/deployed/ml4aml/bin directory.
- 3. Execute the following UNIX commands once against the ASC workspace.

```
./enableVPD.sh -w <ASC_Workspace_Target_Wallet_Alias>
```

**NOTE** 

**ASC\_Workspace\_Target\_Wallet\_Alias** id is the placeholders to be replaced with actual values used to create ASC workspace.

- 4. Login to the configuration schema (Studio Schema) of the Compliance Studio.
  - a. Run the following SQL to enable VPD.

```
MERGE INTO NEXTGENEMF_CONFIG T USING (SELECT 'IS_VPD_ENABLED' V_NAME FROM DUAL) S

ON (T.V_NAME = S.V_NAME)
WHEN MATCHED THEN UPDATE SET V_VALUE = 'Y',

V_DESC = 'Is VPD Enabled'
WHEN NOT MATCHED THEN INSERT (V_NAME, V_VALUE, V_DESC)

VALUES('IS_VPD_ENABLED', 'N', 'Is VPD Enabled')
```

b. Run the following SQL to disable VPD.

```
MERGE INTO NEXTGENEMF_CONFIG T USING (SELECT 'IS_VPD_ENABLED' V_NAME FROM DUAL) S

ON (T.V_NAME = S.V_NAME)
WHEN MATCHED THEN UPDATE SET V_VALUE = 'N',

V_DESC = 'IS VPD Enabled'
WHEN NOT MATCHED THEN INSERT (V_NAME, V_VALUE, V_DESC)

VALUES('IS VPD ENABLED', 'Y', 'IS VPD Enabled')
```

# **8** Restart Services

Use this section to understand how to stop or start the Compliance Studio service if you have an issue with the services.

## **Topics:**

- Stop and Start the Compliance Studio Services
- Stop and Start the PGX Service

# 8.1 Stop and Start the Compliance Studio Services

To stop the Compliance Studio installer, follow these steps:

- 1. Navigate to the <COMPLIANCE STUDIO INSTALLATION PATH>/deployed/bin directory.
- 2. Run the following command:

```
./compliance-studio.sh --stop
```

To start the Compliance Studio services, follow these steps:

- 1. Navigate to the <COMPLIANCE STUDIO INSTALLATION PATH>/deployed/bin directory.
- Execute the following command in the console:

```
./compliance-studio.sh --start
```

# 8.2 Stop and Start the PGX Service

To stop the PGX service, follow these steps:

- Navigate to the <PGX Installation Path>/pgx/server/bin directory.
- 2. Run the following command:

```
./pgx-server.sh --stop Or ./pgx-server.sh -k
```

To start the PGX service, follow these steps:

- 1. Copy the <Keystore file name>.jks file from <Compliance Studio Installation Path>/batchservice/conf to the <PGX Server path>/server/conf directory.
- Navigate to the <PGX\_Installation\_Path>/pgx/server/bin directory.
- 3. Run the following command:

```
./pgx-server.sh --start Or ./pgx-server.sh -s
```

4. After the PGX service runs successfully, run the

 $./{\tt FCCM\_Studio\_ETL\_BulkSimilarityEdgeGeneration.sh~job~and} < {\tt FCCM\_Studio\_path} > /{\tt FCCM\_Studio\_ApplyGraphRedaction.sh~file}.$ 

NOTE

Ensure that the Global graph is loaded in the PGX Server.

# 9 Appendix

## **Topics**:

- Create Metadata Indexes using Logstash
- Unlock the Notebook
- Checking IP Address for User's Last Login
- Roles, Functions and Permissions
- Setting Memory of Entity Resolution and Matching Services
- Cleanup Steps When the Create Index and Load Data Job Terminated Manually
- Cleanup Steps When the Bulk Similarity Job Terminated Manually
- Cleanup Steps When the Data Survival Job Terminated Manually
- Cleanup Steps When the Load Data in FCC\_ER\_OUTPUT Job Terminated Manually
- Resetting Entity Resolution Back to Day 0
- Utility Scripts
- Load Data into ICIJ Tables
- Prescript Condition
- Resetting Graph Pipeline Back to Day 0
- Disable the User in Compliance Studio after SSO Login
- Migrating the Data from ElasticSearch to OpenSearch
- Parameters for Entity Resolution Job execution
- Conda Environment in Notebook
- Python Libraries for Predefined Conda Environment
- Implementation of Connection Pooling in PGX Realm

# 9.1 Create Metadata Indexes using Logstash

To create metadata indexes using Logstash, perform the following:

- Navigate to <COMPLIANCE\_STUDIO\_INSTALLATION\_PATH>/deployed/load-to-open-search/conf directory.
- 2. Set the following parameter value as true in the application.properties file.

```
index.logstash-conf.apply=true
```

- 3. Restart Compliance Studio services.
- 4. Create Indexes. Perform the steps specified in Create Index and Load the Data section.

# 9.2 Unlock the Notebook

- 1. Log in to the Compliance Studio application.
- 2. Navigate to the Compliance Studio server with the same URL by changing the port to 7008. (http://hostname:7008 from http://hostname:7001/cs/home)

3. Open the notebook. Unlock the notebook, and replace it with the new interpreter name in each paragraph.

Figure 149: Manual Decision notebook

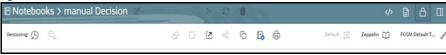

4. Click **Write** A Paragraphs icon at the top-right corner to unlock the notebook.

# 9.3 Checking IP Address for User's Last Login

Navigate to the Compliance Studio schema in the database and run the following query: select \* from ds user;

The output table will look like this:

Figure 150: Output Table

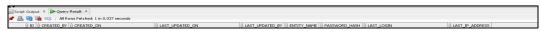

You can check the LAST\_IP\_ADDRESS column, which will contain the IP address from where the user has last logged in.

# 9.4 Roles, Functions and Permissions

## **9.4.1** Roles

A Role consists of one or more actions (functions/permissions). A Group can have single or multiple roles. For example, Admin, user, and guest. The Table 50 describes the Preconfigured Roles.

Table 50: Roles

| Role Code  | Role Name               | Description                   |
|------------|-------------------------|-------------------------------|
| WKSPACC    | Workspace Access        | Workspace Access Role         |
| WKSPAUTH   | Workspace Authorize     | Workspace Authorize Role      |
| WKSPREAD   | Workspace Read          | Workspace Read Role           |
| WKSPWRITE  | Workspace Write         | Workspace Write Role          |
| FLDRACC    | Folder Access           | Folder Access Role            |
| FLDRAUTH   | Folder Authorize        | Folder Authorize Role         |
| FLDRREAD   | Folder Read             | Folder Read Role              |
| FLDRWRITE  | Folder Write            | Folder Write Role             |
| IDMGMTACC  | Identity MGMT access    | System admin access           |
| IDMGMTADVN | Identity MGMT advanced  | Identity management advanced  |
| IDMGMTAUTH | Identity MGMT authorize | Identity management authorize |

Table 50: Roles

| Role Code   | Role Name               | Description                             |
|-------------|-------------------------|-----------------------------------------|
| IDMGMTREAD  | Identity MGMT read      | Identity management read                |
| IDMGMTWRIT  | Identity MGMT write     | Identity management write               |
| FUNC_READ   | Function Read Role      | -                                       |
| FUNC_WRITE  | Function Write Role     | -                                       |
| FUNC_ADV    | Function Advanced Role  | -                                       |
| ROLE_READ   | Role Read Role          | -                                       |
| ROLE_WRITE  | Role Write Role         | -                                       |
| ROLE_ADV    | Role Advanced Role      | -                                       |
| ROLE_AUTH   | Role Authorize Role     | -                                       |
| GRP_READ    | Group Read Role         | -                                       |
| GRP_WRITE   | Group Write Role        | -                                       |
| GRP_ADV     | Group Advanced Role     | -                                       |
| GRP_AUTH    | Group Authorize Role    | -                                       |
| USR_READ    | User Read Role          | -                                       |
| USR_WRITE   | User Write Role         | -                                       |
| USR_ADV     | User Advanced Role      | -                                       |
| USR_AUTH    | User Authorize Role     | -                                       |
| SRVC_READ   | Service Read Role       | -                                       |
| APP_READ    | Application Read Role   | -                                       |
| WRKSP_READ  | Workspace Read Role     | -                                       |
| WRKSP_WRITE | Workspace Write Role    | -                                       |
| WRKSP_ADV   | Workspace Advanced Role | -                                       |
| FLDR_READ   | Folder Read Role        | -                                       |
| FLDR_WRITE  | Folder Write Role       | -                                       |
| FLDR_ADV    | Folder Advanced Role    | -                                       |
| DTSRC_READ  | DataStore Read Role     | -                                       |
| ADMIN_LINK  | Admin Link Role         | -                                       |
| BATCH_READ  | Batch Read Role         | Batch read role in scheduler service    |
| BATCH_WRITE | Batch Write Role        | Batch write role in scheduler service   |
| BATCH_ADV   | Batch Advance Role      | Batch advance role in scheduler service |

Table 50: Roles

| Role Code   | Role Name                | Description                                                        |
|-------------|--------------------------|--------------------------------------------------------------------|
| BATCH_AUTH  | Batch Authorization Role | Batch authorize role in scheduler service                          |
| BATCH_OPER  | Bath Operation Role      | Batch operation role in scheduler service                          |
| BATCH_MAINT | Batch Maintenance Role   | Batch maintenance role in scheduler service                        |
| MDLACCESS   | Model Access             | User Group mapped will have<br>access to Model Link and<br>Summary |
| MDLREAD     | Model Read               | Model Read                                                         |
| MDLWRITE    | Model Write              | Model Write                                                        |
| MDLPHANTOM  | Model Phantom            | Model Phantom                                                      |
| MDLAUTH     | Model Authorize          | Model Authorize                                                    |
| MDLADV      | Model Advanced           | Model Advanced                                                     |
| MDLREVIEW   | Model Review             | Model Review                                                       |
| MDLDEPLOY   | Model Deployment         | Model Deployment                                                   |
| MDLADMIN    | Model Admin              | Model Admin                                                        |
| SBADMIN     | Sandbox Admin            | Sandbox Admin                                                      |
| DSREAD      | DataStore Read           | DataStore Read                                                     |
| DSWRITE     | DataStore Write          | DataStore Write                                                    |
| DSACCESS    | DataStore Access         | DataStore Access                                                   |
| DSADMIN     | DSADMIN                  | Compliance Studio Admin<br>Role                                    |
| DSBATCH     | DSBATCH                  | Batch Role                                                         |
| DSINTER     | DSINTER                  | Compliance Studio Interpreter<br>Configuration Role                |
| DSUSER      | DSUSER                   | Compliance Studio User Role                                        |
| DSAPPROVER  | DSAPPROVER               | Manual Edges Approver role                                         |
| DSREDACT    | DSREDACT                 | Redaction role for Graph                                           |
| MDLEXE      | Model Execute            | Model Execute                                                      |
| MDAPPROVER  | MDAPPROVER               | Approver                                                           |
| MDREQUESTER | MDREQUESTER              | Requester                                                          |

## 9.4.1.1 Default Roles Seeded in Notebook Server through permissions-int.yml file

Table 51 describes the Default Roles.

Table 51: Default Roles

| Name       | Description                                                                             |
|------------|-----------------------------------------------------------------------------------------|
| DSADMIN    | Admin Role (all permissions)                                                            |
| DSBATCH    | Batch Role for running ETL and executing notebook using shell script                    |
| DSUSER     | General Role (does not have access to modify Interpreter configurations or run batches) |
| DSINTER    | Interpreter configurator Role                                                           |
| DSAPPROVER | A role for Approving Manual Edge                                                        |
| DSREDACT   | Roles for applying redaction in Graph                                                   |

# **9.4.2** Functions in Compliance Studio

Set of actions in the Compliance Studio. For example, limited\_read, read, and write. A Role can have single or multiple functions. The Table 52 describes the Preconfigured Functions.

**Table 52: Compliance Studio Functions** 

| Function Code | Function Name            | Description                                                             |
|---------------|--------------------------|-------------------------------------------------------------------------|
| WKSP_SUMM     | Workspace Summary Access | The user mapped to this function can access the Workspace Summary Pages |
| WKSP_LNK_ACC  | Workspace Link Access    | The user mapped to this function can access the Workspace Links         |
| WKSP_AUTH     | Workspace Authorization  | The user mapped to this function can authorize Workspace                |
| WKSP_VIW      | Workspace View           | The user mapped to this function can view Workspace                     |
| WKSP_ADD      | Workspace Add            | The user mapped to this function can add Workspace                      |
| WKSP_CPY      | Workspace Copy           | The user mapped to this function can copy Workspace                     |
| WKSP_DEL      | Workspace Delete         | The user mapped to this function can delete Workspace                   |
| WKSP_EDIT     | Workspace Edit           | The user mapped to this function can edit Workspace                     |
| FLDR_LNK_ACC  | Folder Link Access       | The user mapped to this function can access the Folder Links            |

**Table 52: Compliance Studio Functions** 

| Function Code | Function Name                        | Description                                                                       |
|---------------|--------------------------------------|-----------------------------------------------------------------------------------|
| FLDR_AUTH     | Folder Authorization                 | The user mapped to this function can authorize Folder                             |
| FLDR_VIW      | Folder View                          | The user mapped to this function can view the Folder                              |
| FLDR_CPY      | Folder Copy                          | The user mapped to this function can copy Folder                                  |
| FLDR_EDIT     | Folder Edit                          | The user mapped to this function can edit the Folder                              |
| ADMINSCR      | Administration Screen                | The user mapped to this function can access the Administration Screen             |
| FUNCMAINT     | Function Maintenance Screen          | The user mapped to this function can access the Function Maintenance Screen       |
| FUNCROLE      | Function Role Map Screen             | The user mapped to this function can access the Function Role Map Screen          |
| ROLEMAINT     | Role Maintenance Screen              | The user mapped to this function can access the Role Maintenance Screen           |
| UGWKSPMAP     | User Group Workspace Map<br>Screen   | The user mapped to this function can access the User Group Workspace Map Screen   |
| UGFLROLMAP    | User Group Folder Role Map<br>Screen | The user mapped to this function can access the User Group Folder Role Map Screen |
| UGMAINT       | User Group Maintenance<br>Screen     | The user mapped to this function can access the User Group Maintenance Screen     |
| UGMAP         | User Group User Map Screen           | The user mapped to this function can access the User Group User Map Screen        |
| UGROLMAP      | User Group Role Map Screen           | The user mapped to this function can access the User Group Role Map Screen        |
| USRACTREP     | User Activity Reports Screen         | The user mapped to this function can access the User Activity Reports Screen      |
| USRATTUP      | User Attribute Upload Screen         | The user mapped to this function can access the User Attribute Upload Screen      |
| USRMAINT      | User Maintenance Screen              | The user mapped to this function can access the User Maintenance Screen           |

**Table 52: Compliance Studio Functions** 

| USRATH  User Authorization Screen FUNC_SUMM FUNC_VIEW FUNC_VIEW FUNC_ADD FUNC_MOD FUNC_MOD FUNC_DEL FUNC_MAP FUNC_PURGE ROLE_SUMM ROLE_SUMM ROLE_ADD Role Add FUNC_BOLE FUNC_WOD Function Map FUNC_PURGE FUNC_BOLE FUNC_BOLE FUNC_WOO FOR FOR FOR FOR FOR FOR FOR FOR FOR FOR                                                                                                    |
|----------------------------------------------------------------------------------------------------|
| FUNC_VIEW Function View - FUNC_ADD Function Add - FUNC_MOD Function Modify - FUNC_DEL Function Delete - FUNC_MAP Function Map - FUNC_PURGE Function Purge - ROLE_SUMM Role Summary - ROLE_VIEW Role View - ROLE_ADD Role Add - ROLE_DEL Role Delete - ROLE_DEL Role Delete - ROLE_DEL Role Authorize - ROLE_AUTH Role Authorize - GRP_SUMM Group Map GRP_DEL Group Map GRP_DEL Group Map GRP_DURGE Group Map GRP_DURGE Group Map GRP_DURGE Group Purge - GRP_DURGE Group Purge - GRP_DURGE Group Purge - GRP_DURGE Group Purge - GRP_DURGE Group Purge -                                                                                                    |
| FUNC_ADD Function Add -  FUNC_MOD Function Modify -  FUNC_DEL Function Delete -  FUNC_MAP Function Map -  FUNC_PURGE Function Purge -  ROLE_SUMM Role Summary -  ROLE_VIEW Role View -  ROLE_ADD Role Modify -  ROLE_DEL Role Delete -  ROLE_MAP Role Map -  ROLE_MAP Role Map -  ROLE_PURGE Role Authorize -  GRP_SUMM Group Summary -  GRP_VIEW Group Modify -  GRP_SUMM Group Add -  GRP_MOD Group Modify -  GRP_DEL Group Delete -  GRP_MAP Group Delete -  GRP_MAP Group Map -  GRP_MAP Group Map -  GRP_MAP Group Purge -  GRP_MAP Group Purge -  GRP_MAP GROUP -  GRP_MAP Group Purge -  GRP_MAP GROUP -  GRP_MAP Group Purge -  GRP_MAP GROUP -  GRP_MAP GROUP -  GRP_MAP GROUP Purge -  GRP_MAP GROUP Purge -  GROUP MAP GROUP -  GREMAP GROUP Purge -  GROUP MAP GROUP Purge -  GROUP MAP GROUP Purge -  GROUP MAP GROUP Purge -  GROUP MAP GROUP Purge -  GROUP MAP GROUP Purge -  GROUP Purge -  GROUP MAP GROUP Purge -  GROUP MAP GROUP Purge -  GROUP Purge -  GROUP MAP GROUP Purge -  GROUP MAP GROUP Purge -  GROUP Purge -  GROUP MAP GROUP Purge -  GROUP MAP GROUP Purge -  GROUP Purge - |
| FUNC_MOD Function Modify -  FUNC_DEL Function Delete -  FUNC_MAP Function Map -  FUNC_PURGE Function Purge -  ROLE_SUMM Role Summary -  ROLE_VIEW Role View -  ROLE_ADD Role Modify -  ROLE_DEL Role Delete -  ROLE_MAP Role Map -  ROLE_PURGE Role Purge -  ROLE_PURGE Role Authorize -  GRP_SUMM Group Summary -  GRP_ADD Group Add -  GRP_ADD Group Map Group Map  GRP_MAP Group Purge -  GRP_MAP Group Purge -  GRP_MAP Group Purge -  GRP_MAP Group Purge -  GRP_MAP Group Purge -  GRP_MAP Group Purge -  GRP_MAP Group Purge -  GRP_MAP Group Purge -  GRP_MAP Group Purge -  GRP_MAP Group Purge -  GRP_MAP Group Purge -  GRP_PURGE Group Purge -  GRP_MAP Group Purge -  GRP_MAP GROUP GROUP |
| FUNC_DEL Function Delete - FUNC_MAP Function Map - FUNC_PURGE Function Purge - ROLE_SUMM Role Summary - ROLE_VIEW Role View - ROLE_ADD Role Modify - ROLE_MOD Role Map - ROLE_MAP Role Purge - ROLE_MAP Role Purge - ROLE_BURGE Role Purge - ROLE_AUTH Role Authorize - GRP_SUMM Group Summary - GRP_SUMM Group View - GRP_ADD Group Modify - GRP_ADD Group Modify - GRP_MOD Group Modify - GRP_DEL Group Delete - GRP_MAP Group Purge - GRP_MAP Group Purge - GRP_MAP Group Map - GRP_PURGE Group Purge - GRP_PURGE - GRP_PURGE Group Purge -                                                                                                    |
| FUNC_MAP FUNC_PURGE FUNCLON Map FUNC_PURGE FUNCLON Purge  ROLE_SUMM Role Summary - ROLE_VIEW Role View - ROLE_ADD Role Add ROLE_MOD Role Modify - ROLE_MAP ROLE_DEL Role Delete ROLE_MAP Role Purge ROLE_PURGE ROLE_AUTH Role Authorize GRP_SUMM Group Summary - GRP_VIEW Group View GRP_ADD Group Add GRP_MOD GRP_DEL GRP_DEL GRP_DEL GRP_DEL GRP_DEL GRP_DEL GRP_DEL GRP_DEL GRP_MAP Group Delete GRP_MAP Group Map GRP_PURGE GRP_PURGE GRP_PURGE GRP_PURGE GRP_PURGE GROUP Purge                                                                                                    |
| FUNC_PURGE Function Purge  ROLE_SUMM Role Summary - ROLE_VIEW Role View - ROLE_ADD Role Add - ROLE_MOD Role Modify - ROLE_DEL Role Delete - ROLE_PURGE Role Purge ROLE_PURGE ROLE_AUTH Role Authorize - GRP_SUMM Group Summary - GRP_SUMM Group View - GRP_ADD Group Add - GRP_MOD GROUP Modify - GRP_DEL GROUP Delete - GRP_DEL GROUP Delete - GRP_MAP Group Map - GRP_PURGE GROUP Purge - GRP_PURGE GROUP Purge - GRP_PURGE - GRP_PURGE GROUP Purge                                                                                                    |
| ROLE_SUMM Role Summary - ROLE_VIEW Role View - ROLE_ADD Role Add - ROLE_MOD Role Modify - ROLE_DEL Role Delete - ROLE_MAP Role Map - ROLE_PURGE Role Purge - ROLE_AUTH Role Authorize - GRP_SUMM Group Summary - GRP_VIEW Group View - GRP_ADD Group Add - GRP_MOD Group Modify - GRP_DEL GRP_DEL Group Delete - GRP_MAP Group Map - GRP_PURGE Group Purge - GRP_PURGE - GRP_PURGE Group Purge -                                                                                                    |
| ROLE_VIEW ROLE_ADD Role Add - ROLE_MOD Role Modify - ROLE_DEL Role Delete - ROLE_MAP Role Map - ROLE_PURGE Role Purge ROLE_AUTH Role Authorize - GRP_SUMM Group Summary - GRP_VIEW Group Add GRP_MOD Group Modify GRP_DEL GRP_DEL GRP_MAP Group Map GRP_DEL GRP_MAP Group Map GRP_PURGE GROLE Group Purge - GRP_PURGE GROLE Group Purge - GRP_PURGE GROLE Group Purge - GRP_PURGE GROLE Group Purge - GRP_PURGE GROLE Group Purge - GRP_PURGE                                                                                                    |
| ROLE_ADD Role Add - ROLE_MOD Role Modify - ROLE_DEL Role Delete - ROLE_MAP Role Map - ROLE_PURGE Role Purge - ROLE_AUTH Role Authorize - GRP_SUMM Group Summary - GRP_VIEW Group View - GRP_ADD Group Add - GRP_MOD Group Modify - GRP_DEL Group Delete - GRP_DEL Group Map - GRP_PURGE Group Purge -                                                                                                    |
| ROLE_MOD Role Modify -  ROLE_DEL Role Delete -  ROLE_MAP Role Map -  ROLE_PURGE Role Purge -  ROLE_AUTH Role Authorize -  GRP_SUMM Group Summary -  GRP_VIEW Group View -  GRP_ADD Group Add -  GRP_MOD Group Modify -  GRP_DEL Group Delete -  GRP_MAP Group Purge -                                                                                                    |
| ROLE_DEL Role Delete -  ROLE_MAP Role Map -  ROLE_PURGE Role Purge -  ROLE_AUTH Role Authorize -  GRP_SUMM Group Summary -  GRP_VIEW Group View -  GRP_ADD Group Add -  GRP_MOD Group Modify -  GRP_DEL Group Delete -  GRP_MAP Group Purge -                                                                                                    |
| ROLE_MAP Role Map - ROLE_PURGE Role Purge - ROLE_AUTH Role Authorize - GRP_SUMM Group Summary - GRP_VIEW Group View - GRP_ADD Group Add - GRP_MOD Group Modify - GRP_DEL Group Delete - GRP_MAP Group Purge -                                                                                                    |
| ROLE_PURGE Role Purge -  ROLE_AUTH Role Authorize -  GRP_SUMM Group Summary -  GRP_VIEW Group View -  GRP_ADD Group Add -  GRP_MOD Group Modify -  GRP_DEL Group Delete -  GRP_MAP Group Purge -                                                                                                    |
| ROLE_AUTH Role Authorize - GRP_SUMM Group Summary - GRP_VIEW Group View - GRP_ADD Group Add - GRP_MOD Group Modify - GRP_DEL Group Delete - GRP_MAP Group Map - GRP_PURGE Group Purge -                                                                                                    |
| GRP_SUMM         Group Summary         -           GRP_VIEW         Group View         -           GRP_ADD         Group Add         -           GRP_MOD         Group Modify         -           GRP_DEL         Group Delete         -           GRP_MAP         Group Map         -           GRP_PURGE         Group Purge         -                                                                                                    |
| GRP_VIEW         Group View         -           GRP_ADD         Group Add         -           GRP_MOD         Group Modify         -           GRP_DEL         Group Delete         -           GRP_MAP         Group Map         -           GRP_PURGE         Group Purge         -                                                                                                    |
| GRP_ADD         Group Add         -           GRP_MOD         Group Modify         -           GRP_DEL         Group Delete         -           GRP_MAP         Group Map         -           GRP_PURGE         Group Purge         -                                                                                                    |
| GRP_MOD Group Modify - GRP_DEL Group Delete - GRP_MAP Group Map - GRP_PURGE Group Purge -                                                                                                    |
| GRP_DEL         Group Delete         -           GRP_MAP         Group Map         -           GRP_PURGE         Group Purge         -                                                                                                    |
| GRP_MAP Group Map - GRP_PURGE Group Purge -                                                                                                    |
| GRP_PURGE Group Purge -                                                                                                    |
|                                                                                                    |
| GRP AUTH Group Authorize -                                                                                                    |
|                                                                                                    |
| USR_SUMM User Summary -                                                                                                    |
| USR_VIEW -                                                                                                    |
| USR_ADD User Add -                                                                                                    |
| USR_MOD User Modify -                                                                                                    |
| USR_DEL User Delete -                                                                                                    |
| USR_MAP User Map -                                                                                                    |
| USR_PURGE User Purge -                                                                                                    |

**Table 52: Compliance Studio Functions** 

| Function Code | Function Name            | Description                                    |
|---------------|--------------------------|------------------------------------------------|
| USR_AUTH      | User Authorize           | -                                              |
| SRVC_SUMM     | Service Summary          | -                                              |
| SRVC_VIEW     | Service View             | -                                              |
| APP_SUMM      | Application Summary      | -                                              |
| APP_VIEW      | Application View         | -                                              |
| WRKSP_SUMM    | Workspace Summary        | -                                              |
| WRKSP_VIEW    | Workspace View           | -                                              |
| WRKSP_ADD     | Workspace Add            | -                                              |
| WRKSP_MOD     | Workspace Modify         | -                                              |
| WRKSP_DEL     | Workspace Delete         | -                                              |
| FLDR_SUMM     | Folder Summary           | -                                              |
| FLDR_VIEW     | Folder View              | -                                              |
| FLDR_ADD      | Folder Add               | -                                              |
| FLDR_MOD      | Folder Modify            | -                                              |
| FLDR_DEL      | Folder Delete            | -                                              |
| DTSRC_SUMM    | DataStore Summary        | -                                              |
| DTSRC_VIEW    | DataStore View           | -                                              |
| ADMIN_LINK    | Admin Link               | -                                              |
| BATCH_ADD     | Batch Add Function       | Batch add function in scheduler service        |
| BATCH_DEL     | Batch Delete Function    | Batch delete function in scheduler service     |
| BATCH_MOD     | Batch Modify Function    | Batch modify the function in scheduler service |
| BATCH_VIEW    | Batch View Function      | Batch view function in scheduler service       |
| BATCH_SCH     | Batch Schedule Function  | Batch schedule function in scheduler service   |
| BATCH_SUMM    | Batch Summary Function   | Batch summary function in scheduler service    |
| BATCH_AUTH    | Batch Authorize Function | Batch authorize function in scheduler service  |
| BATCH_PURGE   | Batch Purge Function     | Batch purge function in scheduler service      |
| BATCH_MON     | Batch Monitor Function   | Batch monitor function in scheduler service    |

**Table 52: Compliance Studio Functions** 

| Function Code | Function Name                                  | Description                                                     |  |
|---------------|------------------------------------------------|-----------------------------------------------------------------|--|
| BATCH_EXEC    | Batch Execute Function                         | Batch execution function in scheduler service                   |  |
| BATCH_COPY    | Batch Copy Function                            | Batch Copy function in scheduler service                        |  |
| MDLCNFSUMM    | Model Configuration<br>Summary                 | This function gives access to<br>Model Configuration<br>Summary |  |
| MDLSUMM       | Model Summary                                  | This function gives access to the Model Summary                 |  |
| MDLVIEW       | Model View                                     | This function gives access to view Model                        |  |
| MDLTRACE      | Model Trace                                    | This function gives access to trace Model                       |  |
| MDLADD        | Model Add                                      | This function gives access to add Model                         |  |
| MDLCOPY       | Model Copy                                     | This function gives access to copy Model                        |  |
| MDLEDIT       | Model Edit                                     | This function gives access to edit Model                        |  |
| MDLDEL        | Model Delete                                   | This function gives access to delete Model                      |  |
| MDLAPPROVE    | Model Approve                                  | This function gives access to approve Model                     |  |
| MDLLOCK       | Model Lock                                     | This function gives access to the lock Model                    |  |
| MDLEXE        | Model Execute                                  | This function gives access to execute Model                     |  |
| MDLREVIEW     | Model Review                                   | This function gives access to review Model                      |  |
| MDLDEPL       | Model Deploy                                   | This function gives access to deploying Model                   |  |
| MDLPURGE      | Model Purge This function gives ac purge Model |                                                                 |  |
| SBADD         | Sandbox Add This function gives ac add Sandbox |                                                                 |  |
| DSADD         | DataStore Add                                  | The user mapped to this function can add DataStore              |  |
| DSEDIT        | DataStore Edit                                 | The user mapped to this function can edit DataStore             |  |
| DSDELETE      | DataStore Delete                               | The user mapped to this function can delete DataStore           |  |

**Table 52: Compliance Studio Functions** 

| Function Code | Function Name    | Description                                                                                                   |
|---------------|------------------|----------------------------------------------------------------------------------------------------|
| DSVIEW        | DataStore View   | The user mapped to this function can view DataStore                                                           |
| DSSUMM        | DataStore Access | The user mapped to this function can access the DataStore summary                                             |
| MDAPPROVE     | MDAPPROVE        | The user mapped to this<br>function can access the Match<br>Rules, Merge Rules and Data<br>Survival screen    |
| MDREQUEST     | MDREQUEST        | The user mapped to this function can access the Manual Decisioning and Merge and Split Global Entities screen |

# 9.4.3 Permissions in Notebook Server

Set of actions in the Notebook Server. For example, limited\_read, read, and write. A Role can have a single or multiple permissions. The Table 53 describes the Preconfigured Permissions.

**Table 53: Notebook Server Permissions** 

| Name                            | Description                                |
|---------------------------------|--------------------------------------------|
| *                               | Do all of the following names              |
| create_notebook                 | Create a notebook                          |
| delete_all                      | Delete all notebooks in the workspace view |
| export_all                      | Export all notebooks in the Workspace view |
| graph_create                    | Create a graph in the Graphs tab           |
| import_notebook                 | Import a notebook                          |
| view_dashboard_tab              | View the Tasks tab                         |
| view_permissions_tab            | View the Permissions tab                   |
| view_interpreter_tab            | View the Interpreters tab                  |
| view_credentials_tab            | View the Credentials tab                   |
| create_credential               | Create a credential                        |
| view_visualization_template_tab | View the Visualization Templates tab       |
| visualization_template_create   | Create a visualization template            |
| graph_delete                    | Delete a graph                             |
| graph_share                     | Share a graph                              |
| graph_update                    | Update a graph                             |
| graph_view                      | View a graph                               |
| interpreter_create_variant      | Create a new interpreter variant           |
| interpreter_update_variant      | Update a variant of an interpreter         |
| interpreter_view                | View an interpreter                        |
| interpreter_variant_execute     | Execute an interpreter variant             |

**Table 53: Notebook Server Permissions** 

| interpreter_variant_delete | Delete an interpreter variant                   |
|----------------------------|-------------------------------------------------|
| interpreter_variant_view   | View an interpreter variant                     |
| job_cancel                 | Cancel a job                                    |
| job_view                   | View a job                                      |
| add_relation               | Add a relation to a notebook                    |
| Attach                     | (Deprecated) Attach a notebook                  |
| Clear                      | Clear all results in a notebook                 |
| Clone                      | Clone a notebook                                |
| Delete                     | Delete a notebook                               |
| Detach                     | (Deprecated) Detach a notebook                  |
| Export                     | Export a notebook                               |
| Iframe                     | Open a notebook in the iframe view              |
| invalidate_session         | Invalidate the session of a notebook            |
| Layout                     | Change the layout of a notebook                 |
| paragraph_comment          | Comment on paragraphs in a notebook             |
| paragraph_create           | Create a new paragraph in a notebook            |
| paragraph_delete           | Delete the paragraphs in a notebook             |
| paragraph_execute          | Execute the paragraphs in a notebook            |
| paragraph_modify           | Modify the paragraphs in a notebook             |
| paragraph_move             | Move the paragraphs in a notebook               |
| paragraph_view             | View the paragraphs in a notebook               |
| remove_relation            | Remove a relation from a notebook               |
| Rename                     | Rename a notebook                               |
| run_all                    | Run all paragraphs in a notebook                |
| schedule_notebook          | Schedule a notebook                             |
| Share                      | Share a notebook                                |
| set_readonly               | Set a notebook to read-only                     |
| Snapshot                   | Take a snapshot (immutable copy) of a notebook  |
| Style                      | Change the style of a notebook                  |
| Template                   | Add a template to a notebook                    |
| toggle_show_code           | Toggle the Show Code button in a notebook       |
| toggle_show_result         | Toggle the Show Result button in a notebook     |
| Update                     | Update a notebook                               |
| View                       | View a notebook                                 |
| view_code                  | View the code of the paragraphs of a notebook   |
| view_result                | View the result of the paragraphs in a notebook |
| view_sessions              | View the sessions of a notebook                 |
| create_group               | Create a group                                  |
| create_permission_template | Create a permission template                    |
| create_role                | Create a role                                   |
| delete_group               | Delete a group                                  |
| delete_permission_template | Delete a permission template                    |

**Table 53: Notebook Server Permissions** 

| delete_role                   | Delete a role                                                     |
|-------------------------------|-------------------------------------------------------------------|
| update_group                  | Update a group                                                    |
| update_permission_template    | Update a permission template                                      |
| update_role                   | Update a role                                                     |
| update_user                   | Update a user                                                     |
| view_group                    | View the Groups section in the Permissions screen                 |
| view_permission_template      | View the Permission Templates section in the Permissions screen   |
| view_role                     | View the Roles section in the Permissions screen                  |
| view_user                     | View the Users section in the Permissions screen                  |
| view_credential               | View a credential and download its file in the credentials screen |
| use_credential                | Use a credential to connect to a data store                       |
| delete_credential             | Delete a credential from the credentials screen                   |
| visualization_template_view   | View a visualization template                                     |
| visualization_template_update | Update a visualization template                                   |
| visualization_template_delete | Delete a visualization template                                   |
| visualization_template_share  | Share a visualization template                                    |
| templates_view                | View the templates Menu                                           |
| review_approve (deprecated)   | Users can approve the manual similarity edge                      |
| review_request (deprecated)   | Users can request for approving manual similarity edge            |
| Approve                       | Users can approve scenario notebook                               |

# 9.4.4 Group - Role Mapping

Table 54 describes the Preconfigured Groups and the corresponding Roles.

Table 54: Role Mapping

| Group Code               | Group Name                      | Role Code   | Role Name                 |
|--------------------------|---------------------------------|-------------|---------------------------|
| DSREDACTGRP              | DSREDACTGRP                     | DSREDACT    | DSREDACT                  |
| DSUSRGRP                 | Datastudio User                 | DSADMIN     | DSADMIN                   |
|                          |                                 | ADMIN_LINK  | Admin Link Role           |
|                          |                                 | BATCH_ADV   | Batch Advance Role        |
|                          |                                 | BATCH_WRITE | Batch Write Role          |
| IDNTYADMN Identity group | Identity Administrator<br>group | FUNC_ADV    | Function Advanced<br>Role |
|                          |                                 | GRP_ADV     | Group Advanced Role       |
|                          |                                 | ROLE_ADV    | Role Advanced Role        |
|                          |                                 | USR_ADV     | User Advanced Role        |

Table 54: Role Mapping

| Group Code  | Group Name                | Role Code  | Role Name            |
|-------------|---------------------------|------------|----------------------|
|             |                           | ADMIN_LINK | Admin Link Role      |
|             |                           | FUNC_READ  | Function Read Role   |
|             |                           | GRP_AUTH   | Group Authorize Role |
| IDNTYAUTH   | Identity Authorizer group | GRP_READ   | Group Read Role      |
|             |                           | ROLE_AUTH  | Role Authorize Role  |
|             |                           | ROLE_READ  | Role Read Role       |
|             |                           | USR_AUTH   | User Authorize Role  |
|             | Modeling Approver         | DSAPPROVER | DSAPPROVER           |
|             |                           | DSINTER    | DSINTER              |
|             |                           | MDLACCESS  | Model Access         |
| MDLAPPR     |                           | MDLAUTH    | Model Authorize      |
| WIDLAPPK    |                           | MDLDEPLOY  | Model Deployment     |
|             |                           | MDLREAD    | Model Read           |
|             |                           | WKSPACC    | Workspace Access     |
|             |                           | WKSPREAD   | Workspace Read       |
| MDLBATCHUSR | Modeling Batch User       | DSBATCH    | DSBATCH              |
|             | Modeling Reviewer         | DSUSER     | DSUSER               |
|             |                           | MDLACCESS  | Model Access         |
| MDLREV      |                           | MDLREAD    | Model Read           |
| IVIDENEV    |                           | MDLREVIEW  | Model Review         |
|             |                           | WKSPACC    | Workspace Access     |
|             |                           | WKSPREAD   | Workspace Read       |

Table 54: Role Mapping

| Group Code | Group Name                 | Role Code  | Role Name                 |
|------------|----------------------------|------------|---------------------------|
|            |                            | BATCH_ADV  | Batch Advance Role        |
|            |                            | DSACCESS   | DataStore Access          |
|            |                            | DSREAD     | DataStore Read            |
|            |                            | DSUSER     | DSUSER                    |
|            |                            | DSWRITE    | DataStore Write           |
| MDLUSR     | Modeling User              | MDLACCESS  | Model Access              |
| MDLUSK     | Modeling Oser              | MDLADV     | Model Advanced            |
|            |                            | MDLEXE     | Model Execute             |
|            |                            | MDLREAD    | Model Read                |
|            |                            | MDLWRITE   | Model Write               |
|            |                            | WKSPACC    | Workspace Access          |
|            |                            | WKSPREAD   | Workspace Read            |
|            | Workspace<br>Administrator | DSADMIN    | DSADMIN                   |
|            |                            | IDMGMTADVN | Identity MGMT<br>advanced |
| WKSPADMIN  |                            | WKSPACC    | Workspace Access          |
|            |                            | WKSPAUTH   | Workspace Authorize       |
|            |                            | WKSPREAD   | Workspace Read            |
|            |                            | WKSPWRITE  | Workspace Write           |
|            | Graph Administrator        | GRPEXE     | Graph Execute             |
| CDDADAMA   |                            | GRPREAD    | Graph Read                |
| GRPADMIN   |                            | GRPSUMM    | Graph Access              |
|            |                            | GRPWRITE   | Graph Write               |
|            | Graph User                 | GRPEXE     | Graph Execute             |
| CDDLICD    |                            | GRPREAD    | Graph Read                |
| GRPUSR     |                            | GRPSUMM    | Graph Access              |
|            |                            | GRPWRITE   | Graph Write               |

# 9.4.5 Role - Function Mapping

Table 55 describes the pre-configured roles and the corresponding Functions.

Table 55: Role - Function Mapping

| Role Code   | Role Name                   | Function Code | Function Name               |
|-------------|-----------------------------|---------------|-----------------------------|
| ADMIN_LINK  | Admin Link Role             | ADMIN_LINK    | Admin Link                  |
| APP_READ    | A 1: (: D 1D1               | APP_SUMM      | Application Summary         |
| APP_READ    | Application Read Role       | APP_VIEW      | Application View            |
|             |                             | BATCH_ADD     | Batch Add Function          |
|             |                             | BATCH_COPY    | Batch Copy Function         |
|             |                             | BATCH_DEL     | Batch Delete Function       |
|             |                             | BATCH_EXEC    | Batch Execute<br>Function   |
|             |                             | BATCH_MOD     | Batch Modify Function       |
| BATCH_ADV   | Batch Advance Role          | BATCH_PURGE   | Batch Purge Function        |
|             |                             | BATCH_SCH     | Batch Schedule<br>Function  |
|             |                             | BATCH_SUMM    | Batch Summary<br>Function   |
|             |                             | BATCH_VIEW    | Batch View Function         |
|             |                             | FUNC_SUMM     | Function Summary            |
|             |                             | BATCH_AUTH    | Batch Authorize<br>Function |
| BATCH_AUTH  | Batch Authorization<br>Role | BATCH_SUMM    | Batch Summary<br>Function   |
|             |                             | BATCH_VIEW    | Batch View Function         |
|             |                             | FUNC_SUMM     | Function Summary            |
|             | Batch Maintenance<br>Role   | BATCH_MOD     | Batch Modify Function       |
| BATCH_MAINT |                             | BATCH_SUMM    | Batch Summary<br>Function   |
|             |                             | BATCH_VIEW    | Batch View Function         |
|             |                             | FUNC_SUMM     | Function Summary            |

**Table 55: Role - Function Mapping** 

| Role Code   | Role Name            | Function Code | Function Name              |
|-------------|----------------------|---------------|----------------------------|
|             |                      | BATCH_EXEC    | Batch Execute<br>Function  |
|             |                      | BATCH_SCH     | Batch Schedule<br>Function |
| BATCH_OPER  | Bath Operation Role  | BATCH_SUMM    | Batch Summary<br>Function  |
|             |                      | BATCH_VIEW    | Batch View Function        |
|             |                      | FUNC_SUMM     | Function Summary           |
|             |                      | BATCH_SUMM    | Batch Summary<br>Function  |
| BATCH_READ  | Batch Read Role      | BATCH_VIEW    | Batch View Function        |
|             |                      | FUNC_SUMM     | Function Summary           |
|             |                      | BATCH_ADD     | Batch Add Function         |
|             |                      | BATCH_COPY    | Batch Copy Function        |
|             |                      | BATCH_MOD     | Batch Modify Function      |
| BATCH_WRITE | Batch Write Role     | BATCH_SUMM    | Batch Summary<br>Function  |
|             |                      | BATCH_VIEW    | Batch View Function        |
|             |                      | FUNC_SUMM     | Function Summary           |
| DSACCESS    | DataStore Access     | DSSUMM        | DataStore Access           |
| DSAPPROVER  | DSAPPROVER           | MDAPPROVER    | MDAPPROVER                 |
| DSREAD      | DataStore Read       | DSVIEW        | DataStore View             |
| DSUSER      | DSUSER               | MDREQUESTER   | MDREQUESTER                |
|             | DataStore Write      | DSADD         | DataStore Add              |
| DSWRITE     |                      | DSDELETE      | DataStore Delete           |
|             |                      | DSEDIT        | DataStore Edit             |
| DISDC DEAD  | DataStore Read Role  | DTSRC_SUMM    | DataStore Summary          |
| DTSRC_READ  |                      | DTSRC_VIEW    | DataStore View             |
|             | Folder Advanced Role | FLDR_ADD      | Folder Add                 |
|             |                      | FLDR_DEL      | Folder Delete              |
| FLDR_ADV    |                      | FLDR_MOD      | Folder Modify              |
|             |                      | FLDR_SUMM     | Folder Summary             |
|             |                      | FLDR_VIEW     | Folder View                |

Table 55: Role - Function Mapping

| Role Code  | Role Name                 | Function Code | Function Name        |
|------------|---------------------------|---------------|----------------------|
| FLDR_READ  | Calden Daniel Dala        | FLDR_SUMM     | Folder Summary       |
|            | Folder Read Role          | FLDR_VIEW     | Folder View          |
|            |                           | FLDR_ADD      | Folder Add           |
| ELDD WOLTE | Falder Write Dale         | FLDR_MOD      | Folder Modify        |
| FLDR_WRITE | Folder Write Role         | FLDR_SUMM     | Folder Summary       |
|            |                           | FLDR_VIEW     | Folder View          |
| FLDRACC    | Folder Access             | FLDR_LNK_ACC  | Folder Link Access   |
| FLDRAUTH   | Folder Authorize          | FLDR_AUTH     | Folder Authorization |
| FLDRREAD   | Folder Read               | FLDR_VIW      | Folder View          |
| EL DOWDITE | E-1-1 Weit-               | FLDR_CPY      | Folder Copy          |
| FLDRWRITE  | Folder Write              | FLDR_EDIT     | Folder Edit          |
|            |                           | FUNC_ADD      | Function Add         |
|            |                           | FUNC_DEL      | Function Delete      |
|            |                           | FUNC_MAP      | Function Map         |
| FUNC_ADV   | Function Advanced<br>Role | FUNC_MOD      | Function Modify      |
|            |                           | FUNC_PURGE    | Function Purge       |
|            |                           | FUNC_SUMM     | Function Summary     |
|            |                           | FUNC_VIEW     | Function View        |
| FUNC_READ  | Function Read Role        | FUNC_SUMM     | Function Summary     |
|            | Function Read Role        | FUNC_VIEW     | Function View        |
|            |                           | FUNC_ADD      | Function Add         |
| FUNC WOITE | Function Write Pole       | FUNC_MOD      | Function Modify      |
| FUNC_WRITE | Function Write Role       | FUNC_SUMM     | Function Summary     |
|            |                           | FUNC_VIEW     | Function View        |
|            |                           | GRP_ADD       | Group Add            |
|            |                           | GRP_DEL       | Group Delete         |
|            |                           | GRP_MAP       | Group Map            |
| GRP_ADV    | Group Advanced Role       | GRP_MOD       | Group Modify         |
|            |                           | GRP_PURGE     | Group Purge          |
|            |                           | GRP_SUMM      | Group Summary        |
|            |                           | GRP_VIEW      | Group View           |

**Table 55: Role - Function Mapping** 

| Role Code  | Role Name                 | Function Code | Function Name                        |
|------------|---------------------------|---------------|--------------------------------------|
|            | Group Authorize Role      | GRP_AUTH      | Group Authorize                      |
| GRP_AUTH   |                           | GRP_SUMM      | Group Summary                        |
|            |                           | GRP_VIEW      | Group View                           |
| GRP_READ   | Group Read Role           | GRP_SUMM      | Group Summary                        |
| GRP_READ   | Group Read Role           | GRP_VIEW      | Group View                           |
|            |                           | GRP_ADD       | Group Add                            |
| GRP_WRITE  | Group Write Role          | GRP_MOD       | Group Modify                         |
| GRF_WRITE  | Group Write Noie          | GRP_SUMM      | Group Summary                        |
|            |                           | GRP_VIEW      | Group View                           |
| IDMGMTACC  | Identity MGMT access      | ADMINSCR      | Administration Screen                |
|            |                           | ADMINSCR      | Administration Screen                |
|            | Identity MGMT<br>advanced | FUNCMAINT     | Function Maintenance<br>Screen       |
|            |                           | FUNCROLE      | Function Role Map<br>Screen          |
|            |                           | ROLEMAINT     | Role Maintenance<br>Screen           |
|            |                           | UGFLROLMAP    | User Group Folder Role<br>Map Screen |
|            |                           | UGMAINT       | User Group<br>Maintenance Screen     |
| IDMGMTADVN |                           | UGMAP         | User Group User Map<br>Screen        |
|            |                           | UGROLMAP      | User Group Role Map<br>Screen        |
|            |                           | UGWKSPMAP     | User Group Workspace<br>Map Screen   |
|            |                           | USRACTREP     | User Activity Reports<br>Screen      |
|            |                           | USRATTUP      | User Attribute Upload<br>Screen      |
|            |                           | USRMAINT      | User Maintenance<br>Screen           |
|            | Identity MGMT             | ADMINSCR      | Administration Screen                |
| IDMGMTAUTH | authorize                 | USRATH        | User Authorization<br>Screen         |
| IDMGMTREAD | Identity MGMT read        | ADMINSCR      | Administration Screen                |

**Table 55: Role - Function Mapping** 

| Role Code  | Role Name           | Function Code | Function Name                        |
|------------|---------------------|---------------|--------------------------------------|
|            |                     | ADMINSCR      | Administration Screen                |
|            |                     | ROLEMAINT     | Role Maintenance<br>Screen           |
|            |                     | UGFLROLMAP    | User Group Folder Role<br>Map Screen |
|            |                     | UGMAINT       | User Group<br>Maintenance Screen     |
|            |                     | UGMAP         | User Group User Map<br>Screen        |
| IDMGMTWRIT | Identity MGMT write | UGROLMAP      | User Group Role Map<br>Screen        |
|            |                     | UGWKSPMAP     | User Group Workspace<br>Map Screen   |
|            |                     | USRACTREP     | User Activity Reports<br>Screen      |
|            |                     | USRATTUP      | User Attribute Upload<br>Screen      |
|            |                     | USRMAINT      | User Maintenance<br>Screen           |
| MDLACCESS  | Model Access        | MDLCNFSUMM    | Model Configuration<br>Summary       |
|            |                     | MDLSUMM       | Model Summary                        |
| MDLADMIN   | Model Admin         | MDLPURGE      | Model Purge                          |
| A4DLADV    |                     | MDLEXE        | Model Execute                        |
| MDLADV     | Model Advanced      | MDLLOCK       | Model Lock                           |
| MDLAUTH    | Model Authorize     | MDLAPPROVE    | Model Approve                        |
| MDLDEPLOY  | Model Deployment    | MDLDEPL       | Model Deploy                         |
| MOLDEAD    | M 115 1             | MDLTRACE      | Model Trace                          |
| MDLREAD    | Model Read          | MDLVIEW       | Model View                           |
| MDLREVIEW  | Model Review        | MDLREVIEW     | Model Review                         |
|            |                     | MDLADD        | Model Add                            |
| MOUMBITE   | M 1 11W             | MDLCOPY       | Model Copy                           |
| MDLWRITE   | Model Write         | MDLDEL        | Model Delete                         |
|            |                     | MDLEDIT       | Model Edit                           |

Table 55: Role - Function Mapping

| Role Code  | Role Name           | Function Code | Function Name   |
|------------|---------------------|---------------|-----------------|
|            |                     | ROLE_ADD      | Role Add        |
|            |                     | ROLE_DEL      | Role Delete     |
|            |                     | ROLE_MAP      | Role Map        |
| ROLE_ADV   | Role Advanced Role  | ROLE_MOD      | Role Modify     |
|            |                     | ROLE_PURGE    | Role Purge      |
|            |                     | ROLE_SUMM     | Role Summary    |
|            |                     | ROLE_VIEW     | Role View       |
|            |                     | ROLE_AUTH     | Role Authorize  |
| ROLE_AUTH  | Role Authorize Role | ROLE_SUMM     | Role Summary    |
|            |                     | ROLE_VIEW     | Role View       |
| DOLE DEAD  | D 1 D 1D 1          | ROLE_SUMM     | Role Summary    |
| ROLE_READ  | Role Read Role      | ROLE_VIEW     | Role View       |
|            |                     | ROLE_ADD      | Role Add        |
| DOLE WRITE | B 1 W " B 1         | ROLE_MOD      | Role Modify     |
| ROLE_WRITE | Role Write Role     | ROLE_SUMM     | Role Summary    |
|            |                     | ROLE_VIEW     | Role View       |
| SBADMIN    | Sandbox Admin       | SBADD         | Sandbox Add     |
| CDVC DEAD  | Camina Danid Dala   | SRVC_SUMM     | Service Summary |
| SRVC_READ  | Service Read Role   | SRVC_VIEW     | Service View    |
|            |                     | USR_ADD       | User Add        |
|            |                     | USR_DEL       | User Delete     |
|            |                     | USR_MAP       | User Map        |
| USR_ADV    | User Advanced Role  | USR_MOD       | User Modify     |
|            |                     | USR_PURGE     | User Purge      |
|            |                     | USR_SUMM      | User Summary    |
|            |                     | USR_VIEW      | User View       |
|            |                     | USR_AUTH      | User Authorize  |
| USR_AUTH   | User Authorize Role | USR_SUMM      | User Summary    |
|            |                     | USR_VIEW      | User View       |
| LICD DEAD  | Han Deal D.         | USR_SUMM      | User Summary    |
| USR_READ   | User Read Role      | USR_VIEW      | User View       |

Table 55: Role - Function Mapping

| Role Code     | Role Name                  | Function Code | Function Name               |
|---------------|----------------------------|---------------|-----------------------------|
|               |                            | USR_ADD       | User Add                    |
| USR_WRITE     | User Write Role            | USR_MOD       | User Modify                 |
| USR_WRITE     | Oser write Role            | USR_SUMM      | User Summary                |
|               |                            | USR_VIEW      | User View                   |
| WKSPACC       | Workspace Access           | WKSP_LNK_ACC  | Workspace Link<br>Access    |
| WKSPACC       | workspace Access           | WKSP_SUMM     | Workspace Summary<br>Access |
| WKSPAUTH      | Workspace Authorize        | WKSP_AUTH     | Workspace<br>Authorization  |
| WKSPREAD      | Workspace Read             | WKSP_VIW      | Workspace View              |
|               |                            | WKSP_ADD      | Workspace Add               |
| WKSPWRITE     | Workspace Write            | WKSP_CPY      | Workspace Copy              |
| WNSPWRITE     |                            | WKSP_DEL      | Workspace Delete            |
|               |                            | WKSP_EDIT     | Workspace Edit              |
|               |                            | WRKSP_ADD     | Workspace Add               |
|               | Workspace Advanced<br>Role | WRKSP_DEL     | Workspace Delete            |
| WRKSP_ADV     |                            | WRKSP_MOD     | Workspace Modify            |
|               |                            | WRKSP_SUMM    | Workspace Summary           |
|               |                            | WRKSP_VIEW    | Workspace View              |
| WRKSP_READ    | Workspace Read Role        | WRKSP_SUMM    | Workspace Summary           |
| WKK3F_KLAD    | Workspace Read Role        | WRKSP_VIEW    | Workspace View              |
|               |                            | WRKSP_ADD     | Workspace Add               |
| WRKSP_WRITE   | Washing a Wit Di           | WRKSP_MOD     | Workspace Modify            |
| VVANOF_VVAITE | Workspace Write Role       | WRKSP_SUMM    | Workspace Summary           |
|               |                            | WRKSP_VIEW    | Workspace View              |

### 9.4.6 Role - Permission Mapping

Table 56 describes the Preconfigured Roles and the corresponding Permissions.

**NOTE** 

The role **DSREDACTGRP** is used for applying redaction in the graph.

Table 56: Role - Permission Mapping

|                                     |         |             | Roles   |        |                      |                     |                     |
|-------------------------------------|---------|-------------|---------|--------|----------------------|---------------------|---------------------|
| Permissions                         | DSADMIN | DSBATC<br>H | DSINTER | DSUSER | DSAP-<br>PRRO<br>VER | MDAP-<br>PROVE<br>R | MDRE<br>QUES<br>TOR |
| *                                   | Yes     |             |         |        |                      |                     |                     |
| create_notebook                     | Yes     | Yes         | Yes     | Yes    |                      |                     |                     |
| delete_all                          | Yes     | Yes         | Yes     |        |                      |                     |                     |
| export_all                          | Yes     | Yes         | Yes     |        |                      |                     |                     |
| graph_create                        | Yes     | Yes         | Yes     | Yes    |                      |                     |                     |
| import_notebook                     | Yes     | Yes         | Yes     | Yes    |                      |                     |                     |
| view_dashboard_tab                  | Yes     | Yes         | Yes     | Yes    |                      |                     |                     |
| view_permissions_tab                | Yes     |             | Yes     |        |                      |                     |                     |
| view_interpreter_tab                | Yes     | Yes         | Yes     | Yes    |                      |                     |                     |
| view_credentials_tab                | Yes     | Yes         | Yes     |        |                      |                     |                     |
| create_credential                   | Yes     | Yes         | Yes     |        |                      |                     |                     |
| view_visualization_te<br>mplate_tab | Yes     | Yes         | Yes     | Yes    |                      |                     |                     |
| visualization_template<br>_create   | Yes     | Yes         | Yes     | Yes    |                      |                     |                     |
| graph_delete                        | Yes     | Yes         |         |        |                      |                     |                     |
| graph_share                         | Yes     | Yes         |         |        |                      |                     |                     |
| graph_update                        | Yes     | Yes         |         |        |                      |                     |                     |
| graph_view                          | Yes     | Yes         |         |        |                      |                     |                     |
| interpreter_create_vari<br>ant      | Yes     |             | Yes     |        |                      |                     |                     |
| interpreter_update_var<br>iant      | Yes     |             | Yes     |        |                      |                     |                     |
| interpreter_view                    | Yes     | Yes         | Yes     | Yes    |                      |                     |                     |
| interpreter_variant_ex<br>ecute     | Yes     | Yes         | Yes     | Yes    |                      |                     |                     |
| interpreter_variant_del<br>ete      | Yes     |             | Yes     |        |                      |                     |                     |
| interpreter_variant_vie<br>w        | Yes     | Yes         | Yes     | Yes    |                      |                     |                     |

Table 56: Role - Permission Mapping

| job_cancel         | Yes | Yes |     |     |  |
|--------------------|-----|-----|-----|-----|--|
| job_view           | Yes | Yes | Yes | Yes |  |
| add_relation       | Yes | Yes | Yes | Yes |  |
| Attach             | Yes |     |     |     |  |
| Clear              | Yes | Yes | Yes | Yes |  |
| Clone              | Yes | Yes | Yes | Yes |  |
| Delete             | Yes | Yes | Yes | Yes |  |
| Detach             | Yes |     |     |     |  |
| Export             | Yes | Yes | Yes | Yes |  |
| Iframe             | Yes | Yes | Yes | Yes |  |
| invalidate_session | Yes | Yes | Yes | Yes |  |
| Layout             | Yes | Yes | Yes | Yes |  |
| paragraph_comment  | Yes | Yes | Yes | Yes |  |
| paragraph_create   | Yes | Yes | Yes | Yes |  |
| paragraph_delete   | Yes | Yes | Yes | Yes |  |
| paragraph_execute  | Yes | Yes | Yes | Yes |  |
| paragraph_modify   | Yes | Yes | Yes | Yes |  |
| paragraph_move     | Yes | Yes | Yes | Yes |  |
| paragraph_view     | Yes | Yes | Yes | Yes |  |
| remove_relation    | Yes | Yes | Yes | Yes |  |
| Rename             | Yes | Yes | Yes | Yes |  |
| run_all            | Yes | Yes | Yes | Yes |  |
| schedule_notebook  | Yes | Yes |     |     |  |
| Share              | Yes | Yes | Yes | Yes |  |
| set_readonly       | Yes | Yes | Yes | Yes |  |
| Snapshot           | Yes | Yes | Yes | Yes |  |
| Style              | Yes | Yes | Yes | Yes |  |
| Template           | Yes | Yes | Yes | Yes |  |
| toggle_show_code   | Yes | Yes | Yes | Yes |  |
| toggle_show_result | Yes | Yes | Yes | Yes |  |
| Update             | Yes | Yes | Yes | Yes |  |
| View               | Yes | Yes | Yes | Yes |  |
| view_code          | Yes | Yes | Yes | Yes |  |

Table 56: Role - Permission Mapping

| view_result                       | Yes | Yes | Yes | Yes |     |     |     |
|-----------------------------------|-----|-----|-----|-----|-----|-----|-----|
| view_sessions                     | Yes | Yes | Yes | Yes |     |     |     |
| create_group                      | Yes |     | Yes |     |     |     |     |
| create_permission_te<br>mplate    | Yes |     | Yes |     |     |     |     |
| create_role                       | Yes |     | Yes |     |     |     |     |
| delete_group                      | Yes |     | Yes |     |     |     |     |
| delete_permission_te<br>mplate    | Yes |     | Yes |     |     |     |     |
| delete_role                       | Yes |     | Yes |     |     |     |     |
| update_group                      | Yes |     | Yes |     |     |     |     |
| update_permission_te<br>mplate    | Yes |     | Yes |     |     |     |     |
| update_role                       | Yes |     | Yes |     |     |     |     |
| update_user                       | Yes |     | Yes |     |     |     |     |
| view_group                        | Yes |     | Yes |     |     |     |     |
| view_permission_temp<br>late      | Yes |     | Yes |     |     |     |     |
| view_role                         | Yes |     | Yes |     |     |     |     |
| view_user                         | Yes |     | Yes |     |     |     |     |
| view_credential                   | Yes |     | Yes |     |     |     |     |
| use_credential                    | Yes |     | Yes |     |     |     |     |
| delete_credential                 | Yes |     | Yes |     |     |     |     |
| visualization_template<br>_view   | Yes | Yes | Yes | Yes |     |     |     |
| visualization_template<br>_update | Yes | Yes | Yes | Yes |     |     |     |
| visualization_template<br>_delete | Yes | Yes | Yes | Yes |     |     |     |
| visualization_template<br>_share  | Yes | Yes | Yes | Yes |     |     |     |
| Approve                           | Yes | Yes |     |     |     |     |     |
| review_request                    | Yes |     |     | Yes |     |     |     |
| review_approve                    | Yes |     |     |     | Yes |     |     |
| MDAPPROVE                         |     |     |     |     |     | Yes |     |
| MDREQUEST                         |     |     |     |     |     |     | Yes |

# 9.5 Setting Memory of Entity Resolution and Matching Services

To increase the memory of entity resolution and matching services, perform the following steps:

- 1. Log in to the server where Compliance Studio is installed.
- 2. Navigate to <COMPLIANCE STUDIO INSTALLATION PATH>/bin directory.
- 3. Open the compliance-studio.sh file, and edit the function start services()
- 4. In entity resolution, update the memory in the JAVA\_OPTS to a higher value according to your requirement.

```
For example,
```

```
cxport JAVA_OPTS="-Xms12g -Xmx24g"

Code-block:
entity-resolution
  export JAVA_OPTS="-Xms4g -Xmx8g"
    export LD_LIBRARY_PATH="$COMPLIANCE_STUDIO_INSTALLATION_PATH/
deployed/python-packages/saneVirtualEnv/lib/python3.6/site-packages/
jep:$COMPLIANCE_STUDIO_INSTALLATION_PATH/deployed/python-packages/
saneVirtualEnv/lib/":$LD_LIBRARY_PATH
    export PATH_ORG=$PATH
    export PATH=$DEPLOY_APP_HOME/python-packages/saneVirtualEnv/
bin:$PATH
    export TNS_ADMIN=$TNS_ADMIN_PATH
    sh "$DEPLOY_APP_HOME"/entity-resolution/bin/entity-resolution
>"$LOGS_FOLDER"/entity-resolution.log &
    unset JAVA_OPTS
```

5. In the matching service, update the memory in the **JAVA\_OPTS** to a higher value according to your requirement.

```
For example,
```

export PATH=\$PATH ORG

```
export JAVA_OPTS="-Xms12g -Xmx24g"

Code-block:

matching-service
    export JAVA_OPTS="-Xms6g -Xmx12g"
    export LD_LIBRARY_PATH="$COMPLIANCE_STUDIO_INSTALLATION_PATH/
deployed/python-packages/saneVirtualEnv/lib/python3.6/site-packages/
jep:$COMPLIANCE_STUDIO_INSTALLATION_PATH/deployed/python-packages/
saneVirtualEnv/lib/":$LD_LIBRARY_PATH
    if ("$OPEN_SEARCH_HTTPS_ENABLED"); then
```

```
export JAVA_OPTS="$JAVA_OPTS -
Djavax.net.ssl.trustStore=$DEPLOY_APP_HOME/matching-service/conf/
$OPEN_SEARCH_TRUSTSTORE_FILE_NAME
-
Djavax.net.ssl.trustStorePassword=$OPEN_SEARCH_TRUSTSTORE_PASSWORD"
fi
    export PATH_ORG=$PATH
    export PATH=$DEPLOY_APP_HOME/python-packages/saneVirtualEnv/
bin:$PATH
    export TNS_ADMIN=$TNS_ADMIN_PATH
    sh "$DEPLOY_APP_HOME"/matching-service/bin/matching-service
>"$LOGS_FOLDER"/matching-service.log &
    unset JAVA_OPTS
    export PATH=$PATH_ORG
;;
```

# 9.6 Cleanup Steps When the Create Index and Load Data Job Terminated Manually

To perform cleanup for Create Index and Load Data job, follow the step:

1. Execute the following command:

```
nohup ./ER_Cleanup.sh "<CLEANUP_TYPE>" "<FIC_MIS_DATE>" "<CURRENT_RUN-SKEY>" "<EXECUTION_MODE>" "<ER_SCHEMA_WALLET_ALIAS>" "<BATCH_GROUP>" "<PIPELINE_ID>" &

For example, 8127 version: nohup ./ER_Cleanup.sh "CLEANUP-JOB1-INSTANCE" "20150110" "148" "RUN" "ER SCHEMA PP ALIAS" "CSA 812" "CSA 8127" &
```

# 9.7 Cleanup Steps When the Bulk Similarity Job Terminated Manually

To perform cleanup for Bulk Similarity job, follow the step:

1. Execute the following command:

```
nohup ./ER_Cleanup.sh "<CLEANUP_TYPE>" "<FIC_MIS_DATE>" "<CURRENT_RUN-
SKEY>" "<EXECUTION_MODE>" "<ER_SCHEMA_WALLET_ALIAS>" "<BATCH_GROUP>"
"<PIPELINE_ID>" &
For example, 8127 version: nohup ./ER_Cleanup.sh "CLEANUP-JOB2-INSTANCE"
"20150110" "148" "RUN" "ER SCHEMA PP ALIAS" "CSA 812" "CSA 8127" &
```

# 9.8 Cleanup Steps When the Data Survival Job Terminated Manually

To perform cleanup for Data Survival job, follow the step:

1. Execute the following command:

```
nohup ./ER_Cleanup.sh "<CLEANUP_TYPE>" "<FIC_MIS_DATE>" "<CURRENT_RUN-
SKEY>" "<EXECUTION_MODE>" "<ER_SCHEMA_WALLET_ALIAS>" "<BATCH_GROUP>"
"<PIPELINE ID>" &
```

For example, 8127 version: nohup ./ER\_Cleanup.sh "CLEANUP-JOB3-INSTANCE" "20150110" "148" "RUN" "ER\_SCHEMA\_PP\_ALIAS" "CSA\_812" "CSA\_8127" &

### 9.9 Cleanup Steps When the Load Data in FCC\_ER\_OUT-PUT Job Terminated Manually

To perform cleanup for Load Data in the FCC\_ER\_OUTPUT job, follow the step:

1. Execute the following command:

```
nohup ./ER_Cleanup.sh "<CLEANUP_TYPE>" "<FIC_MIS_DATE>" "<CURRENT_RUN-
SKEY>" "<EXECUTION_MODE>" "<ER_SCHEMA_WALLET_ALIAS>" "<BATCH_GROUP>"
"<PIPELINE ID> &
```

For example, 8127 version: nohup ./ER\_Cleanup.sh "CLEANUP-JOB4-INSTANCE" "20150110" "148" "RUN" "ER SCHEMA PP ALIAS" "CSA 812" "CSA 8127" &

### 9.10 Resetting Entity Resolution Back to Day o

#### **ATTENTION**

- This section is applicable only when you wipe out ER-related tables and indexes. This will bring the Entity Resolution back to **Day0**.
- You can clean up the ER Schema after upgrading from **v8.1.2.0.0** to **v8.1.2.0.1** or restart ER with different rules.
- If FCC\_BATCH\_RUN is empty, you have to reset the ER to Day 0 and then runskey should be 0.

To perform cleanup for full reset to day 0, follow the step:

1. Execute the following command:

```
nohup ./ER_Cleanup.sh "<CLEANUP_TYPE>" "<FIC_MIS_DATE>" "<CURRENT_RUN-
SKEY>" "<EXECUTION_MODE>" "<ER_SCHEMA_WALLET_ALIAS>" "<BATCH_GROUP>"
"<PIPELINEID>" &
```

For example, 8127 version: nohup ./ER\_Cleanup.sh "RESET-TO-DAY0" "20151210" "182" "RUN" "ER SCHEMA PP ALIAS" "CSA 812" "CSA 8127" &

### 9.10.1 Compliance Studio Schema Changes

To truncate batch run tables, perform the following:

- Log in to Compliance Studio Schema.
- 2. Check the **FCC\_BATCH\_RUN** table in the Compliance Studio schema and if there are any records exist, run the following command to truncate the table before executing the ER jobs:

truncate table FCC BATCH RUN;

### 9.11 Utility Scripts

### 9.11.1 Data Slicing Utility Script

The Data Slicing Utility is a SQL script to perform data slicing (slicing the data into different chunks or data units) according to the user input (FIC\_MIS\_DATE). It helps faster turn-around time for individual batches as the load is moderately low.

**FIC\_MIS\_DATE** is the execution identifier for Entity Resolution, and it is easy to distribute records into different FIC\_MIS\_DATE values.

You can perform the data slicing for a high volume of data, which takes a long time and more resource based on your database performance.

NOTE

This utility is used for slicing the data in the following input tables of the out-of-the-box rules for Entity Resolution:

- STG\_PARTY\_MASTER\_PRE
- STG\_PARTY\_DETAILS\_PRE
- STG\_PARTY\_EMAIL\_MAP\_PRE
- STG\_PARTY\_PHONE\_MAP\_PRE
- STG\_CUSTOMER\_IDENTIFCTN\_DOC\_PRE
- STG\_PARTY\_ADDRESS\_MAP\_PRE
- STG\_ADDRESS\_MASTER\_PRE

The utility distributes the data into logical units based on the criteria (user input), resulting in multiple data chunks.

• It accepts comma-separated **FIC\_MIS\_DATE** as user input.

For example. 20150101,20150102,20150103

• It distributes the records across the **FIC\_MIS\_DATE** equally. The last slice should contain additional records if there are any.

#### **ATTENTION**

It is recommended that you must split the data into slices of a maximum of 10 million records.

Here is a scenario of data slicing:

- Input data volume: 50 million
- Size of slice on which job has to execute: 10 million
- Total number of slices: 5 (different comma-separated FIC\_MIS\_DATE)

After the utility completes the distribution, you can perform the ER batch execution as follows:

- 1. Provide the chunk as **Day 0** load corresponding to the respective **FIC\_MIS\_DATE**.
- 2. Provide subsequent chunks such as **Day 1**, **Day 2**, etc. These chunks are treated as delta loads (delta having only new records).

To execute the utility script, perform the following:

- Obtain the script from path <COMPLIANCE\_STUDIO\_INSTALLATION\_PATH>/ficdb/ Utilities/DataSlicingUtility/DataSlicingUtility.sql
- 2. Log in to the ER Schema. The schema (input tables of Entity Resolution) is available.
- 3. Copy the script to the machine where you need to execute the script.
- 4. Run the following command in SQL prompt:

```
@<Fully Qualified path of Utility Script>/DataSlicingUtility.sql
```

5. Enter the values according to the following prompt:

```
Enter value for fic mis date:
```

You need to enter comma-separated **FIC\_MIS\_DATE** in **YYYYMMDD** format.

For example, 20150101,20150102,20150103

- 6. Press Enter.
  - On successful execution, the utility scripts exits with a success message "FIC\_MIS\_DATEs have applied for all <list of fic\_mis\_dates> slices"

#### For example,

```
SQL> @<path of the script>/DataSlicingUtility.sql
Enter value for fic_mis_date:
20150107,20150108,20150109,20150110,20150115
old 24: FIC_MIS_DATES:='&FIC_MIS_DATE';
new 24:
FIC_MIS_DATES:='20150107,20150108,20150109,20150110,20150115';
PL/SQL procedure successfully completed.
```

- On failure, displays the appropriate error message.
- 7. You can validate the results of successful execution:
  - For each input table, check the count of records against FIC\_MIS\_DATE.

Run the following commands to check the count in each input table. Perform the same for all input tables:

SELECT DISTINCT FIC\_MIS\_DATE, COUNT(\*) FROM <INPUT TABLE NAME> GROUP BY FIC MIS DATE;

#### For example,

SELECT DISTINCT FIC\_MIS\_DATE, COUNT(\*) FROM STG\_PARTY\_MASTER\_PRE GROUP BY FIC MIS DATE;

- Ensure that complete information for a particular party is included in the same slice.
- For example, for any V\_PARTY\_ID, there should be the same FIC\_MIS\_DATE tagged in each input table.

### 9.12 Load Data into ICIJ Tables

After installing the Compliance Studio, you need to run the script. For more details, **Importing OOB Graph Definition and related Metadata** section in the OFS Compliance Studio Installation Guide.

The data pipeline does not currently support loading data directly from CSV files.

The following source tables are created during the Post Installation procedure.

- ICIJ\_NODES\_ENTITY
- ICIJ\_NODES\_INTERMEDIARY
- ICIJ\_NODES\_OFFICER
- ICIJ\_NODES\_OTHERS
- ICIJ\_NODES\_ADDRESS
- ICIJ\_RELATIONSHIP

To create ICIJ tables, perform the following:

- 1. Download zip file from the ICIJ's website and copy the downloaded files to the local server.
- 2. Log in to the Compliance Studio application.
- 3. Navigate to the Compliance Studio server with the same URL by changing the port to 7008. (http://<hostname>:7008 from http://<hostname>:7001/cs/)

The ICIJ Notebook is part of a built-in notebook, as shown below.

Figure 151: ICIJ Notebook

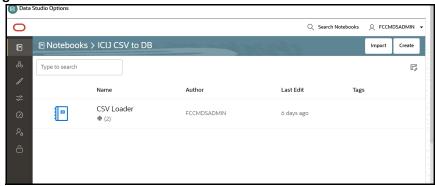

4. Open the Notebook, ICIJ CSV to DB/CSV Loader.

5. Click **Export Notebook** to download the notebook.

The notebook is saved in the local machine.

- 6. Navigate to the **Modeling** drop-down list and select **Pipelines**.
- 7. Click **Add** and select **Objective** from the list to display the **Objective Details** dialog box.
- 8. Enter details in the Objective Name and Description fields in the Add Objective dialog box.
- 9. Click Save.

For more information on objective, see the **Creating Objective (Folders)** section in the OFS Compliance Studio User Guide.

10. Click **Add** and select **Draft** from the list to display the **Add Draft** dialog box.

**Create New Model** is the default setting in the **Model Details** dialog box.

**NOTE** The draft should be created inside the objective folder.

- 11. Drag the toggle switch to select **Import Dump**.
- 12. Drag and drop the file into the **Import Dump File** field or click in the box to open the file selector dialog and select a file.
- 13. Click **Import**.
- 14. Enter the details for the **Draft Name** and **Description**.
- 15. Enter a tag in the **Tags** field.
- 16. Click **Import**. A new model is created by importing the model data dump.

For more information on importing workspace models, see the **Import a Workspace Model Data into a New Model** section in the OFS Compliance Studio User Guide.

- 17. Ensure that the SQL loader (sqlldr) is running in the Compliance Studio.
- 18. Enter the **Target Schema Alias Name** and the **ICIJ CSV Folder Path** and click paragraph.

Figure 152: Initialization Field Details

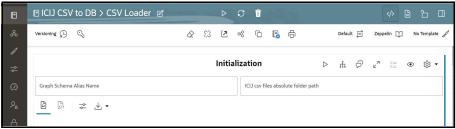

19. Fill the names of CSV files in the required fields in each ICIJ source type. Ensure the name of the file is added with the **.csv** extension.

Figure 153: CSV Files Details

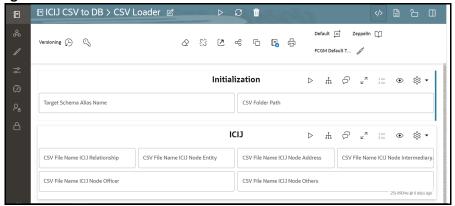

20. Click to run the paragraphs for ICIJ source. You can simultaneously enter all the filenames and run the paragraph for all source files.

On successful execution, the data will be loaded into ICIJ tables.

NOTE

The Notebook is accessible only by the Administrators.

### 9.13 Prescript Condition

The **Persist** of the Data pipeline of the corresponding node/edge should be defined with the following prescript:

begin
FCC\_STUDIO\_DP('[TARGET\_TABLE]');
end;

The following figure illustrates the Persist to add the Prescript condition.

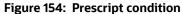

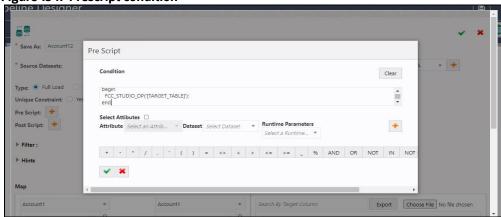

For more details on the Data pipeline, see Managing Data Pipeline section in the

OFS Compliance Studio User Guide.

### 9.14 Resetting Graph Pipeline Back to Day o

To reset the graph pipeline to DayO batch, follow these steps:

- Navigate to <COMPLIANCE\_STUDIO\_INSTALLATION\_PATH>/deployed/ficdb/ GraphPipeline-Cleanup-Scripts directory.
- 2. Perform the steps provided in the README.md file.
- 3. Execute the following command:

```
FOR rec IN (
    SELECT
        index_name
    FROM
        user_indexes
    WHERE
        status = 'UNUSABLE' ) LOOP
        EXECUTE IMMEDIATE 'ALTER INDEX ' || rec.index_name || '
REBUILD';
        dbms_output.put_line(rec.index_name || ' index rebuilt');
        END LOOP;
END;
```

4. Restart PGX server.

### 9.15 Disable the User in Compliance Studio after SSO Login

To revoke the mapped CS Groups for a particular user in the Compliance Studio, follow these steps: In SAML IDCS, Admin has to remove the Groups for a particular user.

- 1. Login to IDCS as **Admin**.
- 2. Navigate to **Users** tab and select the **User**.
- 3. Navigate to **Groups** tab and select the groups to be revoked.
- 4. Click Revoke Button.
- 5. Click **Save** to modify the changes.

In Compliance Studio,

Login to Compliance Studio as Admin User.

**NOTE** Admin users should have access to Identity Management.

2. Navigate to **Identity Management** and click **Users**.

Figure 155: Identity Management

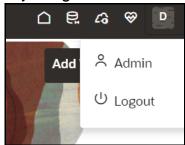

- 3. Select the same user of the Groups that are removed from the IDCS.
- 4. Navigate to **Mapped Groups** tab and select the Groups to be revoked.
- 5. Click **Unmap**.
- 6. Login as another **Admin User** who can authorize the above changes.

**NOTE** 

Any other user with admin access can authorize.

- 7. Navigate to Identity Management as Authorizing User.
- 8. Click **Users** and select the same user of the Groups that are removed from the IDCS.
- 9. Navigate to Mapped Groups tab and move the toggle switch to the right to enable **Authorization View.**
- 10. Select all the groups and click **Authorize** button.
- 11. Restart the Compliance Studio.

#### 9.16 Migrating the Data from ElasticSearch to OpenSearch

#### **Prerequisites:**

- OpenSearch should be installed successfully and that service should be up and running.
- Wallet should be configured with Entity Resolution details.

To configure OpenSearch, see Configure the OpenSearch Component section in the OFS Compliance Studio Installation Guide.

Execute the following command for health check API of the OpenSearch:

```
curl -X GET '<OPENSEARCH_CLUSTER_HOST>:<PORT_NUMBER>/_cat/health'
Or
```

curl -X GET '<OPENSEARCH CLUSTER HOST>:<PORT NUMBER>/ cat/health?v'

#### Sample output:

1675934006 09:13:26 < OPENSEARCH CLUSTER NAME > green 1 1 true 0 0 0 0 0 0 **-** 100.0%

To verify the health check API in the browser, navigate to the following URL:

```
https://<OPENSEARCH_CLUSTER_HOST>:<PORT_NUMBER>/_cat/health?v
```

#### NOTE

If https is not configured then use the following URL:

```
http://<OPENSEARCH_CLUSTER_HOST>:<PORT_NUMBER>/_cat/
health?v
```

To migrate data from ElasticSearch to OpenSearch, see OpenSearch documentation.

Migrating data for 'csa\_stg\_party\_812' from ElasticSearch to OpenSearch, follow these steps:

1. Use the following curl command to load index 'csa\_stg\_party\_812':

#### NOTE

The following parameters to be configured as follows:

- <SCHEMA-NAME> to be replaced with ER schema configured in the wallet.
- <load\_to\_opensearch\_service\_port\_number> to be replaced with default value 7053.
- <FQDN\_Compliance\_Studio> to be replaced with fully qualified domain name of the Compliance Studio.

```
curl -X POST 'http://
<FQDN_Compliance_Studio>:<load_to_opensearch_service_port_number>/load-
to-open-search/idx/createIndex' \
-H 'Content-Type: application/json' \
-d '{
  "schemaName": "<SCHEMA-NAME>",
  "tableName": "FCC ER FULL",
  "filterCondition": "1=1",
  "indexName": "stg party 812",
  "indexAlias": "csa 812 alias",
  "indexLogicalName": "csa stg party 812",
  "indexBusinessName": "csa stg party 812",
  "indexKeyAttribute": "original id",
  "loadType": "FullLoad",
  "shards": 1,
  "replicas": 3,
   "attributes": [
      "name": "address",
      "type": "text",
```

```
"similarity": "boolean",
  "analyzerType": "address",
  "fields": []
},
{
  "name": "business domain",
  "type": "text",
  "similarity": "boolean",
  "analyzerType": "Organization",
  "fields": []
},
{
  "name": "city",
  "type": "text",
  "similarity": "boolean",
  "analyzerType": "address",
  "fields": []
},
{
  "name": "country",
  "type": "text",
  "similarity": "boolean",
  "analyzerType": "address",
  "fields": []
},
{
  "name": "given_name",
  "type": "text",
  "similarity": "boolean",
  "analyzerType": "namestop",
  "fields": []
},
```

{

```
"name": "middle name",
  "type": "text",
  "similarity": "boolean",
  "analyzerType": "namestop",
  "fields": []
},
{
  "name": "family name",
  "type": "text",
  "similarity": "boolean",
  "analyzerType": "namestop",
  "fields": []
},
{
  "name": "concat name",
  "type": "text",
  "similarity": "boolean",
  "analyzerType": "namestop",
  "fields": []
},
  "name": "alias",
  "type": "text",
  "similarity": "boolean",
  "analyzerType": "namestop",
  "fields": []
},
{
  "name": "state",
  "type": "text",
  "similarity": "boolean",
  "analyzerType": "address",
  "fields": []
```

```
}
  ],
  "customAnalyzer": [],
 "customFilter": [],
 "customCharFilter": [],
 "customTokenizer": [],
 "others": [
 "original id",
"orgname",
"dob",
"source name",
"start_date",
"jurisdiction",
"industry",
"naics code",
"tax_id",
"doc id",
"email",
"phone",
"postal_code",
"incorporation_date",
"entity_type"
],
  "replaceCharFields": [
   "name": "address",
    "charArray": [";", "~"],
    "replaceWith": [",", ";"]
},
{
    "name": "city",
    "charArray": [";", "~"],
    "replaceWith": [",", ";"]
```

```
},
{
    "name": "country",
    "charArray": [";", "~"],
    "replaceWith": [",", ";"]
},
{
    "name": "state",
    "charArray": [";", "~"],
    "replaceWith": [",", ";"]
},
{
    "name": "given name",
    "charArray": [";", "~"],
    "replaceWith": [",", ";"]
},
{
    "name": "middle_name",
    "charArray": [";", "~"],
    "replaceWith": [",", ";"]
},
{
    "name": "family name",
    "charArray": [";", "~"],
    "replaceWith": [",", ";"]
} ,
{
    "name": "concat name",
    "charArray": [";", "~"],
    "replaceWith": [",", ";"]
},
{
    "name": "alias",
```

```
"charArray": [";", "~"],
    "replaceWith": [",", ";"]

],
    "replaceEmptyFields": [],
    "translateFields":
["middle_name", "family_name", "concat_name", "alias", "given_name",
"address", "city", "country", "state"]
}'
```

After the successful execution, you will get the following response:

```
{"STATUS": "SUCCESS", "MESSAGE": "Index created and loaded successfully.", "COUNT": <count of records loaded>}
```

2. Verify that the index is migrated from elastic search to OpenSearch by navigating the following URL:

```
http://<OPENSEARCH_CLUSTER_HOST>:<PORT_NUMBER>/_cat/indices
```

The sample output is as follows:

open stg\_party\_812

E09Y31W\_SBiZGIZjbX5zZA 1 3 346 4 521.4kb 521.4kb

## 9.17 Parameters for Entity Resolution Job execution

This section describes parameters for job execution and cleanup for Entity Resolution.

Table 57 lists parameter for job execution and cleanup for entity resolution.

**Table 57: Parameter for Entity Resolution** 

| Parameter    | Description                                                                                                    | ER Job<br>Execution | Cleanup |
|--------------|----------------------------------------------------------------------------------------------------|---------------------|---------|
| Pipeline ID  | ER Type has taken as Pipelined ID to execute.<br>For example, CSA_8127.                                                                                                    | Yes                 | Yes     |
| ErSchemalD   | The identifier of the schema on which Entity Resolution has to be run.                                                                                                    | Yes                 | Yes     |
| ErSchemaName | Entity Resolution schema alias name.                                                                                                    | Yes                 | No      |
| MatchType    | It processes the records based on the dataset, either Full Load or Delta Load.                                                                                                    | Yes                 | No      |
| LoadType     | It can be either FullLoad or DeltaLoad.  FullLoad: Clear all the records from the history tables and match all the records based on the fic_mis_date.  DeltaLoad: Match the modified and new records with the current fic_mis_date against all the historical records. | Yes                 | No      |

**Table 57: Parameter for Entity Resolution** 

| Parameter       | Description                                                                                                    | ER Job<br>Execution | Cleanup |
|-----------------|----------------------------------------------------------------------------------------------------|---------------------|---------|
| FIC_MIS_DATE    | The date on which the data is entered/loaded in the system in YYYYMMDD format.                                                                                                    | Yes                 | Yes     |
| FSDF VERSION    | The version of FSDF for the underlying Stage tables.                                                                                                    | Yes                 | No      |
| Current_batch   | The processing group for which batch needs to be run (Only one batch can run at a time for a processing group).                                                                                                    | Yes                 | Yes     |
| Source_batch    | Future parameter. You can use the same value as the current batch for now.                                                                                                    | Yes                 | No      |
| Data_origin     | Origin of data.                                                                                                    | Yes                 | No      |
| Execution_Mode  | It executes the following modes that you want to perform the cleanup.  • Run: This execution mode displays the list of queries that will be executed under the specified Cleanup_Type.  • Preview: You can preview the list of queries that will be executed under the specified Cleanup_Type without executing them. | No                  | Yes     |
| Current_runskey | This indicates the latest runskey on which particular job cleanup is to be performed. In case of resetting ER fully, this is the latest runskey in the FCC_BATCH_RUN run table and this table information is available in the studio schema.                                                                          | No                  | Yes     |
| Run_type        | If Run_Type as <b>RUN</b> , the batch is triggered for the first time for the given FIC_MIS_DATE and Current_Batch.  You can re-execute the failed job against the same FIC_MIS_DATE and Current_Batch using Run_Type as <b>RERUN</b> .                                                                               | Yes                 | No      |

**Table 57: Parameter for Entity Resolution** 

| Parameter    | Description                                                                                                    | ER Job<br>Execution | Cleanup |
|--------------|----------------------------------------------------------------------------------------------------|---------------------|---------|
| Cleanup_type | This indicates which specific ER job type the user wants to perform the cleanup operation.  The cleanup types are:  • RESET-TO-DAYO: This mode type helps to perform full cleanup and reset the ER schema to DAY 0 execution               | No                  | Yes     |
|              | <ul> <li>CLEANUP-JOB1-INSTANCE: This mode type helps to perform cleanup when job1 is failed/manually terminated</li> <li>CLEANUP-JOB2-INSTANCE: This mode type helps to perform cleanup when job2 is failed/manually terminated</li> </ul> |                     |         |
|              | CLEANUP-JOB3-INSTANCE: This mode type helps to perform cleanup when job3 is failed/manually terminated                                                                                                    |                     |         |
|              | CLEANUP-JOB4-INSTANCE: This mode type<br>helps to perform cleanup when job4 is failed/<br>manually terminated                                                                                                    |                     |         |

### 9.18 Conda Environment in Notebook

Prior to 8126 environments used 3 different python interpreters, each with pre-defined python versions and libraries, in 8126 this has been replaced with a common python interpreter and multiple conda environments. Now when executing models users can select one of 3 predefined conda environments or can select their own. The recommended conda environments for each model are shown below. Assume we are going to complete this table.

**NOTE**Users may need to wait 10 to 20 seconds to display the message "Invalidated the session and Initialized the connection" on the Pipeline UI to proceed with notebook execution.

Select the corresponding conda environment while executing model as described in the Table 58.

Table 58: Builtin Python Notebooks and its corresponding Conda Environment

| Notebook            | Conda Environment                                                                                                    |
|---------------------|----------------------------------------------------------------------------------------------------|
| Builtin Notebook    |                                                                                                    |
| Admin.dsnb          | Pre-configured with ml4aml_8.1.2.7.0 <b>NOTE:</b> There is no explicit selection of conda environment is required for the pre-configured notebooks during execution.  |
| Admin Notebook.dsnb | Pre-configured with ml4aml_8.1.2.7.0 <b>NOTE</b> : There is no explicit selection of conda environment is required for the pre-configured notebooks during execution. |

Table 58: Builtin Python Notebooks and its corresponding Conda Environment

| Notebook                          | Conda Environment                                                                                                    |
|-----------------------------------|----------------------------------------------------------------------------------------------------|
| AMLES Admin Notebook.dsnb         | Pre-configured with ml4aml_8.1.2.7.0 <b>NOTE</b> : There is no explicit selection of conda environment is required for the pre-configured notebooks during execution. |
| AMLES Data Load.dsnb              | Pre-configured with ml4aml_8.1.2.7.0 <b>NOTE</b> : There is no explicit selection of conda environment is required for the pre-configured notebooks during execution. |
| AMLES Update Event Labels.dsnb    | Pre-configured with ml4aml_8.1.2.7.0 <b>NOTE</b> : There is no explicit selection of conda environment is required for the pre-configured notebooks during execution. |
| AMLES Update Event Scores.dsnb    | Pre-configured with ml4aml_8.1.2.7.0 <b>NOTE</b> : There is no explicit selection of conda environment is required for the pre-configured notebooks during execution. |
| AMLES User Notebook.dsnb          | Pre-configured with ml4aml_8.1.2.7.0 <b>NOTE</b> : There is no explicit selection of conda environment is required for the pre-configured notebooks during execution. |
| AML Event Scoring.dsnb            | Pre-configured with ml4aml_8.1.2.7.0 <b>NOTE</b> : There is no explicit selection of conda environment is required for the pre-configured notebooks during execution. |
| AML Human Trafficking.dsnb        | Pre-configured with ml4aml_8.1.2.7.0 <b>NOTE</b> : There is no explicit selection of conda environment is required for the pre-configured notebooks during execution. |
| AML Scenario Generate Alerts.dsnb | Pre-configured with ml4aml_8.1.2.7.0 <b>NOTE</b> : There is no explicit selection of conda environment is required for the pre-configured notebooks during execution. |
| AML Shell Scenario.dsnb           | Pre-configured with ml4aml_8.1.2.7.0 <b>NOTE</b> : There is no explicit selection of conda environment is required for the pre-configured notebooks during execution. |
| ATL Analysis.dsnb                 | Pre-configured with ml4aml_8.1.2.7.0 <b>NOTE</b> : There is no explicit selection of conda environment is required for the pre-configured notebooks during execution. |

Table 58: Builtin Python Notebooks and its corresponding Conda Environment

| Notebook                                  | Conda Environment                                                                                                    |
|-------------------------------------------|----------------------------------------------------------------------------------------------------|
| Auto-ML Output Tracking.dsnb              | Pre-configured with ml4aml_8.1.2.7.0 <b>NOTE</b> : There is no explicit selection of conda environment is required for the pre-configured notebooks during execution. |
| Auto-ML Output Viewing Using REST.dsnb    | Pre-configured with ml4aml_8.1.2.7.0 <b>NOTE</b> : There is no explicit selection of conda environment is required for the pre-configured notebooks during execution. |
| BTL Analysis.dsnb                         | Pre-configured with ml4aml_8.1.2.7.0 <b>NOTE</b> : There is no explicit selection of conda environment is required for the pre-configured notebooks during execution. |
| Customer Risk Scoring.dsnb                | Pre-configured with ml4aml_8.1.2.7.0 <b>NOTE</b> : There is no explicit selection of conda environment is required for the pre-configured notebooks during execution. |
| Customer Segmentation.dsnb                | Pre-configured with ml4aml_8.1.2.7.0 <b>NOTE</b> : There is no explicit selection of conda environment is required for the pre-configured notebooks during execution. |
| ICIJ CSV to DB_CSV Loader.dsnb            | default_8.1.2.7.0                                                                                                    |
| ML_Address_Matching_Training_Admin.dsnb   | sane_8.1.2.7.0                                                                                                    |
| ML_Address_Matching_Training_ETL.dsnb     | sane_8.1.2.7.0                                                                                                    |
| ML_Name_Matching_Training_Admin.dsnb      | sane_8.1.2.7.0                                                                                                    |
| MLNamematchingTrainingAdminPublish.dsnb   | sane_8.1.2.7.0                                                                                                    |
| ML_Name_Matching_Training_ETL.dsnb        | sane_8.1.2.7.0                                                                                                    |
| ML_Name_Matching_Training_ETLPublish.dsnb | sane_8.1.2.7.0                                                                                                    |
| Outcome Analysis.dsnb                     | Pre-configured with ml4aml_8.1.2.7.0 <b>NOTE</b> : There is no explicit selection of conda environment is required for the pre-configured notebooks during execution. |
| PreProd Analysis.dsnb                     | Pre-configured with ml4aml_8.1.2.7.0 <b>NOTE</b> : There is no explicit selection of conda environment is required for the pre-configured notebooks during execution. |
| Sanctions Admin.dsnb                      | Pre-configured with ml4aml_8.1.2.7.0 <b>NOTE</b> : There is no explicit selection of conda environment is required for the pre-configured notebooks during execution. |

Table 58: Builtin Python Notebooks and its corresponding Conda Environment

| Notebook                                                  | Conda Environment                                                                                                    |
|-----------------------------------------------------------|----------------------------------------------------------------------------------------------------|
| Sanctions EDQ Update.dsnb                                 | Pre-configured with ml4aml_8.1.2.7.0 <b>NOTE</b> : There is no explicit selection of conda environment is required for the pre-configured notebooks during execution. |
| Sanctions Event Scoring User Notebook.dsnb                | Pre-configured with ml4aml_8.1.2.7.0 <b>NOTE</b> : There is no explicit selection of conda environment is required for the pre-configured notebooks during execution. |
| Scenario Execution.dsnb                                   | Pre-configured with ml4aml_8.1.2.7.0 <b>NOTE</b> : There is no explicit selection of conda environment is required for the pre-configured notebooks during execution. |
| Supervised ML Annual Ongoing Model<br>Validation.dsnb     | Pre-configured with ml4aml_8.1.2.7.0 <b>NOTE</b> : There is no explicit selection of conda environment is required for the pre-configured notebooks during execution. |
| Supervised ML Create Events.dsnb                          | Pre-configured with ml4aml_8.1.2.7.0 <b>NOTE</b> : There is no explicit selection of conda environment is required for the pre-configured notebooks during execution. |
| Supervised ML Data Aggregation in Big<br>Data.dsnb        | Pre-configured with ml4aml_8.1.2.7.0 <b>NOTE</b> : There is no explicit selection of conda environment is required for the pre-configured notebooks during execution. |
| Supervised ML Graph Analytics.dsnb                        | Pre-configured with ml4aml_8.1.2.7.0 <b>NOTE</b> : There is no explicit selection of conda environment is required for the pre-configured notebooks during execution. |
| Supervised ML Historic Data Load.dsnb                     | Pre-configured with ml4aml_8.1.2.7.0 <b>NOTE</b> : There is no explicit selection of conda environment is required for the pre-configured notebooks during execution. |
| Supervised ML Monthly Ongoing Data Quality<br>Report.dsnb | Pre-configured with ml4aml_8.1.2.7.0 <b>NOTE</b> : There is no explicit selection of conda environment is required for the pre-configured notebooks during execution. |
| Supervised ML Monthly Ongoing Model<br>Validation.dsnb    | Pre-configured with ml4aml_8.1.2.7.0 <b>NOTE</b> : There is no explicit selection of conda environment is required for the pre-configured notebooks during execution. |

Table 58: Builtin Python Notebooks and its corresponding Conda Environment

| Notebook                                          | Conda Environment                                                                                                    |  |
|---------------------------------------------------|----------------------------------------------------------------------------------------------------|--|
| Supervised ML Scoring Data Load.dsnb              | Pre-configured with ml4aml_8.1.2.7.0 <b>NOTE</b> : There is no explicit selection of conda environment is required for the pre-configured notebooks during execution. |  |
| Supervised ML User Notebook.dsnb                  | Pre-configured with ml4aml_8.1.2.7.0 <b>NOTE</b> : There is no explicit selection of conda environment is required for the pre-configured notebooks during execution. |  |
| Transaction Analysis.dsnb                         | Pre-configured with ml4aml_8.1.2.7.0 <b>NOTE</b> : There is no explicit selection of conda environment is required for the pre-configured notebooks during execution. |  |
| Unsupervised ML Historic Data Load.dsnb           | Pre-configured with ml4aml_8.1.2.7.0 <b>NOTE</b> : There is no explicit selection of conda environment is required for the pre-configured notebooks during execution. |  |
| Unsupervised ML Scoring Data Load.dsnb            | Pre-configured with ml4aml_8.1.2.7.0 <b>NOTE</b> : There is no explicit selection of conda environment is required for the pre-configured notebooks during execution. |  |
| Unsupervised ML User Notebook.dsnb                | Pre-configured with ml4aml_8.1.2.7.0 <b>NOTE</b> : There is no explicit selection of conda environment is required for the pre-configured notebooks during execution. |  |
| Entity Resolution Notebook                        |                                                                                                    |  |
| ER DASHBOARD Data Analysis.dsnb                   | sane_8.1.2.7.0                                                                                                    |  |
| ER DASHBOARD Match And Merge<br>Analysis.dsnb     | sane_8.1.2.7.0                                                                                                    |  |
| Scenario Conversion Utility Notebook              |                                                                                                    |  |
| Scenario_Conversion_Utility.dsnb                  | default_8.1.2.7.0                                                                                                    |  |
| Scenario_Conversion_Utility_Verification_NB.ds nb | default_8.1.2.7.0                                                                                                    |  |
| SCU_Set_Calendar.dsnb                             | default_8.1.2.7.0                                                                                                    |  |

## 9.19 Python Libraries for Predefined Conda Environment

Compliance Studio comes with predefined Conda environments as follows:

- default\_8.1.2.7.0
- ml4aml\_8.1.2.7.0
- sane\_8.1.2.7.0

Table 59 list libraries for default\_8.1.2.7.0 conda python (3.9.17) environment.

**Table 59: Default Conda Python Environment** 

| Package               | Version     |
|-----------------------|-------------|
| asttokens             | 2.2.1       |
| backcall              | 0.2.0       |
| certifi               | 2022.12.7   |
| cffi                  | 1.15.1      |
| charset-normalizer    | 2.0.12      |
| click                 | 8.1.3       |
| cloudpickle           | 2.2.1       |
| conda-pack            | 0.6.0       |
| contourpy             | 1.0.6       |
| cryptography          | 41.0.1      |
| cx-Oracle             | 8.3.0       |
| cycler                | 0.11.0      |
| Cython                | 0.29.32     |
| dask                  | 2023.6.1    |
| dataclasses           | 0.6         |
| decorator             | 5.1.1       |
| distributed           | 2023.6.1    |
| ds-interpreter-client | 23.4.2      |
| evidently             | 0.1.50.dev0 |
| executing             | 1.2.0       |
| fonttools             | 4.38.0      |
| fsspec                | 2022.3.0    |
| greenlet              | 1.1.2       |
| hivejdbc              | 0.2.3       |
| idna                  | 3.3         |
| imbalanced-learn      | 0.8.1       |

**Table 59: Default Conda Python Environment** 

| Package             | Version   |
|---------------------|-----------|
| importlib-metadata  | 6.7.0     |
| ipython             | 8.14.0    |
| jedi                | 0.18.2    |
| Jinja2              | 3.1.2     |
| joblib              | 1.2.0     |
| JPype1              | 1.3.0     |
| kafka-python        | 2.0.2     |
| kiwisolver          | 1.4.4     |
| locket              | 1.0.0     |
| MarkupSafe          | 2.1.3     |
| matplotlib          | 3.6.2     |
| matplotlib-inline   | 0.1.6     |
| mmg                 | 8.1.2.5.0 |
| modin               | 0.18.1    |
| msgpack             | 1.0.5     |
| nltk                | 3.6.7     |
| numpy               | 1.24.0    |
| oracle-pypgx-client | 23.4.2    |
| oracledb            | 1.2.2     |
| packaging           | 21.3      |
| pandas              | 1.5.3     |
| parso               | 0.8.3     |
| partd               | 1.4.0     |
| patsy               | 0.5.2     |
| pexpect             | 4.8.0     |
| pickleshare         | 0.7.5     |
| Pillow              | 9.3.0     |
| pip                 | 23.2.1    |
| platformdirs        | 3.8.0     |
| plotly              | 5.8.0     |
| prompt-toolkit      | 3.0.38    |
| protobuf            | 4.23.3    |

**Table 59: Default Conda Python Environment** 

| Package          | Version    |
|------------------|------------|
| psutil           | 5.9.0      |
| ptyprocess       | 0.7.0      |
| pure-eval        | 0.2.2      |
| py4j             | 0.10.9.5   |
| pyarrow          | 6.0.1      |
| pybars3          | 0.9.7      |
| pycparser        | 2.21       |
| pydantic         | 1.10.5     |
| Pygments         | 2.15.1     |
| pyjdbc           | 0.2.2      |
| PyMeta3          | 0.5.1      |
| pyparsing        | 2.4.7      |
| python-dateutil  | 2.8.2      |
| pytz             | 2022.6     |
| PyYAML           | 5.4.1      |
| regex            | 2022.10.31 |
| requests         | 2.28.2     |
| scikit-learn     | 1.2.2      |
| scipy            | 1.10.1     |
| seaborn          | 0.12.1     |
| setuptools       | 68.0.0     |
| six              | 1.16.0     |
| sortedcontainers | 2.4.0      |
| SQLAlchemy       | 2.0.3      |
| sqlparams        | 3.0.0      |
| stack-data       | 0.6.2      |
| statsmodels      | 0.13.5     |
| tblib            | 2.0.0      |
| tenacity         | 8.0.1      |
| threadpoolctl    | 3.1.0      |
| toolz            | 0.12.0     |
| tornado          | 6.3.2      |

**Table 59: Default Conda Python Environment** 

| Package           | Version    |
|-------------------|------------|
| tqdm              | 4.65.0     |
| traitlets         | 5.9.0      |
| types-requests    | 2.31.0.1   |
| types-urllib3     | 1.26.25.13 |
| typing_extensions | 4.4.0      |
| urllib3           | 1.26.6     |
| wcwidth           | 0.2.6      |
| wheel             | 0.41.2     |
| whylabs-client    | 0.5.2      |
| whylogs           | 1.2.0      |
| whylogs-sketching | 3.4.1.dev3 |
| xgboost           | 1.5.2      |
| zict              | 3.0.0      |
| zipp              | 3.15.0     |

Table 60 list libraries for ml4aml\_8.1.2.7.0 conda python (3.9.17) environment.

Table 60: ml4aml Conda Environment

| Package          | Version  |
|------------------|----------|
| sqlalchemy       | 2.0.19   |
| xgboost          | 1.7.6    |
| seaborn          | 0.12.2   |
| scikit-learn     | 1.2.2    |
| SHAP             | 0.42.1   |
| ELI5             | 0.13.0   |
| PDPbox           | 0.3.0    |
| Imbalanced learn | 0.10.1   |
| py4j             | 0.10.9.7 |
| scikit-optimize  | 0.9.0    |
| statsmodels      | 0.14.0   |
| pyod             | 1.1.0    |
| oracledb         | 1.2.2    |
| numpy            | 1.24.4   |

Table 60: ml4aml Conda Environment

| Package         | Version |
|-----------------|---------|
| scipy           | 1.11.1  |
| pandas          | 1.5.3   |
| matplotlib      | 3.7.2   |
| requests        | 2.31.0  |
| minisom         | 2.3.1   |
| Matplotlib-venn | 0.11.9  |

NOTE

The **Pyspark** python package is not part of the default environment. To install pyspark python package in the environment, see the Install Pyspark for ml4aml conda python environment section.

#### Install Pyspark for ml4aml conda python environment

To use this feature, download the pyspark python package from the deployed spark distribution and install the package in the conda python environment of the Compliance Studio.

To install the pyspark python package, follow these steps:

- 1. Log in to the **UNIX** machine where Compliance Studio is installed.
- 2. Navigate to <COMPLAINACE\_STUDIO\_INSTALLED\_PATH>/deployed/python\_packages/ml4aml/bin directory.
- 3. If the machine is connected to the internet then install by executing the following command:
  - ./python3 -m pip install pyspark
- 4. If the machine is not connected to the internet then download the available package from the deployed spark.
- 5. Copy the package to any location in the **UNIX** machine and install by executing the following commands:

```
/python3 -m pip install pyspark --no-index --find-
links $FULL PATH INCLUDING PYSPARK PACKAGE NAME
```

Table 61 list libraries for sane\_8.1.2.7.0 conda python (3.9.17) environment.

**Table 61: Sane Conda Environment** 

| Package      | Version   |
|--------------|-----------|
| catboost     | 1.2       |
| certifi      | 2021.10.8 |
| cffi         | 1.15.1    |
| conda-pack   | 0.6.0     |
| contourpy    | 1.1.0     |
| cryptography | 41.0.1    |
| cx-Oracle    | 8.3.0     |

**Table 61: Sane Conda Environment** 

| Package               | Version      |
|-----------------------|--------------|
| cycler                | 0.11.0       |
| deprecation           | 2.1.0        |
| ds-interpreter-client | 23.4.2       |
| fonttools             | 4.40.0       |
| globalparty           | 8.1.2.7.0rc8 |
| graphviz              | 0.20.1       |
| importlib-resources   | 5.12.0       |
| jaro-winkler          | 2.0.3        |
| jellyfish             | 0.11.2       |
| kiwisolver            | 1.4.4        |
| Levenshtein           | 0.21.1       |
| matplotlib            | 3.7.1        |
| mmg                   | 8.1.2.5.0    |
| numpy                 | 1.22.4       |
| oracle-pypgx-client   | 23.4.2       |
| oracledb              | 1.3.2        |
| packaging             | 21.3         |
| pandas                | 1.5.3        |
| Pillow                | 9.5.0        |
| pip                   | 23.2.1       |
| plotly                | 5.15.0       |
| py4j                  | 0.10.9.5     |
| pycparser             | 2.21         |
| pyparsing             | 3.1.0        |
| python-dateutil       | 2.8.2        |
| python-Levenshtein    | 0.21.1       |
| pytz                  | 2021.3       |
| pyxDamerauLevenshtein | 1.7.1        |
| rapidfuzz             | 3.1.1        |
| retrying              | 1.3.4        |
| sane-common           | 0.2.4        |
| scipy                 | 1.11.0       |

Table 61: Sane Conda Environment

| Package      | Version |
|--------------|---------|
| setuptools   | 68.0.0  |
| six          | 1.16.0  |
| tenacity     | 8.2.2   |
| textdistance | 4.5.0   |
| urllib3      | 1.26.16 |
| wheel        | 0.41.2  |
| zipp         | 3.15.0  |

## 9.20 Implementation of Connection Pooling in PGX Realm

PGX Server creates a connection and is used to load data. Implementing a connection pool for performance improvement is recommended to save time when creating and closing connections.

To implement the connection pool, follow these steps:

- 1. Login to the server as a non-root user.
- 2. Navigate to the <COMPLIANCE STUDIO INSTALLATION PATH>/bin directory.
- 3. Configure following attributes in the config.sh file as shown in the Table 62.

Table 62: Config.sh File

| Parameter           | Significance                                                                                                    | Default Value / Example         |
|---------------------|----------------------------------------------------------------------------------------------------|---------------------------------|
| PGX_ENABLE_CP       | It is used to enable or disable connection pooling for sub graph loading. The value for 'PGX_ENABLE_CP' is "true" or "false".             | For example, PGX_ENABLE_CP=true |
| PGX_CP_INITIAL_SIZE | Indicates the initial number of connections that are created when the pool is started.                                                    | For example, 5                  |
| PGX_CP_MAX_TOTAL    | Indicates the maximum number of active connections that can be allocated from this pool at the same time or negative for no limit.        | For example, 25                 |
| PGX_CP_MAX_IDLE     | Indicates the maximum number of connections that can remain idle in the pool, without extra ones being released or negative for no limit. | For example, 10                 |
| PGX_CP_MIN_IDLE     | Indicates the minimum number of connections that can remain idle in the pool, without extra ones being created, or zero to create none.   | For example, 5                  |

Table 62: Config.sh File

| Parameter                 | Significance                                                                                                    | Default Value / Example                                                 |
|---------------------------|----------------------------------------------------------------------------------------------------|-------------------------------------------------------------------------|
| PGX_CP_MAX_WAIT_ MILLIS   | Indicates the maximum number of milliseconds that the pool will wait (when there are no available connections) for a connection to be returned before throwing an exception or -1 to wait indefinitely.                                                                            | For example, 3000                                                       |
| PGX_CP_MIN_EVICTABLE_IDLE | Indicates the minimum amount of time a connection may sit idle in the pool before it is closed and a new connection is created if count of connections is less than PGX_CP_MIN_IDLE.                                                                                               | For example, PT30M                                                      |
| PGX_CP_SOFT_MIN_EVICTABLE | Indicates the minimum amount of time a connection may sit idle in the pool before it is closed and a new connection is created.  NOTE: The value is lesser than PGX_CP_MIN_EVICTABLE_IDL E_TIME will close all the idle connection and create connection to match PGX_CP_MIN_IDLE. | For example, PT8H. PT30M = 30 minutes PT55S = 55 seconds PT2H = 2 hours |

While executing the Refresh Graph task, the connection pooling parameters can be overridden by the run time parameters.

To configure run time parameters, follow these steps:

- 1. On the **Orchestration** menu, click **Schedule Batch**.
- 2. Select the Out-of-the-box (BD/ECM) graph and click **Edit Dynamic Params.**
- 3. On the Refresh Graph, provide the following value.

initialSize=5, maxTotal=15, maxIdle=10, minIdle=5, maxWaitMillis=3000, minEvictableIdleTime=PT30M, softMinEvictableIdleTime=PT8H

4. Run the **Refresh Graph t**ask.

**NOTE** If you have more than one PGX server for load balancer, restart PGX servers.

5. To update connection pooling details in the existing graph, execute the following script in the <COMPLIANCE\_STUDIO\_INSTALLATION\_PATH>/deployed/mmg-home/mmg-load-to-graph/graph-service/utility/bin directory.

./SetConnectionPoolConfig.sh --username <#username#> --graph-id <#graph-id #> --initial-size <#initial-size#> --max-total <#max-total#> --max-idle <#max-idle#> --min-idle<# min-idle#> --max-wait-millis <#max-wait-millis#> --min-evict-idle-time <#min-evict-idle-time#> --soft-min-evict-idle-time#>

**NOTE** This step is applicable only for the existing graph pipeline.

For example, ./SetConnectionPoolConfig.sh --username fccuser --graph-id --initial-size 25 --max-total 50 --max-idle 35 --min-idle 10 --max-wait-millis 3000 --min-evict-idle-time PT30M --soft-min-evict-idle-time PT8H

You can refer place holder details in the Table 63.

**Table 63: Description for Connection Pool Parameter** 

| #Place Holder#                 | Description                                                                                                    |
|--------------------------------|----------------------------------------------------------------------------------------------------|
| [-u username]                  | Compliance Studio User                                                                                                    |
| [-g graph-id]                  | The graph id for which pool-able connection details are to be set.                                                                                                    |
| [-i initial-size]              | The initial number of connections created when the pool is started.                                                                                                    |
| [-t max-total]                 | The maximum number of active connections that can be allocated from this pool at the same time.                                                                                          |
| [-mi max-idle]                 | The maximum number of connections that can remain idle in the pool without extra ones being released.                                                                                    |
| [-li min-idle]                 | The minimum number of connections that can remain idle in the pool without extra ones being created.                                                                                     |
| [-w max-wait-millis]           | The maximum number of milliseconds that the pool will wait (when there are no available connections) for a connection to be returned before throwing an exception.                       |
| [-et min-evict-idle-time]      | The minimum amount of time a connection may sit idle in the pool before it is closed and a new connection is created if the count of connections is less than the min-idle value.  NOTE: |
|                                | The value should be in ISO-8601 format. Refer to examples on ISO-8601 format values.                                                                                                    |
| [-st soft-min-evict-idle-time] | The minimum amount of time a connection may sit idle in the pool before it is closed and a new connection is created. <b>NOTE:</b>                                                       |
|                                | The value should be in ISO-8601 format. Refer to examples on ISO-8601 format values.                                                                                                    |
| [-h help]                      | For any help required to execute this script.                                                                                                    |

### 9.21 Configure Custom Notebook in ECM

Notebooks can be embedded within ECM (Enterprise Case Management) to help enhance the investigation process. This section provides the details for how to configure this.

NOTE

If you are using Investigation Toolkit, see OFS Investigation Hub Installation Guide and OFS Investigation Hub Administration and Configuration Guide for configuration.

### 9.21.1 Prerequisites

- Install the ECM application. To install ECM, see OFS Enterprise Case Management Installation Guide.
- Configure PGX Interpreter for Graph functionality. To obtain PGX Interpreter, contact My Oracle Support (MOS).

### 9.21.2 Importing Notebook

Users can import or create their own notebooks into the Data Studio and integrate into ECM for investigation.

To import notebooks, follow these steps:

Login to the Data Studio application.

```
https://<Host Name>:<Port Number>/cs
```

Here <Port Number > is 7008 for the Data Studio application.

**NOTE** 

If the user is logging in for the first time, then login to Compliance Studio first and then access the Data Studio.

Once logged in, the Notebooks page is displayed.

Figure 156: Sample Notebooks

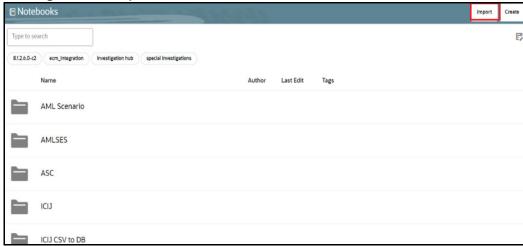

Click Import. The Import notebook(s) pane is displayed.

Figure 157: Import notebook(s)

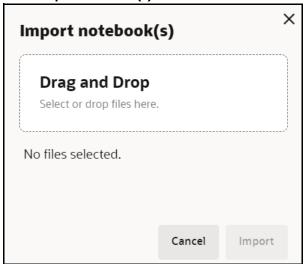

- 3. Click **Drag and Drop** and select your notebook from the local directory.
- 4. Click **Open**. The selected notebook is added to the Import notebook(s) pane.
- 5. Click **Import**. The notebook will be imported and available in the Notebooks page.
- 6. Click the **Notebook** and you can see the paragraphs to investigate.

**NOTE** 

The notebook is loaded with FCGM Default Template and you can also use alternate template based on your requirement.

### 9.21.3 User Group Mapping

User must be mapped to this **DSUSRGRP** group for using the notebook. For more information, see the User Access and Permissioning Management section.

### 9.21.4 Integrating Notebook with ECM

The notebook is integrated with ECM to enable Case Investigators to investigate cases in the ECM.

#### 9.21.4.1 Enable Notebook Tab in ECM Case Designer

The pre-configured ECM patch enables the notebook tab for **AMLSURV** case types. An admin user can add the tab for other case types by using the Case Designer component in the ECM.

For more information, see **Adding Optional Entities to the Case Type** section in the OFS ECM Administration And Configuration Guide.

**NOTE** 

Add case type and notebook Id mappings in the FCC\_CM\_CTYPE\_NB\_MAPPING table.

#### 9.21.4.2 User Role Precedence for Notebook

User role precedence in the FCC\_CM\_NB\_ROLES table to decide which notebook to investigate when users have multiple roles where the mapped notebook ids are different.

To set the precedence among roles by Admin user, follow these steps:

- 1. Connect to ECM's Atomic Schema.
- 2. Edit records present in the FCC\_CM\_NB\_ROLES table.
- Enter the user role in the V\_USERROLE column and the precedence in the N\_PRECEDENCE column.

**NOTE** 

Lower value of precedence has higher precedence.

### 9.21.4.3 Mapping User Roles and Case Type with Notebook

This section can be used to configure specific roles and case types. An admin user can map the notebook against a role and case type.

Map additional case types, roles, and respective notebook id in the table. You can see examples as listed in Table 64.

Table 64: Example

| V_CA<br>SETY<br>PE  | V_USE<br>RROLE | V_NOT<br>EBOOK<br>_ID | V_CREA<br>TED_DA<br>TE | V_CREA<br>TED_BY | V_UP<br>DATE<br>D_BY | V_UP<br>DATE<br>D_DA<br>TE | V_N<br>B_T<br>OOL<br>BAR | V_A<br>DD_<br>PAR<br>A | V_PA<br>RA_<br>ACTI<br>ONS | V_PAR<br>A_COD<br>E |
|---------------------|----------------|-----------------------|------------------------|------------------|----------------------|----------------------------|--------------------------|------------------------|----------------------------|---------------------|
| CASE_<br>TYPE_<br>1 | ROLE_1         | noteboo<br>k_id_1     | 02-02-<br>2024         | 02-02-<br>2024   |                      |                            | N                        | N                      | Y                          | N                   |
| CASE_<br>TYPE_<br>1 | ROLE_2         | noteboo<br>k_id_2     | 02-02-<br>2024         | 02-02-<br>2024   |                      |                            | N                        | N                      | Y                          | N                   |
| CASE_<br>TYPE_<br>2 | ROLE_1         | noteboo<br>k_id_1     | 02-02-<br>2024         | 02-02-<br>2024   |                      |                            | N                        | N                      | Y                          | N                   |
| CASE_<br>TYPE_<br>2 | ROLE_2         | noteboo<br>k_id_3     | 02-02-<br>2024         | 02-02-<br>2024   |                      |                            | N                        | N                      | Y                          | N                   |
| CASE_<br>TYPE_<br>2 | ROLE_3         | noteboo<br>k_id_5     | 02-02-<br>2024         | 02-02-<br>2024   |                      |                            | N                        | N                      | Y                          | N                   |

**NOTE** 

Roll out an update by replacing the existing notebook ids with updated notebook ids.

#### 9.21.4.4 Authenticate User to Access Notebook Tab in ECM

**NOTE** 

The user needs a self-signed certificate to authenticate the user for accessing notebook in ECM.

If the user is not using the self-signed certificate, follow these steps:

- 1. Copy the following files from <COMPLIANCE\_STUDIO\_INSTALLATION\_PATH>/deployed/mmg-home/mmg-studio/conf to the server where ECM is installed.
  - studio server.p12
  - studio\_server.jks

#### NOTE

Make sure that the "studio\_server.p12" and "studio\_server.jks" certificates are compatible with Java 8. This is applicable only if the Compliance Studio server is in JDK 11 and the ECM application server is in Java 8. If there is a difference in Java versions, then both the files "studio\_server.p12" and "studio\_server.jks" need to be recreated in Compliance Studio server and replaced in all necessary locations. For more information about these certificates, see **Generate Self-signed Certificate** section in the OFS Compliance Studio Installation Guide.

2. Run the following command to create certificate files:

```
openssl pkcs12 -in studio_server.p12 -nokeys -out server_cert.pem

openssl pkcs12 -in studio_server.p12 -nodes -nocerts -out server_key.pem

keytool -certreq -keystore studio_server.jks -alias studio_server -

keyalg RSA -file client.csr

openssl x509 -req -CA server_cert.pem -CAkey server_key.pem -in

client.csr -out client certificate.pem -days 365 -Cacreateserial
```

3. Modify the path and run the following command:

keytool -import -file "/<ECM Installation Path>/client\_certificate.pem"
-alias studio\_server -keystore "<JDK Installed Directory>/lib/security/
cacerts" -storepass "changeit"

#### For example,

keytool -import -file "Testserver/client\_certificate.pem" -alias
studio\_server -keystore "jdk-11.0.10/lib/security/cacerts" -storepass
"changeit"

## **OFSAA Support**

Raise a Service Request (SR) in My Oracle Support (MOS) for queries related to OFSAA applications.

### **Send Us Your Comments**

Oracle welcomes your comments and suggestions on the quality and usefulness of this publication. Your input is an important part of the information used for revision.

- Did you find any errors?
- Is the information clearly presented?
- Do you need more information? If so, where?
- Are the examples correct? Do you need more examples?
- What features did you like most about this manual?

If you find any errors or have any other suggestions for improvement, indicate the title and part number of the documentation along with the chapter/section/page number (if available) and contact the Oracle Support.

Before sending us your comments, you might like to ensure that you have the latest version of the document wherein any of your concerns have already been addressed. You can access My Oracle Support site which has all the revised/recently released documents.

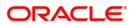